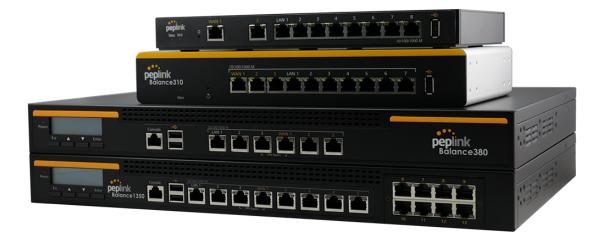

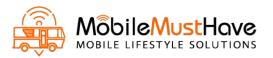

### **Peplink Balance and MediaFast**

### **User Manual**

#### **Peplink Products:**

One/One Core/Two/20/20X/30 LTE/30 Pro/210/310/310X/310 5G/310 Fiber 5G/ 305/380/380X/580/580X/710/1350/2500/EPX/SDX/SDX Pro/ MediaFast 200/500/750

Peplink Balance Firmware 8.1.3 August 2021

### **Table of Contents**

| Introduction and Scope                                                                                                    | 8                                                                                                    |
|----------------------------------------------------------------------------------------------------|----------------------------------------------------------------------------------------------------|
| Glossary                                                                                                    | 9                                                                                                    |
| Product Comparison Charts<br>Balance Routers (for Small Office / Branch)<br>Balance Routers (for for Enterprise / Headquarters)<br>MediaFast Routers                                                                                                    | <b>11</b><br>11<br>12<br>13                                                                                                    |
| Product Features                                                                                                    | 14                                                                                                    |
| Advanced Feature SummaryDrop-in Mode and LAN Bypass: Transparent DeploymentQoS: Clearer VoIPPer-User Bandwidth ControlHigh Availability via VRRPUSB Modem and Android TetheringBuilt-In Remote User VPN SupportLACP NIC BondingKVM VirtualizationDPI EngineNetFlowWi-Fi Air MonitoringSP Default Configuration                      | <ul> <li>18</li> <li>18</li> <li>18</li> <li>19</li> <li>19</li> <li>20</li> <li>20</li> <li>20</li> <li>21</li> <li>21</li> <li>22</li> <li>22</li> <li>22</li> <li>22</li> <li>22</li> <li>22</li> <li>22</li> <li>22</li> </ul> |
| Package Contents<br>Peplink Balance One/Two<br>Peplink Balance 20/30/30 LTE/30 Pro/50<br>Peplink Balance 20X<br>Peplink Balance 210/310<br>Peplink Balance 310X<br>Peplink Balance 310 5G<br>Peplink Balance 305/380/580/710/1350/2500<br>Peplink Balance 305/380X<br>Peplink MediaFast 200<br>Peplink MediaFast 500<br>Peplink EPX | 23<br>23<br>23<br>23<br>23<br>23<br>23<br>24<br>24<br>24<br>24<br>24<br>24<br>24<br>25<br>25                                                                                                    |

| Peplink SDX                          | 25 |
|--------------------------------------|----|
| Peplink SDX Pro                      | 25 |
| Peplink Balance Overview             | 26 |
| Peplink Balance One                  | 26 |
| Peplink Balance Two                  | 28 |
| Peplink Balance 20                   | 30 |
| Peplink Balance 20X                  | 31 |
| Peplink Balance 30 LTE               | 35 |
| Peplink Balance 30 Pro               | 37 |
| Peplink Balance 50                   | 39 |
| Peplink Balance 210                  | 40 |
| Peplink Balance 305                  | 42 |
| Peplink Balance 310                  | 43 |
| Peplink Balance 310X                 | 45 |
| Peplink Balance 310 5G               | 47 |
| Peplink Balance 310 Fiber 5G         | 49 |
| Peplink Balance 380                  | 51 |
| Peplink Balance 380X                 | 52 |
| Peplink Balance 580                  | 55 |
| Peplink Balance 580X                 | 56 |
| Peplink Balance 710                  | 59 |
| Peplink Balance 1350                 | 60 |
| Peplink Balance 2500                 | 62 |
| Peplink MediaFast Overview           | 64 |
| Peplink MediaFast 200                | 64 |
| Peplink MediaFast 500                | 65 |
| Peplink MediaFast 750                | 67 |
| Peplink Flex-Module Supported Models | 69 |
| Peplink EPX                          | 69 |
| Peplink SDX                          | 72 |
| Peplink SDX Pro                      | 75 |
| Flex Module Expansion Modules        | 77 |
| LCD Display Menu                     | 80 |
| Installation                         | 81 |

| Preparation<br>Constructing the Network              | 81<br>81 |
|------------------------------------------------------|----------|
| Basic Configuration                                  | 82       |
| Connecting to the Web Admin Interface                | 82       |
| Configuration with the Setup Wizard                  | 83       |
|                                                      |          |
| SpeedFusion Cloud Service                            | 88       |
| Activate SpeedFusion Cloud Service                   | 88<br>90 |
| Enable SpeedFusion Cloud<br>Connect Clients to Cloud | 90       |
| Link Wi-Fi to Cloud                                  | 99       |
| Optimize Cloud Application                           | 101      |
|                                                      |          |
| Network Tab                                          | 102      |
| WAN                                                  | 102      |
| Health Check Settings                                | 115      |
| Bandwidth Allowance Monitor Settings                 | 118      |
| Additional Public IP Settings                        | 118      |
| Dynamic DNS Settings                                 | 119      |
| LAN                                                  | 120      |
| Network Settings                                     | 121      |
| Network Settings (Common Settings)                   | 125      |
| Port Settings                                        | 130      |
| VPN                                                  | 130      |
| SpeedFusion                                          | 131      |
|                                                      | 137      |
| GRE Tunnel                                           | 141      |
| Outbound Policy                                      | 143      |
| Inbound Access                                       | 154      |
| Servers                                              | 154      |
| Services                                             | 156      |
| DNS Settings                                         | 158      |
| NAT Mappings                                         | 176      |
| MediaFast                                            | 178      |
| Setting Up MediaFast Content Caching                 | 178      |
| Viewing MediaFast Statistics                         | 180      |
| Prefetch Schedule                                    | 181      |

| ContentHub                                                   | 183 |
|--------------------------------------------------------------|-----|
| Configure a website to be published from the ContentHub      | 183 |
| Configure an application to be published from the ContentHub | 185 |
| MDM Settings                                                 | 188 |
| Docker                                                       | 188 |
| KVM                                                          | 189 |
| Captive Portal                                               | 190 |
| QoS                                                          | 192 |
| User Groups                                                  | 193 |
| Bandwidth Control                                            | 194 |
| Application                                                  | 195 |
| Prioritization for Custom Application                        | 196 |
| DSL/Cable Optimization                                       | 196 |
| Firewall                                                     | 196 |
| Access Rules                                                 | 197 |
| Intrusion Detection and DoS Prevention                       | 202 |
| Content Blocking                                             | 203 |
| Application Blocking                                         | 203 |
| Web Blocking                                                 | 204 |
| Customized Domains                                           | 204 |
| Exempted User Groups                                         | 204 |
| Exempted Subnets                                             | 204 |
| URL Logging                                                  | 204 |
| Routing Protocols                                            | 205 |
| OSPF & RIPv2                                                 | 205 |
| BGP                                                          | 207 |
| Remote User Access                                           | 212 |
| L2TP with IPsec                                              | 212 |
| OpenVPN                                                      | 212 |
| PPTP                                                         | 213 |
| Authentication Methods                                       | 213 |
| Misc. Settings                                               | 215 |
| High Availability                                            | 215 |
| Certificate Manager                                          | 219 |
| Service Forwarding                                           | 220 |
| SMTP Forwarding                                              | 221 |

| Web Proxy Forwarding    | 222     |
|-------------------------|---------|
| DNS Forwarding          | 222     |
| Custom Service Forwardi | ing 222 |
| Service Passthrough     | 223     |
| NTP Server              | 224     |
| Grouped Networks        | 224     |
| Remote SIM Managemer    | nt 226  |
| SIM Toolkit             | 228     |
| AP Tab                  | 230     |
| AP                      | 230     |
| AP Controller           | 230     |
| Wireless SSID           | 231     |
| Wireless Mesh           | 235     |
| AP > Profiles           | 236     |
| AP Controller Status    | 240     |
| Info                    | 240     |
| Access Points (Usage)   | 241     |
| Wireless SSID           | 244     |
| Wireless Client         | 245     |
| Mesh / WDS              | 247     |
| Nearby Device           | 248     |
| Event Log               | 248     |
| Toolbox                 | 249     |
| System Tab              | 250     |
| System                  | 250     |
| Admin Security          | 250     |
| Firmware                | 254     |
| Time                    | 256     |
| Schedule                | 257     |
| Email Notification      | 258     |
| Event Log               | 261     |
| SNMP                    | 262     |
| SMS Control             | 264     |
| InControl               | 265     |
| Configuration           | 266     |
| Feature Add-ons         | 267     |

| Reboot                                   | 267 |
|------------------------------------------|-----|
| Tools                                    | 268 |
| Ping                                     | 268 |
| Traceroute                               | 269 |
| Wake-on-LAN                              | 269 |
| WAN Analysis                             | 270 |
| CLI (Command Line) Support               | 274 |
| Status Tab                               | 275 |
| Status                                   | 275 |
| Device                                   | 275 |
| Active Sessions                          | 277 |
| Client List                              | 279 |
| WINS Clients                             | 280 |
| OSPF & RIPv2                             | 280 |
| MediaFast                                | 281 |
| PepVPN / SpeedFusion Status              | 282 |
| Event Log                                | 287 |
| Device Event Log                         | 287 |
| IPsec Event Log                          | 288 |
| WAN Quality                              | 288 |
| Usage Reports                            | 289 |
| Real-Time                                | 289 |
| Hourly                                   | 290 |
| Daily                                    | 290 |
| Monthly                                  | 293 |
| Appendix                                 | 294 |
| Restoration of Factory Defaults          | 294 |
| Routing under DHCP, Static IP, and PPPoE | 294 |
| FusionSIM Manual                         | 297 |
| Case Studies                             | 309 |
| Harrington Industrial Plastics           | 313 |
| PLUSS                                    | 316 |
| Troubleshooting                          | 325 |

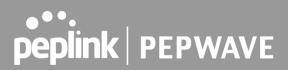

### Introduction and Scope

Peplink Balance routers provide link aggregation and load balancing across multiple WAN connections. We develop products and technologies that can help you build SD-WAN networks with unbreakable connection resilience, unmatched deployment flexibility, and intuitive ease of use.

Our product and technology focus has always been on WAN virtualization and the intelligent use of multiple WAN links at the same time to increase reliability and bandwidth whilst reducing costs. We have two key WAN virtualization technologies, Intelligent load balancing for Internet access and SpeedFusion VPN Bonding for secure branch to branch connectivity.

The Peplink MediaFast series are a range of routers capable of content caching.

Designed with education and entertainment in mind, MediaFast downloads and accelerates video, iTunes iOS updates, app downloads, and other content for uninterrupted learning and fun anytime.

The MediaFast can prefetch content during off-peak hours, saving connectivity costs and reducing network burden during busy times.

This manual applies to the following Peplink Balance products:

- Peplink Balance One
- Peplink Balance Two
- Peplink Balance 20
- Peplink Balance 20X
- Peplink Balance 30 LTE/Pro
- Peplink Balance 210
- Peplink Balance 310
- Peplink Balance 310X
- Peplink Balance 310 5G
- Peplink Balance 310 Fiber 5G
- Peplink Balance 380
- Peplink Balance 380X
- Peplink Balance 580
- Peplink Balance 580X
- Peplink Balance 710
- Peplink Balance 1350
- Peplink Balance 2500
- Peplink MediaFast 200/500/750
- Peplink EPX
- Peplink SDX
- Peplink SDX Pro

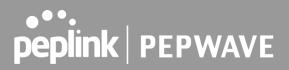

The manual covers setting up your Peplink Balance or MediaFast and provides a collection of case studies detailing the advanced features of the Peplink Balance.

### 1 Glossary

The following terms, acronyms, and abbreviations are frequently used in this manual:

| Term        | Definition                                                         |
|-------------|--------------------------------------------------------------------|
| 3G          | 3rd generation standards for wireless communications (e.g., HSDPA) |
| 4G          | 4th generation standards for wireless communications (e.g., LTE)   |
| DHCP        | Dynamic Host Configuration Protocol                                |
| DNS         | Domain Name System                                                 |
| EVDO        | Evolution-Data Optimized                                           |
| FQDN        | Fully Qualified Domain Name                                        |
| HSDPA       | High-Speed Downlink Packet Access                                  |
| HTTP        | Hyper-Text Transfer Protocol                                       |
| ICMP        | Internet Control Message Protocol                                  |
| IP          | Internet Protocol                                                  |
| LAN         | Local Area Network                                                 |
| MAC Address | Media Access Control Address                                       |
| MTU         | Maximum Transmission Unit                                          |
| MSS         | Maximum Segment Size                                               |
| NAT         | Network Address Translation                                        |
| PPPoE       | Point to Point Protocol over Ethernet                              |
| QoS         | Quality of Service                                                 |
| SNMP        | Simple Network Management Protocol                                 |
| TCP         | Transmission Control Protocol                                      |
| UDP         | User Datagram Protocol                                             |
| VPN         | Virtual Private Network                                            |
| VRF         | Virtual Routing and Forwarding                                     |
| VRRP        | Virtual Router Redundancy Protocol                                 |

| WAN  | Wide Area Network                                       |
|------|---------------------------------------------------------|
| WINS | Windows Internet Name Service                           |
| WLAN | Wireless Local Area Network                             |
| 210+ | Refers to Peplink Balance 210/310/380/580/710/1350/2500 |
| 380+ | Refers to Peplink Balance 380/580/710/1350/2500         |

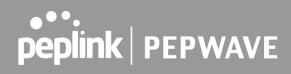

### 2 Product Comparison Charts

### 2.1 Balance Routers (for Small Office / Branch)

|                                                           | 20       | 20X               | 30 LTE            | 30 PRO            | ONE                                 | тwo     | 210      | 310X              |
|-----------------------------------------------------------|----------|-------------------|-------------------|-------------------|-------------------------------------|---------|----------|-------------------|
| Product Code                                              | BPL-021  | BPL-021X-L<br>TE  | BPL-031-LTE       | BPL-031-LT<br>EA  | BPL-ONE                             | BPL-TWO | BPL-210  | BPL-310X          |
| Capacity                                                  |          |                   |                   |                   |                                     |         |          |                   |
| Ethernet WAN<br>Ports                                     | 2 (GE) + | 1 (GE)            | 2 (GE)            | 2 (GE)            | <u>2/5 (GE) #</u>                   | 2 (GE)  | 2 (GE) + | 2 (GE)            |
| LAN Ports                                                 | 4 (GE)   | 4 (GE)            | 4 (GE)            | 4 (GE)            | <u>8/5 (GE) #</u>                   | 4 (GE)  | 7 (GE)   | 9 (GE)            |
| Simultaneous<br>Dual-Band<br>802.11ac/a/b/g/n<br>Wi-Fi AP | No       | Yes               | No                | Yes               | Yes                                 | No      | No       | No                |
| Embedded 4G<br>LTE                                        | No       | Yes               | Yes               | Yes               | No                                  | No      | No       | Yes               |
| SIM Card Size                                             | No       | Mini-SIM<br>(2FF) | Mini-SIM<br>(2FF) | Mini-SIM<br>(2FF) | No                                  | No      | No       | Mini-SIM<br>(2FF) |
| USB WAN Modem<br>Port                                     | 1        | 1                 | 1                 | 1                 | 1                                   | 1       | 1        | 2                 |
| Recommended<br>Users                                      | 1-60     | 1-60              | 1-60              | 1-60              | 1-60                                | 25-150  | 25-150   | 50-500            |
| Stateful Firewall<br>Throughput                           | 150Mbps  | 900Mbps           | 200Mbps           | 400Mbps           | <u>600Mbps/</u><br><u>400Mbps #</u> | 1Gbps   | 350Mbps  | 2.5Gbps           |

A full product comparison for Balance routers is available at: <u>http://www.peplink.com/products/balance/model-comparison/</u>

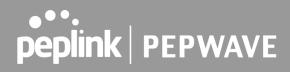

### **2.2** Balance Routers (for for Enterprise / Headquarters)

|                                                            | 305     | 310X     | 380     | 380X     | 580      | 580X     | 710           | 1350          | 2500                                     |
|------------------------------------------------------------|---------|----------|---------|----------|----------|----------|---------------|---------------|------------------------------------------|
| Product Code                                               | BPL-305 | BPL-310X | BPL-380 | BPL-380X | BPL-580  | BPL-580X | BPL-710       | BPL-135       | BPL-2500 *                               |
| Capacity                                                   |         |          |         |          |          |          |               |               |                                          |
| Ethernet WAN<br>Ports                                      | 3 (GE)  | 2 (GE)   | 3 (GE)  | 3 (GE)   | 5 (GE)   | 5 (GE)   | <u>7 (GE)</u> | 13 (GE)       | 12 (GE)/4<br>(GE) & 2<br>(10G SFP+)<br>* |
| LAN Ports                                                  | 3 (GE)  | 9 (GE)   | 3 (GE)  | 3 (GE)   | 3 (GE)   | 3 (GE)   | 3 (GE)        | 3 (GE)        | 8 (GE)/<br>2 (10G<br>SFP+) *             |
| Simultaneous<br>Dual-Band<br>802.11ac/a/b/g/<br>n Wi-Fi AP | No      | No       | No      | No       | No       | No       | No            | No            | No                                       |
| Embedded 4G<br>LTE                                         | No      | Yes      | No      | No       | No       | No       | No            | No            | No                                       |
| SIM Card Size                                              | No      | Yes      | No      | No       | No       | No       | No            | No            | No                                       |
| USB WAN<br>Modem Port                                      | 1       | 2        | 1       | 1        | 1        | 1        | 1             | 1             | 1                                        |
| Recommended<br>Users                                       | 50-500  | 50-500   | 50-500  | 50-500   | 300-1000 | 300-1000 | 500-2000      | 1000-500<br>0 | 5000-20000<br>+                          |
| Stateful<br>Firewall<br>Throughput                         | 1Gbps   | 2.5Gbps  | 1Gbps   | 3Gbps    | 1.5Gbps  | 4Gbps1   | 2.5Gbps       | 5Gbps         | 8Gbps                                    |

A full product comparison for Balance routers is available at: http://www.peplink.com/products/balance/model-comparison/

### 2.3 MediaFast Routers

| -                                     | MediaFast 200                                        | MediaFast 500     | MediaFast 750     |  |
|---------------------------------------|------------------------------------------------------|-------------------|-------------------|--|
| Product Code                          | MFA-200-W                                            | MFA-500-B         | MFA-750-B         |  |
| WAN Interface                         | 2x GE<br>(Only WAN 1 is activated.)                  | 5x GE             | 7x GE             |  |
| Wi-Fi Interface                       | Simultaneous Dual-Band<br>802.11a/b/g/n Access Point | -                 | -                 |  |
| Embedded 3G/4G LTE                    | -                                                    | -                 | -                 |  |
| USB WAN Modem                         | 1                                                    | 1                 | 1                 |  |
| LAN Interface                         | 8x GE; 802.3at PoE Output                            | 3x GE             | 3x GE             |  |
| Recommended Users                     | 25-150                                               | 300-1000          | 500-2000          |  |
| Router Throughput                     | 200Mbps                                              | 800Mbps           | 1.5Gbps           |  |
| Disk Drive                            | 120GB SSD                                            | 500GB SSD         | 1TB SSD           |  |
| Load Balancing & Failover             | Yes                                                  | Yes               | Yes               |  |
| PepVPN                                | Yes                                                  | Yes               | Yes               |  |
| SpeedFusion Hot Failover              | Optional Feature                                     | Yes               | Yes               |  |
| SpeedFusion WAN<br>Smoothing          | Optional Feature                                     | Yes               | Yes               |  |
| SpeedFusion Bandwidth<br>Bonding      | Optional Feature                                     | Yes               | Yes               |  |
| Number of<br>PepVPN/SpeedFusion Peers | 2                                                    | 50                | 300               |  |
| PepVPN/ SpeedFusion<br>Throughput     | 50Mbps                                               | 200Mbps           | 400Mbps           |  |
| Built-in AP Controller                | Yes                                                  | Yes               | Yes               |  |
| Maximum Number of AP<br>Support       | 50                                                   | 100 250           |                   |  |
| PoE Input                             | _                                                    | -                 | -                 |  |
| PoE Output                            | 8x 802.3at (optional feature)                        | -                 | -                 |  |
| Dimensions                            | 292 x 177 x 44 mm                                    | 431 x 305 x 44 mm | 426 x 365 x 44 mm |  |
| Gross Weight                          | 2.8 kg                                               | 6.6 kg            | 5.5 kgs           |  |

A full product comparison for MediaFast routers is available at: https://www.peplink.com/products/mediafast-specifications/

### **3** Product Features

Peplink Balance Series products enable all LAN users to share broadband Internet connections and provide advanced features to enhance Internet access. The following is a list of supported features:

#### WAN

- Multiple public IP support (DHCP, PPPoE, static IP address)
- Static IP support for PPPoE
- 10/100/1000Mbps Ethernet connection in full/half duplex
- Built-in HSPA and EVDO cellular modems
- USB mobile connection (only one USB modem can be connected at a time)
- Drop-in mode on selectable WAN port with MAC address passthrough **n**etwork address translation (NAT) / port address translation (PAT)
- Inbound and outbound NAT mapping
- Multiple static IP addresses per WAN connection
- MAC address clone
- Customizable MTU and MSS values
- WAN connection health check
- Dynamic DNS (supported service providers: changeip.com, dyndns.org, no-ip.org,tzo.com, and DNS-O-Matic)
- Ping, DNS lookup, and HTTP-based health check
- WAN throughput and consistency diagnosis
- WAN to WAN speed test
- USB Ethernet Adapter support

#### LAN

- DHCP server on LAN
- Extended DHCP option support
- Static routing rules
- Local DNS proxy server
- 802.1q VLANs
- Port-based VLANs
- Virtual Network Mapping

#### VPN

- Secure SpeedFusion<sup>™</sup>
- SpeedFusion performance analyzer
- X.509 certificate support
- Bandwidth bonding and failover among selected WAN connections
- Ability to route traffic to a remote VPN peer
- Optional pre-shared key setting
- Layer 2 bridging
- Layer 2 Peer Isolation
- SpeedFusion<sup>™</sup> throughput, ping, and traceroute tests
- Built-in L2TP / PPTP / OpenVPN VPN server
- Authenticate L2TP / PPTP clients using RADIUS and LDAP servers
- Multi-Site PepVPN Profile
- IPsec VPN for network-to-network connections
- L2TP / PPTP and IPsec passthrough
- Simultaneous L2 & L3 VPN tunnel between the same pair of devices

#### Inbound Traffic Management

- TCP/UDP traffic redirection to dedicated LAN server(s)
- Inbound link load balancing by means of DNS

#### **Outbound Policy**

- Link load distribution per TCP/UDP service
- Persistent routing for specified source and/or destination IP addresses per TCP/UDP service
- Prioritize and route traffic to VPN tunnels with Priority and Enforced algorithms
- Time-based scheduling

#### AP Controller

- Configure and manage Pepwave AP devices
- Review the status of connected AP

#### QoS

- Quality of service for different applications and custom protocols
- User group classification for different service levels
- Bandwidth usage control and monitoring on group- and user-level
- Application prioritization for custom protocols and DSL optimization

#### Firewall

- Outbound (LAN to WAN) firewall rules
- Inbound (WAN to LAN) firewall rules per WAN connection
- Intrusion detection and prevention
- Specification of NAT mappings
- Web blocking
- Application blocking
- Time-based scheduling
- Outbound firewall rules can be defined by destination domain name

#### **Captive Portal**

- Social Wi-Fi Hotspot Support
- Splash screen of open networks, login page for secure networks
- Customizable built-in captive portal
- Supports linking to outside page for captive portal

#### **Other Supported Features**

- Easy-to-use web administration interface
- HTTP and HTTPS support for web administration interface
- Configurable web administration port and administrator password
- Read-only user for web admin
- Shared-IP drop-in mode
- Authentication and accounting by RADIUS server for web admin
- Firmware upgrades, configuration backups, ping, and traceroute via web administration interface
- Remote web-based configuration (via WAN and LAN interfaces)
- Remote reporting to Peplink Balance reporting server
- Hardware high availability via VRRP, with automatic configuration synchronization
- Real-time, hourly, daily and monthly bandwidth usage reports and charts

- Hardware backup via LAN bypass
- Built-in WINS server
- Time server synchronization
- SNMP
- Email notification
- Syslog
- SIP passthrough
- PPTP packet passthrough
- Active sessions
- Active client list
- WINS client list
- UPnP / NAT-PMP
- Event log is persistent across reboots
- IPv6 support
- Support for USB tethering on Android phones

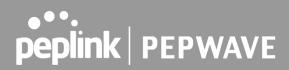

### **4** Advanced Feature Summary

### 4.1 Drop-in Mode and LAN Bypass: Transparent Deployment

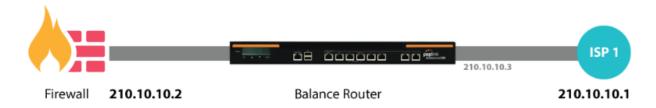

As your organization grows, it may require more bandwidth, but modifying your network can be tedious. In **Drop-in Mode**, you can conveniently install your Peplink router without making any changes to your network. For any reason your Peplink router looses power, the **LAN Bypass** will safely and automatically bypass the Peplink router to resume your original network connection.

#### 4.2 QoS: Clearer VoIP

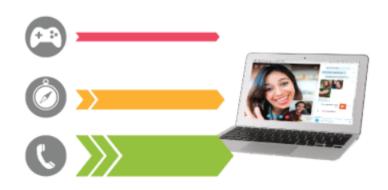

VoIP and videoconferencing are highly sensitive to latency. With QoS, Peplink routers can detect VoIP traffic and assign it the highest priority, giving you crystal-clear calls.

### 4.3 Per-User Bandwidth Control

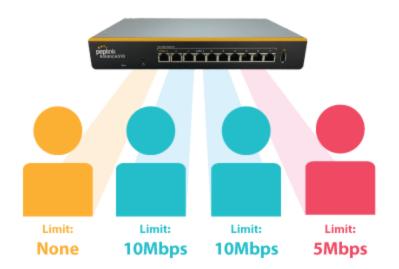

With per-user bandwidth control, you can define bandwidth control policies for up to 3 groups of users to prevent network congestion. Define groups by IP address and subnet, and set bandwidth limits for every user in the group.

### 4.4 High Availability via VRRP

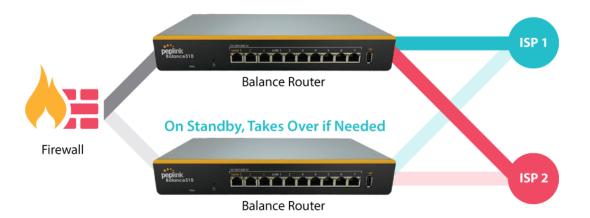

When your organization has a corporate requirement demanding the highest availability with no single point of failure, you can deploy two Peplink routers in <u>High Availability mode</u>. With High Availability mode, the second device will take over when needed.

### 4.5 USB Modem and Android Tethering

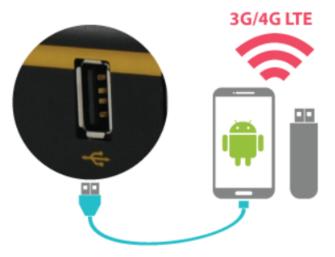

For increased WAN diversity, plug in a USB LTE modem as backup. Peplink routers are compatible with over 200 modem types. You can also tether to smartphones running Android 4.1.X and above.

By default, the USB port is "USB Modem" mode. If you need to use it to connect to USB Ethernet Adapter, you need to change it to "USB Ethernet" mode,

https://forum.peplink.com/t/can-i-use-ethernet-adapters-on-the-usb-wan/8327

### 4.6 Built-In Remote User VPN Support

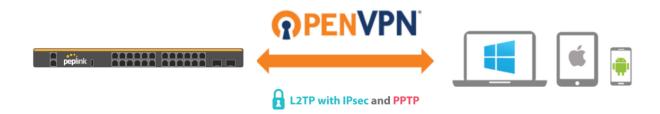

Use OpenVPN or L2TP with IPsec to safely and conveniently connect remote clients to your private network. L2TP with IPsec is supported by most devices, but legacy devices can also connect using PPTP.

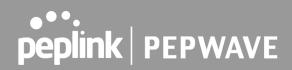

Click here for the full instructions on setting up L2TP with IPsec. Click here for the full instructions on setting up OpenVPN connections

### 4.7 LACP NIC Bonding

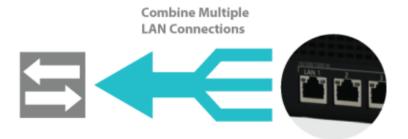

Use 802.3ad to combine multiple LAN connections into a virtual LAN connection. This virtual connection has higher throughput and redundancy in case any single link fails.

### 4.8 KVM Virtualization

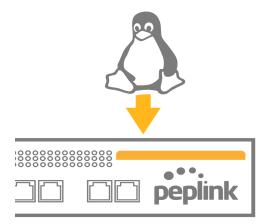

KVM is a virtualisation module that allows administrators using our routers to host a large range of virtual machines. KVM is now supported by some of the Mediafast models.

Click here for the full instructions to set up KVM

### 4.9 DPI Engine

The DPI report written in the updated KB article will show further information on InControl2 through breaking down application categories into subcategories.

https://forum.peplink.com/t/updated-ic2-deep-packet-inspection-dpi-reports-and-everything-you-need-to-k now-about-it/29658

#### 4.10 NetFlow

NetFlow protocol is used to track network traffic. Tracking information from NetFlow can be sent to the NetFlow collector, which analyzes data and generates reports for review.

Note: To enable this feature, go to https://<Device's IP>/cgi-bin/MANGA/support.cgi

| • | NetFlow                         |       |      |
|---|---------------------------------|-------|------|
|   | Enable                          |       |      |
|   | Protocol: NetFlow v9 🗸          | _     |      |
|   | Server IP Address:              | Port: |      |
|   | Server IP Address: (optional)   | Port: | 2055 |
|   | Active Flow Timeout: 30 minutes |       |      |
|   | Inactive Flow Timeout: 15 secon | ds    |      |

#### 4.11 Wi-Fi Air Monitoring

Peplink routers support Wi-Fi "Air Monitoring Mode" which is used to troubleshoot remotely and proactively monitor Wi-Fi and WAN performance. After enabling Wi-Fi Air Monitoring, reports can be viewed under **InControl 2** > **Reports** > **AirProbe Reports**.

Note: To enable this feature, go to https://<Device's IP>/cgi-bin/MANGA/support.cgi

```
    Wi-Fi Air Monitoring
    Enable Save
    WARNING: Any supported Wi-Fi / AP features will cease to function when Wi-Fi Air Monitoring is turned on.
```

#### 4.12 SP Default Configuration

The SP Default Configuration feature written in the updated KB article allows for the provisioning of custom made settings (a.k.a. InControl2 configuration) via the Ethernet LAN port and is ideal for those wanting to do a bulk deployment of many Peplink devices.

Note: If you would like to use this feature, please contact your purchase point (Eg.VAD).

### 5 Package Contents

The contents of Peplink Balance product packages are as follows:

#### 5.1 Peplink Balance One/Two

- Peplink Balance One/Two
- Power adapter
- Information slip

### 5.2 Peplink Balance 20/30/30 LTE/30 Pro/50

- Peplink Balance 20/30/30 LTE/30 Pro/50
- Power adapter
- Information slip

#### 5.3 Peplink Balance 20X

- Peplink Balance 20X
- 2x LTE Antenna, 1x GPS Antenna, 2x Wi-Fi Antenna
- Power adapter
- Information slip

### 5.4 Peplink Balance 210/310

- Peplink Balance 210/310
- Power adapter
- Information slip
- Rackmount kit

#### 5.5 Peplink Balance 310X

- Peplink Balance 310X
- 2x LTE Antenna, 1x GPS Antenna
- Power adapter
- Ear L-Mounts kit
- Power cord

### 5.6 Peplink Balance 310 5G

- Balance 310 5G
- Power adapter
- Power cord
- 4x Rubber foot
- 6x Cellular Antenna

### 5.7 Peplink Balance 310 Fiber 5G

- Balance 310 Fiber 5G
- Power adapter
- Power cord
- 4x Rubber foot
- 4x Cellular Antenna
- 4x Wi-Fi Antenna

### 5.8 Peplink Balance 305/380/580/710/1350/2500

- Peplink Balance 305/380/580/710/1350/2500
- Power cord
- Information slip
- Rackmount kit

#### 5.9 Peplink Balance 380X/580X

- Peplink 380X/580X
- Power cord
- 1 Pair of Mounting Brackets

#### 5.10 Peplink MediaFast 200

- Peplink MediaFast 200
- Power adapter
- Information slip

### 5.11 Peplink MediaFast 500

- Peplink MediaFast 500
- Power cord
- Information slip
- Rackmount kit

### 5.12 Peplink EPX

- Wireless SD-WAN Powerhouse
- EPX Chassis with LCD
- Optional x LTE-A modules
- Optional x Copper ETH module
- Optional x Fiber ETH module
- Rack mounting kit with brackets and slide

#### 5.13 Peplink SDX

- SDX Base Chassis
- 1U 19" Rackmount Chassis

#### 5.14 Peplink SDX Pro

- SDX Pro Base Chassis
- 1U 19" Rack-mount Chassis
- 1x Rubber Foot Pack
- 2x Power Cords
- 1x L-mount Set

- 6 Peplink Balance Overview
- 6.1 Peplink Balance One

#### 6.1.1 Panel Appearance

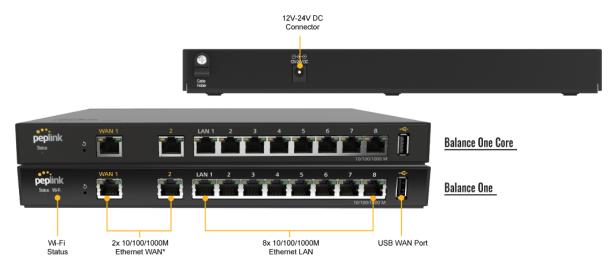

\*If the WAN Activation License (BPL-ONE-LC-5WAN) is activated, router throughput will be changed to 400Mbps, both number of WAN and LAN will become 5.

#### 6.1.2 LED Indicators

The statuses indicated by the front panel LEDs are as follows:

| Power and Status Indicators |                              |
|-----------------------------|------------------------------|
|                             | OFF – Upgrading firmware     |
| Status                      | Red – Booting up or busy     |
|                             | Blinking red – Boot up error |
|                             | Green – Ready                |

| LAN and WAN Ports |                                                                |
|-------------------|----------------------------------------------------------------|
| Green LED         | ON – 1000 Mbps<br>OFF – 10 / 100 Mbps or port is not connected |
| Orange LED        | Blinking – Data is transferring                                |

|           | OFF – No data is being transferred or port is not connected |
|-----------|-------------------------------------------------------------|
| Port Type | Auto MDI/MDI-X ports                                        |
|           |                                                             |

|       |       | Wi-Fi Indicators |
|-------|-------|------------------|
| Wi-Fi | OFF   | Disabled         |
|       | Green | Ready            |

| USB Port  |                          |
|-----------|--------------------------|
| USB Ports | For future functionality |

### 6.2 Peplink Balance Two

#### 6.2.1 Panel Appearance

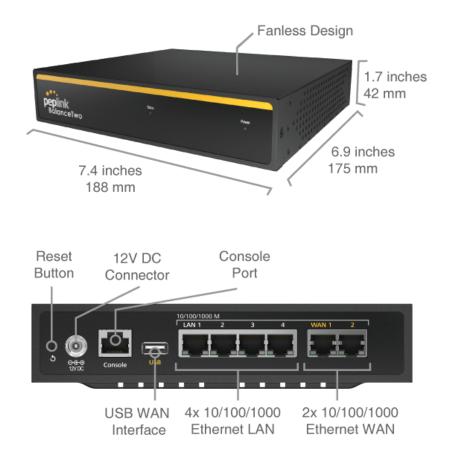

#### 6.2.2 LED Indicators

The statuses indicated by the front panel LEDs are as follows:

| Power and Status Indicators |                          |
|-----------------------------|--------------------------|
| Power                       | OFF – Power off          |
|                             | Green – Power on         |
| Status                      | OFF – Upgrading firmware |

Red – Booting up or busy

Blinking red – Boot up error

Green – Ready

| LAN and WAN Ports |                                                               |
|-------------------|---------------------------------------------------------------|
| Green LED         | ON – 1000 Mbps<br>OFF –10 / 100 Mbps or port is not connected |
| Orange LED        | Blinking – Data is transferring                               |
|                   | OFF – No data is being transferred or port is not connected   |
| Port Type         | Auto MDI/MDI-X ports                                          |

For connecting a 4G/3G USB modem

USB Ports

### 6.3 Peplink Balance 20

#### 6.3.1 Panel Appearance

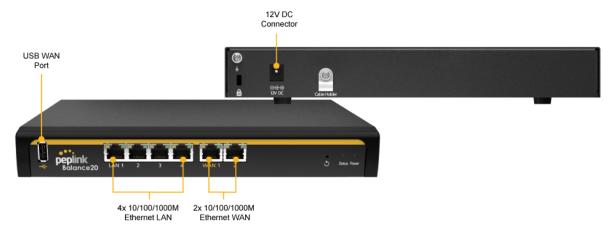

#### 6.3.2 LED Indicators

The statuses indicated by the front panel LEDs are as follows:

| Power and Status Indicators |                              |
|-----------------------------|------------------------------|
| Power                       | OFF – Power off              |
|                             | Green – Power on             |
|                             | OFF – Upgrading firmware     |
| Status                      | Red – Booting up or busy     |
|                             | Blinking red – Boot up error |
|                             | Green – Ready                |

| LAN and WAN Ports |                                                             |
|-------------------|-------------------------------------------------------------|
| Green LED         | ON – 10 / 100 / 1000 Mbps                                   |
| Orange LED        | Blinking – Data is transferring                             |
|                   | OFF – No data is being transferred or port is not connected |
| Port Type         | Auto MDI/MDI-X ports                                        |

|           | USB Port                         |
|-----------|----------------------------------|
| USB Ports | For connecting a 4G/3G USB modem |

### 6.4 Peplink Balance 20X

#### 6.4.1 Panel Appearance

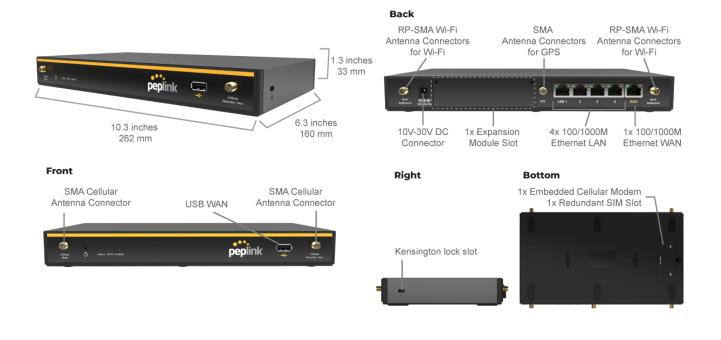

#### 6.4.2 LED Indicators

The statuses indicated by the front panel LEDs are as follows:

| Power and Status Indicators |                              |
|-----------------------------|------------------------------|
| Status                      | OFF – Upgrading firmware     |
|                             | Red – Booting up or busy     |
|                             | Blinking red – Boot up error |
|                             | Green – Ready                |

| LAN and WAN Ports |                                                                |
|-------------------|----------------------------------------------------------------|
| Green LED         | ON – 1000 Mbps<br>OFF – 10 / 100 Mbps or port is not connected |
| Orange LED        | Blinking – Data is transferring                                |
|                   | OFF – No data is being transferred or port is not connected    |
| Port Type         | Auto MDI/MDI-X ports                                           |

|          |     | Wi-Fi AP Indicators |
|----------|-----|---------------------|
| Wi-Fi AP | OFF | Disabled            |
| WI-FI AF | ON  | Enabled             |

|           | USB Port                         |
|-----------|----------------------------------|
| USB Ports | For connecting a 4G/3G USB modem |

#### 6.4.3 Flex Module Mini

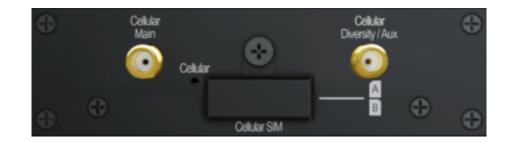

|                               | 1x LTE-A Module                                            |
|-------------------------------|------------------------------------------------------------|
| Interface                     | 1x Embedded LTE-A Cellular Modems with Redundant SIM Slots |
| Antenna<br>Connectors         | 2x SMA Cellular Antenna Connectors                         |
| Downlink / Uplink<br>Datarate | 300Mbps/50Mbps (CAT-6)<br>600Mbps/150Mbps (CAT-12)         |
| Power                         | 10W                                                        |

# Consumption Weight 0.83 pounds | 375 grams

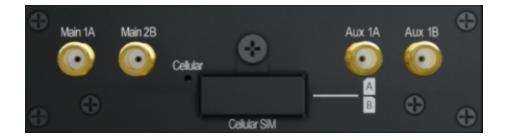

|                               | 1xLTE-A Module                                             |
|-------------------------------|------------------------------------------------------------|
| Interface                     | 1x Embedded LTE-A Cellular Modems with Redundant SIM Slots |
| Antenna<br>Connectors         | 4x SMA Cellular Antenna Connectors                         |
| Downlink / Uplink<br>Datarate | 1.2 Gbps/150 Mbps (CAT-18)                                 |
| Power<br>Consumption          | 10W                                                        |
| Weight                        | 0.83 pounds   375 grams                                    |

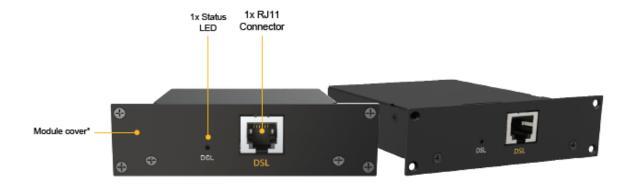

|                      | 1x VDSL Module                      |
|----------------------|-------------------------------------|
| Interface            | 1x RJ11 Connector,<br>1x Status LED |
| Power<br>Consumption | 9W                                  |
| Weight               | 0.44 pounds   200 grams             |

### 6.5 Peplink Balance 30 LTE

#### 6.5.1 Panel Appearance

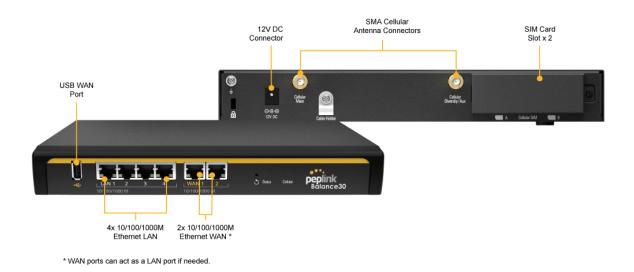

#### 6.5.2 LED Indicators

The statuses indicated by the front panel LEDs are as follows:

| Power and Status Indicators |                              |
|-----------------------------|------------------------------|
| Power                       | OFF – Power off              |
| Fower                       | Green – Power on             |
|                             | OFF – Upgrading firmware     |
| Status                      | Red – Booting up or busy     |
|                             | Blinking red – Boot up error |
|                             | Green – Ready                |

#### LAN and WAN Ports

Green LED ON – 10 / 100 /1000 Mbps

| Orange LED | Blinking – Data is transferring                             |  |
|------------|-------------------------------------------------------------|--|
|            | OFF – No data is being transferred or port is not connected |  |
| Port Type  | Auto MDI/MDI-X ports                                        |  |

| Cellular WAN Indicators |                 |                                |
|-------------------------|-----------------|--------------------------------|
|                         | OFF             | Disabled                       |
| Cellular                | Blinking slowly | Connecting to wireless network |
|                         | ON              | Connected to wireless network  |

| USB Port  |                                  |
|-----------|----------------------------------|
| USB Ports | For connecting a 4G/3G USB modem |

# 6.6 Peplink Balance 30 Pro

For certification information, please refer to Appendix F (page 327 ~ 330)

#### 6.6.1 Panel Appearance

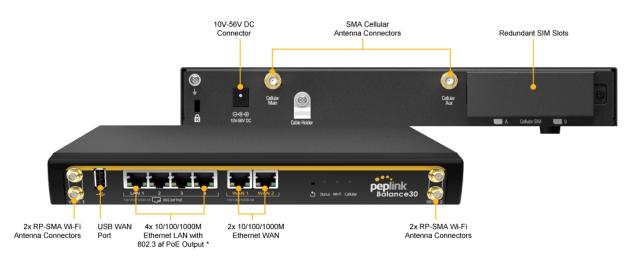

\* PoE Activation Kit is available separately, needs at least 48V of input for PoE output

## 6.6.2 LED Indicators

The statuses indicated by the front panel LEDs are as follows:

| Power and Status Indicators |                              |
|-----------------------------|------------------------------|
| Derrer                      | OFF – Power off              |
| Power                       | Green – Power on             |
|                             | OFF – Upgrading firmware     |
| Status                      | Red – Booting up or busy     |
| Status                      | Blinking red – Boot up error |
|                             | Green – Ready                |

|                         | WAN Ports |                          |
|-------------------------|-----------|--------------------------|
| https://www.peplink.com | 37        | Copyright @ 2021 Peplink |

| Green LED  | ON – 1000 Mbps<br>OFF -10 / 100 Mbps or port is not connected |
|------------|---------------------------------------------------------------|
| Orange LED | Blinking – Data is transferring                               |
|            | OFF – No data is being transferred or port is not connected   |
| Port Type  | Auto MDI/MDI-X ports                                          |

|            | LAN Ports                                                   |
|------------|-------------------------------------------------------------|
| Green LED  | ON – POE Enabled<br>OFF - POE Disabled                      |
| Orange LED | Blinking – 10 / 100 / 1000 Mbps with activity               |
|            | OFF – No data is being transferred or port is not connected |
| Port Type  | Auto MDI/MDI-X ports                                        |

|          |     | Wi-Fi AP Indicators |  |
|----------|-----|---------------------|--|
| Wi-Fi AP | OFF | Disabled            |  |
| WI-FI AP | ON  | Enabled             |  |

|          |                 | Cellular WAN Indicators        |
|----------|-----------------|--------------------------------|
|          | OFF             | Disabled                       |
| Cellular | Blinking slowly | Connecting to wireless network |
|          | ON              | Connected to wireless network  |

|           | USB Port                         |
|-----------|----------------------------------|
| USB Ports | For connecting a 4G/3G USB modem |

# 6.7 Peplink Balance 50

## 6.7.1 Front Panel Appearance

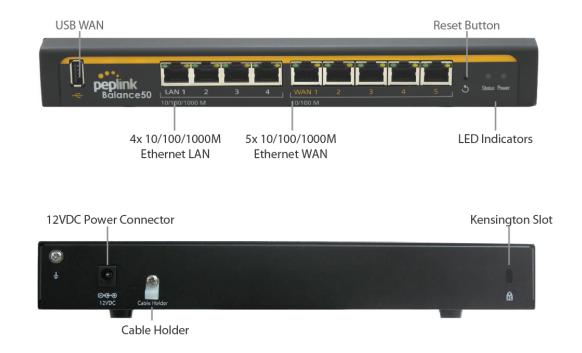

## 6.7.2 LED Indicators

The statuses indicated by the front panel LEDs are as follows:

| Power and Status Indicators |                              |
|-----------------------------|------------------------------|
| Power                       | OFF – Power off              |
|                             | Green – Power on             |
|                             | OFF – Upgrading firmware     |
| Status                      | Red – Booting up or busy     |
| Status                      | Blinking red – Boot up error |
|                             | Green – Ready                |

|            | LAN and WAN Ports                                           |
|------------|-------------------------------------------------------------|
| Green LED  | ON – 10 / 100 /1000 Mbps                                    |
|            | Blinking – Data is transferring                             |
| Orange LED | OFF – No data is being transferred or port is not connected |
| Port Type  | Auto MDI/MDI-X ports                                        |

|           | USB Port                         |
|-----------|----------------------------------|
| USB Ports | For connecting a 4G/3G USB modem |

# 6.8 Peplink Balance 210

## 6.8.1 Front Panel Appearance

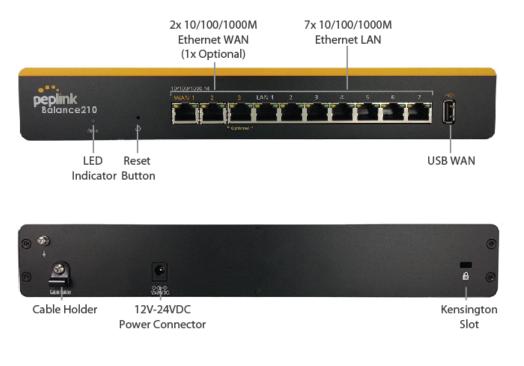

### 6.8.2 LED Indicators

The statuses indicated by the front panel LEDs are as follows:

| Power and Status Indicators |                              |
|-----------------------------|------------------------------|
| Status                      | OFF – Upgrading firmware     |
|                             | Red – Booting up or busy     |
|                             | Blinking red – Boot up error |
|                             | Green – Ready                |

|            | LAN and WAN Ports                                           |
|------------|-------------------------------------------------------------|
| Green LED  | ON – 10 / 100 / 1000 Mbps                                   |
| Orange LED | Blinking – Data is transferring                             |
|            | OFF – No data is being transferred or port is not connected |
| Port Type  | Auto MDI/MDI-X ports                                        |

| USB Port  |                                  |  |
|-----------|----------------------------------|--|
| USB Ports | For connecting a 4G/3G USB modem |  |

# 6.9 Peplink Balance 305

### 6.9.1 Front Panel Appearance

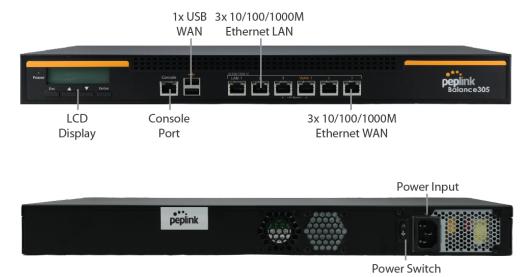

### 6.9.2 LED Indicators

The statuses indicated by the front panel LEDs are as follows:

| Power and Status Indicators |                  |  |
|-----------------------------|------------------|--|
| Power LED                   | OFF – Power off  |  |
|                             | GREEN – Power on |  |

| LAN Port, WAN 1 – 3 Ports |                                           |  |
|---------------------------|-------------------------------------------|--|
| Right LED                 | ORANGE – 1000 Mbps                        |  |
|                           | GREEN – 100 Mbps                          |  |
|                           | OFF – 10 Mbps                             |  |
| Left LED                  | Solid – Port is connected without traffic |  |
|                           | Blinking – Data is transferring           |  |
|                           | OFF – Port is not connected               |  |
| Port Type                 | Auto MDI/MDI-X ports                      |  |

### **Console and USB Ports**

Console Port Reserved for engineering use

**USB Ports** For connecting a 4G/3G USB modem

## 6.10 Peplink Balance 310

#### 6.10.1 Front Panel Appearance

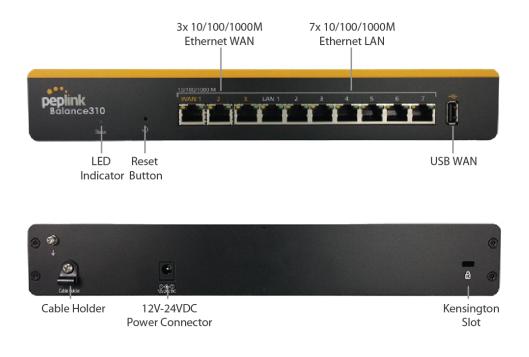

## 6.10.2 LED Indicators

The statuses indicated by the front panel LEDs are as follows:

| Power and Status Indicators |                              |  |
|-----------------------------|------------------------------|--|
| Status                      | OFF – Upgrading firmware     |  |
|                             | Red – Booting up or busy     |  |
|                             | Blinking red – Boot up error |  |
|                             | Green – Ready                |  |

| LAN and WAN Ports |                                                             |  |
|-------------------|-------------------------------------------------------------|--|
| Green LED         | ON – 10 / 100 / 1000 Mbps                                   |  |
| Orange LED        | Blinking – Data is transferring                             |  |
|                   | OFF – No data is being transferred or port is not connected |  |
| Port Type         | Auto MDI/MDI-X ports                                        |  |

| USB Port  |                                  |
|-----------|----------------------------------|
| USB Ports | For connecting a 4G/3G USB modem |

# 6.11 Peplink Balance 310X

## 6.11.1 Front Panel Appearance

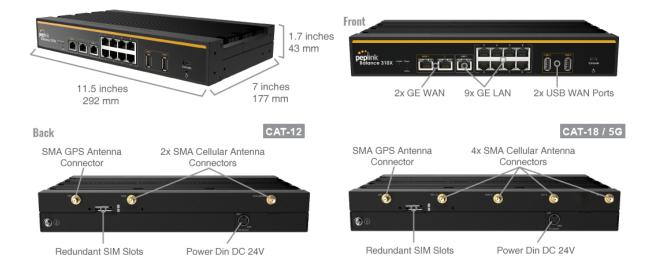

#### 6.11.2 LED Indicators

The statuses indicated by the front panel LEDs are as follows:

| Power and Status Indicators |                              |  |
|-----------------------------|------------------------------|--|
| Power                       | OFF – Power off              |  |
|                             | Green – Power on             |  |
|                             | OFF – Upgrading firmware     |  |
| Status                      | Red – Booting up or busy     |  |
| Status                      | Blinking red – Boot up error |  |
|                             | Green – Ready                |  |

|                         | WAN Ports |                  |
|-------------------------|-----------|------------------|
| https://www.peplink.com | 45        | Copyright @ 2021 |

| Green LED  | ON - 1000 Mbps<br>OFF – 10 / 100 Mbps or port is not connected |  |
|------------|----------------------------------------------------------------|--|
| Orange LED | Blinking – Data is transferring                                |  |
|            | OFF – No data is being transferred or port is not connected    |  |
| Port Type  | Port Type Auto MDI/MDI-X ports                                 |  |

| LAN Ports  |                                                                |
|------------|----------------------------------------------------------------|
| Green LED  | ON – 1000 Mbps<br>OFF – 10 / 100 Mbps or port is not connected |
| Orange LED | Blinking – 10 / 100 / 1000 Mbps with activity                  |
|            | OFF – No data is being transferred or port is not connected    |
| Port Type  | Auto MDI/MDI-X ports                                           |

| Cellular WAN Indicators |                 |                                |
|-------------------------|-----------------|--------------------------------|
| Cellular                | OFF             | Disabled                       |
|                         | Blinking slowly | Connecting to wireless network |
|                         | ON              | Connected to wireless network  |

| Wi-Fi AP Indicators |     |          |
|---------------------|-----|----------|
| Wi-Fi AP            | OFF | Disabled |
|                     | ON  | Enabled  |

| USB Port  |                                  |
|-----------|----------------------------------|
| USB Ports | For connecting a 4G/3G USB modem |

# 6.12 Peplink Balance 310 5G

## 6.12.1 Front Panel Appearance

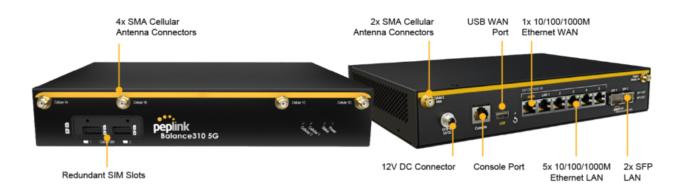

#### 6.12.2 LED Indicators

The statuses indicated by the front panel LEDs are as follows:

| Power and Status Indicators |                              |
|-----------------------------|------------------------------|
| Dowor                       | OFF – Power off              |
| Power                       | Green – Power on             |
|                             | OFF – Upgrading firmware     |
| Status                      | Red – Booting up or busy     |
|                             | Blinking red – Boot up error |
|                             | Green – Ready                |

|           | WAN Port                                                                         |
|-----------|----------------------------------------------------------------------------------|
| Right LED | GREEN - 1000 Mbps<br>ORANGE - 100 Mbps<br>OFF – 10 Mbps or port is not connected |
| Left LED  | Blinking – Data is transferring                                                  |
|           | OFF – Port is not connected                                                      |
| Port Type | Auto MDI/MDI-X ports                                                             |

| LAN Ports |                                                                                  |
|-----------|----------------------------------------------------------------------------------|
| Right LED | GREEN – 1000 Mbps<br>ORANGE - 100 Mbps<br>OFF – 10 Mbps or port is not connected |
| Left LED  | Blinking – Data is transferring                                                  |
|           | OFF – Port is not connected                                                      |
| Port Type | Auto MDI/MDI-X ports                                                             |

| Cellular WAN Indicators |                 |                                |
|-------------------------|-----------------|--------------------------------|
| Cellular                | OFF             | Disabled                       |
|                         | Blinking slowly | Connecting to wireless network |
|                         | ON              | Connected to wireless network  |

| USB Port  |                                  |  |
|-----------|----------------------------------|--|
| USB Ports | For connecting a 4G/3G USB modem |  |

# 6.13 Peplink Balance 310 Fiber 5G

#### 6.13.1 Front Panel Appearance

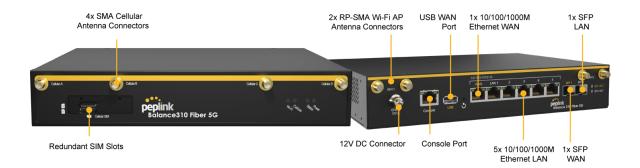

## 6.13.2 LED Indicators

The statuses indicated by the front panel LEDs are as follows:

| Power and Status Indicators |                              |
|-----------------------------|------------------------------|
| Power                       | OFF – Power off              |
| Fower                       | Green – Power on             |
|                             | OFF – Upgrading firmware     |
| Status                      | Red – Booting up or busy     |
| Status                      | Blinking red – Boot up error |
|                             | Green – Ready                |

| WAN Port  |                                                                                  |
|-----------|----------------------------------------------------------------------------------|
| Right LED | GREEN - 1000 Mbps<br>ORANGE - 100 Mbps<br>OFF – 10 Mbps or port is not connected |
| Left LED  | Blinking – Data is transferring<br>OFF – Port is not connected                   |
| Port Type | Auto MDI/MDI-X ports                                                             |

| LAN Ports |                                                                                  |
|-----------|----------------------------------------------------------------------------------|
| Right LED | GREEN – 1000 Mbps<br>ORANGE - 100 Mbps<br>OFF – 10 Mbps or port is not connected |
| Left LED  | Blinking – Data is transferring                                                  |
|           | OFF – Port is not connected                                                      |
| Port Type | Auto MDI/MDI-X ports                                                             |

| Cellular WAN Indicators |                 |                                |  |
|-------------------------|-----------------|--------------------------------|--|
|                         | OFF             | Disabled                       |  |
| Cellular                | Blinking slowly | Connecting to wireless network |  |
|                         | ON              | Connected to wireless network  |  |

|          |     | Wi-Fi AP Indicators |
|----------|-----|---------------------|
| Wi-Fi AP | OFF | Disabled            |
| WI-FI AP | ON  | Enabled             |

| USB Port  |                                  |
|-----------|----------------------------------|
| USB Ports | For connecting a 4G/3G USB modem |

# 6.14 Peplink Balance 380

## 6.14.1 Panel Appearance

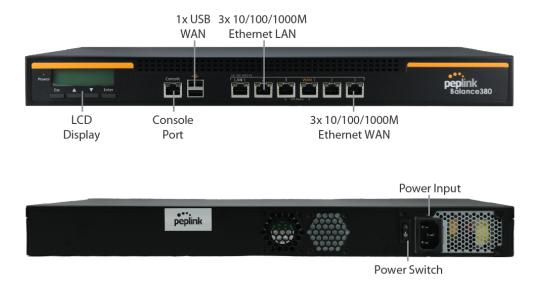

#### 6.14.2 LED Indicators

The statuses indicated by the front panel LEDs are as follows:

| Power and Status Indicators |                  |
|-----------------------------|------------------|
| Power LED                   | OFF – Power off  |
|                             | GREEN – Power on |

| LAN Port, WAN 1 – 3 Ports |                                           |
|---------------------------|-------------------------------------------|
| Right LED                 | ORANGE – 1000 Mbps                        |
|                           | GREEN – 100 Mbps                          |
|                           | OFF – 10 Mbps                             |
| Left LED                  | Solid – Port is connected without traffic |
|                           | Blinking – Data is transferring           |
|                           | OFF – Port is not connected               |
| Port Type                 | Auto MDI/MDI-X ports                      |

| Console and USB Ports |                                  |
|-----------------------|----------------------------------|
| Console Port          | Reserved for engineering use     |
| USB Ports             | For connecting a 4G/3G USB modem |

# 6.15 Peplink Balance 380X

### 6.15.1 Panel Appearance

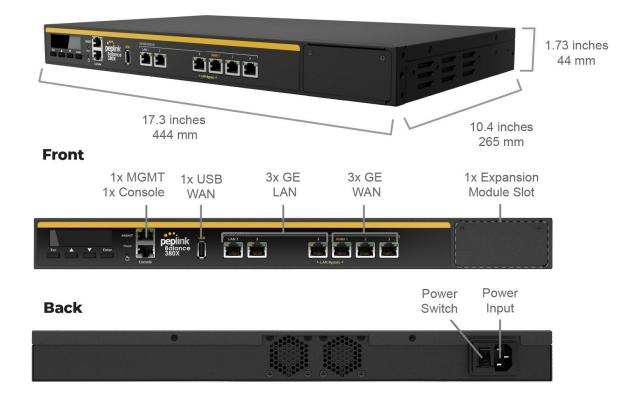

#### 6.15.2 LED Indicators

The statuses indicated by the front panel LEDs are as follows:

|          | Power and Status Indicators |  |
|----------|-----------------------------|--|
| er off   | Power LED                   |  |
| Power on |                             |  |
|          | Power LED                   |  |

| LAN Port, WAN 1 – 3 Ports |                                           |
|---------------------------|-------------------------------------------|
| Right LED                 | GREEN – 1000 Mbps                         |
|                           | OFF – 10 / 100 Mbps                       |
| Left LED                  | Solid – Port is connected without traffic |
|                           | Blinking – Data is transferring           |
|                           | OFF – Port is not connected               |
| Port Type                 | Auto MDI/MDI-X ports                      |

| Console and USB Ports |                                  |
|-----------------------|----------------------------------|
| Console Port          | Reserved for engineering use     |
| USB Ports             | For connecting a 4G/3G USB modem |

## 6.15.3 Flex Module Mini

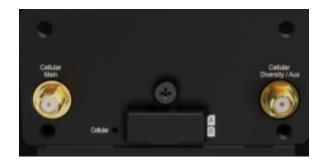

## 1x LTE-A Module

Interface

1x Embedded LTE-A Cellular Modems with Redundant SIM Slots

https://www.peplink.com

Copyright @ 2021 Peplink

| Antenna<br>Connectors         | 2x SMA Cellular Antenna Connectors                 |
|-------------------------------|----------------------------------------------------|
| Downlink / Uplink<br>Datarate | 300Mbps/50Mbps (CAT-6)<br>600Mbps/150Mbps (CAT-12) |
| Power<br>Consumption          | 10W                                                |
| Weight                        | 0.83 pounds   375 grams                            |

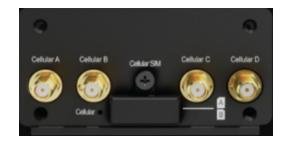

| 1xLTE-A Module                |                                                            |
|-------------------------------|------------------------------------------------------------|
| Interface                     | 1x Embedded LTE-A Cellular Modems with Redundant SIM Slots |
| Antenna<br>Connectors         | 4x SMA Cellular Antenna Connectors                         |
| Downlink / Uplink<br>Datarate | 1.2 Gbps/150 Mbps (CAT-18)                                 |
| Power<br>Consumption          | 10W                                                        |
| Weight                        | 0.83 pounds   375 grams                                    |

## 6.16 Peplink Balance 580

### 6.16.1 Panel Appearance

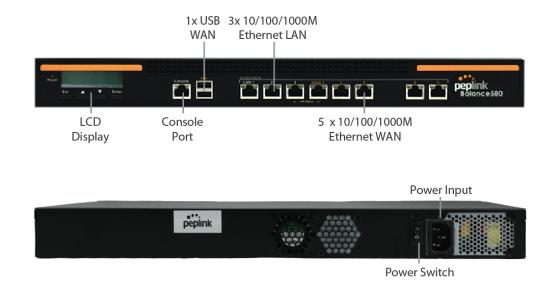

#### 6.16.2 LED Indicators

The statuses indicated by the front panel LEDs are as follows:

| Power and Status Indicators |                  |
|-----------------------------|------------------|
| Power LED                   | OFF – Power off  |
|                             | GREEN – Power on |

| LAN Port, WAN 1 – 5 Ports |                                           |
|---------------------------|-------------------------------------------|
| Right LED                 | ORANGE – 1000 Mbps                        |
|                           | GREEN – 100 Mbps                          |
|                           | OFF – 10 Mbps                             |
| Left LED                  | Solid – Port is connected without traffic |
|                           | Blinking – Data is transferring           |
|                           | OFF – Port is not connected               |

https://www.peplink.com

Copyright @ 2021 Peplink

Port Type Auto MDI/MDI-X ports

|              | Console and USB Ports            |
|--------------|----------------------------------|
| Console Port | Reserved for engineering use     |
| USB Ports    | For connecting a 4G/3G USB modem |

## 6.17 Peplink Balance 580X

#### 6.17.1 Panel Appearance

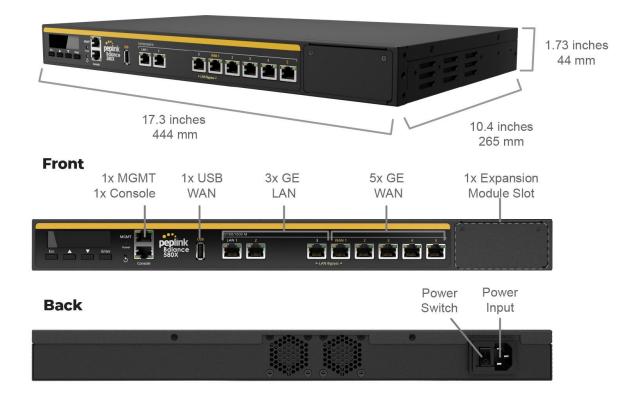

### 6.17.2 LED Indicators

The statuses indicated by the front panel LEDs are as follows:

|           | Power and Status Indicators |
|-----------|-----------------------------|
| Power LED | OFF – Power off             |
|           | GREEN – Power on            |

| LAN Port, WAN 1 – 5 Ports |                                           |
|---------------------------|-------------------------------------------|
| Right LED                 | GREEN – 1000 Mbps                         |
|                           | OFF – 10 / 100 Mbps                       |
| Left LED                  | Solid – Port is connected without traffic |
|                           | Blinking – Data is transferring           |
|                           | OFF – Port is not connected               |
| Port Type                 | Auto MDI/MDI-X ports                      |

| Console and USB Ports                     |                                  |  |
|-------------------------------------------|----------------------------------|--|
| Console Port Reserved for engineering use |                                  |  |
| USB Ports                                 | For connecting a 4G/3G USB modem |  |

## 6.17.3 Flex Module Mini

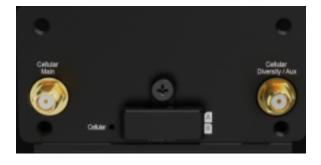

|                               | 1x LTEA Module                                             |  |
|-------------------------------|------------------------------------------------------------|--|
| Interface                     | 1x Embedded LTE-A Cellular Modems with Redundant SIM Slots |  |
| Antenna<br>Connectors         | 2x SMA Cellular Antenna Connectors                         |  |
| Downlink / Uplink<br>Datarate | 300Mbps/50Mbps (CAT-6)<br>600Mbps/150Mbps (CAT-12)         |  |
| Power<br>Consumption          | 10W                                                        |  |
| Weight                        | 0.83 pounds   375 grams                                    |  |

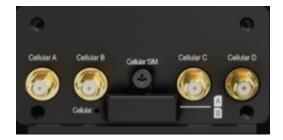

| 1xLTEA Module                 |                                                            |
|-------------------------------|------------------------------------------------------------|
| Interface                     | 1x Embedded LTE-A Cellular Modems with Redundant SIM Slots |
| Antenna<br>Connectors         | 4x SMA Cellular Antenna Connectors                         |
| Downlink / Uplink<br>Datarate | 1.2 Gbps/150 Mbps (CAT-18)                                 |
| Power<br>Consumption          | 10W                                                        |
| Weight                        | 0.83 pounds   375 grams                                    |

# 6.18 Peplink Balance 710

## 6.18.1 Front Panel Appearance

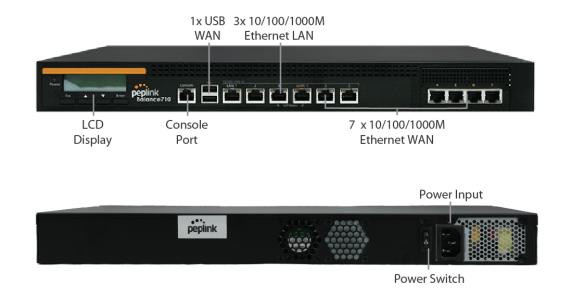

### 6.18.2 LED Indicators

Status indicated in the front panel is as follows:

|           | LED Indicator    |
|-----------|------------------|
| Power LED | OFF – Power off  |
|           | GREEN – Power on |

| LAN Port, WAN 1 – 7 Ports |                                           |
|---------------------------|-------------------------------------------|
| Green LED                 | ORANGE – 1000 Mbps                        |
|                           | GREEN – 100 Mbps                          |
|                           | OFF – 10 Mbps                             |
| Orange LED                | Solid – Port is connected without traffic |
|                           | Blinking – Data is transferring           |
|                           | OFF – Port is not connected               |

Port Type Auto MDI/MDI-X ports

### Console & USB Ports

Console Port Reserved for engineering use

**USB Ports** For connecting a 4G/3G USB modem

# 6.19 Peplink Balance 1350

### 6.19.1 Panel Appearance

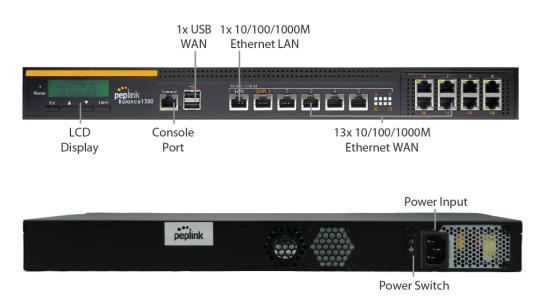

#### 6.19.2 LED Indicators

Status indicated in the front panel is as follows:

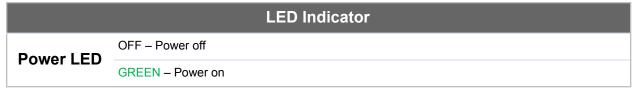

| LAN Port, WAN 1 – 13 Ports |                                           |
|----------------------------|-------------------------------------------|
| Right LED                  | ORANGE – 1000 Mbps                        |
|                            | GREEN – 100 Mbps                          |
|                            | OFF – 10 Mbps                             |
| Left LED                   | Solid – Port is connected without traffic |
|                            | Blinking – Data is transferring           |
|                            | OFF – Port is not connected               |
| Port Type                  | Auto MDI/MDI-X ports                      |

## Console & USB Ports

Console Port Reserved for engineering use

USB Ports For connecting a 4G/3G USB modem

# 6.20 Peplink Balance 2500

## 6.20.1 Panel Appearance

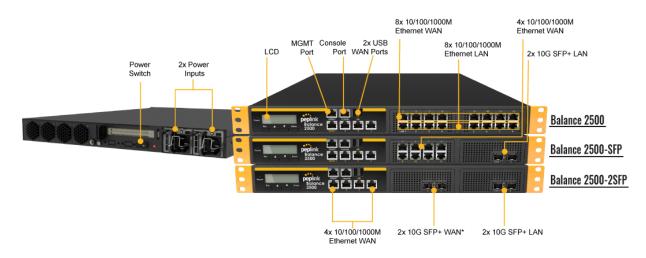

\*Balance 2500 is available in two configurations with different LAN interfaces.

## 6.20.2 LED Indicators

Status indicated in the front panel is as follows:

|           | LED Indicator    |
|-----------|------------------|
| Power LED | OFF – Power off  |
|           | GREEN – Power on |

| LAN and WAN Ports |                                           |
|-------------------|-------------------------------------------|
| Right LED         | ORANGE – 1000 Mbps                        |
|                   | GREEN – 100 Mbps                          |
|                   | OFF – 10 Mbps                             |
| Left LED          | Solid – Port is connected without traffic |
|                   | Blinking – Data is transferring           |
|                   | OFF – Port is not connected               |
| Port Type         | Auto MDI/MDI-X ports                      |

## Console & USB Ports

Console Port Reserved for engineering use

**USB Ports** For connecting a 4G/3G USB modem

# 7 Peplink MediaFast Overview

## 7.1 Peplink MediaFast 200

#### 7.1.1 Panel Appearance

RP-SMA Wi-Fi Antenna Connectors for Wi-Fi AP

Kensington Slot

12V-56V DC Cable Holder Power Connector

## 7.1.2 LED Indicators

Status indicated in the front panel is as follows:

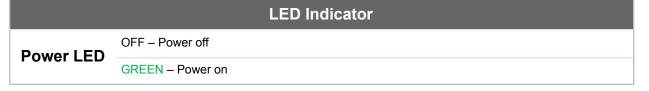

| LAN 1-3 Ports, WAN 1-5 Ports |                                           |
|------------------------------|-------------------------------------------|
| Right LED                    | ORANGE – 1000 Mbps                        |
|                              | GREEN – 100 Mbps                          |
|                              | OFF – 10 Mbps                             |
| Left LED                     | Solid – Port is connected without traffic |
|                              | Blinking – Data is transferring           |
|                              | OFF – Port is not connected               |
| Port Type                    | Auto MDI/MDI-X ports                      |

|              | Console & USB Ports             |
|--------------|---------------------------------|
| Console Port | Reserved for engineering use    |
| USB Ports    | For connecting 4G/3G USB modems |

# 7.2 Peplink MediaFast 500

### 7.2.1 Panel Appearance

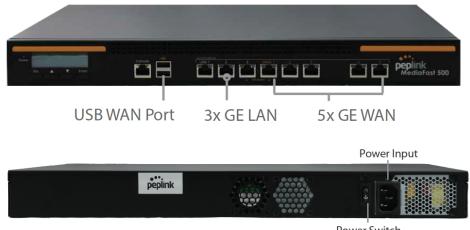

Power Switch

#### 7.2.2 LED Indicators

Status indicated in the front panel is as follows:

|           | LED Indicator    |
|-----------|------------------|
| Power LED | OFF – Power off  |
|           | GREEN – Power on |

| LAN 1-3 Ports, WAN 1-5 Ports |                                           |
|------------------------------|-------------------------------------------|
| Right LED                    | ORANGE – 1000 Mbps                        |
|                              | GREEN – 100 Mbps                          |
|                              | OFF – 10 Mbps                             |
| Left LED                     | Solid – Port is connected without traffic |
|                              | Blinking – Data is transferring           |
|                              | OFF – Port is not connected               |
| Port Type                    | Auto MDI/MDI-X ports                      |

### Console & USB Ports

Console Port Reserved for engineering use

**USB Ports** For connecting 4G/3G USB modems

# 7.3 Peplink MediaFast 750

### 7.3.1 Panel Appearance

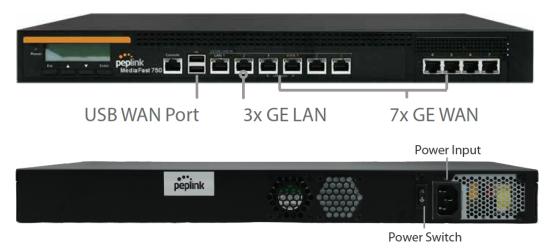

### 7.3.2 LED Indicators

Status indicated in the front panel is as follows:

| LED Indicator |                  |  |
|---------------|------------------|--|
| Power LED     | OFF – Power off  |  |
|               | GREEN – Power on |  |

| LAN 1-3 Ports, WAN 1-5 Ports |                                           |
|------------------------------|-------------------------------------------|
| Right LED                    | ORANGE – 1000 Mbps                        |
|                              | GREEN – 100 Mbps                          |
|                              | OFF – 10 Mbps                             |
| Left LED                     | Solid – Port is connected without traffic |
|                              | Blinking – Data is transferring           |
|                              | OFF – Port is not connected               |
| Port Type                    | Auto MDI/MDI-X ports                      |

### Console & USB Ports

Console Port Reserved for engineering use

**USB Ports** For connecting 4G/3G USB modems

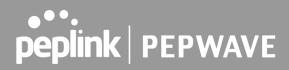

# 8 Peplink Flex-Module Supported Models

## 8.1 Peplink EPX

The EPX is a rapidly deployable, powerful, and versatile SD-WAN router that connects a wide range of WAN options from LTE-A, satellite modems, to fixed line networks this can be used simultaneously to allow bonding using our SpeedFusion technology.

With its modular construction, the EPX is suitable for any deployment.

#### 8.1.1 Main Chassis

| EPX Main Chassis                               |                                                                                                    |  |
|------------------------------------------------|----------------------------------------------------------------------------------------------------|--|
| Power Input                                    | AC Input 100V - 240V                                                                                                    |  |
| Power Consumption (Main Chassis only)          | 215W                                                                                                    |  |
| Throughput                                     | 30Gbps                                                                                                    |  |
| PepVPN/SpeedFusion Throughput<br>(256-bit AES) | 2Gbps                                                                                                    |  |
| Dimensions                                     | 18.9 x 21.7 x 3.6 inches - 480 x 550 x 90 mm                                                                                                    |  |
| Weight (No Modules)                            | 31.3 pounds - 14.2 kilograms                                                                                                    |  |
| Operating Temperature                          | 32° – 113°F (0° – 45°C)                                                                                                    |  |
| Humidity                                       | 5% – 90% (non-condensing)                                                                                                    |  |
| Certifications                                 | FCC, IC, CE-RED<br>EN 50155: Railway Applications<br>EN 61373:1999 IEC 61373:1999 : Shock and Vibration<br>Resistance<br>EN 50121: Rolling Stock EMC, Signalling and Telecom<br>Apparatus |  |
| Warranty                                       | 1-Year Limited Warranty                                                                                                    |  |

### 8.1.2 Panel Appearance

## Front

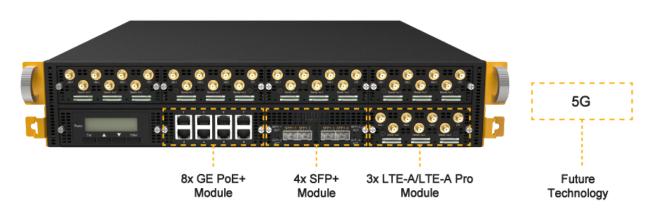

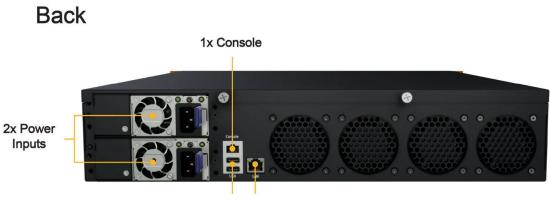

<sup>2</sup>x USB 1x GE LAN

### 8.1.3 LED Indicators

Status indicated in the LAN/WAN port module is as follows: Note: some EPX configurations are not shipped with this module

| LED Indicator |                  |
|---------------|------------------|
| Power LED     | OFF – Power off  |
|               | GREEN – Power on |

| LAN Port, WAN Ports |                                           |  |
|---------------------|-------------------------------------------|--|
| Right LED           | ORANGE – Enabled as WAN port              |  |
|                     | GREEN – PoE enabled                       |  |
|                     | OFF – PoE is disabled                     |  |
| Left LED            | Solid – Port is connected without traffic |  |
|                     | Blinking – Data is transferring           |  |
|                     | OFF – Port is not connected               |  |
| Port Type           | Auto MDI/MDI-X ports                      |  |

| Console & USB Ports |                                  |
|---------------------|----------------------------------|
| Console Port        | CLI Console connection           |
| USB Ports           | For connecting a 4G/3G USB modem |

# 8.2 Peplink SDX

The SDX is a Modular Enterprise Grade Router. In addition to popular features such as SpeedFusion SD-WAN and InControl centralized management, the SDX has an expandable module that you can change according to your needs.

The SDX includes two integrated SFP+ WAN Ports, as well as eight PoE-enabled LAN Ports. These ports are available no matter which module you use.

| SDX Main Chassis              |                                                |  |
|-------------------------------|------------------------------------------------|--|
| Power Input                   | AC Input 100V - 240V                           |  |
| Power Consumption             | 80W System*, 330W PoE+ Power Budget            |  |
| Throughput                    | 12 Gbps                                        |  |
| PepVPN/SpeedFusion Throughput | No Encryption: 1 Gbps<br>256-bit AES: 600 Mbps |  |
| Dimensions                    | 17.2 x 13.3 x 1.7 inches - 438 x 340 x 44 mm   |  |
| Weight (No Modules)           | 11.7 pounds - 5.3 kilograms                    |  |
| Operating Temperature         | 32° – 104°F (0° – 40°C)                        |  |
| Humidity                      | 5% – 90% (non-condensing)                      |  |
| Certifications                | FCC, IC, CE                                    |  |

#### 8.2.1 Main Chassis

\* 80W consumption for the main chassis, 20W consumption for the optional module.

### 8.2.2 Panel Appearance Front:

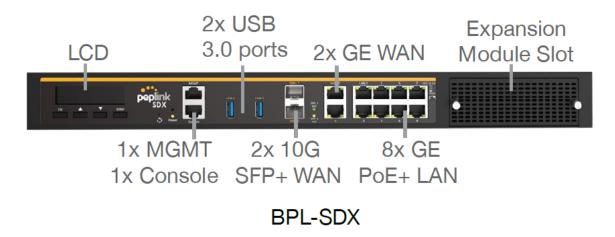

Back:

**Power Input** 

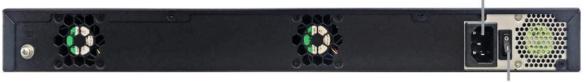

**Power Switch** 

#### 8.2.3 LED Indicators

|           | LED Indicator    |
|-----------|------------------|
| Power LED | OFF – Power off  |
|           | GREEN – Power on |

|           | WAN Ports                                             |
|-----------|-------------------------------------------------------|
| Right LED | GREEN – 1000 Mbps                                     |
|           | OFF – 10 Mbps / 100 Mbps or the port is not connected |
| Left LED  | Solid – Port is connected without traffic             |
|           | Blinking – Data is transferring                       |
|           | OFF – Port is not connected                           |
| Port Type | Auto MDI/MDI-X ports                                  |

|           | LAN Ports                                 |
|-----------|-------------------------------------------|
| Diabt LED | GREEN – PoE enabled                       |
| Right LED | OFF – PoE is disabled                     |
| Left LED  | Solid – Port is connected without traffic |
|           | Blinking – Data is transferring           |
|           | OFF – Port is not connected               |
| Port Type | Auto MDI/MDI-X ports                      |

|              | Console, MGMT & USB Ports                                      |  |
|--------------|----------------------------------------------------------------|--|
| Console Port | CLI console connection                                         |  |
| USB Ports    | For connecting 4G/3G USB modems for additional WAN connections |  |
| MGMT Port    | Management port                                                |  |

#### 8.3 Peplink SDX Pro

In addition to the power of the SDX, the SDX Pro offers greater flexibility and functionality. It has two FlexModule slots, enabling you to customize the device with different modules to suit any deployment. It supports edge computing so it can deliver websites, applications, and docker containers to connected devices.

#### 8.3.1 Main Chassis

| SDX Pro Main Chassis          |                                                |  |
|-------------------------------|------------------------------------------------|--|
| Power Input                   | AC Input 100V - 240V                           |  |
| Power Consumption             | 140W System* , 420W PoE+ Power Budget          |  |
| Throughput                    | 24 Gbps                                        |  |
| PepVPN/SpeedFusion Throughput | No Encryption: 1 Gbps<br>256-bit AES: 600 Mbps |  |
| Dimensions                    | 17.2 x 13.8 x 1.7 inches - 438 x 350 x 44 mm   |  |
| Weight (No Modules)           | 15.9 pounds - 7.2 kilograms                    |  |
| Operating Temperature         | 32° – 104°F (0° – 40°C)                        |  |
| Humidity                      | 10% – 85% (non-condensing)                     |  |
| Certifications                | FCC, IC, CE                                    |  |

\* 140W consumption for the main chassis, 20W consumption for the optional module.

#### 8.3.2 Panel Appearance

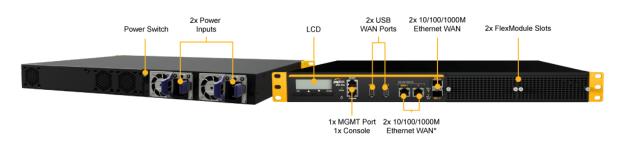

\* WAN ports are configured as a LAN ports by default, configuration is changeable on the Web Admin

#### 8.3.3 LED Indicators

|           | LED Indicator    |
|-----------|------------------|
| Power LED | OFF – Power off  |
|           | GREEN – Power on |

|           | WAN Ports                                         |
|-----------|---------------------------------------------------|
| Right LED | GREEN – 1000 Mbps                                 |
|           | OFF – 10 Mbps / 100 Mbps or port is not connected |

|           | Solid – Port is connected without traffic |
|-----------|-------------------------------------------|
| Left LED  | Blinking – Data is transferring           |
|           | OFF – Port is not connected               |
| Port Type | Auto MDI/MDI-X ports                      |

|              | Console, MGMT & USB Ports                                      |
|--------------|----------------------------------------------------------------|
| Console Port | CLI console connection                                         |
| USB Ports    | For connecting 4G/3G USB modems for additional WAN connections |
| MGMT Port    | Management port                                                |

### 8.4 Flex Module Expansion Modules

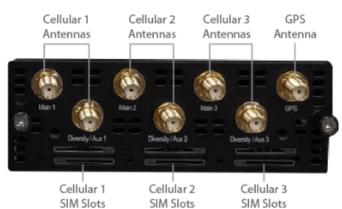

#### 3x LTE-A Module

|                    | 3x LTE-A Module                                                    |
|--------------------|--------------------------------------------------------------------|
| Interface          | 3x Embedded LTE-A Cellular Modems with Redundant SIM Slots         |
| Antenna Connectors | 6x SMA Cellular Antenna Connectors<br>1x SMA GPS Antenna Connector |
| Power Consumption  | 20W                                                                |
| Weight             | 0.83 pounds - 375 grams                                            |
| 8x GE Po           | Se Module                                                          |
|                    | 8x GE PoE Module                                                   |
| Interface          | 8x 10/100/1000M Ethernet Ports Capable of PoE+                     |
| Power Consumption  | 15W (105W max. with 802.3at/af PoE+ Output)                        |
| Weight             | 1.1 pounds 475 grams                                               |

https://www.peplink.com

Copyright @ 2021 Peplink

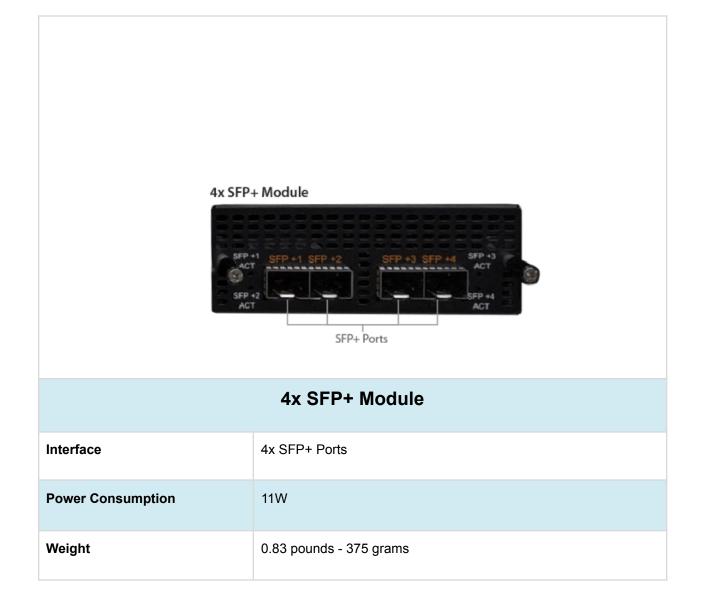

#### LCD Display Menu 9

| > HA State: Master/Slave | Esc 🔺 🛡 Enter                                      |
|--------------------------|----------------------------------------------------|
| > LAN IP                 |                                                    |
| > VIP                    |                                                    |
| > System Status          |                                                    |
| > System                 |                                                    |
| > Firmware ver.          | (shows firmware version)                           |
| > Serial number          | (shows serial number)                              |
| > System time            | (shows current time)                               |
| > System uptime          | (shows system uptime since last reboot)            |
| > CPU load               | (shows current CPU loading, 0-100%)                |
| > LAN                    |                                                    |
| > Status                 | (shows LAN port physical status)                   |
| > IP address             | (shows LAN IP address)                             |
| > Subnet mask            | (shows LAN subnet mask)                            |
| > Link status            | (shows Connected/Disconnected, IP address list)    |
| > WAN1                   |                                                    |
| > WAN2                   |                                                    |
| > WAN3*                  |                                                    |
| > VPN status             | (shows Connected/Disconnected)                     |
| >VPN Profile 1           |                                                    |
| >VPN Profile 2           |                                                    |
| >                        |                                                    |
| >VPN Profile n           |                                                    |
| > Link usage             |                                                    |
| > Throughput in          | (shows transfer rate in Kbps)                      |
| > WAN1                   |                                                    |
| > WAN2                   |                                                    |
| > WAN3*                  |                                                    |
| > Throughput out         | (shows transfer rate in Kbps)                      |
| > WAN1                   |                                                    |
| > WAN2                   |                                                    |
| > WAN3*                  |                                                    |
| > Data Transfered        | (shows volume transferred since last reboot in MB) |
| > WAN1                   |                                                    |
| > WAN2                   |                                                    |
| > WAN3*                  |                                                    |
| > Maintenance            |                                                    |

• Power

Copyright @ 2021 Peplink

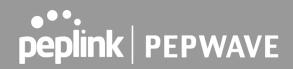

```
> Reboot > Reboot? (Yes/No)
> Factory default > Factory default? (Yes/No)
> LAN config
> Port speed
> LAN
> WAN1
> WAN2
```

> WAN3\*

\*Layout continues as such for all available WAN ports

### 10 Installation

The following section details connecting the Peplink Balance to your network:

#### 10.1 Preparation

Before installing your Peplink Balance, please prepare the following:

- At least one Internet/WAN access account
- For each network connection, one 10/100BaseT UTP cable with RJ45 connector, one 1000BaseT Cat5E UTP cable for the Gigabit port, or one USB modem for the USB WAN port
- A computer with the TCP/IP network protocol and a web browser installed— Supported browsers include Microsoft Internet Explorer 11 or above, Mozilla Firefox 24 or above, Apple Safari 7 or above, and Google Chrome 18 or above.

#### **10.2 Constructing the Network**

At the high level, construct the network according to the following steps:

- 1. With an Ethernet cable, connect a computer to one of the LAN ports on the Peplink Balance. For Peplink Balance models that support multiple connections, repeat with different cables connect up to 4 computers.
- With another Ethernet cable, connect the WAN/broadband modem to one of the WAN ports on the Peplink Balance. Repeat using different cables to connect from two to 13 WAN/broadband connections or connect a USB modem to the USB WAN port.
- 3. Connect the provided power adapter or cord to the power connector on the Peplink Balance, and then plug the power adapter into a power outlet.

(to reboot the unit) (to restore factory defaults)

(shows port speed: Auto, 10baseT-FD, 10baseT-HD, 100baseTx-FD, 100baseTx-HD, 100baseTx-FD)

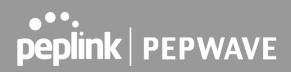

### **11** Basic Configuration

#### 11.1 Connecting to the Web Admin Interface

Start a web browser on a computer that is connected with the Peplink Balance through the LAN.

To connect to the web admin of the Peplink Balance, enter the following LAN IP address in the address field of the web browser:

https://192.168.1.1

(This is the default LAN IP address of the Peplink Balance.) Enter the following to access the web admin interface.

Username: admin Password: admin

| peplink | lusiness Continuity | Web Admin |
|---------|---------------------|-----------|
|         | Login               |           |
|         | Username:           |           |
|         | Password:           |           |
|         | Login               |           |

(This is the default admin user login of the Peplink Balance.)

You must change the default password on the first successful logon.

Password requirements are: A minimum of 10 lower AND upper case characters, including at least 1 number.

When HTTP is selected, the URL will be redirected to HTTPS by default.

| peplink | Dashboard | Setup Wizard     | SpeedFusion Cloud      | Network       | AP          | System      | Status         |       | Apply Changes |
|---------|-----------|------------------|------------------------|---------------|-------------|-------------|----------------|-------|---------------|
|         | You mu    | st change your d | efault password now to | proceed       |             |             |                |       |               |
|         |           | Password         |                        | proceed       |             |             | _              |       |               |
|         | Current P |                  |                        |               |             |             |                |       |               |
|         | New Pass  | word             | Require at least       | 10 characters | 8<br>, Iowe | er and uppe | r case, with r | numbe | rs,           |
|         | Confirm 1 | New Password     |                        |               |             |             |                |       |               |
|         |           |                  | [                      | Save and ap   | oly         |             |                |       |               |

After successful login, the **Dashboard** of the web admin interface will be displayed.

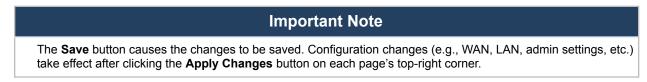

#### **11.2** Configuration with the Setup Wizard

The Setup Wizard simplifies the task of configuring WAN connection(s) by guiding the configuration process step-by-step.

To begin, click **Setup Wizard** after connecting to the web admin interface.

| Dashboard | Setup Wizard | Network | AP | System | Status | Apply Changes |
|-----------|--------------|---------|----|--------|--------|---------------|
|           |              |         |    |        |        |               |

Click **Next >>** to begin.

| etup Wizard > WAN Setup > Step 1                                                                                                    |
|----------------------------------------------------------------------------------------------------|
| Welcome to Setup Wizard!                                                                                                    |
| The Setup Wizard will guide you through the WAN port(s) configuration step by step. This wizard is designed to simplify the process in configuring your device and connecting it to the Internet. |
| Click Next to begin.                                                                                                    |

Select Yes if you want to set up drop-in mode using the Setup Wizard.

| p Wizard > WAN Setup > Step 2                      |            |
|----------------------------------------------------|------------|
| Drop-in Mode                                       |            |
| Do you want to setup drop-in mode?                 | ● Yes ○ No |
| Which WAN port do you want to enable drop-in mode? | WAN 1 V    |
|                                                    | WAN 1      |
|                                                    | WAN 2      |
|                                                    | WAN 3      |
|                                                    | WAN 4      |
|                                                    | WAN 5      |

Click on the appropriate checkbox(es) to select the WAN connection(s) to be configured. If you have chosen to configure drop-in mode using the Setup Wizard, the WAN port to be configured in drop-in mode will be checked by default.

#### Setup Wizard > WAN Setup > Step 3

Choose the WAN port(s) to be configured.

| ?                                                                                                    |
|----------------------------------------------------------------------------------------------------|
|                                                                                                    |
| Image: A start of the start of the start |
|                                                                                                    |
|                                                                                                    |
|                                                                                                    |
|                                                                                                    |
|                                                                                                    |

If drop-in mode is going to be configured, the setup wizard will move on to Drop-in Settings.

| etup Wizard > WAN Setup > Ste | up Wizard > WAN Setup > Step 4 |  |  |  |  |
|-------------------------------|--------------------------------|--|--|--|--|
| Enter the parameters of Drop- | in Settings for WAN 2.         |  |  |  |  |
| Drop-in Settings              |                                |  |  |  |  |
| IP Address                    |                                |  |  |  |  |
| Subnet Mask                   | 255.255.0 (/24)                |  |  |  |  |
| Default Gateway               |                                |  |  |  |  |
| DNS Servers                   | DNS server 1: DNS server 2:    |  |  |  |  |
| Upload Bandwidth              | 1000 Mbps •                    |  |  |  |  |
| Download Bandwidth            | 1000 Mbps •                    |  |  |  |  |

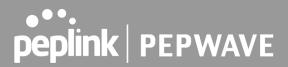

If you are not using drop-in mode, select the connection method for the WAN connection(s) from the following screen:

| Wizard > WAN Setup > Step 4           |            |
|---------------------------------------|------------|
| Choose a connection method for WAN 2. |            |
| Connection Method                     |            |
| Method                                | Select     |
| Static IP                             | $\bigcirc$ |
| DHCP                                  | ۲          |
| PPPoE                                 | 0          |
| Disable                               |            |

Depending on the selection of connection type, further configuration may be needed. For example, PPPoE and static IP require additional settings for the selected WAN port. Please refer to **Section 13**, **Configuring the WAN Interface(s)** for details on setting up DHCP, static IP, and PPPoE.

If Mobile Internet Connection is checked, the setup wizard will move on to Operator Settings.

| o Wizard > WAN Setup > Step 4                                       |                                  |
|---------------------------------------------------------------------|----------------------------------|
| Select whether Operator Settings for Mobile Internet will be automa | atically detected or customized. |
| Operator Settings (for HSPA/EDGE/GPRS only)                         |                                  |
| Settings                                                            | Select                           |
| Auto                                                                | $\odot$                          |
| Custom                                                              | ()                               |

If **Custom Mobile Operator Settings** is selected, APN parameters are required. Some service providers may charge a fee for connecting to a different APN. Please consult your service provider for the correct settings.

5

| up Wizard > WAN Setu   | p > Step 5                                      |
|------------------------|-------------------------------------------------|
| Enter the parameters o | f Mobile Operator Settings for Mobile Internet. |
| Mobile Operator Set    | tings                                           |
| APN                    |                                                 |
| Login ID               |                                                 |
| Password               |                                                 |
| Dial Number            |                                                 |

Click on the appropriate check box(es) to select the preferred WAN connection(s). Connection(s) not selected in this step will be used as a backup only. Click **Next >>** to continue.

| p Wizard > WAN Setup > Step 8                                                                                                    |                |  |  |  |
|----------------------------------------------------------------------------------------------------|----------------|--|--|--|
| Choose the preferred WAN Port(s) that is to be used as primary connection. The port(s) not selected in this step will only be used when none of the connection of the preferred port is up. |                |  |  |  |
| Destanted WAN Dart Coloction                                                                                                    |                |  |  |  |
| Preferred WAN Port Selection Port                                                                                                    | Preferred      |  |  |  |
|                                                                                                    | Preferred<br>🕑 |  |  |  |

Choose the time zone of your country/region. Check the box **Show all** to display all time zone options.

| Setup Wizard > WAN Setup > Step 9                                                                                                    |                   |  |  |  |  |
|----------------------------------------------------------------------------------------------------|-------------------|--|--|--|--|
| Choose time zone of your C                                                                                                    | Country / Region. |  |  |  |  |
| Time Zone       (GMT) Greenwich Mean Time : Dublin, Edinburgh, Lisbon, Lo          (GMT) Greenwich Mean Time : Dublin, Edinburgh, Lisbon, Londor<br>(GMT+01:00) West Central Africa |                   |  |  |  |  |

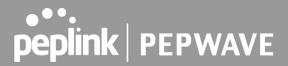

Check in the following screen to make sure all settings have been configured correctly, and then click "Save Settings" to confirm.

| Setup | etup Wizard > WAN Setup > Final Step |                                                                                                    |  |  |  |  |
|-------|--------------------------------------|----------------------------------------------------------------------------------------------------|--|--|--|--|
|       |                                      | tion(s) configuration below. Click <i>Back</i> to modify the configuration settings in <i>e Settings</i> when you are done. |  |  |  |  |
|       | Summary of WAN Port                  | c(s) Configuration (?)                                                                                                    |  |  |  |  |
|       | WAN 1                                |                                                                                                    |  |  |  |  |
|       | Connection Method                    | DHCP                                                                                                    |  |  |  |  |
|       | Upload Bandwidth                     | 1000 Mbps                                                                                                    |  |  |  |  |
|       | Download Bandwidth                   | 1000 Mbps                                                                                                    |  |  |  |  |
|       | Preferred WAN Port(s)                |                                                                                                    |  |  |  |  |
|       | Ports                                | WAN 1<br>WAN 2                                                                                                    |  |  |  |  |
|       | Time Zone Settings                   |                                                                                                    |  |  |  |  |
|       | Time Zone                            | (GMT) Greenwich Mean Time : Dublin, Edinburgh, Lisbon, London                                                               |  |  |  |  |

After finishing the last step in the setup wizard, click **Apply Changes** on the page header to allow the configuration changes to take effect.

### 12 SpeedFusion Cloud

With Peplink products, your device is able to connect to SpeedFusion Cloud without the use of a second endpoint. This service has wide access to a number of SpeedFusion endpoints hosted from around the world, providing your device with unbreakable connectivity wherever you are.\*

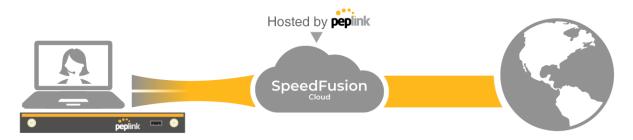

\*SpeedFusion Cloud is supported in firmware version 8.1.0 and above. SpeedFusion Cloud is a subscription basis. SpeedFusion Cloud license can be purchased at <u>https://store.peplink.com/</u> > Cloud Solutions > SpeedFusion Cloud Service.

#### 12.1 Activate SpeedFusion Cloud Service

You are entitled to a 30-day free period with 100GB of SpeedFusion usage upon activation of the SpeedFusion Cloud service. This offer is limited to once per device. To get your activation key please visit SpeedFusion Cloud.

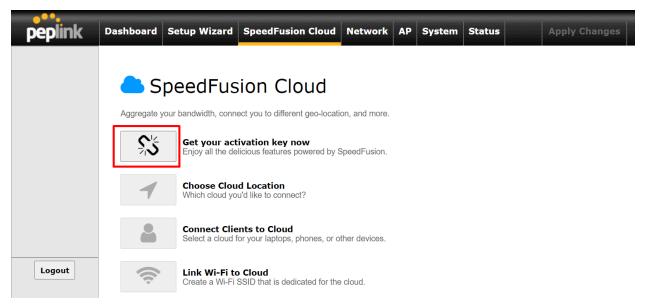

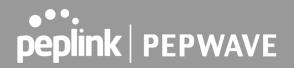

Go to activate.speedfusion.com and select the type of SpeedFusion Cloud service, "Via Free 30-days Trial" or "Via Care Plans", that you would like to activate. Next, register or login to your account.

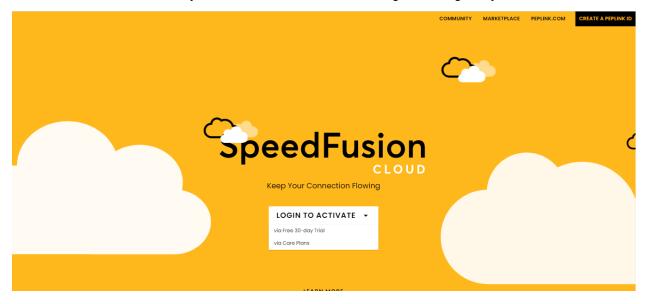

Select the devices that you wish to activate SpeedFusion Cloud on and click ACTIVATE.

| 🗘 Activate SFC via Fre                      | e 30-Day Trial                                                                            |                                 |                               |                      |
|---------------------------------------------|-------------------------------------------------------------------------------------------|---------------------------------|-------------------------------|----------------------|
| Please select the devices to activate. Only | y eligible devices will be displayed.                                                     |                                 |                               |                      |
| $\mathbf{Y}$ filter                         |                                                                                           |                                 |                               |                      |
| Groups<br>All                               | Model<br>All                                                                              | Device Name<br>✓ Please Enter _ | Serial Number<br>Please Enter |                      |
| Total: 2 eligible device(s)                 |                                                                                           |                                 |                               | Grid 📕 List          |
| •                                           |                                                                                           |                                 |                               | 1 device(s) selected |
| MAX BRI MK2 LTEA (NT/APAC)                  | Inactive MAX Hotspot LTE (Europe/Int'<br>csM)  MAX  Epired  Promote 7.2 Parts SFC-DP-TRAL |                                 |                               |                      |
| Devices Per Page 25 💙                       |                                                                                           |                                 |                               | ACTIVATE             |

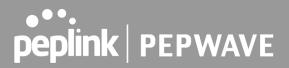

From **System > Features Add-ons**, paste the license key into the window and click on **Activate** once you have received the license key.

| PEPWAVE                           | Dashboard  | SpeedFusion Cloud | Network      | Advanced      | АР    | System     | Status   |                                                                                                    | Apply Changes                         |
|-----------------------------------|------------|-------------------|--------------|---------------|-------|------------|----------|----------------------------------------------------------------------------------------------------|---------------------------------------|
| System                            |            |                   |              |               |       |            |          |                                                                                                    |                                       |
| Admin Security                    | Feature    | Activation        | <i>mmmmm</i> | mmmmm         |       | handalah   | hhhhhh   | in the second second second second second second second second second second second second second second second |                                       |
| <ul> <li>Firmware</li> </ul>      | Activation | і Кеу             |              |               |       |            |          |                                                                                                    | 23e54fe148f876e75                     |
| Time                              |            |                   |              |               |       |            |          |                                                                                                    | 05ef747c958e346e<br>e34db668f55dff5ff |
| Schedule                          |            |                   | 75dff46f8    | 09dd4cef09be1 | 8a619 | 9d16bbfa96 | c3083b48 | a7d337ade18                                                                                                    | 37a5ce2e4e1                           |
| Email Notification                |            |                   |              |               |       |            |          |                                                                                                    |                                       |
| Event Log                         |            |                   |              | Activ         | ate   |            |          |                                                                                                    |                                       |
| SNMP                              |            |                   |              |               |       |            |          |                                                                                                    |                                       |
| SMS Control                       |            |                   |              |               |       |            |          |                                                                                                    |                                       |
| InControl                         |            |                   |              |               |       |            |          |                                                                                                    |                                       |
| <ul> <li>Configuration</li> </ul> |            |                   |              |               |       |            |          |                                                                                                    |                                       |
| Feature Add-ons                   |            |                   |              |               |       |            |          |                                                                                                    |                                       |
| Reboot                            |            |                   |              |               |       |            |          |                                                                                                    |                                       |
| Tools                             |            |                   |              |               |       |            |          |                                                                                                    |                                       |
| Ping                              |            |                   |              |               |       |            |          |                                                                                                    |                                       |
| Traceroute                        |            |                   |              |               |       |            |          |                                                                                                    |                                       |
| Wake-on-LAN                       |            |                   |              |               |       |            |          |                                                                                                    |                                       |
| WAN Analysis                      |            |                   |              |               |       |            |          |                                                                                                    |                                       |

#### 12.2 Enable SpeedFusion Cloud

Enable SpeedFusion Cloud from **SpeedFusion Cloud > Choose Cloud Location**.

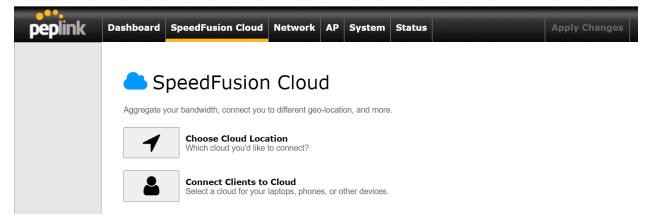

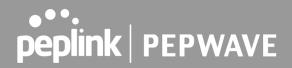

Choose Automatic > Click on the green tick button to confirm the change.

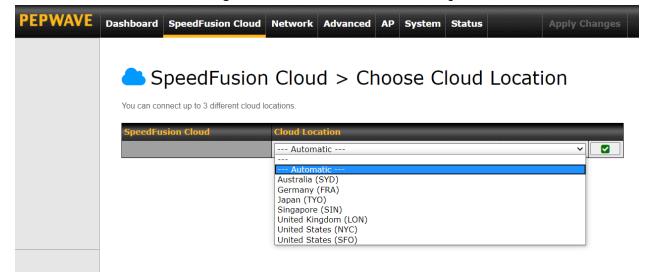

Click on Apply Changes to save the change.

| PEPWAVE | Dashboard                          | SpeedFusion Cloud               | Network       | Advanced      | AP     | System     | Status |        | Apply Change | 5            |
|---------|------------------------------------|---------------------------------|---------------|---------------|--------|------------|--------|--------|--------------|--------------|
|         | Saved!                             | Changes will be effectiv        | ve after clic | king the 'App | ly Cha | anges' but | ton.   |        |              | $\mathbf{i}$ |
|         | <b>a</b> S                         | peedFusior                      | n Clou        | d > Cł        | າວດ    | ose C      | loud   | Locati | on           |              |
|         | You can co                         | nnect up to 3 different cloud l | ocations.     |               |        |            |        |        |              |              |
|         | <mark>SpeedFu</mark><br><u>SFC</u> | sion Cloud                      | Cloud Loc     |               |        |            |        |        | ×            |              |
|         |                                    |                                 |               |               |        |            |        |        |              |              |
|         |                                    |                                 |               |               |        |            |        |        |              |              |
|         |                                    |                                 |               |               |        |            |        |        |              |              |

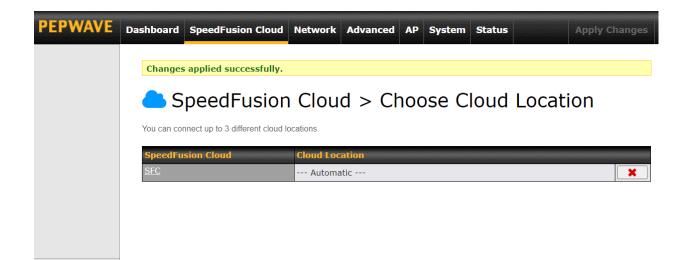

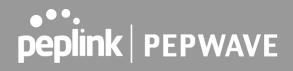

| WAN Connection Statu<br>Priority 1 (Highest) | <b>5</b> 000000000000000000000000000000000000 |              |
|----------------------------------------------|-----------------------------------------------|--------------|
| Fridity I (righest)                          | Drag desired (Priority 1) connections here    |              |
| Priority 2                                   |                                               |              |
| T Cellular 1                                 | Connected to MY MAXIS                         | Detai        |
| Cellular 2                                   | al Sconnected to MY MAXIS                     | Detai        |
| Priority 3                                   | Drag desired (Priority 3) connections here    |              |
| Disabled                                     |                                               |              |
| 1 WAN 1                                      | Disabled                                      | Detai        |
| 2 WAN 2                                      | Disabled                                      | Detai        |
| <br><b><sup>¶3</sup></b> Cellular 3          | Disabled                                      | Detai        |
| 🚺 Cellular 4                                 | Disabled                                      | Detai        |
| 📄 Wi-Fi WAN                                  | Disabled                                      | Detai        |
| 3 LAN 1 as WAN                               | Disabled                                      | Detai        |
| 4 LAN 2 as WAN                               | Disabled                                      | Detai        |
| 5 LAN 3 as WAN                               | Disabled                                      | Detai        |
| LAN Interface                                |                                               |              |
| Router IP Address: 192.                      | 168.50.1                                      |              |
|                                              |                                               | 📙 ON 🗸 Detai |
|                                              |                                               |              |

By default, the router will build a SpeedFusion tunnel to the SpeedFusion Cloud

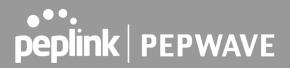

If you are running a latency sensitive service like video streaming or VOIP, a WAN Smoothing sub-tunnel can be created. Navigate to **Speedfusion Cloud > Choose a cloud location > SFC**.

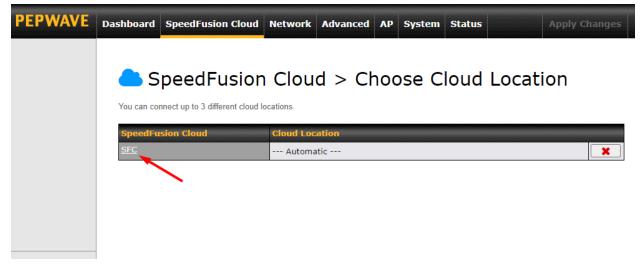

A Speedfusion tunnel configuration window will pop out. Click on the + sign to create the WAN Smoothing sub-tunnel.

| PEPWAVE | Dashboard   | SpeedFusion Cloud        | Network      | Advanced         | АР     | System | Status |       |   | hanges |
|---------|-------------|--------------------------|--------------|------------------|--------|--------|--------|-------|---|--------|
|         |             |                          |              |                  |        |        |        |       |   | ×      |
|         | SpeedFu     | ision Cloud Profile      |              |                  |        |        |        |       |   |        |
|         | Enable      |                          | <b>2</b>     |                  |        |        |        |       |   |        |
|         | Cloud Lo    | cation                   | Automat      | tic 🗸            |        |        |        |       |   |        |
|         | 1 - De      | efault +                 |              |                  |        |        |        |       |   |        |
|         | · · · · · · |                          |              |                  |        |        |        |       |   |        |
|         |             | el Options               |              |                  |        |        |        |       |   |        |
|         | Local       | / Remote Tunnel ID       | 1 (default f | unnel)           |        |        |        |       |   |        |
|         | Tunne       | el Name                  | Default      |                  |        |        |        |       |   |        |
|         | Data        | Port 🕜                   | 🔵 💿 Auto 🤇   | Custom           |        |        |        |       |   |        |
|         | Bandy       | widthLimit 🕜             |              |                  |        |        |        |       |   |        |
|         | WAN         | Smoothing                | Overall Red  | undancy Level    |        |        |        | Off 🗸 | ] |        |
|         |             |                          | Maximum L    | evel on the Same | e Link |        |        | Off 🗸 |   |        |
|         | Forwa       | ard Error Correction ( ? | Off          | ~                |        |        |        |       |   |        |
|         | Recei       | ve Buffer 🛛 🤶            | 0            | ms               |        |        |        |       |   |        |

| PEPWAVE | Dashboard           | SpeedFusion Cloud   | Network       | Advanced        | AP Sys | stem Statu | IS       | Apply Changes |
|---------|---------------------|---------------------|---------------|-----------------|--------|------------|----------|---------------|
|         |                     |                     |               |                 |        |            |          | ×             |
|         |                     | sion Cloud Profile  |               |                 |        |            |          |               |
|         | Enable<br>Cloud Loc | ation               | Automat       | tic 🗸           |        |            |          |               |
|         |                     |                     |               |                 |        |            |          |               |
|         | 1 - De              | fault 2 - WAN Smo   | »» <b>×</b> + |                 |        |            |          |               |
|         |                     | el Options          |               |                 |        |            |          |               |
|         |                     | / Remote Tunnel ID  | 2<br>WAN Smo  | othing          |        |            |          |               |
|         | Data I              |                     |               |                 |        |            |          |               |
|         | Bandv               | vidth Limit 🤇       |               |                 |        | <u>ا</u>   |          | 1             |
|         | WAN S               | Smoothing           | Overall Red   | lundancy Level  |        |            | Normal 🗸 |               |
|         |                     |                     |               | evel on the Sam | e Link |            | Normal 🗸 |               |
|         | Forwa               | rd Error Correction |               | ~               |        |            |          |               |
|         | Receiv              | ve Buffer           | 0             | ms              |        |            |          |               |

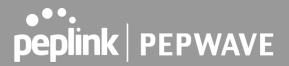

Click on **Save** and **Apply Changes** to save the configuration. Now, the router has 2 Speedfusion tunnels to the Speedfusion Cloud.

| WAN Connection Statu    | <                                          | $\sim$         |
|-------------------------|--------------------------------------------|----------------|
| Priority 1 (Highest)    |                                            |                |
|                         | Drag desired (Priority 1) connections here |                |
| Priority 2              |                                            |                |
| 1 Cellular 1            | all Connected to MY MAXIS                  | Details        |
| Cellular 2              | all 🧧 Connected to MY MAXIS 💵              | Details        |
| Priority 3              | Drag desired (Priority 3) connections here |                |
| Disabled                |                                            |                |
| <b>1</b> WAN 1          | Disabled                                   | Details        |
| 2 WAN 2                 | Disabled                                   | Details        |
| 诸 Cellular 3            | Disabled                                   | Details        |
| 🚺 Cellular 4            | Disabled                                   | Details        |
| 📄 Wi-Fi WAN             | Disabled                                   | Details        |
| 3 LAN 1 as WAN          | Disabled                                   | Details        |
| 4 LAN 2 as WAN          | Disabled                                   | Details        |
| 5 LAN 3 as WAN          | Disabled                                   | Details        |
| LAN Interface           |                                            |                |
| Router IP Address: 192. | 168.50.1                                   |                |
|                         |                                            | 🕒 ON 🗸 Details |
|                         |                                            |                |
| SpeedFusion Cloud       |                                            |                |
| SFC (1 - Default)       | Established                                |                |
| SFC (2 - WAN Smoothing  | ) Established                              |                |

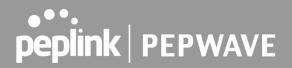

Create an outbound policy to steer the internet traffic to go into Speedfusion Cloud. Please go to **Advanced > Outbound Policy**, click on **Add Rule** to create a new outbound policy.

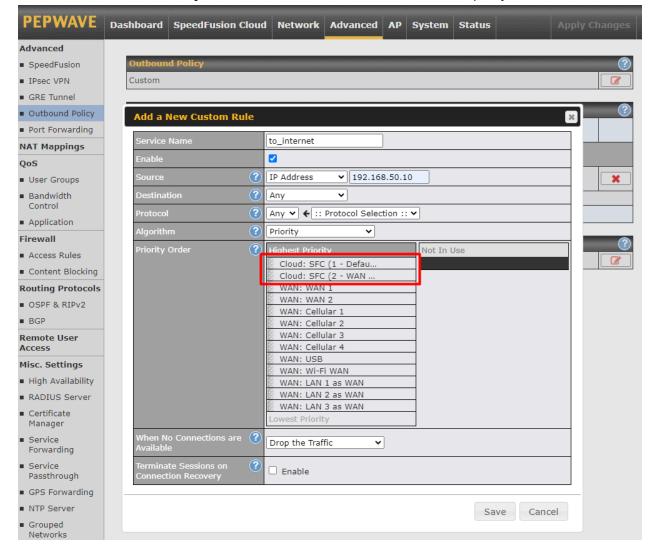

| Outbound Policy<br>Custom |                               |                                           |             |                    | ?        |
|---------------------------|-------------------------------|-------------------------------------------|-------------|--------------------|----------|
| Rules (WDrag and drop     | rows by the left to chan      | ge rule order)                            |             |                    | ?        |
| Service                   | Algorithm                     | Source                                    | Destination | Protocol<br>/ Port |          |
|                           |                               | SPF / BGP / RIPv2 F<br>Fusion Cloud Route |             |                    |          |
| <u>to internet</u>        | Priority<br>VPN: SFC (1 - Def | IP Address<br>192.168.50.10               | Any         | Any                | ×        |
| HTTPS Persistence         | Persistence (Src)<br>(Auto)   | Any                                       | Any         | TCP<br>443         | ×        |
| <u>Default</u>            |                               |                                           | (Auto)      |                    | ·        |
|                           |                               | Add Rule                                  |             |                    |          |
|                           |                               |                                           |             |                    |          |
| Expert Mode               |                               |                                           |             |                    | <u> </u> |
| Enabled                   |                               |                                           |             |                    |          |

#### 12.3 Connect Clients to Cloud

SpeedFusion Cloud provides a convenient way to route the LAN client to the cloud. From **SpeedFusion Cloud > Connect Clients to Cloud**.

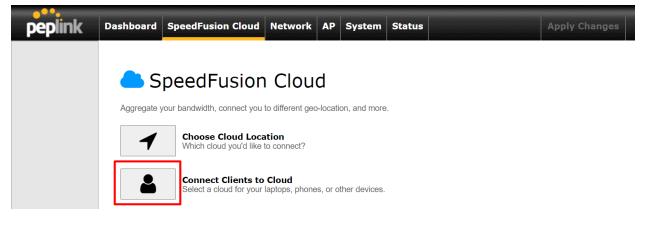

Choose a client from the drop down list > Click + > Save > Apply Changes.

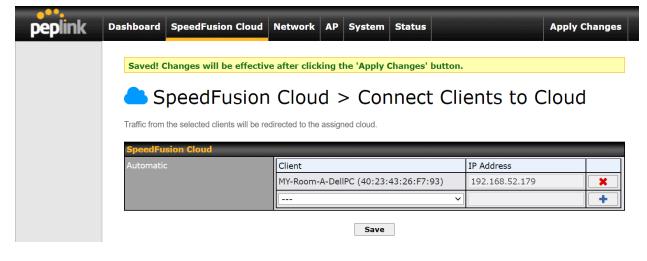

#### 12.4 Link Wi-Fi to Cloud

SpeedFusion Cloud provides a convenient way to route the Wi-Fi client to the cloud from **SpeedFusion** Cloud > Link Wi-Fi to Cloud. This option is available for Balance 20X, Balance 30 Pro, and Balance One.

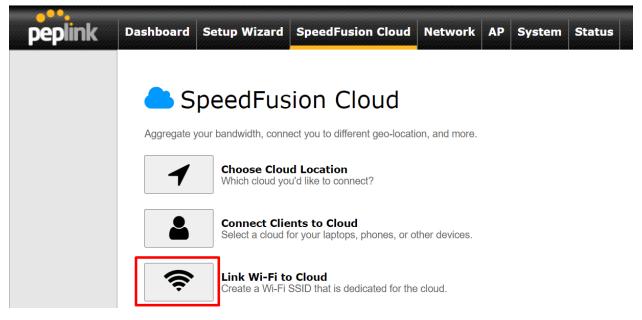

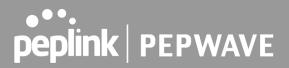

Create a new SSID for SpeedFusion Cloud. The new SSID will inherit all settings from one of the existing SSIDs including the Security Policy. Then click **Save** follow by **Apply Changes**.

| Dashboard                                                                                    | Setup Wizard          | SpeedFusion Cloud | Network                                                                                                    | AP                                                                                                    | System                                                                                                    | Status                                                                                                    |                                                                                                    | Apply Changes                                                                                                    |
|----------------------------------------------------------------------------------------------|-----------------------|-------------------|----------------------------------------------------------------------------------------------------|----------------------------------------------------------------------------------------------------|----------------------------------------------------------------------------------------------------|----------------------------------------------------------------------------------------------------|----------------------------------------------------------------------------------------------------|----------------------------------------------------------------------------------------------------|
|                                                                                              |                       |                   |                                                                                                    |                                                                                                    |                                                                                                    |                                                                                                    |                                                                                                    |                                                                                                    |
| <b>S</b>                                                                                     | peedFus               | ion Cloud >       | > Link                                                                                                    | W                                                                                                    | 'i-Fi t                                                                                                    | o Clo                                                                                                    | bud                                                                                                    |                                                                                                    |
| The new SSID will inherit all settings from the existing SSID including the Security Policy. |                       |                   |                                                                                                    |                                                                                                    |                                                                                                    |                                                                                                    |                                                                                                    |                                                                                                    |
| SpeedFu                                                                                      | sion Cloud            |                   |                                                                                                    |                                                                                                    |                                                                                                    |                                                                                                    |                                                                                                    |                                                                                                    |
| Automatio                                                                                    |                       | Reference SSID    |                                                                                                    | SSID                                                                                                    | for Cloud                                                                                                    |                                                                                                    |                                                                                                    |                                                                                                    |
|                                                                                              |                       | Home              |                                                                                                    | Hom                                                                                                    | ne_SFC                                                                                                    |                                                                                                    |                                                                                                    | ×                                                                                                    |
|                                                                                              |                       |                   | ~                                                                                                    |                                                                                                    |                                                                                                    |                                                                                                    |                                                                                                    | +                                                                                                    |
|                                                                                              |                       |                   | Save                                                                                                    |                                                                                                    |                                                                                                    |                                                                                                    |                                                                                                    |                                                                                                    |
|                                                                                              | The new SS<br>SpeedFu | SpeedFus          | SpeedFusion Cloud > The new SSID will inherit all settings from the existing SSID in SpeedFusion Cloud Automatic Reference SSID | SpeedFusion Cloud > Link<br>The new SSID will inherit all settings from the existing SSID including the Se<br>SpeedFusion Cloud<br>Automatic Reference SSID<br>Home ~ | SpeedFusion Cloud > Link W The new SSID will inherit all settings from the existing SSID including the Security R SpeedFusion Cloud Automatic Reference SSID Home Hom | SpeedFusion Cloud > Link Wi-Fit<br>The new SSID will inherit all settings from the existing SSID including the Security Policy.           SpeedFusion Cloud           Automatic         Reference SSID         SSID for Cloud           Home         Home_SFC | SpeedFusion Cloud > Link Wi-Fi to Cloud The new SSID will inherit all settings from the existing SSID including the Security Policy.  SpeedFusion Cloud Automatic Reference SSID SSID for Cloud Home Home_SFC | SpeedFusion Cloud > Link Wi-Fi to Cloud The new SSID will inherit all settings from the existing SSID including the Security Policy.      SpeedFusion Cloud Automatic Reference SSID SSID for Cloud Home Home_SFC |

SpeedFusion Cloud SSID will be shown on **Dashboard**.

| LAN Interface                |          |              |                |
|------------------------------|----------|--------------|----------------|
| Router IP Address: 192.168.5 | 4.1      |              |                |
| Wi-Fi AP                     |          |              | 📙 ON 🗡 Details |
| 🛜 🔒 HomeBunker               | 奈 🔒 Home | 🛜 📥 Home_SFC |                |

#### 12.5 Optimize Cloud Application

Optimize Cloud Application allows you to route Internet traffic through SpeedFusion Cloud based on the application. Go to **SpeedFusion Cloud > Optimize Cloud Application**.

| peplink | Dashboard  | Setup Wizard                   | SpeedFusion Cloud                                | Network         | АР     | System | Status | Apply Changes |
|---------|------------|--------------------------------|--------------------------------------------------|-----------------|--------|--------|--------|---------------|
|         | <b>a</b> s | peedFus                        | ion Cloud                                        |                 |        |        |        |               |
|         | Aggregate  | your bandwidth, conn           | ect you to different geo-locati                  | on, and more.   |        |        |        |               |
|         | 4          | Choose Clou<br>Which cloud yo  | d Location<br>u'd like to connect?               |                 |        |        |        |               |
|         | -          |                                | ents to Cloud<br>for your laptops, phones, or o  | ther devices.   |        |        |        |               |
|         |            | Optimize Clo<br>Connect to Goo | oud Application<br>ogle, Microsoft, Zoom and oth | ers using the C | Cloud. |        |        |               |
| Logout  |            |                                |                                                  |                 |        |        |        |               |

Select a Cloud application to route through SpeedFusion Cloud from the drop down list > Click Save > Apply Changes. Click the to remove a selected Cloud application from routing through SpeedFusion Cloud.

### SpeedFusion Cloud > Optimize Cloud Application

Traffic of the selected cloud application will be redirected to the assigned cloud.

| Singapore (SIN) |                                                                    |   |   |
|-----------------|--------------------------------------------------------------------|---|---|
| SFC-SIN         | Cloud Application                                                  |   |   |
|                 | Zoom                                                               |   | × |
|                 |                                                                    | ~ | + |
|                 | Google Workspace<br>Microsoft Office 365<br>Lifesize<br>Salesforce |   |   |

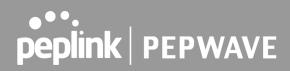

### 13 Network Tab

#### 13.1 WAN

From **Network > WAN**, choose a WAN connection by clicking it.

| WAN Connection Settings           |                                                                                                    |  |
|-----------------------------------|----------------------------------------------------------------------------------------------------|--|
| WAN Connection Name               | WAN                                                                                                    |  |
| Enable                            |                                                                                                    |  |
| Connection Method                 | DHCP V                                                                                                    |  |
| Routing Mode                      | IP Forwarding                                                                                                    |  |
| Hostname (Optional) (             | Use custom hostname                                                                                                    |  |
| Management IP Address             | 255.255.0 (/24) 🗸                                                                                                    |  |
| DNS Servers                       | <ul> <li>Obtain DNS server address automatically</li> <li>Use the following DNS server address(es)</li> <li>DNS Server 1:</li> <li>DNS Server 2:</li> </ul> |  |
| Connection Priority               | ● Always-on (Priority 1) ○ Backup                                                                                                    |  |
| Independent from Backup (<br>WANs |                                                                                                    |  |
| Reply to ICMP Ping                | 🕘 🔍 Yes 🔿 No                                                                                                    |  |
| Upload Bandwidth                  | 100 Mbps 🗸                                                                                                    |  |
| Download Bandwidth                | 100 Mbps 🗸                                                                                                    |  |

#### You can also enable IPv6 support in this section

| IPv6     |  |
|----------|--|
| Disabled |  |

#### WAN Connection Settings (Ethernet)

Clicking an Ethernet WAN connection will result in the following screen:

|                           | WAN Connection Settings                                                                                                    |  |
|---------------------------|----------------------------------------------------------------------------------------------------|--|
| WAN<br>Connection<br>Name | Enter a name to represent this WAN connection.                                                                                                    |  |
| Enable                    | This setting enables the WAN connection. If schedules have been defined, you will be able to select a schedule to apply to the connection.                                                                                                    |  |
|                           | There are five possible connection methods for Ethernet WAN:                                                                                                    |  |
|                           | Routing Mode    NAT Hostname (Optional) Use custom hostname                                                                                                    |  |
|                           | Static IP Connection Method     Static IP Routing Mode     NAT                                                                                                    |  |
| Connection                | IP Address<br>Subnet Mask 255.255.0 (/24) ♥<br>Default Gateway                                                                                                    |  |
| Method                    | PPPoE                                                                                                    |  |
|                           | Connection Method (?) PPPoE  Routing Mode (?) NAT                                                                                                    |  |
|                           | PPPoE User Name PPPoE Password                                                                                                    |  |
|                           | Confirm PPPoE Password Service Name (Optional) Leave it blank unless it is provided by ISP                                                                                                    |  |
|                           | IP Address (Optional)     Image: Control of the second second secon |  |
|                           | Keep-Alive Retry                                                                                                    |  |
|                           | • L2TP                                                                                                    |  |

|                          |                                                                                                    | 9      |                     |                  |                                                        |
|--------------------------|----------------------------------------------------------------------------------------------------|--------|---------------------|------------------|--------------------------------------------------------|
|                          | Connection Method                                                                                                    | ?<br>? | L2TP V              |                  |                                                        |
|                          | Routing Mode                                                                                                    | 0      | NAT                 |                  | _                                                      |
|                          | L2TP User Name                                                                                                    |        | [                   |                  |                                                        |
|                          | L2TP Password                                                                                                    |        |                     |                  |                                                        |
|                          | Confirm L2TP Password<br>Server IP Address / Host                                                                                                    |        |                     |                  |                                                        |
|                          |                                                                                                    |        | Dynamic IP O State  | tie ID           |                                                        |
|                          | Address Type                                                                                                    |        | Uynamic IP O Sta    | atic IP          |                                                        |
|                          | • GRE                                                                                                    |        |                     |                  |                                                        |
|                          | Connection Method                                                                                                    | ?      | GRE 🗸               |                  |                                                        |
|                          | Routing Mode                                                                                                    | ?      | NAT                 |                  |                                                        |
|                          | WAN IP Address                                                                                                    |        |                     |                  |                                                        |
|                          | WAN Subnet Mask                                                                                                    |        | 255.255.255.0 (/24) | <b>~</b>         |                                                        |
|                          | WAN Default Gateway                                                                                                    |        |                     |                  |                                                        |
|                          | Remote GRE Host                                                                                                    |        |                     |                  |                                                        |
|                          | Tunnel Local IP Address                                                                                                    |        |                     |                  |                                                        |
|                          | Tunnel Remote IP Address                                                                                                    |        |                     |                  |                                                        |
|                          | Outgoing NAT IP Address                                                                                                    |        |                     |                  |                                                        |
| Routing Mode             | be configured in the corresponding menu for each connection method.<br>This field shows that <b>NAT</b> (network address translation) will be applied to the traffic routed<br>over this WAN connection. <b>IP Forwarding</b> is available when you click the link in the help<br>icon. |        |                     |                  |                                                        |
| Hostname<br>(Optional)   | If your service provider's DHCP server requires you to supply a hostname value upon acquiring an IP address, you may enter the value here. If your service provider does not provide you with a hostname, you can safely bypass this option.                                            |        |                     |                  |                                                        |
| Management IP<br>Address | Management IP Address is available for configuration when you click the link in the help<br>icon via the Hostname.<br>This option allows you to configure the management IP address for the DHCP WAN                                                                                    |        |                     |                  |                                                        |
|                          | connection.                                                                                                    | 10     |                     |                  |                                                        |
|                          | Each ISP may provide a<br>DNS (Domain Name Sy<br>connection.                                                                                                    |        |                     |                  | s setting specifies the<br>okup is routed through this |
| DNS Servers              |                                                                                                    | r be   | ing used for outbo  | ound DNS lookups | DNS servers assigned by over the connection. (The      |

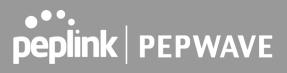

|                                    | This option allows you to configure the WAN connection whether for normal daily usage or as a backup connection only.                                                                                                    |
|------------------------------------|----------------------------------------------------------------------------------------------------|
| Connection<br>Priority             | If <b>Always-on</b> is chosen, the WAN connection will be kept on continuously, regardless of the priority of other WAN connections.                                                                                                    |
|                                    | If <b>Backup</b> is chosen, the WAN connection will depend on other WAN connections. It will not be used when one or more higher priority dependent WAN connections are connected.                                                                           |
| Independent<br>from Backup<br>WANs | If this is checked, the connection will be working independent from other Backup WAN connections. Those in Backup Priority will ignore the status of this WAN connection, and will be used when none of the other higher priority connections are available. |
| Reply to ICMP<br>PING              | If the checkbox is <b>unticked</b> , this option is disabled and the system will not reply to any ICMP ping echo requests to the WAN IP addresses of this WAN connection.                                                                                    |
|                                    | Default: ticked (Yes)                                                                                                    |
|                                    | This field refers to the maximum upload speed.                                                                                                    |
| Upload<br>Bandwidth                | This value is referenced when default weight is chosen for outbound traffic and traffic prioritization. A correct value can result in effective traffic prioritization and efficient use of upstream bandwidth.                                              |
| Download                           | This field refers to the maximum download speed.                                                                                                    |
| Bandwidth                          | Default weight control for outbound traffic will be adjusted according to this value.                                                                                                    |
|                                    |                                                                                                    |

#### WAN Connection Settings (Cellular)

Clicking an Ethernet WAN connection will result in the following screens:

| WAN Connection Settings             |                                                                                                    |  |  |
|-------------------------------------|----------------------------------------------------------------------------------------------------|--|--|
| WAN Connection Name                 | Cellular 1                                                                                                    |  |  |
| Enable                              |                                                                                                    |  |  |
| Routing Mode 📀                      | NAT                                                                                                    |  |  |
| DNS Servers                         | <ul> <li>Obtain DNS server address automatically</li> <li>Use the following DNS server address(es)</li> <li>DNS Server 1:</li> <li>DNS Server 2:</li> </ul> |  |  |
| Connection Priority                 | Always-on (Priority 1) O Backup                                                                                                    |  |  |
| Independent from Backup   ?<br>WANs |                                                                                                    |  |  |
| Standby State 🔹 📀                   | Remain connected O Disconnect                                                                                                    |  |  |
| Idle Disconnect                     |                                                                                                    |  |  |
| Reply to ICMP Ping 😢 🔍 Yes 🔿 No     |                                                                                                    |  |  |

|                           | WAN Connection Settings                                                                                                    |  |  |  |
|---------------------------|----------------------------------------------------------------------------------------------------|--|--|--|
| WAN<br>Connection<br>Name |                                                                                                    |  |  |  |
| Enable                    | Click the checkbox to toggle the on and off state of this connection.                                                                                                    |  |  |  |
| Routing Mode              | This option allows you to select the routing method to be used in routing IP frames via the WAN connection. The mode can be either NAT (Network Address Translation) or IP Forwarding.<br>In the case if you need to choose IP Forwarding for your scenario. Click the 🖉 button to enable IP Forwarding.                                                                                                    |  |  |  |
| DNS Servers               | Each ISP may provide a set of DNS servers for DNS lookups. This setting specifies the DNS (Domain Name System) servers to be used when a DNS lookup is routed through this connection.<br>Selecting Obtain DNS server address automatically results in the DNS servers assigned by the WAN DHCP server being used for outbound DNS lookups over the connection. (The DNS servers are obtained along with the WAN IP address assigned by the DHCP server.) When Use the following DNS server address(es) is selected, you may enter custom DNS server addresses for this WAN connection into the DNS server 1 and DNS server 2 fields. |  |  |  |
| Connection                | This option allows you to configure the WAN connection whether for normal daily usage or as                                                                                                    |  |  |  |

| Priority                           | a backup connection only.                                                                                                    |
|------------------------------------|----------------------------------------------------------------------------------------------------|
|                                    | If <b>Always-on</b> is chosen, the WAN connection will be kept on continuously, regardless of the priority of other WAN connections.                                                                                                    |
|                                    | If <b>Backup</b> is chosen, the WAN connection will depend on other WAN connections. It will not be used when one or more higher priority dependent WAN connections are connected.                                                                           |
| Independent<br>from Backup<br>WANs | If this is checked, the connection will be working independent from other Backup WAN connections. Those in Backup Priority will ignore the status of this WAN connection, and will be used when none of the other higher priority connections are available. |
| Idle Disconnect                    | If this is checked, the connection will disconnect when idle after the configured Time value. This option is disabled by default.                                                                                                    |
| Reply to ICMP<br>PING              | If the checkbox is <b>unticked</b> , this option is disabled and the system will not reply to any ICMP ping echo requests to the WAN IP addresses of this WAN connection. Default: <b>ticked</b> (Yes)                                                       |

| Cellular Settings             |                                                                                                    | 2                                                                                                    |
|-------------------------------|----------------------------------------------------------------------------------------------------|----------------------------------------------------------------------------------------------------|
| SIM Card                      | <ul> <li>Both SIMs</li> <li>SIM A Only</li> <li>SIM B Only</li> <li>Alternate periodically between SIM A</li> <li>Use Remote SIM Only</li> </ul>                                                                        | Only and SIM B Only                                                                                                    |
| Preferred SIM Card            | ● No preference ○ SIM A ○ SIM B                                                                                                    |                                                                                                    |
|                               | SIM Card A                                                                                                    | SIM Card B                                                                                                    |
| Carrier Selection             | Auto                                                                                                    | Auto                                                                                                    |
| LTE/3G                        | Auto 🗸                                                                                                    | Auto 🗸                                                                                                    |
| Optimal Network Discovery 🛛 ? |                                                                                                    |                                                                                                    |
| Band Selection                | Auto 🗸                                                                                                    | Auto                                                                                                    |
| Data Roaming                  |                                                                                                    |                                                                                                    |
| Authentication                | Auto                                                                                                    | Auto                                                                                                    |
| Operator Settings             | ● Auto ○ Custom                                                                                                    | ● Auto ○ Custom                                                                                                    |
| APN                           |                                                                                                    |                                                                                                    |
| Username                      |                                                                                                    |                                                                                                    |
| Password                      |                                                                                                    |                                                                                                    |
| Confirm Password              |                                                                                                    |                                                                                                    |
| SIM PIN (Optional)            | (Confirm)                                                                                                    | (Confirm)                                                                                                    |
| Bandwidth Allowance Monitor ( | Enable                                                                                                    | 🗆 Enable                                                                                                    |
| Action ?                      | Email notification is currently disabled.<br>You can get notified when usage hits<br>75%/95% of monthly allowance by<br>enabling <u>Email Notification</u> .<br>Disconnect when usage hits 100%<br>of monthly allowance | Email notification is currently disabled.<br>You can get notified when usage hits<br>75%/95% of monthly allowance by<br>enabling <u>Email Notification</u> .<br>Disconnect when usage hits 100%<br>of monthly allowance |
| Start Day 🤶                   | On 1st v of each month at 00:00 midnight                                                                                                    | On 1st v of each month at 00:00 midnight                                                                                                    |
| Monthly Allowance             | GB 🗸                                                                                                    | GB 🗸                                                                                                    |

|               | Cellular Settings                                                                                                    |
|---------------|----------------------------------------------------------------------------------------------------|
| SIM Card      | Indicate which SIM card this cellular WAN will use. Only applies to cellular WAN with redundant SIM cards. For routers that support the SIM Injector, you may select the "Use Remote SIM Only" to provision a SIM from a SIM Injector. Further details on the SIM Injector found is available here: <u>https://www.peplink.com/products/sim-injector/</u> . |
| Preferred SIM | If "Both SIMs" were selected on the above field, then you can designate the priority of the                                                                                                    |

| Card                         | SIM card slots here.                                                                                                    |                                                                                                    |  |  |  |  |
|------------------------------|----------------------------------------------------------------------------------------------------|----------------------------------------------------------------------------------------------------|--|--|--|--|
|                              | If "Use Remote SIM Only" is selected in the SIM card section, the Remote SIM Settings will be shown.                                                                                                    |                                                                                                    |  |  |  |  |
|                              | Cellular Settings                                                                                                    | ()                                                                                                    |  |  |  |  |
|                              | SIM Card                                                                                                    | <ul> <li>Both SIMs</li> <li>SIM A Only</li> <li>SIM B Only</li> <li>Alternate periodically between SIM A Only and SIM B Only</li> <li>Use Remote SIM Only</li> </ul>                                             |  |  |  |  |
| Remote SIM<br>Settings       | Remote SIM Settings                                                                                                    | Control by Fusion SIM Cloud                                                                                                    |  |  |  |  |
| Oettings                     |                                                                                                    | Scan nearby remote SIM server                                                                                                    |  |  |  |  |
|                              | nearby remote SIM server"                                                                                                    | ndix C for more details on FusionSIM. After that, click on "Scan<br>to show the serial number(s) of the connected SIM Injector(s).<br>c SIM, in the Cellular Settings, type ":" and then the number of<br>333:7. |  |  |  |  |
| LTE/3G                       | This drop-down menu allows restricting cellular to particular band. Click the 🙆 button to enable the selection of specific bands.                                                                                                    |                                                                                                    |  |  |  |  |
| Optimal Network<br>Discovery | Cellular WAsN by default will only handover from 3G to LTE network when there is no active data traffic, enable this option will make it run the handover procedures after fallback to 3G for a defined effective period, even this may interrupt the connectivity for a short while.                                                                                                    |                                                                                                    |  |  |  |  |
| Band Selection               | When set to <b>Auto</b> , band selection allows for automatically connecting to available, supported bands (frequencies) .<br>When set to Manual, you can manually select the bands (frequencies) the SIM will connect to.                                                                                                    |                                                                                                    |  |  |  |  |
| Data Roaming                 | This checkbox enables data roaming on this particular SIM card. When data roaming is enabled this option allows you to select in which countries the SIM has a data connection. The option is configured by using MMC (country) codes.Please check your service provider's data roaming policy before proceeding.                                                                                                    |                                                                                                    |  |  |  |  |
| Authentication               | Choose from <b>PAP Only</b> or <b>CHAP Only</b> to use those authentication methods exclusively. Select <b>Auto</b> to automatically choose an authentication method.                                                                                                    |                                                                                                    |  |  |  |  |
| Operator<br>Settings         | This setting allows you to configure the APN settings of your connection. If <b>Auto</b> is selected, the mobile operator should be detected automatically. The connected device will be configured and connection will be made automatically. If there is any difficulty in making connections, you may select <b>Custom</b> to enter your carrier's <b>APN</b> , <b>Login</b> , <b>Password</b> , and <b>Dial Number</b> settings manually. The correct values can be obtained from your carrier. The default and recommended setting is <b>Auto</b> . |                                                                                                    |  |  |  |  |

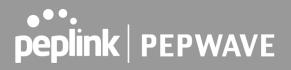

| APN / Login /<br>Password /<br>SIM PIN | When <b>Auto</b> is selected, the information in these fields will be filled automatically. Select <b>Custom</b> to customize these parameters. The parameter values are determined by and can be obtained from the ISP.                                                                                                    |
|----------------------------------------|----------------------------------------------------------------------------------------------------|
| Bandwidth<br>Allowance<br>Monitor      | Check the box Enable to enable bandwidth usage monitoring on this WAN connection for each billing cycle. When this option is not enabled, bandwidth usage of each month is still being tracked but no action will be taken.                                                                                                    |
| Action                                 | If email notification is enabled, you will be notified by email when usage hits 75% and 95% of the monthly allowance. If <b>Disconnect when usage hits 100% of monthly allowance</b> is checked, this WAN connection will be disconnected automatically when the usage hits the monthly allowance. It will not resume connection unless this option has been turned off or the usage has been reset when a new billing cycle starts. |
| Start Day                              | This option allows you to define which day of the month each billing cycle begins.                                                                                                    |
| Monthly<br>Allowance                   | This field is for defining the maximum bandwidth usage allowed for the WAN connection each month.                                                                                                    |

## Signal Threshold Settings

| Signal Threshold Settings |   |   | in the second second second second second second second second second second second second second second second |      |      |     | ? |
|---------------------------|---|---|----------------------------------------------------------------------------------------------------|------|------|-----|---|
| Acceptable Level          | • | • | a                                                                                                    | al., | atl. | aff | , |

If signal threshold is defined, this connection will be treated as down when a weaker than threshold signal is determined.

|             | 0 bars | 1 bar | 2 bars | 3 bars | 4 bars | 5 bars |
|-------------|--------|-------|--------|--------|--------|--------|
| LTE / RSSRP | -140   | -128  | -121   | -114   | -108   | -98    |
| 3G / RSSI   | -120   | -100  | -95    | -90    | -85    | -75    |

The following values are used by the threshold scale:

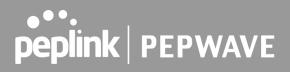

To define the threshold manually using specific signal strength values, please click on the question Mark and the following field will be visible.

| Signal Threshold Settings |           |     |                | ?    |
|---------------------------|-----------|-----|----------------|------|
| LTE                       | RSRP: n/a | dBm | (Recovery: n/a | dBm) |
|                           | SINR: n/a | dB  | (Recovery: n/a | dB)  |
| 3G                        | RSSI: n/a | dBm | (Recovery: n/a | dBm) |

## WAN Connection Settings (USB)

| WAN Connection Settings |                                                                                                    |   | (?)                                                                        |
|-------------------------|----------------------------------------------------------------------------------------------------|---|----------------------------------------------------------------------------|
| WAN Connection Name     | Mobile Internet                                                                                                    | ] | Help <u>Close</u>                                                          |
| Enable                  | Always on V                                                                                                    |   | To configure USB port for supported<br>Ethernet adapter, click <u>here</u> |
| DNS Servers             | <ul> <li>Obtain DNS server address automatically</li> <li>Use the following DNS server address(es)</li> <li>DNS Server 1:</li> <li>DNS Server 2:</li> </ul> |   |                                                                            |
| Connection Priority     | 🔿 Always-on (Priority 1) 🖲 Backup Priority 2                                                                                                    | ~ |                                                                            |
| Standby State 🕐         | Remain connected O Disconnect                                                                                                    |   | 2                                                                          |
| Idle Disconnect         |                                                                                                    |   |                                                                            |
| Reply to ICMP Ping      | ● Yes ○ No                                                                                                    |   |                                                                            |

|                           | WAN Connection Settings                                                                                                    |
|---------------------------|----------------------------------------------------------------------------------------------------|
| WAN<br>Connection<br>Name | Indicate a name you wish to give this WAN connection                                                                                                    |
| Enable                    | This setting enables the WAN connection. If schedules have been defined, you will be able to select a schedule to apply to the connection.                                                                                                    |
|                           | Each ISP may provide a set of DNS servers for DNS lookups. This setting specifies the DNS (Domain Name System) servers to be used when a DNS lookup is routed through this connection.                                                                                                    |
| DNS Server                | Selecting <b>Obtain DNS server address automatically</b> results in the DNS servers assigned<br>by the WAN DHCP server being used for outbound DNS lookups over the connection. (The<br>DNS servers are obtained along with the WAN IP address assigned by the DHCP server.)<br>When <b>Use the following DNS server address(es)</b> is selected, you may enter custom DNS<br>server addresses for this WAN connection into the <b>DNS server 1</b> and <b>DNS server 2</b> fields. |
| Connection                | This option allows you to configure the WAN connection whether for normal daily usage or as a backup connection only.                                                                                                    |
| Priority                  | If Always-on is chosen, the WAN connection will be kept on continuously, regardless of the                                                                                                    |

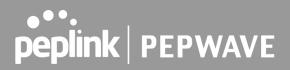

|               | priority of other WAN connections.<br>If <b>Backup</b> is chosen, the WAN connection will depend on other WAN connections. It will not<br>be used when one or more higher priority dependent WAN connections are connected. |
|---------------|----------------------------------------------------------------------------------------------------|
| Standby State | This option allows you to choose whether to remain the connection connected or disconnect it when this WAN connection is no longer in the highest priority and has entered the standby state.                               |
| ldle          | If this is checked, the connection will disconnect when idle after the configured Time value.                                                                                                    |
| Disconnect    | This option is disabled by default.                                                                                                    |
| Reply to ICMP | If the checkbox is <b>unticked</b> , this option is disabled and the system will not reply to any ICMP ping echo requests to the WAN IP addresses of this WAN connection.                                                   |
| Ping          | Default: <b>ticked</b> (Yes)                                                                                                    |

By default, the USB port is "USB Modem" mode. If you need to use it to connect to USB Ethernet Adapter, you need to change it to "USB Ethernet" mode, by enabling the hidden feature 2. Once this feature is enabled, the interface will behave as normal Ethernet WAN. The options that are the same as the ethernet WAN connection configuration are shown in the Ethernet WAN section.

| Modem Settings     |                 |
|--------------------|-----------------|
| Operator Settings  | ● Auto ○ Custom |
| APN                |                 |
| Username           |                 |
| Password           |                 |
| Confirm Password   |                 |
| Dial Number        |                 |
| SIM PIN (Optional) |                 |
|                    | (Confirm)       |

|                                        | ModemSettings                                                                                                    |
|----------------------------------------|----------------------------------------------------------------------------------------------------|
| Operator<br>Settings                   | This setting allows you to configure the APN settings of your connection. If <b>Auto</b> is selected, the mobile operator should be detected automatically. The connected device will be configured and connection will be made automatically. If there is any difficulty in making connections, you may select <b>Custom</b> to enter your carrier's <b>APN</b> , <b>Login</b> , <b>Password</b> , and <b>Dial Number</b> settings manually. The correct values can be obtained from your carrier. The default and recommended setting is <b>Auto</b> . |
| APN / Login<br>/ Password<br>/ SIM PIN | When <b>Auto</b> is selected, the information in these fields will be filled automatically. Select <b>Custom</b> to customize these parameters. The parameter values are determined by and can be obtained from the ISP.                                                                                                    |

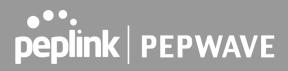

## WAN Connection Settings (Common)

The remaining WAN-related settings are common to both Ethernet and cellular WAN

| Physical Interface Settings |                                    |  |  |  |  |  |
|-----------------------------|------------------------------------|--|--|--|--|--|
| Port Speed 📀                | Auto                               |  |  |  |  |  |
| мти ?                       | O Auto  Custom 1440                |  |  |  |  |  |
| MSS ?                       | Auto O Custom                      |  |  |  |  |  |
| MAC Address Clone 📀         | Default O Custom 10:56:CA:15:92:5D |  |  |  |  |  |
| VLAN ?                      |                                    |  |  |  |  |  |

|                      | Physical Interface Settings                                                                                                    |
|----------------------|----------------------------------------------------------------------------------------------------|
|                      | This is the port speed of the WAN connection. It should be set to the same speed as the connected device in case of any port negotiation problems.                                                                                                    |
| Speed                | When a static speed is set, you may choose whether to advertise its speed to the peer device or not. Advertise Speed is selected by default. You can choose not to advertise the port speed if the port has difficulty in negotiating with the peer device.                                                                                                    |
|                      | Default: Auto                                                                                                    |
| MTU                  | This field is for specifying the Maximum Transmission Unit value of the WAN connection. An excessive MTU value can cause file downloads stall shortly after connected. You may consult your ISP for the connection's MTU value. Default value is 1440.                                                                                                    |
|                      | This field is for specifying the Maximum Segment Size of the WAN connection.                                                                                                    |
|                      | When Auto is selected, MSS will be depended on the MTU value. When Custom is selected, you may enter a value for MSS. This value will be announced to remote TCP servers for maximum data that it can receive during the establishment of TCP connections.                                                                                                    |
| MSS                  | Some Internet servers are unable to listen to MTU setting if ICMP is filtered by firewall between the connections.                                                                                                    |
|                      | Normally, MSS equals to MTU minus 40. You are recommended to reduce the MSS only if changing of the MTU value cannot effectively inform some remote servers to size down data size.                                                                                                    |
|                      | Default: Auto                                                                                                    |
| MAC Address<br>Clone | Some service providers (e.g. cable network) identify the client's MAC address and require client to always use the same MAC address to connect to the network. If it is the case, you may change the WAN interface's MAC address to the client PC's one by entering the PC's MAC address to this field. If you are not sure, click the Default button to restore to the default value. |
| VLAN                 | Check the box to assign a VLAN to the interface.                                                                                                    |

| Use custom hostname                       |  |  |  |  |
|-------------------------------------------|--|--|--|--|
| ✓ Obtain DNS server address automatically |  |  |  |  |
| Use the following DNS server address(es)  |  |  |  |  |
| DNS Server 1: 1.1.1.1                     |  |  |  |  |
| DNS Server 2: 8.8.8.8                     |  |  |  |  |
|                                           |  |  |  |  |

|                        | DHCP Settings                                                                                                    |
|------------------------|----------------------------------------------------------------------------------------------------|
| Hostname<br>(Optional) | If your service provider's DHCP server requires you to supply a hostname value upon acquiring an IP address, you may enter the value here. If your service provider does not provide you with a hostname, you can safely bypass this option.                                                                                                    |
|                        | Each ISP may provide a set of DNS servers for DNS lookups. This setting specifies the DNS (Domain Name System) servers to be used when a DNS lookup is routed through this connection.                                                                                                    |
| DNS Servers            | Selecting <b>Obtain DNS server address automatically</b> results in the DNS servers assigned<br>by the WAN DHCP server being used for outbound DNS lookups over the connection. (The<br>DNS servers are obtained along with the WAN IP address assigned by the DHCP server.<br>When <b>Use the following DNS server address(es)</b> is selected, you may enter custom DNS<br>server addresses for this WAN connection into the <b>DNS server 1</b> and <b>DNS server 2</b> fields. |

## Health Check Settings

To ensure traffic is routed to healthy WAN connections only, the Peplink Balance can periodically check the health of each WAN connection.

Health Check settings for each WAN connection can be independently configured via **Network >** Interfaces > WAN > \*Connection name\* > Health Check Settings.

Enable Health Check by selecting PING, DNS Lookup, or HTTP from the Health Check Method drop-down menu.

|                                                                                                    | Health Check Settings                                                                                                    |  |  |  |
|----------------------------------------------------------------------------------------------------|----------------------------------------------------------------------------------------------------|--|--|--|
| Method                                                                                                    | This setting specifies the health check method for the WAN connection. This value can be configured as <b>Disabled</b> , <b>PING</b> , <b>DNS</b> Lookup, or <b>HTTP</b> . The default method is <b>DNS</b> Lookup. For mobile Internet connections, the value of <b>Method</b> can be configured as <b>Disabled</b> or <b>SmartCheck</b> . |  |  |  |
|                                                                                                    | Health Check Disabled                                                                                                    |  |  |  |
| Health Check S<br>Health Check Me                                                                                                    | ethod                                                                                                    |  |  |  |
|                                                                                                    | chosen in the <b>Method</b> field, the WAN connection will always be considered as up. The e treated as down in the event of IP routing errors.                                                                                                    |  |  |  |
|                                                                                                    | Health Check Method: PING                                                                                                    |  |  |  |
| Health Check Me<br>PING Hosts                                                                                                    | ethod  PING Host 1: Host 2: Use first two DNS servers as PING Hosts                                                                                                    |  |  |  |
|                                                                                                    | ill be issued to test the connectivity with a configurable target IP address or hostname. A WAN red as up if ping responses are received from either one or both of the ping hosts.                                                                                                    |  |  |  |
| <b>PING Hosts</b> This setting specifies IP addresses or hostnames with which connectivity is to be tested via ICMP ping. If <b>Use first two DNS servers as Ping Hosts</b> is checked, the target ping host will be the first DNS server for the corresponding WAN connection. Reliable ping hosts with a high uptime should be considered. By default, the first two DNS servers of the WAN connection are used as the ping hosts. |                                                                                                    |  |  |  |
|                                                                                                    | Health Check Method: DNS Lookup                                                                                                    |  |  |  |

peplink | PEPWAVE

| Health Check Me             | thod () DNS Lookup •                                                                                                    |
|-----------------------------|----------------------------------------------------------------------------------------------------|
| Health Check DN             | S Servers (?) Host 1:<br>Host 2:<br>Include public DNS servers as Health Check DNS Servers<br>Include public DNS servers                                                                                                    |
|                             | sued to test connectivity with target DNS servers. The connection will be treated as up if DNS d from one or both of the servers, regardless of whether the result was positive or negative.                                                                                                    |
|                             | This field allows you to specify two DNS hosts' IP addresses with which connectivity is to be tested via DNS Lookup.                                                                                                    |
|                             | If <b>Use first two DNS servers as Health Check DNS Servers</b> is checked, the first two DNS servers will be the DNS lookup targets for checking a connection's health. If the box is not checked, <b>Host 1</b> must be filled, while a value for <b>Host 2</b> is optional.                                                 |
| Health Check<br>DNS Servers | If <b>Include public DNS servers</b> is selected and no response is received from all specified DNS servers, DNS lookups will also be issued to some public DNS servers. A WAN connection will be treated as down only if there is also no response received from the public DNS servers.                                      |
|                             | Connections will be considered as up if DNS responses are received from any one of the health check DNS servers, regardless of a positive or negative result. By default, the first two DNS servers of the WAN connection are used as the health check DNS servers.                                                            |
|                             | Health Check Method: HTTP                                                                                                    |
| Health Check Me             | thod (?) HTTP •                                                                                                    |
| URL 1                       | http://                                                                                                    |
| URL 2                       | Matching String:                                                                                                    |
|                             | Matching String:                                                                                                    |
| ITTP connections will       | be issued to test connectivity with configurable URLs and strings to match.                                                                                                    |
|                             | WAN Settings>WAN Edit>Health Check Settings>URL1<br>The URL will be retrieved when performing an HTTP health check. When String to Match                                                                                                    |
| URL1                        | is left blank, a health check will pass if the HTTP return code is between 200 and 299 (Note: HTTP redirection codes 301 or 302 are treated as failures). When <b>String to Match</b> is filled, a health check will pass if the HTTP return code is between 200 and 299 and if the HTTP response content contains the string. |
| URL 2                       | WAN Settings>WAN Edit>Health Check Settings>URL2<br>If URL2 is also provided, a health check will pass if either one of the tests passed.                                                                                                    |

### **Other Health Check Settings**

| Timeout                  | ?                                                                                                    | 5           | second(s)                                                                                                    | 1                 |
|--------------------------|----------------------------------------------------------------------------------------------------|-------------|----------------------------------------------------------------------------------------------------|-------------------|
| Health Check Inte        | erval 🥐                                                                                                    | 5           | ▼ second(s)                                                                                                    | l                 |
| Health Check Ret         | ries 🕜                                                                                                    | 3           |                                                                                                    | l                 |
| Recovery Retries         | ?                                                                                                    | 3           |                                                                                                    | l                 |
| Timeout                  | This setting s<br>timeout is <b>5 s</b> e                                                                                                    |             | ifies the timeout in seconds for ping/DNS lookup requests. The <b>nds</b> .                                                                                                    | e default         |
| Health Check<br>Interval | •                                                                                                    |             | ifies the time interval in seconds between ping or DNS lookup received interval is <b>5 seconds</b> .                                                                                                    | equests.          |
| Health Check<br>Retries  | Peplink Balar<br>retries is set                                                                                                    | ice<br>to 3 | fies the number of consecutive ping/DNS lookup timeouts after w<br>will treat the corresponding WAN connection as down. Defaul<br>. Using the default <b>Health Retries</b> setting of <b>3</b> , the corresponding<br>treated as down after three consecutive timeouts. | lt health         |
| Recovery<br>Retries      | This setting specifies the number of consecutive successful ping/DNS lookup response that must be received before the Peplink Balance treats a previously down WAN connection as up again. By default, <b>Recover Retries</b> is set to <b>3</b> . Using the default setting, a WAN connection that is treated as down will be considered as up again upon receiving three consecutive successful ping/DNS lookup responses. |             |                                                                                                    | nnection<br>a WAN |

Note

If a WAN connection goes down, all of the WAN connections not set with a **Connection Type** of **Always-on** will also be brought up until any one of higher priority WAN connections is up and found to be healthy. This design could increase overall network availability.

For example, if WAN1, WAN2, and WAN3 have connection types of **Always-on**, **Backup Priority Group 1**, and **Backup Priority Group 2**, respectively, when WAN1 goes down, WAN2 and WAN3 will try to connect. If WAN3 is connected first, WAN2 will still be kept connecting. If WAN2 is connected, WAN3 will disconnect or stop connecting.

### Automatic Public DNS Server Check on DNS Test Failure

When the health check method is set to **DNS Lookup** and checks fail, the Balance will automatically perform DNS lookups on some public DNS servers. If the tests are successful, the WAN may not be down, but rather the target DNS server malfunctioned. You will see the following warning message on the main page:

Failed to receive DNS response from the health-check DNS servers for WAN connection 3. But public DNS server lookup test via the WAN passed. So please check the DNS server settings.

## **Bandwidth Allowance Monitor Settings**

| Bandwidth Allowance Monitor Settings |   |                                                                                                    |  |
|--------------------------------------|---|----------------------------------------------------------------------------------------------------|--|
| Bandwidth Allowance Monitor          | ? | ✓ Enable                                                                                                    |  |
| Action                               | ? | Email notification is currently disabled. You can get notified when usage hits 75%/95% of monthly allowance by enabling <u>Email Notification</u> . |  |
| Start Day                            | ? | On 1st • of each month at 00:00 midnight                                                                                                    |  |
| Monthly Allowance                    | ? | GB ▼                                                                                                    |  |

|                      | Bandwidth Allowance Monitor                                                                                                    |
|----------------------|----------------------------------------------------------------------------------------------------|
| Action               | If <b>Email Notification</b> is enabled, you will be notified by email when usage hits 75% and 95% of the monthly allowance.<br>If <b>Disconnect when usage hits 100% of monthly allowance</b> is checked, this WAN connection will be disconnected automatically when the usage hits the monthly allowance.<br>It will not resume connection unless this option has been turned off or the usage has been reset when a new billing cycle starts. |
| Start Day            | This option allows you to define which day of the month each billing cycle begins.                                                                                                    |
| Monthly<br>Allowance | This field is for defining the maximum bandwidth usage allowed for the WAN connection each month.                                                                                                    |

### Disclaimer

Due to different network protocol overheads and conversions, the amount of data reported by this Peplink device is not representative of actual billable data usage as metered by your network provider. Peplink disclaims any obligation or responsibility for any events arising from the use of the numbers shown here.

## **Additional Public IP Settings**

| Additional Public IP Addres | Settings                                                                       |  |
|-----------------------------|--------------------------------------------------------------------------------|--|
| Additional IP Address       | IP Address           Subnet Mask         255.255.255 (/32) ▼                   |  |
|                             |                                                                                |  |
|                             |                                                                                |  |
|                             | Those settings will not be saved until the save button below has been pressed. |  |

### Additional Public IP Settings

IP Address List

**IP Address List** represents the list of fixed Internet IP addresses assigned by the ISP in the event that more than one Internet IP address is assigned to this WAN connection. Enter the fixed Internet IP addresses and the corresponding subnet mask, and then click the **Down Arrow** button to populate IP address entries to the **IP Address List**.

## **Dynamic DNS Settings**

Peplink Balance routers allow registering domain name relationships to dynamic DNS service providers. Through registration with dynamic DNS service provider(s), the default public Internet IP address of each WAN connection can be associated with a hostname. With dynamic DNS service enabled for a WAN connection, you can connect to your WAN's IP address externally even if its IP address is dynamic. You must register for an account from the listed dynamic DNS service providers before enabling this option.

If the WAN connection's IP address is a reserved private IP address (i.e., behind a NAT router), the public IP of each WAN will be automatically reported to the DNS service provider.

Either upon a change in IP addresses or every 23 days without link reconnection, the Peplink Balance will connect to the dynamic DNS service provider to update the provider's IP address records.

The settings for dynamic DNS service provider(s) and the association of hostname(s) are configured via **Network>Interfaces>WAN>\*Connection name\*>Dynamic DNS Settings**.

| Dynamic DNS Settings |                                                        |   |
|----------------------|--------------------------------------------------------|---|
| Service Provider     | ⑦ Disabled                                             | • |
|                      | Disabled                                               | - |
|                      | changeip.com<br>dyndns.org<br>no-ip.org<br>DNS-O-Matic |   |
|                      | Others                                                 |   |

If your desired provider is not listed, you may check with **DNS-O-Matic**. This service supports updating 30 other dynamic DNS service providers. (Note: Peplink is not affiliated with DNS-O-Matic.)

| Dynamic DNS Settings |             |  |
|----------------------|-------------|--|
| Service Provider     | ONS-O-Matic |  |
| Username             |             |  |
| Password             | (P)         |  |
| Confirm Password     | (P)         |  |
| Update All Hosts     |             |  |

|                              | Dynamic DNS Settings                                                                                                    |
|------------------------------|----------------------------------------------------------------------------------------------------|
| Service Provider             | This setting specifies the dynamic DNS service provider to be used for the WAN.<br>Supported providers are: <ul> <li>changeip.com</li> <li>dyndns.org</li> <li>no-ip.org</li> <li>tzo.com</li> <li>DNS-O-Matic</li> <li>Others</li> </ul> <li>Support custom Dynamic DNS servers by entering its URL. Works with any service compatible with DynDNS API.</li> <li>Select Disabled to disable this feature.</li> |
| User ID / User /<br>Email    | This setting specifies the registered user name for the dynamic DNS service.                                                                                                    |
| Password / Pass /<br>TZO Key | This setting specifies the password for the dynamic DNS service.                                                                                                    |
| Update All Hosts             | Check this box to automatically update all hosts.                                                                                                    |
| Hosts / IDs                  | This setting specifies a list of hostnames or domains to be associated with the public Internet IP address of the WAN connection.                                                                                                    |

### **Important Note**

In order to use dynamic DNS services, appropriate hostname registration(s), as well as a valid account with a supported dynamic DNS service provider, are required.

A dynamic DNS update is performed whenever a WAN's IP address is changed, such as when an IP is changed after a DHCP IP refresh or reconnection.

Due to dynamic DNS service providers' policies, a dynamic DNS host expires automatically when the host record has not been not updated for a long time. Therefore, the Peplink Balance performs an update every 23 days, even if a WAN's IP address did not change.

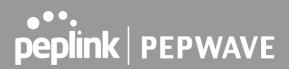

## 13.2 LAN

### 13.2.1 Network Settings

LAN interface settings are located at **Network>LAN>Network Settings**. Navigating to that page will show the following dashboard:

| LAN     | VLAN | Network         |   |  |  |  |
|---------|------|-----------------|---|--|--|--|
| LAN     | None | 172.16.251.1/24 |   |  |  |  |
| VLAN1   | 1    | 2.2.2.2/24      | × |  |  |  |
| VLAN2   | 2    | 3.3.3/24        | × |  |  |  |
| New LAN |      |                 |   |  |  |  |

This represents the LAN interfaces that are active on your router (including VLAN). A grey "X" means that the VLAN is used in other settings and cannot be deleted. You can find which settings are using the VLAN by hovering over the grey "X".

Alternatively, a red "X" means that there are no settings using the VLAN. You can delete that VLAN by clicking the red "X"

Clicking on any of the existing LAN interfaces (or creating a new one) will show the following :

| IP Settings |                       |
|-------------|-----------------------|
| IP Address  | 255.255.255.0 (/24) 🔻 |

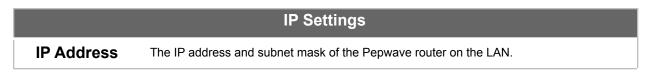

| Name Help                                          |       |
|----------------------------------------------------|-------|
|                                                    | Close |
| VLAN ID To define a layer-2<br>PepVPN, please clic |       |

|         | Network Settings              |
|---------|-------------------------------|
| Name    | Enter a name for the LAN.     |
| VLAN ID | Enter a number for your VLAN. |

## Inter-VLAN routing

Check this box to enable routing between virtual LANs.

| Layer 2 PepVPN Bridging                   | h      |                                                                                | ?                                                                                                    |
|-------------------------------------------|--------|--------------------------------------------------------------------------------|----------------------------------------------------------------------------------------------------|
| PepVPN Profiles to Bridge                 | ?      | No profile is available                                                        | Help <u>Close</u>                                                                                               |
| Spanning Tree Protocol                    |        |                                                                                | If you want to enable DHCP Option 82<br>Injection, please click <u>here</u> .                                   |
| Override IP Address when bridge connected | ?      | ${ullet}$ Do not override ${ullet}$ Static ${ullet}$ By DHCP ${ullet}$ As None | This allow the device to inject Option<br>82 with Router Name information<br>before forwarding the DHCP Request |
| DHCP Server                               | iiiiii |                                                                                | packet to PepVPN peer, such that the<br>DHCP Server can identify where does<br>this request come from.          |

|                                 | Layer 2 PepVPN Bridging                                                                                                    |
|---------------------------------|----------------------------------------------------------------------------------------------------|
| PepVPN<br>Profiles to<br>Bridge | The remote network of the selected PepVPN profiles will be bridged with this local LAN, creating a Layer 2 PepVPN, they will be connected and operate like a single LAN, and any broadcast or multicast packets will be sent over the VPN.                                              |
| Remote<br>Network<br>Isolation  | Enable this option if you want to block network traffic between the remote networks, this will not affect the connectivity between them and this local LAN.                                                                                                    |
| Spanning Tree<br>Protocol       | Click the box will enable STP for this layer 2 profile bridge.                                                                                                    |
| Override IP<br>Address when     | Select "Do not override" if the LAN IP address and local DHCP server should remain unchanged after the Layer 2 PepVPN is up.                                                                                                    |
| bridge<br>connected             | If you choose to override IP address when the VPN is connected, the device will not act as a router, and most Layer 3 routing functions will cease to work.                                                                                                    |
| DHCP Option<br>82               | Click on the question Mark if you want to enable DHCP Option 82.<br>This allows the device to inject Option 82 with Router Name information before forwarding<br>the DHCP Request packet to a PepVPN peer, such that the DHCP Server can identify<br>where the request originates from. |

| DHCP Server          |                                          | h     |        |            | hhimmeniteriteriteriteriteriteriteriteriteriter |   |   |
|----------------------|------------------------------------------|-------|--------|------------|-------------------------------------------------|---|---|
| DHCP Server ?        | Enable                                   |       |        |            |                                                 |   |   |
| DHCP Server Logging  |                                          |       |        |            |                                                 |   |   |
| IP Range             |                                          | -     |        |            | 255.255.255.0 (/24)                             | ۲ |   |
| Lease Time           | 1 Days 0                                 | Hours | 0      | Mins       |                                                 |   |   |
| DNS Servers          |                                          |       |        |            |                                                 |   |   |
| WINS Servers         | Assign WINS server                       |       |        |            |                                                 |   |   |
| BOOTP                |                                          |       |        |            |                                                 |   |   |
| Extended DHCP Option | Option Value No Extended DHCP Option Add |       |        |            |                                                 |   |   |
| DHCP Reservation ?   | Name                                     |       | AC Add |            | Static IP                                       |   |   |
|                      |                                          | 00    | 0:00:0 | 0:00:00:00 |                                                 |   | + |

|                           | DHCP Server Settings                                                                                                    |
|---------------------------|----------------------------------------------------------------------------------------------------|
| DHCP Server               | When this setting is enabled, the DHCP server automatically assigns an IP address to each computer that is connected via LAN and configured to obtain an IP address via DHCP. The Pepwave router's DHCP server can prevent IP address collision on the LAN.                                                                                                    |
| DHCP Server<br>Logging    | Enable logging of DHCP events in the eventlog by selecting the checkbox.                                                                                                    |
| IP Range &<br>Subnet Mask | These settings allocate a range of IP addresses that will be assigned to LAN computers by the Pepwave router's DHCP server.                                                                                                    |
| Lease Time                | This setting specifies the length of time throughout which an IP address of a DHCP client remains valid. Upon expiration of the lease time, the assigned IP address will no longer be valid and renewal of the IP address assignment will be required.                                                                                                    |
| DNS Servers               | This option allows you to input the DNS server addresses to be offered to DHCP clients. If <b>Assign DNS server automatically</b> is selected, the Pepwave router's built-in DNS server address (i.e., LAN IP address) will be offered.                                                                                                    |
|                           | This option allows you to optionally specify a Windows Internet Name Service (WINS) server. You may choose to use the <b>built-in WINS server</b> or <b>external WINS servers</b> .                                                                                                    |
| WINS Servers              | When this unit is connected using SpeedFusion <sup>™</sup> , other VPN peers can share this unit's built-in WINS server by entering this unit's LAN IP address in their DHCP <b>WINS Server</b> setting. Afterward, all PC clients in the VPN can resolve the NetBIOS names of other clients in remote peers. If you have enabled this option, a list of WINS clients will be displayed at <b>Status&gt;WINS Clients</b> . |
| BOOTP                     | Check this box to enable BOOTP on older networks that still require it.                                                                                                    |
| Extended<br>DHCP Option   | In addition to standard DHCP options (e.g., DNS server address, gateway address, subnet mask), you can specify the value of additional extended DHCP options, as defined in RFC 2132. With these extended options enabled, you can pass additional configuration information to LAN hosts.                                                                                                    |
|                           | To define an extended DHCP option, click the Add button, choose the option to define and                                                                                                    |

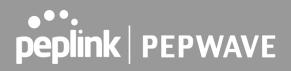

|             | enter its value. For values that are in IP address list format, you can enter one IP address per line in the provided text area input control. Each option can be defined once only.                                                                                                    |
|-------------|----------------------------------------------------------------------------------------------------|
| DHCP        | This setting reserves the assignment of fixed IP addresses for a list of computers on the LAN. The computers to be assigned fixed IP addresses on the LAN are identified by their MAC addresses. The fixed IP address assignment is displayed as a cross-reference list between the computers' names, MAC addresses, and fixed IP addresses.                                                  |
| Reservation | <b>Name</b> (an optional field) allows you to specify a name to represent the device. MAC addresses should be in the format of <b>00:AA:BB:CC:DD:EE</b> . Press to create a new record. Press to remove a record. Reserved client information can be imported from the <b>Client List</b> , located at <b>Status&gt;Client List</b> . For more details, please refer to <b>Section 22.3</b> . |

| DHCP Relay Settings    |   |                               |
|------------------------|---|-------------------------------|
| DHCP Relay             | ? | ✓ Enable                      |
| DHCP Server IP Address |   | DHCP Server 1: DHCP Server 2: |
| DHCP Option 82         | ? |                               |
| DHCP Relay Logging     |   |                               |

|                           | DHCP Relay Settings                                                                                                    |
|---------------------------|----------------------------------------------------------------------------------------------------|
| DHCP Relay                | Enter the address of the DHCP server here. DHCP requests will be relayed to it.                                                                                                    |
| DHCP Server<br>IP Address | DHCP requests from the LAN are relayed to the entered DHCP server.<br>For active-passive DHCP server configurations, enter active and passive DHCP server IPs<br>into the <b>DHCP Server 1</b> and <b>DHCP Server 2</b> fields.               |
| DHCP Option<br>82         | This feature includes device information as relay agent for the attached client when forwarding DHCP requests from a DHCP client to a DHCP server. Device MAC address and network name are embedded to circuit ID and Remote ID in option 82. |
| DHCP Relay<br>Logging     | Check this box to log DHCP relay activity.                                                                                                    |

## 13.2.2 Network Settings (Common Settings)

| Static Route Settings |                     |                       |                | ? |
|-----------------------|---------------------|-----------------------|----------------|---|
| Static Route          | Destination Network | Subnet Mask           | Gateway        |   |
|                       | 192.168.113.0       | 255.255.255.0 (/24) 🔻 | 192.168.112.10 | × |
|                       |                     | 255.255.255.0 (/24) 🔻 |                | + |

|              | Static Route Settings                                                                                                    |
|--------------|----------------------------------------------------------------------------------------------------|
|              | This table is for defining static routing rules for the LAN segment. A static route consists of the network address, subnet mask, and gateway address. The address and subnet mask values are in <i>w.x.y.z</i> format.                   |
| Static Route | The local LAN subnet and subnets behind the LAN will be advertised to the VPN. Remote routes sent over the VPN will also be accepted. Any VPN member will be able to route to                                                             |
|              | the local subnet. Click 📑 to create a new route. Click 💌 to remove a route.                                                                                                    |
|              | Entries in this list will allow traffic to route to a different subnet that is connected to the LAN interface. Any traffic destined for a network/mask pair will be directed to the corresponding gateway instead of routed through WANs. |

<sup>A</sup> - Advanced feature, please click the 2 button on the top right hand corner of the Static Route session to activate and configure Virtual Network Mapping to resolve network address conflict with remote peers.

| Virtual Network Mapping |               |                    |   |  |  |
|-------------------------|---------------|--------------------|---|--|--|
| One-to-One NAT 🔗        | Local Network | Virtual Network    |   |  |  |
| Ŭ                       | <b>•</b>      |                    | + |  |  |
| Many-to-One NAT 🛛 🕐     | Local Network | Virtual IP Address |   |  |  |
| Ŭ                       | <b>•</b>      |                    | + |  |  |

In case of a network address conflict with remote peers (i.e. PepVPN / IPsec VPN / IP Forwarding WAN are considered as remote connections), you can define Virtual Network Mapping to resolve it.

Note: OSPF & RIPv2 settings should be updated as well to avoid advertising conflicted networks.

For further details on virtual network mapping watch this video: <u>https://youtu.be/C1FMdZCn3Z8</u>

## Virtual Network Mapping

| One-to-One<br>NAT  | Every IP Address in the Local Network has a corresponding unique Virtual IP Address for NAT.<br>Traffic originating from the Local Network to remote connections will be SNAT'ed and behave like coming from the defined Virtual Network.<br>While traffic initiated by remote peers to the Virtual Network will be DNAT'ed accordingly. |
|--------------------|----------------------------------------------------------------------------------------------------|
| Many-to-One<br>NAT | The subnet range defined in Local Network will be mapped to a single Virtual IP Address for NAT. Traffic can only be initiated from local to remote, and these traffic will be NAT'ed and behaves like coming from the same Virtual IP Address.                                                                                          |

| WINS Server Set      | ings                                                                                                    |  |  |  |  |  |
|----------------------|----------------------------------------------------------------------------------------------------|--|--|--|--|--|
| Enable               |                                                                                                    |  |  |  |  |  |
|                      |                                                                                                    |  |  |  |  |  |
| WINS Server Settings |                                                                                                    |  |  |  |  |  |
| Enable               | Check the box to enable the WINS Server. A list of WINS clients will be displayed at Status>WINS Clients. |  |  |  |  |  |

Enter any needed DNS proxy settings. Once all settings have been entered, click **Save** to store your changes.

| DNS Proxy Settings        |    |                                      |                                                                                                    |            |                    | ? |
|---------------------------|----|--------------------------------------|----------------------------------------------------------------------------------------------------|------------|--------------------|---|
| Enable                    |    |                                      |                                                                                                    |            |                    |   |
| DNS Caching               | ?) |                                      |                                                                                                    |            |                    |   |
| Include Google Public DNS | ?  |                                      |                                                                                                    |            |                    |   |
| Local DNS Records         | ?  | Host Name                            |                                                                                                    | IP Address |                    |   |
|                           |    |                                      |                                                                                                    |            |                    | + |
| Domain Lookup Policy      | ?  | Domain                               | Connection                                                                                                    |            |                    |   |
|                           |    |                                      |                                                                                                    |            | •                  | + |
| DNS Resolvers             | ?) | WAN Connection                       |                                                                                                    |            | DNS Servers        |   |
|                           |    | U WAN 1                              |                                                                                                    |            | 1.1.1.1<br>1.0.0.1 |   |
|                           |    | WAN 2                                |                                                                                                    |            |                    |   |
|                           |    | WAN 3                                |                                                                                                    |            |                    |   |
|                           |    | WAN 4                                |                                                                                                    |            | 8.8.8.8<br>8.8.4.4 |   |
|                           |    | WAN 5                                |                                                                                                    |            |                    |   |
|                           |    | Mobile Internet                      |                                                                                                    |            |                    |   |
|                           |    | LAN Connection                       |                                                                                                    |            | DNS Servers        |   |
|                           |    | Untagged LAN                         |                                                                                                    |            |                    |   |
|                           |    |                                      |                                                                                                    |            |                    |   |
|                           |    | Preferred connections are shown with | <ul> <li>Image: A start of the start of the start of</li></ul> |            |                    |   |

## DNS Proxy Settings

| Enable      | To enable the DNS proxy feature, check this box, and then set up the feature at <b>Network&gt;LAN&gt;DNS Proxy Settings</b> .<br>A DNS proxy server can be enabled to serve DNS requests originating from LAN/PPTP/SpeedFusion <sup>™</sup> peers. Requests are forwarded to the <b>DNS servers/resolvers</b> defined for each WAN connection. |
|-------------|----------------------------------------------------------------------------------------------------|
| DNS Caching | This field is to enable DNS caching on the built-in DNS proxy server. When the option is enabled, queried DNS replies will be cached until the records' TTL has been reached. This                                                                                                    |

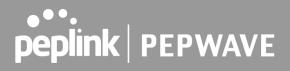

|                                         | feature can improve DNS response time by storing all received DNS results for faster DNS lookup. However, it cannot return the most updated result for frequently updated DNS records. By default, <b>DNS Caching</b> is disabled.                                                                                                    |
|-----------------------------------------|----------------------------------------------------------------------------------------------------|
| Include Google<br>Public DNS<br>Servers | When this option is enabled, the DNS proxy server will forward DNS requests to Google's public DNS servers, in addition to the DNS servers defined in each WAN. This could increase the DNS service's availability. This setting is disabled by default.                                                                                                    |
| Local DNS<br>Records                    | This table is for defining custom local DNS records. A static local DNS record consists of a host name and IP address. When looking up the host name from the LAN to LAN IP of the Peplink Balance, the corresponding IP address will be returned. To display the option to set TTL manually, click . Click to create a new record. Click to remove a record.                                                                                                    |
| Domain<br>Lookup Policy                 | DNS proxy will look up the domain names defined here using only the specified connections.                                                                                                    |
| DNS<br>Resolvers <sup>₄</sup>           | Check the box to enable the WINS server. A list of WINS clients will be displayed at <b>Network&gt;LAN&gt;DNS Proxy Settings&gt;DNS Resolvers</b> .<br>This field specifies which DNS resolvers will receive forwarded DNS requests. If no WAN/VPN/LAN DNS resolver is selected, all of the WAN's DNS resolvers will be selected.<br>If a SpeedFusion <sup>™</sup> peer is selected, you may enter the VPN peer's DNS resolver IP address(es).<br>Queries will be forwarded to the selected connections' resolvers. If all of the selected connections are down, queries will be forwarded to all resolvers on healthy WAN connections. |

<sup>A</sup> - Advanced feature, please click the 2 button on the top right-hand corner to activate.

Finally, if needed, configure your Bonjour forwarding settings. Once all settings have been entered, click **Save** to store your changes.

| Bonjour Forwarding Settings |                 |                |     |  |
|-----------------------------|-----------------|----------------|-----|--|
| Enable                      |                 |                |     |  |
| Bonjour Service             | Service Network | Client Network |     |  |
|                             |                 | •              | • + |  |
|                             |                 |                |     |  |

| Bonjour Forwarding Settings |                                                                                                    |  |  |  |
|-----------------------------|----------------------------------------------------------------------------------------------------|--|--|--|
| Enable                      | Check this box to turn on Bonjour forwarding.                                                                                                    |  |  |  |
| Bonjour<br>Service          | Choose <b>Service</b> and <b>Client</b> networks from the drop-down menus, and then click <b>to</b> add the networks. To delete an existing Bonjour listing, click <b>E</b> .<br>Bonjour Forwarding is supported on All Balance models, MAX 700, HD2, HD4 |  |  |  |

### **Drop-In Mode**

Drop-in mode (or transparent bridging mode) eases the installation of the Peplink Balance on a live network between the firewall and router, such that changes to the settings of existing equipment are not required.

The following diagram illustrates drop-in mode setup:

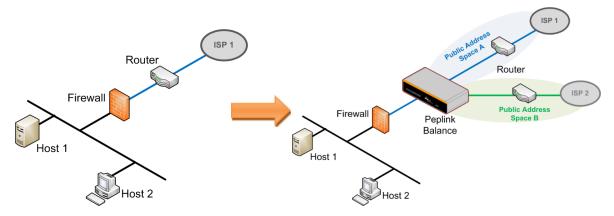

Enable drop-in mode using the Setup Wizard. After enabling this feature and selecting the WAN for drop-in mode, various settings, including the WAN's connection method and IP address, will be automatically updated.

When drop-in mode is enabled, the LAN and the WAN for drop-in mode ports will be bridged. Traffic between the LAN hosts and WAN router will be forwarded between the devices. In this case, the hosts on both sides will not notice any IP or MAC address changes.

After successfully setting up the Peplink Balance as part of the network using drop-in mode, it will, depending on model, support one or more WAN connections. Some MediaFast units also support multiple WAN connections after activating drop-in mode, though a SpeedFusion license may be required to activate more than one WAN port.

### Please note the Drop-In Mode is mutually exclusive with VLAN.

| Drop-In Mode Settings                                                                                                    |                                                                |  |  |  |  |
|----------------------------------------------------------------------------------------------------|----------------------------------------------------------------|--|--|--|--|
| Enable                                                                                                    | ✓                                                              |  |  |  |  |
| WAN for Drop-In Mode 🤶 ?                                                                                                    | WAN 1 V                                                        |  |  |  |  |
| Share Drop-In IP 🛛 ?                                                                                                    | ✓                                                              |  |  |  |  |
| Shared IP Address                                                                                                    | 255.255.255.0 (/24) 🔻                                          |  |  |  |  |
| WAN Default Gateway                                                                                                    | ✓ I have other host(s) on WAN segment<br>Host IP Address(es) - |  |  |  |  |
| WAN DNS Servers ?                                                                                                    | DNS server 1: DNS server 2:                                    |  |  |  |  |
| NOTE: The DHCP Server Settings will be overwritten.                                                                                                    |                                                                |  |  |  |  |
| The following WAN 1 settings will be overwritten: Connection Method, MTU, Health Check, Additional Public IP, and<br>Dynamic DNS Settings.<br>The PPTP Server will be disabled. |                                                                |  |  |  |  |
| Tip: please review the DNS Forward                                                                                                    | ding setting under the Service Forwarding section.             |  |  |  |  |

|                                                                                                    | Drop-in Mode Settings                                                                                                    |  |  |  |
|----------------------------------------------------------------------------------------------------|----------------------------------------------------------------------------------------------------|--|--|--|
| EnableDrop-in mode eases the installation of the Peplink Balance on a live network<br>existing firewall and router, such that no configuration changes are required<br>equipment. Check the box to enable the drop-in mode feature.<br>Please refer to Section 12, Drop-in Mode for details. |                                                                                                    |  |  |  |
| WAN for<br>Drop-In Mode                                                                                                    | Select the WAN port to be used for drop-in mode. If <b>WAN 1 with LAN Bypass</b> is selected, the high availability feature will be disabled automatically.                                                                                                    |  |  |  |
| Shared Drop-In                                                                                                    | When this option is enabled, the passthrough IP address will be used to connect to WAN hosts (email notification, remote syslog, etc.). The Balance will listen for this IP address when WAN hosts access services provided by the Balance (web admin access from the WAN, DNS server requests, etc.).                                                                                                    |  |  |  |
| IP <sup>A</sup>                                                                                                    | To connect to hosts on the LAN (email notification, remote syslog, etc.), the default gateway address will be used. The Balance will listen for this IP address when LAN hosts access services provided by the Balance (web admin access from the WAN, DNS proxy, etc.).                                                                                                    |  |  |  |
| Shared IP<br>Address <sup>a</sup>                                                                                                    | Access to this IP address will be passed through to the LAN port if this device is not serving the service being accessed. The shared IP address will be used in connecting to hosts on the WAN (e.g., email notification, remote syslog, etc.) The device will also listen on the IP address when hosts on the WAN access services served on this device (e.g., web admin accesses from WAN, DNS server, etc.) |  |  |  |

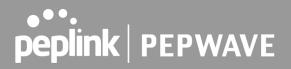

| WAN DNS<br>Servers     | Enter the selected WAN's corresponding DNS server IP addresses.                                                                                                    |
|------------------------|----------------------------------------------------------------------------------------------------|
| WAN Default<br>Gateway | Enter the WAN router's IP address in this field. If there are more hosts in addition to the router on the WAN segment, click the 2 button next to "WAN Default Gateway" and check the I have other host(s) on WAN segment box and enter the IP address of the hosts that need to access LAN devices or be accessed by others. |

<sup>A</sup> - Advanced feature, please click the 2 button on the top right-hand corner to activate.

## 13.2.3 Port Settings

To configure port settings, navigate to Network > Port Settings

| Port | Port Settings |        |        |                    |           |       |  |
|------|---------------|--------|--------|--------------------|-----------|-------|--|
|      | Name          | Enable |        | Advertise<br>Speed | Port Type | VLAN  |  |
| 1    | LAN Port 1    |        |        |                    | Trunk 🔻   | Any 🔻 |  |
| 2    | LAN Port 2    |        | Auto 🔻 | <b>A</b>           | Trunk 🔻   | Any 🔻 |  |
| 3    | LAN Port 3    |        |        |                    | Trunk 🔻   | Any 🔻 |  |

This section allows you to:

- Enable or disable specific LAN ports
- Configure the negotiation speed of the LAN ports
  Configure the port type (Trunk or Access)
  Assign a VLAN to a LAN port (in Access mode)

## 13.3 VPN

### 13.3.1 SpeedFusion

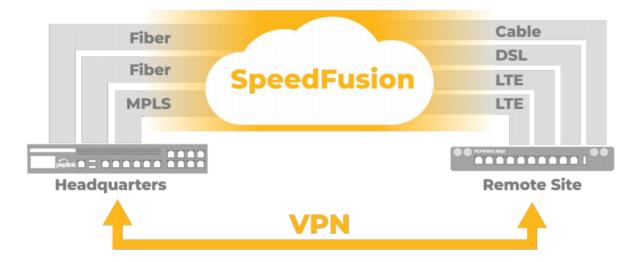

Peplink Balance SpeedFusion<sup>™</sup> Bandwidth Bonding is our patented technology that enables our SD-WAN routers to bond multiple Internet connections to increase site-to-site bandwidth and reliability. SpeedFusion securely connects one or more branch offices to your company's main headquarters or to other branches. The data, voice, and video communications between these locations are kept confidential across the public Internet.

The SpeedFusion<sup>™</sup> of the Peplink Balance is specifically designed for multi-WAN environments. With SpeedFusion, in case of failures and network congestion at one or more WANs, other WANs can be used to continue carrying the network traffic. Peplink Balance routers can bond all WAN connections' bandwidth for routing SpeedFusion<sup>™</sup> traffic. Unless all the WAN connections of one site are down, the Peplink Balance can keep the VPN up and running.

Bandwidth bonding is enabled by default.

To begin, navigate to **Network > VPN > SpeedFusion** and enter a Local ID and click save.

| PepVPN<br>Local ID |       | e units can identify this unit by this "Lo<br>n to the serial number, | cal ID", in |
|--------------------|-------|-----------------------------------------------------------------------|-------------|
|                    | audit | on to the senal humber.                                               |             |

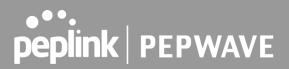

This device will be identified by other SpeedFusion Peers by this local ID. The following menus will appear:

| Profile | Remote ID | Remote Address(es)        |  |
|---------|-----------|---------------------------|--|
|         |           | No VPN Connection Defined |  |
|         |           | New Profile               |  |

## **SpeedFusion Profiles**

This table displays all defined profiles. Click the **New Profile** button to create a new profile for making a VPN connection to a remote unit via available WAN connections. Each pair of VPN connection requires its own profile.

The local LAN subnet and subnets behind the LAN (defined under Static Route on the LAN Settings page) will be advertised to the VPN. All VPN members will be able to route to local subnets.

#### Send All Traffic To

No PepVPN profile selected

| Send All Traffic To                                                                                                    |                               |
|----------------------------------------------------------------------------------------------------|-------------------------------|
| This feature allows you to redirect all traffic to a specified PepVPN connection. your connection and the following menu will appear:                                                                                                    | Click the II button to select |
| Send All Traffic       Image: Send All Traffic To       Image: Send All Traffic To       Image: Se |                               |
| You could also specify a DNS server to resolve incoming DNS requests. Click the designate a backup SpeedFusion profile that will take over should the main PepVP                                                                                                    |                               |

6

|                 | PepVPN Local ID                                                                                                    |                                                                                                    |  |  |  |  |
|-----------------|----------------------------------------------------------------------------------------------------|----------------------------------------------------------------------------------------------------|--|--|--|--|
|                 | Local ID 🤶                                                                                                    | Balance_01AA                                                                                                    |  |  |  |  |
| PepVPN Local ID |                                                                                                    |                                                                                                    |  |  |  |  |
|                 | This feature allows you to change the local ID of a PepVPN connection. Click the <i>select</i> button to select your connection and the following menu will appear: |                                                                                                    |  |  |  |  |
|                 | PapV<br>Local                                                                                                    | D (?) Balance_09DC<br>Remote units can identify this unit by this "Local ID", in<br>addition to the serial number. |  |  |  |  |
| After           | updating the local ID, click <b>Save</b>                                                                                                    | e to store your changes.                                                                                           |  |  |  |  |

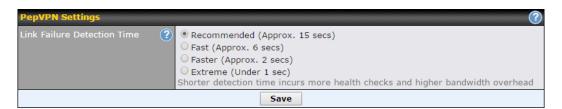

|                                | Link Failure Detection                                                                                                    |
|--------------------------------|----------------------------------------------------------------------------------------------------|
| Link Failure<br>Detection Time | The bonded VPN can detect routing failures on the path between two sites over each WAN connection. Failed WAN connections will not be used to route VPN traffic. Health check packets are sent to the remote unit to detect any failure. The more frequently checks are sent, the shorter the detection time, although more bandwidth will be consumed. |
|                                | When <b>Recommended</b> (default) is selected, a health check packet is sent every five seconds, and the expected detection time is 15 seconds.                                                                                                    |
|                                | When <b>Fast</b> is selected, a health check packet is sent every three seconds, and the expected detection time is six seconds.                                                                                                    |
|                                | When <b>Faster</b> is selected, a health check packet is sent every second, and the expected detection time is two seconds.                                                                                                    |
|                                | When <b>Extreme</b> is selected, a health check packet is sent every 0.1 second, and the expected detection time is less than one second.                                                                                                    |

### **Important Note**

Peplink proprietary SpeedFusion<sup>™</sup> uses TCP port 32015 and UDP port 4500 for establishing VPN connections. If you have a firewall in front of your Peplink Balance devices, you will need to add firewall rules for these ports and protocols to allow inbound and outbound traffic to pass through the firewall.

## **SpeedFusion: Profile Configuration**

Click the **New Profile** button, or click one of the existing profiles, and the following menus will appear:

| PepVPN Profile                                  |                                               | 0                       |  |  |
|-------------------------------------------------|-----------------------------------------------|-------------------------|--|--|
| Name 🤅                                          | Balance 2929-2929-2929                        |                         |  |  |
| Active                                          | ☑                                             |                         |  |  |
| SpeedFusion                                     | Supported                                     |                         |  |  |
| Encryption                                      |                                               |                         |  |  |
| Authentication                                  | Remote ID / Pre-shared Key O                  | X.509                   |  |  |
| Remote ID / Pre-shared                          | Remote ID                                     | Pre-shared Key          |  |  |
| Кеу                                             | Balance 9898-9898-9898                        | ••••••                  |  |  |
| NAT Mode                                        | Untagged LAN 🔻                                |                         |  |  |
| Remote IP Address / Host (?<br>Names (Optional) |                                               |                         |  |  |
|                                                 | If this field is empty, this field on the rem | ote unit must be filled |  |  |
| Data Port 🤇                                     | 🔍 🖲 Default 🔍 Custom                          |                         |  |  |
| Bandwidth Limit                                 |                                               |                         |  |  |
| Cost 🤇                                          | 10                                            |                         |  |  |
| WAN Smoothing                                   | Off •                                         |                         |  |  |
| Use IP ToS                                      |                                               |                         |  |  |

A list of defined SpeedFusion connection profiles and a **Link Failure Detection Time** option will be shown. Click the **New Profile** button to create a new VPN connection profile for making a VPN connection to a remote Peplink Balance via the available WAN connections. Each profile is for making a VPN connection with one remote Peplink Balance.

|            | PepVPN Profile Settings                                                                                                    |
|------------|----------------------------------------------------------------------------------------------------|
| Name       | This field is for specifying a name to represent this profile. The name can be any combination of alphanumeric characters (0-9, A-Z, a-z), underscores (_), dashes (-), and/or non-leading/trailing spaces ( ). |
|            | Click the 🔘 icon next to the <b>PepVPN Profile</b> title bar to use the IP ToS field of your data packet on PepVPN WAN traffic.                                                                                 |
| Active     | When this box is checked, this VPN connection profile will be enabled. Otherwise, it will be disabled.                                                                                                    |
| Encryption | By default, VPN traffic is encrypted with <b>256-bit AES</b> . If <b>Off</b> is selected on both sides of a VPN connection, no encryption will be applied.                                                      |

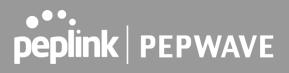

| Authentication                        | Select from <b>By Remote ID Only</b> , <b>Preshared Key</b> , or <b>X.509</b> to specify the method the Peplink Balance will use to authenticate peers. When selecting <b>By Remote ID Only</b> , be sure to enter a unique peer ID number in the <b>Remote ID</b> field.                                                                                                    |
|---------------------------------------|----------------------------------------------------------------------------------------------------|
| Remote ID /<br>Pre-shared Key         | This optional field becomes available when <b>Remote ID</b> / <b>Pre-shared Key</b> is selected as the Peplink Balance's VPN <b>Authentication</b> method, as explained above. <b>Pre-shared Key</b> defines the pre-shared key used for this particular VPN connection. The VPN connection's session key will be further protected by the pre-shared key. The connection will be up only if the pre-shared keys on each side match. When the peer is running firmware 5.0+, this setting will be ignored. |
|                                       | Enter Remote IDs either by typing out each Remote ID and Pre-shared Key, or by pasting a CSV. If you wish to paste a CSV, click the icon next to the "Remote ID / Preshared Key" setting.                                                                                                    |
| Remote<br>ID/Remote<br>Certificate    | These optional fields become available when <b>X.509</b> is selected as the Peplink Balance's VPN authentication method, as explained above. To authenticate VPN connections using X.509 certificates, copy and paste certificate details into these fields. To get more information on a listed X.509 certificate, click the <b>Show Details</b> link below the field.                                                                                                    |
| Allow Shared<br>Remote ID             | When this option is enabled, the router will allow multiple peers to run using the same remote ID.                                                                                                    |
| NAT Mode                              | Check this box to allow the local DHCP server to assign an IP address to the remote peer. When <b>NAT Mode</b> is enabled, all remote traffic over the VPN will be tagged with the assigned IP address using network address translation.                                                                                                    |
| Remote IP                             | If <b>NAT Mode</b> is not enabled, you can enter a remote peer's WAN IP address or hostname(s) here. If the remote uses more than one address, enter only one of them here. Multiple hostnames are allowed and can be separated by a space character or carriage return. Dynamic-DNS host names are also accepted.                                                                                                    |
| Address / Host<br>Names<br>(Optional) | This field is optional. With this field filled, the Peplink Balance will initiate connection to each of the remote IP addresses until it succeeds in making a connection. If the field is empty, the Peplink Balance will wait for connection from the remote peer. Therefore, at least one of the two VPN peers must specify this value. Otherwise, VPN connections cannot be established.                                                                                                    |
|                                       | Click the 🙆 icon to customize the handshake port of the remote Host (TCP)                                                                                                    |
| Data Port                             | This field is used to specify a UDP port number for transporting outgoing VPN data. If <b>Default</b> is selected, UDP port 4500 will be used. Port 32015 will be used if the remote unit uses Firmware prior to version 5.4 or if port 4500 is unavailable. If <b>Custom</b> is selected, enter an outgoing port number from 1 to 65535.                                                                                                    |
|                                       | Click the icon to configure data stream using TCP protocol [EXPERIMENTAL]. In the case TCP protocol is used, the exposed TCP session option can be authorised to work with TCP accelerated WAN link.                                                                                                    |
| Bandwidth                             | Define maximum download and upload speed to each individual peer. This functionality                                                                                                    |
| 2                                     |                                                                                                    |

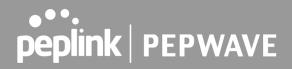

| Limit                         | requires the peer to use PepVPN version 4.0.0 or above.                                                                                                    |
|-------------------------------|----------------------------------------------------------------------------------------------------|
| Cost                          | Define path cost for this profile.<br>OSPF will determine the best route through the network using the assigned cost.<br>Default: 10                                                                                                    |
| WAN<br>Smoothing <sup>∧</sup> | While using PepVPN, utilize multiple WAN links to reduce the impact of packet loss and get the lowest possible latency at the expense of extra bandwidth consumption. This is suitable for streaming applications where the average bitrate requirement is much lower than the WAN's available bandwidth. |
|                               | Off - Disable WAN Smoothing.<br>Normal - The total bandwidth consumption will be at most 2x of the original data traffic.                                                                                                    |
|                               | Medium - The total bandwidth consumption will be at most 3x of the original data traffic.                                                                                                    |
|                               | High - The total bandwidth consumption depends on the number of connected active tunnels.                                                                                                    |

<sup>A</sup> - Advanced feature, please click the 2 button on the top right-hand corner to activate.

| To enable Layer 2 Bridging between | PepVPN profiles | , navigate to Network>LAN> | *LAN Profile Name* |
|------------------------------------|-----------------|----------------------------|--------------------|
|                                    |                 |                            |                    |

| WAN Connection Priority |               |           |                      |                            | ?                                            |
|-------------------------|---------------|-----------|----------------------|----------------------------|----------------------------------------------|
|                         | Priority      | Direction | Connect to<br>Remote | Cut-off<br>latency<br>(ms) | Suspension Time<br>after Packet Loss<br>(ms) |
| 1. WAN 1                | 1 (Highest) 🔻 | Up/Down 🔻 | All 🔻                |                            |                                              |
| 2. WAN 2                | 1 (Highest) 🔻 | Up/Down 🔻 | All                  |                            |                                              |
| 3. Wi-Fi WAN            | 1 (Highest) 🔻 | Up/Down 🔻 | All 🔻                |                            |                                              |
| 4. Cellular 1           | 1 (Highest) 🔻 | Up/Down 🔻 | All 🔻                |                            |                                              |
| 5. Cellular 2           | 1 (Highest) 🔻 | Up/Down 🔻 | All 🔻                |                            |                                              |
| 6. USB                  | 1 (Highest) 🔻 | Up/Down 🔻 | All 🔻                |                            |                                              |

#### WAN Connection Priority

WAN Connection Priority

making VPN connections. WAN connections set to **OFF** will never be used. Only available WAN connections with the highest priority will be used. To enable asymmetric connections, connection mapping to remote WANs, cut-off latency,

If your device supports it, you can specify the priority of WAN connections to be used for

and packet loss suspension time, click the 🖉 button.

Peplink also published a whitepaper about Speedfusion which can be downloaded from the following url: <u>http://download.peplink.com/resources/whitepaper-speedfusion-and-best-practices-2019.pdf</u>

### 13.3.2 IPsec VPN

Peplink Balance IPsec VPN functionality securely connects one or more branch offices to your company's main headquarters or to other branches. Data, voice, and video communications between these locations are kept safe and confidential across the public Internet.

All Peplink products can make multiple IPsec VPN connections with Peplink routers, as well as Cisco and Juniper routers.

Note that all LAN subnets and the subnets behind them must be unique. Otherwise, VPN members will not be able to access each other.

All data can be routed over the VPN with a selection of encryption standards, such as 3DES, AES-128, and AES-256.

To configure, navigate to **Network > VPN >IPsec VPN**.

| NAT-Traversal Enabled (required by L2TP with IPsec) |                   |   |  |  |
|-----------------------------------------------------|-------------------|---|--|--|
| IPsec VPN Profiles                                  | Remote Networks   |   |  |  |
| Profile 1                                           | 192.168.11.193/24 | × |  |  |
| New Profile                                         |                   |   |  |  |

A NAT-Traversal option and list of defined IPsec VPN profiles will be shown.

NAT-Traversal should be enabled if your system is behind a NAT router.

Click the **New Profile** button to create new IPsec VPN profiles that make VPN connections to remote Peplink Balance, Cisco, or Juniper Routers via available WAN connections. To edit any of the profiles, click on its associated connection name in the leftmost column.

peplink | PEPWAVE

| Name                                     | Profile 1                                                                                                    |             |                                                                             |                |   |   |
|------------------------------------------|----------------------------------------------------------------------------------------------------|-------------|-----------------------------------------------------------------------------|----------------|---|---|
| Active                                   |                                                                                                    |             |                                                                             |                |   |   |
| Connect Upon<br>Disconnection of         | ✓ WAN 2 ▼                                                                                                    |             |                                                                             |                |   |   |
| Remote Gateway IP<br>Address / Host Name | 12.12.12.12                                                                                                    | ]           |                                                                             |                |   |   |
| Local Networks 📀                         | Propose the following netw<br>172.16.1.1/24<br>172.16.2.1/24<br>172.16.3.1/24<br>10.10.0.1/32<br>192.168.10.0/24<br>192.168.11.0/24 | orks to     | remote gatev                                                                | vay:           |   |   |
|                                          | Apply the following NAT pol<br>172.16.1.0/24<br>172.16.2.0/24<br>172.16.3.11/32<br>172.16.3.21/32<br>Local Network                  | 0<br>0<br>0 | 192.168.10.0<br>10.10.0.1/32<br>192.168.11.1<br>192.168.11.2<br>NAT Network | 01/32<br>01/32 |   |   |
| Remote Networks                          | Network                                                                                                    |             | Subnet Mas                                                                  | k              |   |   |
|                                          | 192.167.11.193                                                                                                    |             | 255.255.25                                                                  | 5.0 (/24)      | T | + |
| Authentication                           | ● Preshared Key ○ X.5                                                                                                    | 509 Cer     | tificate                                                                    |                |   |   |
| Mode                                     | <ul> <li>Main Mode (All WANs need to have Static IP)</li> <li>Aggressive Mode</li> </ul>                                            |             |                                                                             |                |   |   |
| Force UDP Encapsulation                  |                                                                                                    |             |                                                                             |                |   |   |
| Preshared Key                            | <ul><li> ● Hide Characters</li></ul>                                                                                                | ]           |                                                                             |                |   |   |
| Local ID 🤶                               |                                                                                                    | ]           |                                                                             |                |   |   |
| Remote ID 📀                              |                                                                                                    | ]           |                                                                             |                |   |   |
| Phase 1 (IKE) Proposal                   | 1 AES-256 & SHA1<br>2                                                                                                    | <b>T</b>    |                                                                             |                |   |   |
| Phase 1 DH Group                         | Group 2: MODP 1024<br>Group 5: MODP 1536                                                                                            |             |                                                                             |                |   |   |
| Phase 1 SA Lifetime                      | 3600                                                                                                    | secon       | ds Default                                                                  |                |   |   |
| Phase 2 (ESP) Proposal                   | 1 AES-256 & SHA1<br>2                                                                                                    | <b>*</b>    |                                                                             |                |   |   |
| Phase 2 PFS Group                        | <ul> <li>None</li> <li>Group 2: MODP 1024</li> <li>Group 5: MODP 1536</li> </ul>                                                    |             |                                                                             |                |   |   |
| Phase 2 SA Lifetime                      | 28800                                                                                                    | secon       | ds Default                                                                  |                |   |   |

|                                                | IPsec VPN Settings                                                                                                    |
|------------------------------------------------|----------------------------------------------------------------------------------------------------|
| Name                                           | This field is for specifying a local name to represent this connection profile.                                                                                                    |
| Active                                         | When this box is checked, this IPsec VPN connection profile will be enabled. Otherwise, it will be disabled.                                                                                                    |
| -                                              | Check this box and select a WAN to connect to this VPN automatically when the specified WAN is disconnected. To activate this function, click the 🙆 button next to the "Active" option.                                                                                                    |
| Remote<br>Gateway IP<br>Address /<br>Host Name | Enter the remote peer's public IP address. For <b>Aggressive Mode</b> , this is optional.                                                                                                    |
|                                                | Enter the local LAN subnets here. If you have defined static routes, they will be shown here.                                                                                                    |
|                                                | Using NAT, you can map a specific local network / IP address to another, and the packets received by remote gateway will appear to be coming from the mapped network / IP address. This allows you to establish IPsec connection to a remote site that has one or more subnets overlapped with local site.                                                                                                    |
| Local                                          | Two types of NAT policies can be defined:                                                                                                    |
| Local<br>Networks                              | <b>One-to-One NAT policy</b> : if the defined subnet in Local Network and NAT Network has the same size, for example, policy "192.168.50.0/24 > 172.16.1.0/24" will translate the local IP address 192.168.50.10 to 172.16.1.10 and 192.168.50.20 to 172.16.1.20. This is a bidirectional mapping which means clients in remote site can initiate connection to the local clients using the mapped address too. |
|                                                | <b>Many-to-One NAT policy</b> : if the defined NAT Network on the right hand side is an IP address (or having a network prefix /32), for example, policy "192.168.1.0/24 > 172.168.50.1/32" will translate all clients in 192.168.1.0/24 network to 172.168.50.1. This is a unidirectional mapping which means clients in remote site will not be able to initiate a connection to the local clients.           |
| Remote<br>Networks                             | Enter the LAN and subnets that are located at the remote site here.                                                                                                    |
| Authentication                                 | To access your VPN, clients will need to authenticate by your choice of methods. Choose between the <b>Preshared Key</b> and <b>X.509 Certificate</b> methods of authentication.                                                                                                    |
| Mode                                           | Choose <b>Main Mode</b> if both IPsec peers use static IP addresses. Choose <b>Aggressive Mode</b> if one of the IPsec peers uses dynamic IP addresses.                                                                                                    |
| Force UDP                                      | For forced UDP encapsulation regardless of NAT-traversal, tick this checkbox.                                                                                                    |

| Encapsulation                             |                                                                                                    |
|-------------------------------------------|----------------------------------------------------------------------------------------------------|
| Pre-shared<br>Key                         | This defines the peer authentication pre-shared key used to authenticate this VPN connection. The connection will be up only if the pre-shared keys on each side match.                                                                                                    |
| Remote<br>Certificate<br>(pem<br>encoded) | Available only when <b>X.509 Certificate</b> is chosen as the <b>Authentication</b> method, this field allows you to paste a valid X.509 certificate.                                                                                                    |
| Local ID                                  | In <b>Main Mode</b> , this field can be left blank. In <b>Aggressive Mode</b> , if <b>Remote Gateway IP</b><br><b>Address</b> is filled on this end and the peer end, this field can be left blank. Otherwise, this<br>field is typically a U-FQDN.                                                                                                    |
| Remote ID                                 | In <b>Main Mode</b> , this field can be left blank. In <b>Aggressive Mode</b> , if <b>Remote Gateway IP</b><br><b>Address</b> is filled on this end and the peer end, this field can be left blank. Otherwise, this<br>field is typically a U-FQDN.                                                                                                    |
| Phase 1 (IKE)<br>Proposal                 | In <b>Main Mode</b> , this allows setting up to six encryption standards, in descending order of priority, to be used in initial connection key negotiations. In <b>Aggressive Mode</b> , only one selection is permitted.                                                                                                    |
| Phase 1 DH<br>Group                       | This is the Diffie-Hellman group used within IKE. This allows two parties to establish a shared secret over an insecure communications channel. The larger the group number, the higher the security.<br><b>Group 2</b> : <b>1024-bit</b> is the default value.<br><b>Group 5</b> : <b>1536-bit</b> is the alternative option.                                                                                                    |
| Phase 1 SA<br>Lifetime                    | This setting specifies the lifetime limit of this Phase 1 Security Association. By default, it is set at <b>3600</b> seconds.                                                                                                    |
| Phase 2 (ESP)<br>Proposal                 | In <b>Main Mode</b> , this allows setting up to six encryption standards, in descending order of priority, to be used for the IP data that is being transferred. In <b>Aggressive Mode</b> , only one selection is permitted.                                                                                                    |
| Phase 2 PFS<br>Group                      | <ul> <li>Perfect forward secrecy (PFS) ensures that if a key was compromised, the attacker will be able to access only the data protected by that key.</li> <li>None - Do not request for PFS when initiating connection. However, since there is no valid reason to refuse PFS, the system will allow the connection to use PFS if requested by the remote peer. This is the default value.</li> <li>Group 2: 1024-bit Diffie-Hellman group. The larger the group number, the higher the security.</li> <li>Group 5: 1536-bit is the third option.</li> </ul> |
| Phase 2 SA<br>Lifetime                    | This setting specifies the lifetime limit of this Phase 2 Security Association. By default, it is set at <b>28800</b> seconds.                                                                                                    |

IPsec VPN on the Peplink Balance is specially designed for multi-WAN environments. For instance, if a user sets up multiple IPsec profiles for his multi-WAN environment and WAN1 is connected and healthy,

IPsec traffic will go through this link. However, should unforeseen problems (e.g.,unplugged cables or ISP problems) cause WAN1 to go down, our IPsec implementation will make use of WAN2 and WAN3 for failover

| WAN Connecti           | WAN Connection Priority |  |  |  |  |
|------------------------|-------------------------|--|--|--|--|
| Priority WAN Selection |                         |  |  |  |  |
| 1                      | WAN                     |  |  |  |  |
| 2                      | <b>v</b>                |  |  |  |  |

**IPsec Status** shows the current connection status of each connection profile and is displayed at **Status > IPsec VPN**.

### 13.3.3 GRE Tunnel

Generic Routing Encapsulation (GRE) is a tunneling protocol that can encapsulate a wide variety of network layer protocols inside virtual point-to-point links over an Internet Protocol network. A GRE tunnel is similar to IPSec or PepVPN.

To configure a GRE Tunnel, navigate to **Network > VPN > GRE Tunnel**.

| GRE Tunnel Profiles | Remote Networks        |  |
|---------------------|------------------------|--|
|                     | No GRE profile defined |  |
|                     | New Profile            |  |

Click the **New Profile** button to create new GRE tunnel profiles that establish tunnel connections to remote tunnel endpoints via available WAN connections. To edit the profiles, click on its associated connection name in the leftmost column.

peplink | PEPWAVE

| GRE Tunnel Profile       |                                                       |                             |
|--------------------------|-------------------------------------------------------|-----------------------------|
| Name                     |                                                       |                             |
| Active                   | 2                                                     |                             |
| Remote GRE IP Address    |                                                       |                             |
| Tunnel Local IP Address  |                                                       |                             |
| Tunnel Remote IP Address |                                                       |                             |
| Tunnel Subnet Mask       | <ul> <li>Auto</li> <li>255.255.255.0 (/24)</li> </ul> | )                           |
| Connection               | WAN                                                   | ♥]                          |
| Remote Networks          | Network                                               | Subnet Mask 255.255.0 (/24) |

Save Cancel

|                             | GRE Tunnel Profile Settings                                                                                   |
|-----------------------------|----------------------------------------------------------------------------------------------------|
| Name                        | This field is for specifying a name to represent this GRE Tunnel connection profile.                          |
| Active                      | When this box is checked, this GRE Tunnel connection profile will be enabled. Otherwise, it will be disabled. |
| Remote GRE IP<br>Address    | This field is for entering the remote GRE's IP address                                                        |
| Tunnel Local IP<br>Address  | This field is for specifying the tunnel source IP address.                                                    |
| Tunnel Remote<br>IP Address | This field is for specifying the tunnel destination IP address                                                |
| Tunnel Subnet<br>Mask       | This field is to select the subnet mask that is to be used for the GRE tunnel.                                |
| Connection                  | Select the appropriate WAN connection from the drop-down menu.                                                |
| Remote<br>Networks          | Input the LAN and subnets that are located at the remote site here.                                           |

## 13.4 Outbound Policy

Outbound policies for managing and load balancing outbound traffic are located at

Network>Outbound Policy. Click the button beside the Outbound Policy box:

| Outbound Policy | ? |
|-----------------|---|
| Custom          |   |
|                 |   |

| Outbound Policy Setttings |                                                                                        |      | ×      |
|---------------------------|----------------------------------------------------------------------------------------|------|--------|
| Policy                    | Custom<br>High Application Compatibility<br>Normal Application Compatibility<br>Custom | Save | Cancel |

A selection menu will appear, giving you the choice between three different Outbound Policy Settings:

|                                        | Outbound Policy Settings                                                                                                    |
|----------------------------------------|----------------------------------------------------------------------------------------------------|
| High<br>Application<br>Compatibility   | Outbound traffic from a source LAN device is routed through the same WAN connection regardless of the destination Internet IP address and protocol. This option provides the highest application compatibility.                                                                                                    |
| Normal<br>Application<br>Compatibility | Outbound traffic from a source LAN device to the same destination Internet IP address will be routed through the same WAN connection persistently, regardless of protocol. This option provides high compatibility to most applications, and users still benefit from WAN link load balancing when multiple Internet servers are accessed. |
| Custom                                 | Outbound traffic behavior can be managed by defining rules in a custom rule table. A default rule can be defined for connections that cannot be matched with any of the rules.                                                                                                    |

The menu underneath enables you to define Outbound policy rules:

| Rules ( <sup>W</sup> Drag and drop i | rows by the left to char    | nge rule order) |             | Ducto and          | ? |
|--------------------------------------|-----------------------------|-----------------|-------------|--------------------|---|
| Service                              | Algorithm                   | Source          | Destination | Protocol<br>/ Port |   |
| HTTPS_Persistence                    | Persistence (Src)<br>(Auto) | Any             | Any         | TCP<br>443         | × |
| <u>Default</u>                       |                             |                 | (Auto)      |                    |   |
| Add Rule                             |                             |                 |             |                    |   |

The bottom-most rule is **Default**. Edit this rule to change the device's default manner of controlling outbound traffic for all connections that do not match any of the rules above it. Under the **Service** heading, click **Default** to change these settings.

To rearrange the priority of outbound rules, drag and drop them into the desired sequence.

| Edit Default Custom Rul            | •                             |
|------------------------------------|-------------------------------|
| Default Rule                       | • Custom O Auto               |
| Algorithm                          | Weighted Balance 🔻            |
| Load Distribution Weight           | WAN 1 10                      |
|                                    | WAN 2 10                      |
|                                    | WAN 3 10                      |
|                                    | WAN 4 10                      |
|                                    | WAN 5 10                      |
|                                    | Mobile Internet 10            |
| When No Connections are (Available | Drop the Traffic              |
|                                    | Use Any Available Connections |
|                                    | Save Cancel                   |

By default, **Auto** is selected as the **Default Rule**. You can select **Custom** to change the algorithm to be used. Please refer to the upcoming sections for the details on the available algorithms.

To create a custom rule, click **Add Rule** at the bottom of the table.

peplink | PEPWAVE

| Add a New Custom Rule                   | ×                                                                              |
|-----------------------------------------|--------------------------------------------------------------------------------|
| Service Name                            |                                                                                |
| Enable                                  | Always on 🔻                                                                    |
| Source                                  | Any                                                                            |
| Destination ?                           | IP Network         Mask: 255.255.255.0 (/24)                                   |
| Protocol ?                              | Any ▼ ← :: Protocol Selection :: ▼                                             |
| Algorithm ?                             | Weighted Balance                                                               |
| Load Distribution Weight                | WAN 1 10<br>WAN 2 10<br>WAN 3 10<br>WAN 4 10<br>WAN 5 10<br>Mobile Internet 10 |
| When No Connections are (?<br>Available | Drop the Traffic •                                                             |
|                                         | Save Cancel                                                                    |

| New Custom Rule Settings |                                                                                                    |  |
|--------------------------|----------------------------------------------------------------------------------------------------|--|
| Service Name             | This setting specifies the name of the outbound traffic rule.                                                                                                    |  |
| Enable                   | This setting specifies whether the outbound traffic rule takes effect. When <b>Enable</b> is checked, the rule takes effect: traffic is matched and actions are taken by the Pepwave router based on the other parameters of the rule. When <b>Enable</b> is unchecked, the rule does not take effect: the Pepwave router disregards the other parameters of the rule. Click the drop-down menu next to the checkbox to apply a time schedule to this custom rule. |  |
| Source                   | This setting specifies the source IP address, IP network, MAC address or Grouped network for traffic that matches the rule.                                                                                                    |  |

|                   | Source                                                                                                    | (2) Any V                                                                                                    |  |
|-------------------|----------------------------------------------------------------------------------------------------|----------------------------------------------------------------------------------------------------|--|
|                   | Destination                                                                                                    | Any     IP Address                                                                                                    |  |
|                   |                                                                                                    | IP Address I<br>IP Network                                                                                                    |  |
|                   | Protocol                                                                                                    | MAC Address                                                                                                    |  |
|                   |                                                                                                    | Grouped Network                                                                                                    |  |
|                   | This setting specifies the destination IP address, IP network, Domain name, SpeedFusion Cloud, PepVPN Profile or Grouped network for traffic that matches the rule.                                                                                                    |                                                                                                    |  |
|                   | Destination                                                                                                    | IP Network     Any                                                                                                    |  |
|                   | Destacel                                                                                                    | IP Address                                                                                                    |  |
|                   | Protocol                                                                                                    | Domain Name                                                                                                    |  |
|                   | Algorithm                                                                                                    | SpeedFusion Cloud                                                                                                    |  |
| Destination       | Load Distribution Weight                                                                                                    | PepVPN Profile     Grouped Network                                                                                                    |  |
|                   | outgoing accesses to fooba<br>a wildcard (.*) at the end of<br>domain name in the min<br>www.foobar.co.jp, or foobar<br>not supported.<br>NOTE: if a server has one                                                                                                    | In and a domain name, such as <i>foobar.com</i> , is entered, and<br><i>r.com</i> and <i>*.foobar.com</i> will match this criterion. You may enter<br>of a domain name to match any host with a name having the<br>ddle. If you enter <i>foobar.*</i> , for example, <i>www.foobar.com</i><br><i>.co.uk</i> will also match. Placing wildcards in any other position is<br>internet IP address and multiple server names, and if one of the<br>ses to any one of the server names will also match this rule. |  |
| Protocol and Port | This setting specifies the IP protocol and port of traffic that matches this rule. Via a drop-down menu, the following protocols can be specified: <ul> <li>Any</li> <li>TCP</li> <li>UDP</li> <li>IP</li> <li>DSCP</li> </ul> <li>Alternatively, the <b>Protocol Selection Tool</b> drop-down menu can be used to automatically fill in the protocol and port number of common Internet services (e.g., HTTP, HTTPS, etc.) After selecting an item from the <b>Protocol Selection Tool</b> drop-down menu, the protocol and port number remains manually modifiable.</li> |                                                                                                    |  |
| Algorithm         | ÷ ·                                                                                                    | havior of the Pepwave router for the custom rule.<br>can be selected (note that some Pepwave routers provide only                                                                                                    |  |

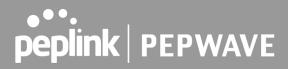

|                                           | Fastest Response Time                                                                                                    |
|-------------------------------------------|----------------------------------------------------------------------------------------------------|
|                                           | For a full explanation of each Algorithm, please see the following article:                                                                                                    |
|                                           | https://forum.peplink.com/t/exactly-how-do-peplinks-load-balancing-algorithmns-work/8059                                                                                                    |
| Load Distribution<br>Weight               | This is to define the outbound traffic weight ratio for each WAN connection.                                                                                                    |
|                                           | This field allows you to configure the default action when all the selected Connections are not available.                                                                                                    |
| When No                                   | Drop the Traffic - Traffic will be discarded.                                                                                                    |
| connections are<br>available              | <b>Use Any Available Connections</b> - Traffic will be routed to any available Connection, even it is not selected in the list.                                                                                                    |
|                                           | <b>Fall-through to Next Rule</b> - Traffic will continue to match next Outbound Policy rule just like this rule is inactive.                                                                                                    |
| Terminate<br>Sessions on Link<br>Recovery | This setting specifies whether to terminate existing IP sessions on a less preferred WAN connection in the event that a more preferred WAN connection is recovered. This setting is applicable to the <b>Priority</b> algorithms. By default, this setting is disabled. In this case, existing IP sessions will not be terminated or affected when any other WAN connection is recovered. When this setting is enabled, existing IP sessions may be terminated when another WAN connection is recovered, such that only the preferred healthy WAN connection(s) is used at any point in time. |

#### Help

This table allows you to fine tune how the outbound traffic should be distributed to the WAN connections.

Close

Click the *Add Rule* button to add a new rule. Click the *X* button to remove a rule. Drag a rule to promote or demote its precedence. A higher position of a rule signifies a higher precedence. You may change the default outbound policy behavior by clicking the *Default* link.

If you require advanced control to override routes learned from PepVPN peers, OSPF or RIPv2 protocols, <u>turn</u> <u>on Expert Mode</u>. **Expert Mode** is available on some Pepwave routers for use by advanced users. To enable the feature, click on the help icon and click **turn on Expert Mode**.

In Expert Mode, a new special rule, **SpeedFusion<sup>™</sup> Routes**, is displayed in the **Custom Rules** table. This rule represents all SpeedFusion<sup>™</sup> routes learned from remote VPN peers. By default, this bar is on the top of all custom rules. This position means that traffic for remote VPN subnets will be routed to the corresponding VPN peer. You can create custom **Priority** or **Enforced** rules and move them

above the bar to override the SpeedFusion<sup>™</sup> routes.

Upon disabling Expert Mode, all rules above the bar will be removed.

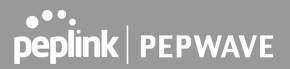

### **Algorithm: Weighted Balance**

This setting specifies the ratio of WAN connection usage to be applied on the specified IP protocol and port. This setting is applicable only when **Algorithm** is set to **Weighted Balance**.

| Algorithm                  | Weighted Balance 🔻   |  |
|----------------------------|----------------------|--|
| Load Distribution Weight ( | WAN 1 10<br>WAN 2 10 |  |
|                            | WAN 3 10<br>WAN 4 10 |  |
|                            | WAN 5 10             |  |
|                            |                      |  |

The amount of matching traffic that is distributed to a WAN connection is proportional to the weight of the WAN connection relative to the total weight. Use the sliders to change each WAN's weight.

For example, with the following weight settings:

- Ethernet WAN1: 10
- Ethernet WAN2: 10
- Wi-Fi WAN: 10
- Cellular 1: 10
- Cellular 2: 10
- USB: 10

Total weight is 60 = (10 + 10 + 10 + 10 + 10 + 10).

Matching traffic distributed to Ethernet WAN1 is  $16.7\% = (10 / 60 \times 100\%)$ . Matching traffic distributed to Ethernet WAN2 is  $16.7\% = (10 / 60) \times 100\%$ . Matching traffic distributed to Wi-Fi WAN is  $16.7\% = (10 / 60) \times 100\%$ . Matching traffic distributed to Cellular 1 is  $16.7\% = (10 / 60) \times 100\%$ . Matching traffic distributed to Cellular 2 is  $16.7\% = (10 / 60) \times 100\%$ . Matching traffic distributed to USB is  $16.7\% = (10 / 60) \times 100\%$ .

### **Algorithm: Persistence**

The configuration of persistent services is the solution to the few situations where link load distribution for Internet services is undesirable. For example, for security reasons, many e-banking and other secure websites terminate the session when the client computer's Internet IP address changes mid-session.

In general, different Internet IP addresses represent different computers. The security concern is that an IP address change during a session may be the result of an unauthorized intrusion attempt. Therefore, to prevent damages from the potential intrusion, the session is terminated upon the detection of an IP address change.

Pepwave routers can be configured to distribute data traffic across multiple WAN connections. Also, the Internet IP depends on the WAN connections over which communication actually takes place. As a result, a LAN client computer behind the Pepwave router may communicate using multiple Internet IP addresses. For example, a LAN client computer behind a Pepwave router with three WAN connections may communicate on the Internet using three different IP addresses.

With the persistence feature, rules can be configured to enable client computers to persistently utilize the same WAN connections for e-banking and other secure websites. As a result, a client computer will communicate using one IP address, eliminating the issues mentioned above.

| Algorithm        | Persistence •                |
|------------------|------------------------------|
| Persistence Mode | ● By Source ○ By Destination |

There are two persistent modes: **By Source** and **By Destination**.

| By Source:         | The same WAN connection will be used for traffic matching the rule and originating from the same machine, regardless of its destination. This option will provide the highest level of application compatibility.                               |
|--------------------|----------------------------------------------------------------------------------------------------|
| By<br>Destination: | The same WAN connection will be used for traffic matching the rule, originating from the same machine, and going to the same destination. This option can better distribute loads to WAN connections when there are only a few client machines. |

The default mode is **By Source**. When there are multiple client requests, they can be distributed (persistently) to WAN connections with a weight. If you choose **Auto** in **Load Distribution**, the weights will be automatically adjusted according to each WAN's **Downstream Bandwidth** which is specified in the WAN settings page). If you choose **Custom**, you can customize the weight of each WAN manually by using the sliders.

peplink | PEPWAVE

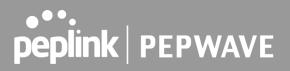

### **Algorithm: Enforced**

This setting specifies the WAN connection usage to be applied on the specified IP protocol and port. This setting is applicable only when **Algorithm** is set to **Enforced**.

| Algorithm ?         | Enforced •                                                                                 |             |
|---------------------|--------------------------------------------------------------------------------------------|-------------|
| Enforced Connection | WAN: WAN 1 🔻                                                                               |             |
|                     | WAN: WAN 1<br>WAN: WAN 2<br>WAN: WAN 3<br>WAN: WAN 4<br>WAN: WAN 5<br>WAN: Mobile Internet | Save Cancel |

Matching traffic will be routed through the specified WAN connection, regardless of the health check status of the WAN connection. Outbound traffic can also be enforced to go through a specified SpeedFusion<sup>™</sup> connection.

### Algorithm: Priority

This setting specifies the priority of the WAN connections used to route the specified network service. The highest priority WAN connection available will always be used for routing the specified type of traffic. A lower priority WAN connection will be used only when all higher priority connections have become unavailable.

| Priority Order 📀                             | Highest Priority    | Not In Use |
|----------------------------------------------|---------------------|------------|
|                                              | 🖉 WAN: WAN          |            |
|                                              | WAN: Cellular 1     |            |
|                                              | WAN: Cellular 2     |            |
|                                              | WAN: USB            |            |
|                                              | 🖉 WAN: LAN 1 as WAN |            |
|                                              | WAN: GRE WAN 1      |            |
|                                              | WAN: GRE WAN 2      |            |
|                                              | WAN: OpenVPN WAN 1  |            |
|                                              | Lowest Priority     |            |
| When No Connections are ?<br>Available       | Drop the Traffic 🗸  |            |
| Terminate Sessions on<br>Connection Recovery | Enable              |            |

Starting from Firmware 5.2, outbound traffic can be prioritized to go through SpeedFusion<sup>™</sup> connection(s). By default, VPN connections are not included in the priority list.

| Тір                                                                               |
|-----------------------------------------------------------------------------------|
| Configure multiple distribution rules to accommodate different kinds of services. |
|                                                                                   |

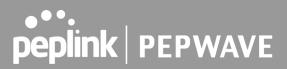

### Algorithm: Overflow

The traffic matching this rule will be routed through the healthy WAN connection that has the highest priority and is not in full load. When this connection gets saturated, new sessions will be routed to the next healthy WAN connection that is not in full load.

| Algorithm      | ? | Overflow 🔻                                                                                                    |  |
|----------------|---|----------------------------------------------------------------------------------------------------|--|
| Overflow Order | • | Highest Priority<br>WAN: WAN 1<br>WAN: WAN 2<br>WAN: Wi-Fi WAN<br>WAN: Cellular 1<br>WAN: Cellular 2<br>WAN: USB<br>Lowest Priority |  |

Drag and drop to specify the order of WAN connections to be used for routing traffic. Only the highest priority healthy connection that is not in full load will be used.

### Algorithm: Least Used

| Add a New Custom Rule                  |                                                                                           |  |
|----------------------------------------|-------------------------------------------------------------------------------------------|--|
| Service Name                           |                                                                                           |  |
| Enable                                 | Always on 🔻                                                                               |  |
| Source                                 | Any                                                                                       |  |
| Destination ?                          | IP Network         Mask: 255.255.255.0 (/24)                                              |  |
| Protocol 🥐                             | Any 🔹 🗲 :: Protocol Selection :: 🔹                                                        |  |
| Algorithm ?                            | Least Used                                                                                |  |
| Connection                             | <ul> <li>WAN 1</li> <li>✓ WAN 2</li> <li>✓ WAN 3</li> <li>WAN 4</li> <li>WAN 5</li> </ul> |  |
| When No Connections are ?<br>Available | Drop the Traffic •                                                                        |  |
|                                        | Save Cancel                                                                               |  |

The traffic matching this rule will be routed through the healthy WAN connection that is selected in **Connection** and has the most available download bandwidth. The available download bandwidth of a WAN connection is calculated from the total download bandwidth specified on the WAN settings page and the current download usage. The available bandwidth and WAN selection is determined every time an IP session is made.

### Algorithm: Lowest Latency

| Add a New Custom Rule                  | ×                                                                                                    |
|----------------------------------------|----------------------------------------------------------------------------------------------------|
| Service Name                           |                                                                                                    |
| Enable                                 | ✓ Always on ▼                                                                                                  |
| Source                                 | Any                                                                                                    |
| Destination ?                          | IP Network         Mask: 255.255.255.0 (/24)                                                                   |
| Protocol ?                             | Any V Control Selection :: V                                                                                   |
| Algorithm ?                            | Lowest Latency   Note: Use of Lowest Latency will incur additional network usage.                              |
| Connection                             | <ul> <li>WAN 1</li> <li>WAN 2</li> <li>WAN 3</li> <li>WAN 4</li> <li>WAN 5</li> <li>Mobile Internet</li> </ul> |
| When No Connections are ?<br>Available | Drop the Traffic                                                                                               |
|                                        | Save Cancel                                                                                                    |

The traffic matching this rule will be routed through the healthy WAN connection that is selected in **Connection** and has the lowest latency. Latency checking packets are issued periodically to a nearby router of each WAN connection to determine its latency value. The latency of a WAN is the packet round trip time of the WAN connection. Additional network usage may be incurred as a result.

#### Tip

The roundtrip time of a 6M down/640k uplink can be higher than that of a 2M down/2M up link because the overall round trip time is lengthened by its slower upload bandwidth, despite its higher downlink speed. Therefore, this algorithm is good for two scenarios:

- All WAN connections are symmetric; or
- A latency sensitive application must be routed through the lowest latency WAN, regardless of the WAN's available bandwidth.

### Algorithm : Fastest Response Time

| Add a New Custom Rule                  | *                                                                                                    |
|----------------------------------------|----------------------------------------------------------------------------------------------------|
| Service Name                           |                                                                                                    |
| Enable                                 | Always on V                                                                                                    |
| Source                                 | Any •                                                                                                    |
| Destination ?                          | IP Network         Mask: 255.255.255.0 (/24)                                                                   |
| Protocol ?                             | Any ▼ ← :: Protocol Selection :: ▼                                                                             |
| Algorithm ?                            | Fastest Response Time ▼                                                                                        |
| Connection                             | <ul> <li>WAN 1</li> <li>WAN 2</li> <li>WAN 3</li> <li>WAN 4</li> <li>WAN 5</li> <li>Mobile Internet</li> </ul> |
| When No Connections are ?<br>Available | Drop the Traffic •                                                                                             |
|                                        | Save Cancel                                                                                                    |

The Fastest response Time algorithm works as follows:

When a network session is created, the first outgoing packet of that particular session is duplicated to all the available WANs.

When the first response is received from a remote server, any further traffic for this session will be routed over that particular WAN connection for the fastest possible response time.

If any slower responses are received on other connections afterwards, they will be discarded.

### 13.5 Inbound Access

Inbound access is also known as inbound port address translation. On a NAT WAN connection, all inbound traffic to the server behind the Peplink unit requires inbound access rules.

By the custom definition of servers and services for inbound access, Internet users can access the servers behind Peplink Balance. Advanced configurations allow inbound access to be distributed among multiple servers on the LAN.

#### **Important Note**

Inbound access applies only to WAN connections that operate in NAT mode. For WAN connections that operate in drop-in mode or IP forwarding, inbound traffic is forwarded to the LAN by default.

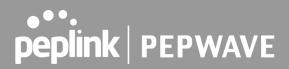

#### 13.5.1 Servers

The settings to configure servers on the LAN are located at **Network>Inbound Access>Servers**.

Inbound connections from the Internet will be forwarded to the specified Inbound IP address(es) based on the protocol and port number. When more than one server is defined, requests will be distributed to the servers in the weight ratio specified for each server.

| Server Name        | IP Address |  |
|--------------------|------------|--|
| No Servers Defined |            |  |
| Add Server         |            |  |
|                    |            |  |

To define a new server, click **Add Server**, which displays the following screen:

| Inbound Server |               | X           |
|----------------|---------------|-------------|
| Server Name    | myserver      |             |
| IP Address     | 192.168.1.123 |             |
|                |               |             |
|                |               | Save Cancel |

Enter a valid server name and its corresponding LAN IP address. Upon clicking **Save** after entering required information, the following screen appears.

| Server Name     | IP Address    | 2 |
|-----------------|---------------|---|
| <u>myserver</u> | 192.168.1.123 | × |
| Add Server      |               |   |

To define additional servers, click **Add Server** and repeat the above steps.

### 13.5.2 Services

Services are defined at Network>Inbound Access>Services.

| Service     | IP Address(es) |               | Server | Protocol |  |
|-------------|----------------|---------------|--------|----------|--|
|             | No Serv        | vices Defined |        |          |  |
| Add Service |                |               |        |          |  |
|             |                |               |        |          |  |
|             |                |               |        |          |  |

Tip

At least one server must be defined before services can be added.

To define a new service, click the Add Service button, upon which the following menu appears:

| Inbound Service                                          | ×                                                               |
|----------------------------------------------------------|-----------------------------------------------------------------|
| Enable                                                   | ✓                                                               |
| Service Name                                             |                                                                 |
| Protocol                                                 | TCP ▼ ← :: Protocol Selection :: ▼                              |
| Port                                                     | Any Port •                                                      |
| Inbound IP Address(es) (Require at least one IP address) | Connection / IP Address(es)       All       Clear         WAN 1 |
| Included Server(s) (Require at least one IP address)     | Server<br>myserver (192.168.1.123)                              |
|                                                          | Save Cancel                                                     |

|        | Services Settings                                                                                                    |
|--------|----------------------------------------------------------------------------------------------------|
|        | This setting specifies whether the inbound service rule takes effect.                                                                                                    |
| Enable | When <b>Yes</b> is selected, the inbound service rule takes effect. If the inbound traffic matches the specified IP protocol and port, action will be taken by the Peplink Balance based on the other parameters of the rule. |
|        | When No is selected, the inbound service rule does not take effect. The Peplink Balance will                                                                                                    |

| •••     |         |
|---------|---------|
| peplink | PEPWAVE |

|              | disregard the other parameters of the rule.                                                                                                    |  |  |
|--------------|----------------------------------------------------------------------------------------------------|--|--|
| Service Name | This setting identifies the service to the system administrator. Only alphanumeric and the underscore "_" characters are valid.                                                                                                    |  |  |
| IP Protocol  | The <b>IP Protocol</b> setting, along with the <b>Port</b> setting, specifies the protocol of the service as TCP, UDP, ICMP, or IP. Inbound traffic that matches the specified <b>IP Protocol</b> and <b>Port</b> (s) will be forwarded to the LAN hosts specified by the <b>Servers</b> setting.<br>Upon choosing a protocol, the <b>Protocol Selection Tool</b> drop-down menu can be used to automatically the port information of common Internet services (e.g. HTTP, HTTPS, etc.).<br>After selecting an item from the <b>Protocol Selection Tool</b> drop-down menu, the protocol and the port number will remain manually modifiable. |  |  |
|              | The <b>Port</b> setting specifies the port(s) that correspond to the service, and can be configured to behave in one of the following manners:<br><b>Any Port</b> , <b>Single Port</b> , <b>Port Range</b> , <b>Port Map</b> , and <b>Range Mapping</b>                                                                                                    |  |  |
|              | Port      Any Port                                                                                                    |  |  |
|              | Any Port: all traffic that is received by the Peplink Balance via the specified protocol is forwarded to the servers specified by the <b>Servers</b> setting.<br>For example, if <b>IP Protocol</b> is set to <b>TCP</b> and <b>Port</b> is set to <b>Any Port</b> , then all TCP traffic will be forwarded to the configured servers.                                                                                                    |  |  |
|              | Port  Service Port: 80                                                                                                    |  |  |
|              | <b>Single Port</b> : traffic that is received by the Peplink Balance via the specified protocol at the specified port is forwarded via the same port to the servers specified by the <b>Servers</b> setting. For example, if <b>IP Protocol</b> is set to <b>TCP</b> , <b>Port</b> is set to <b>Single Port</b> , and <b>Service Port</b> is set to 80, then TCP traffic received on Port 80 will be forwarded to the configured servers via port 80.                                                                                                    |  |  |
|              | Port Port Range   Service Ports: 80 - 88                                                                                                    |  |  |
| Port         | <b>Port Range</b> : traffic that is received by the Peplink Balance via the specified protocol at the specified port range is forwarded via the same respective ports to the LAN hosts specified by the <b>Servers</b> setting.<br>For example, if <b>IP Protocol</b> is set to <b>TCP</b> , <b>Port</b> is set to <b>Port Range</b> , and <b>Service Port</b> set to 80-88, then TCP traffic received on ports 80 through 88 will be forwarded to the configured servers via the respective ports.                                                                                                    |  |  |
|              | Port  Port Mapping  Service Port: 80 Map to Port: 88                                                                                                    |  |  |
|              | <b>Port Mapping</b> : traffic that is received by the Peplink Balance via the specified protocol at the specified port is forwarded via a different port to the servers specified by the Servers setting.                                                                                                    |  |  |
|              | For example, if <b>IP Protocol</b> is set to <b>TCP</b> , <b>Port</b> is set to <b>Port Mapping</b> , <b>Service Port</b> is set to 80, and <b>Map to Port</b> is set to 88, then TCP traffic on port 80 is forwarded to the configured servers via port 88.                                                                                                    |  |  |
|              | (Please see below for details on the <b>Servers</b> setting.)                                                                                                    |  |  |
|              | Port        Range Mapping       Service Ports:     80 - 88       Map to Ports:     88 - 96                                                                                                    |  |  |
|              |                                                                                                    |  |  |

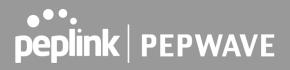

|                           | <b>Range Mapping</b> : traffic that is received by Peplink Balance via the specified protocol at the specified port range is forwarded via a different port to the servers specified by the <b>Servers</b> setting.                                                                                                    |
|---------------------------|----------------------------------------------------------------------------------------------------|
| Inbound IP<br>Address(es) | This setting specifies the WAN connections and Internet IP address(es) from which the service can be accessed.                                                                                                    |
| Included<br>Server(s)     | This setting specifies the LAN servers that handle requests for the service, and the relative weight values. The amount of traffic that is distributed to a server is proportional to the weight value assigned to the server relative to the total weight.<br>Example:<br>With the following weight settings on a Peplink Balance:<br>• demo_server_1: 10<br>• demo_server_2: 5<br>The total weight is 15 = (10 + 5)<br>Matching traffic distributed to demo_server_1:67% = (10 / 15) x 100%<br>Matching traffic distributed to demo_server_2:33% = (5 / 15) x 100% |

### UPnP / NAT-PMP Settings

UPnP and NAT-PMP are network protocols which allow a computer connected to the LAN port to automatically configure the router to allow parties on the WAN port to connect to itself. That way, the process of inbound port forwarding becomes automated.

When a computer creates a rule using these protocols, the specified TCP/UDP port of all WAN connections' default IP address will be forwarded.

Check the corresponding box(es) to enable UPnP and/or NAT-PMP. Enable these features only if you trust the computers connected to the LAN ports.

| UPnP / NAT-PMP Settings |        |  |
|-------------------------|--------|--|
| UPnP                    | Enable |  |
| NAT-PMP                 | Enable |  |
| Save                    |        |  |

When the options are enabled, a table listing all the forwarded ports under these two protocols can be found at **Network > Services > UPnP / NAT-PMP**.

### 13.5.3 DNS Settings

The built-in DNS server functionality of the Peplink Balance facilitates inbound load balancing. With this functionality, NS/SOA DNS records for a domain name can be delegated to the Internet IP address(es) of the Peplink Balance. Upon receiving a DNS query, the Peplink Balance can return (as an "A" record) the

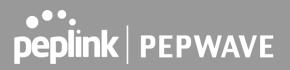

IP address for the domain name on the most appropriate healthy WAN connection. It can also act as a generic DNS server for hosting "A", "CNAME", "MX", "TXT" and "NS" records.

The settings for defining the DNS records to be hosted by the Peplink Balance are located at **Network > Inbound Access > DNS Settings**.

**Note**: DNS names may only contain alphanumeric characters (A-Z and 0-9), hyphens (-), and periods (.). The period is only allowed when it is used to delimit the components of domain style names.

For more information, see the following websites:

- rfc952
- rfc1123

| DNS Server isabled                                                                                                 |
|----------------------------------------------------------------------------------------------------|
| Zone Transfer   Disabled                                                                                           |
| Default SOA / NS (?) Undefined                                                                                     |
| Default Connection Priority       ?         Priority 1: WAN 1, WAN 2, WAN 3, WAN 4, WAN 5, Mobile Internet       ? |
| Domain Names                                                                                                    |
| These is currently no DNS domains. New Domain Name                                                                 |
| New Domain Name                                                                                                    |
| Reverse Lookup Zones                                                                                               |
| There is currently no Reverse Lookup Zones.                                                                        |
| New Reverse Lookup Zone                                                                                            |
| Import records via zone transfer                                                                                   |

|             | DNS Settings                                                                                                    |
|-------------|----------------------------------------------------------------------------------------------------|
| DNS Servers | This setting specifies the WAN IP addresses on which the DNS server of the Peplink Balance should listen.                                                                           |
|             | If no addresses are selected, the inbound link load balancing feature will be disabled and the Peplink Balance will not respond to DNS requests.                                    |
|             | To specify and/or modify the IP addresses on which the DNS server should listen, click the button that corresponds to <b>DNS Server</b> , and a selection screen will be displayed: |

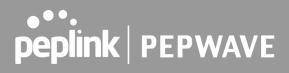

| Zone Transfer                               | To specify the Internet IP addresses on which the DNS server should listen, select the desired WAN connection then select the desired associated IP addresses. (Multiple items in the list can be selected by holding CTRL and clicking on the items.)<br>Click <b>Save</b> to save the settings when configuration is complete.                                                                                                    |
|---------------------------------------------|----------------------------------------------------------------------------------------------------|
|                                             | retrieve zone records from the DNS server of the Peplink Balance.<br>The zone transfer server of the Peplink Balance listens on TCP port 53.<br>The Peplink Balance serves both the clients that are accessing from the specified IP<br>addresses, and the clients that are accessing its LAN interface.                                                                                                    |
| Routing<br>Control by<br>Subnet<br>Database | When this function is enabled, the system will check to see if an incoming DNS client is within any WAN's ISP subnet. Only the matched WAN(s)'s IP addresses will be returned. Note that this feature is available only when a subnet database has been defined.                                                                                                    |
| Default SOA /<br>NS                         | Click the button to define a default SOA / NS record for all domain names.<br>When defining a default SOA record, <b>Name Server IP Address</b> is optional. If left blank, the<br>Address (A) record for the same server should be defined manually in each domain.<br>For defining default NS records, the host <i>[domain]</i> indicates that this record is for the<br>domain name itself without a sub-domain prefix. To add a secondary NS server, just create<br>a second NS record with the <b>Host</b> field left empty. When the entered name server is a fully<br>qualified domain name (FQDN), the <b>IP Address</b> field will be disabled.                                                                                                    |
| Default<br>Connection<br>Priority           | <ul> <li>Default Connection Priority defines the default priority group of each WAN connection in resolving A records. It applies to Address (A) records which have the Connection Priority set to Default. Please refer to Section 17.3.9 for details.</li> <li>The WAN connection(s) with the highest priority (smallest number) will be chosen. Those with lower priorities will not be chosen in resolving A records unless the higher priority ones become unavailable.</li> <li>To specify the primary and backup connections, click the button that corresponds to Default Connection Priority. A selection screen will appear.</li> <li>Each WAN connection is associated with a priority number. Click Save to save the settings when configuration is complete.</li> </ul> |
| Domain name                                 | This section shows a list of domain names to be hosted by the Peplink Balance. Each domain can have its "NS", "MX" and "TXT" records, and its sub-domains' "A" and "CNAME" records. Add a new record by clicking the <b>New Domain Name</b> button. Click on a domain name to edit. Press the red X to remove a domain name.                                                                                                    |

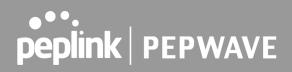

### **New Domain Name**

Upon clicking the New Domain Name button, and the following screen will appear:

| SOA Record                  |                                                             | ?              |
|-----------------------------|-------------------------------------------------------------|----------------|
| Use Default SOA and NS Reco | rds                                                         |                |
| NS Records                  |                                                             |                |
| Host                        | Name Server                                                 | TTL (sec)      |
|                             | There is currently no NS records.                           |                |
|                             | New NS Records                                              |                |
|                             |                                                             |                |
| MX Records                  |                                                             | ?              |
| Host                        | Priority Mail Server                                        | TTL (sec)      |
|                             | There is currently no MX records.                           |                |
|                             | New MX Records                                              |                |
| CNAME Records               |                                                             | (?)            |
| Host                        | Points To                                                   | TTL (sec)      |
|                             | There is currently no CNAME records.                        |                |
|                             | New CNAME Record                                            |                |
|                             |                                                             |                |
| A Records                   |                                                             |                |
| Host                        | Included IP Address(es)<br>There is currently no A records. | TTL (sec)      |
|                             | New A Record                                                |                |
|                             | New A Record                                                |                |
| TXT Records                 |                                                             | ?              |
| Host                        | TXT Value                                                   | TTL (sec)      |
|                             | There is currently no default TXT records.                  |                |
|                             | New TXT Record                                              |                |
| SRV Records                 |                                                             |                |
| SRV Records<br>Service      | Priority Weight Target                                      | Port TTL (sec) |
|                             | There is currently no SRV records                           |                |
|                             | New SRV Record                                              |                |
|                             |                                                             |                |

This page is for defining the domain's SOA, NS, MX, CNAME, A, TXT, and SRV records. Seven tables are presented in this page for defining the five types of records.

### **SOA Records**

| Default / Custom SOA Record |                                                                                                  |
|-----------------------------|--------------------------------------------------------------------------------------------------|
| Policy                      | <ul> <li>Use Default SOA and NS Records</li> <li>Customize SOA Record for this domain</li> </ul> |
|                             | Save Cancel                                                                                      |

Click on the **I** icon to choose whether to use the pre-defined default SOA record and NS records. If the option **Use Default SOA and NS Records** is selected, any changes made in the default SOA/NS records will be applied to this domain automatically. Otherwise, select the option **Customize SOA Record** for this domain to customize this domain's SOA and NS records.

| SOA Record             |   |           | ×           |
|------------------------|---|-----------|-------------|
| Name Server            | ? | ns1       |             |
| Name Server IP Address | ? |           | ]           |
| Email                  | ? | webmaster |             |
| Refresh (sec)          | ? | 14400     |             |
| Retry (sec)            | ? | 900       |             |
| Expire (sec)           | ? | 1209600   |             |
| Min Time (sec)         | ? | 3600      |             |
| TTL (sec)              | ? | 3600      |             |
|                        |   |           | Save Cancel |

This table displays the current SOA record. When the option **Customize SOA Record for this domain** is selected, you can click the link **Click here to define SOA record** to create or click on the **Name Server** field to edit the SOA record.

In the SOA record, you have to fill out the fields Name Server, Name Server IP Address, Email, Refresh, Retry, Expire, Min Time, and TTL.

Default values are set for SOA and NS records,

- **Name Server IP Address:** This is the IP address of the authoritative name server. An entry in this field is optional. If the Balance is the authoritative name server of the domain, this field's value should be the WAN connection's name server IP address that is registered in the DNS registrar. If this field is entered, a corresponding A record for the name server will be created automatically. If it is left blank, the A record for the name server must be created manually.
- **E-mail**: Defines the e-mail address of the person responsible for this zone. Note: format should be *mailbox-name.domain.com*, e.g., *hostmaster.example.com*.
- **Refresh**: Indicates the length of time (in seconds) when the slave will try to refresh the zone from the master.
- **Retry**: Defines the duration (in seconds) between retries if the slave (secondary) fails to contact the master and the refresh (above) has expired.
- **Expire**: Indicates the time (in seconds) when the zone data is no longer authoritative. This option applies to slave DNS servers only.
- **Min Time**: Is the negative caching time which defines the time (in seconds) after an error record is cached.
- TTL (Time-to-Live): Defines the duration (in seconds) that the record may be cached.

#### **NS Records**

The **NS Records** table shows the NS servers and TTL that correspond to the domain. The NS record of the name server defined in the SOA record is automatically added here.

To add a new NS record, click the **New NS Records** button in the **NS Records** box. Then the table will expand to look like the following:

| NS Records  | ×           |
|-------------|-------------|
| Host        |             |
| Name Server | TTL (sec)   |
|             | 3600        |
|             | Save Cancel |

When creating an NS record for the domain itself (not a sub-domain), the **Host** field should be left blank.

Enter a name server host name and its IP address into the corresponding boxes. The host name can be a non-FQDN (fully qualified domain name). Please be sure that a corresponding A record is created. Click the **left** button on the right to finish and to add other name servers. Click the **Save** button to save your changes.

https://www.peplink.com

peplink PEPWAVE

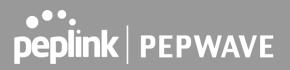

#### **MX Records**

The **MX Record** table shows the domain's MX records. To add a new MX record, click the **New MX Records** button in the **MX Records** box. Then the table will expand to look like the following:

| MX Records                                                       | ×                 |
|------------------------------------------------------------------|-------------------|
| Host This is equivalent to demopeplink.com. Priority Mail Server | TTL (sec)<br>3600 |
|                                                                  | Save Cancel       |

When creating an MX record for the domain itself (not a sub-domain), the **Host** field should be left blank.

For each record, **Priority** and **Mail Server** name must be entered. **Priority** typically ranges from 10 to 100. Smaller numbers have a higher priority. After finishing adding MX records, click the **Save** button.

#### **CNAME Records**

The **CNAME Record** table shows the domain's CNAME records. To add a new CNAME record, click the **New CNAME Records** button in the **CNAME Record** box. Then the table will expand to look like the following:

| CNAME Record      |                                        | ×           |
|-------------------|----------------------------------------|-------------|
| Host<br>Points To | This is equivalent to demopeplink.com. |             |
| TTL (sec)         | 3600                                   |             |
|                   |                                        | Save Cancel |

When creating a CNAME record for the domain itself (not a sub-domain), the **Host** field should be left blank.

The wildcard character "\*" is supported in the **Host** field. The reference of ".*domain.name*" will be returned for every name ending with ".*domain.name*" except names that have their own records.

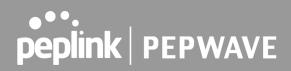

The TTL field tells the time to live of the record in external DNS caches.

### A Records

This table shows the A records of the domain name. To add an A record, click the **New A Record** button. The following screen will appear:

| A Record                      |                                                                             | ×         |
|-------------------------------|-----------------------------------------------------------------------------|-----------|
| Host<br>TTL (sec)<br>Priority | 5     This is equivalent to demopeplink.com.       •     Default     Custom |           |
| Included IP Address(es)       |                                                                             |           |
| WAN 1                         |                                                                             |           |
| WAN 2                         |                                                                             |           |
| WAN 3                         |                                                                             |           |
| WAN 4                         |                                                                             |           |
| WAN 5                         |                                                                             |           |
| Mobile Internet               |                                                                             |           |
| Custom IP Address             |                                                                             |           |
|                               | Sav                                                                         | ce Cancel |

A record may be automatically added for the SOA records with a name server IP address provided.

|           | A Record                                                                                                    |
|-----------|----------------------------------------------------------------------------------------------------|
| Host Name | This field specifies the A record of this sub-domain to be served by the Peplink Balance. The wildcard character "*" is supported. The IP addresses of "*.domain.name" will be returned for every name ending with ".domain.name" except names that have their own records. |
| TTL       | This setting specifies the time to live of this record in external DNS caches.<br>In order to reflect any dynamic changes on the IP addresses in case of link failure and<br>recovery, this value should be set to a smaller value, e.g., 5 secs, 60 secs, etc.             |

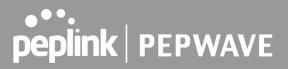

| Priority                   | This option specifies the priority of different connections.<br>Select the <b>Default</b> option to apply the <b>Default Connection Priority</b> (refer to the table<br>shown on the main DNS settings page) to an A record. To customize priorities, choose<br>the <b>Custom</b> option and a priority selection table will be shown at the bottom.                                                                                                    |
|----------------------------|----------------------------------------------------------------------------------------------------|
| Included IP<br>Address(es) | This setting specifies lists of WAN-specific Internet IP addresses that are candidates to be returned when the Peplink Balance responds to DNS queries for the domain name specified by <b>Host Name</b> .<br>The IP addresses listed in each box as <b>default</b> are the Internet IP addresses associated with each of the WAN connections. Static IP addresses that are not associated with any WAN can be entered into the <b>Custom IP</b> list. A PTR record is also created for each custom IP.<br>For WAN connections that operate under drop-in mode, there may be other routable IP addresses in addition to the default IP address. Therefore, the Peplink Balance allows custom Internet IP addresses to be added manually via filling the text box on the right-hand side and clicking the 🕩 button.<br>Only the checked IP addresses in the lists are candidates to be returned when responding to a DNS query.<br>If a WAN connection is down, the corresponding set of IP addresses will not be returned. However, the IP addresses in the <b>Custom IP Address</b> field will always be returned.<br>If the <b>Connection Priority</b> field is set to <b>Custom</b> , you can also specify the usage priority of each WAN connection. Only selected IP addresses will be returned. By default, <b>Connection Priority</b> is set to <b>Default</b> . |

#### **PTR Records**

PTR records are created along with A records pointing to custom IPs. For example, if you created an A record *www.mydomain.com* pointing to *11.22.33.44*, then a PTR record *44.33.22.11.in-addr.arpa* pointing to *www.mydomain.com* will also be created. When there are multiple host names pointing to the same IP address, only one PTR record for the IP address will be created. In order for PTR records to function, you also need to create NS records. For example, if the IP address range *11.22.33.0* to *11.22.33.255* is delegated to the DNS server on the Peplink Balance, you will also have to create a domain *33.22.11.in-addr.arpa* and have its NS records pointing to your DNS server's (the Peplink Balance's) public IP addresses. With the above records created, the PTR record creation is complete.

### **TXT Records**

This table shows the TXT record of the domain name.

| TXT Record        |                                        | ×           |
|-------------------|----------------------------------------|-------------|
| Host<br>TXT Value | This is equivalent to demopeplink.com. |             |
| TTL (sec)         | 3600                                   |             |
|                   |                                        | Save Cancel |

To add a new TXT record, click the **New TXT Record** button in the **TXT Records** box. Click the **Edit** button to edit the record. The time-to-live value and the TXT record's value can be entered. Click the **Save** button to finish.

When creating a TXT record for the domain itself (not a sub-domain), the **Host** field should be left blank. The maximum size of the TXT Value is 255 bytes.

After editing the five types of records, you can leave the page by simply going to another section of the web admin interface.

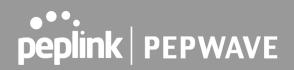

### **SRV Records**

To add a new SRV record, click the New SRV Record button in the SRV Records box.

| SRV Records                                                               | ×                            |
|---------------------------------------------------------------------------|------------------------------|
| Service This is equivalent to demopeplink.com. Priority Weight Target Por | t TTL (sec)<br>3600 <b>+</b> |
|                                                                           | Save Cancel                  |

- Service: The symbolic name of the desired service.
- **Priority**: Indicates the priority of the target; the smaller the value, the higher the priority.
- Weight: A relative weight for records with the same priority.
- Target: The canonical hostname of the machine providing the service.
- **Port**: Enter the TCP or UDP port number on which the service is to be found.

#### **Reverse Lookup Zones**

Reverse lookup zones can be configured in **Network>Inbound Access>DNS Settings**.

| New Reverse | Lookup Zone | ×           |
|-------------|-------------|-------------|
| Zone Name   | .in-a       | ddr.arpa    |
|             |             | Save Cancel |

Reverse lookup refers to performing a DNS query to find one or more DNS names associated with a given IP address.

The DNS stores IP addresses in the form of specially formatted names as pointer (PTR) records using special domains/zones. The zone is *in-addr.arpa*.

To enable DNS clients to perform a reverse lookup for a host, perform two steps:

• Create a reverse lookup zone that corresponds to the subnet network address of the host. In the reverse lookup zone, add a pointer (PTR) resource record that maps the host IP address to

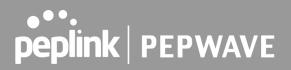

the host name.

• Click the **New Reverse Lookup Zone** button and enter a reverse lookup zone name. If you are delegated the subnet *11.22.33.0/24*, the **Zone Name** should be *33.22.11.in-arpa.addr*. PTR records for *11.22.33.1*, *11.22.33.2*, ... *11.22.33.254* should be defined in this zone where the host IP numbers are *1*, *2*, ... *254*, respectively.

| 33.22.11.in-addr.a            | arpa                                                                                   | ×         |
|-------------------------------|----------------------------------------------------------------------------------------|-----------|
| SOA Record                    | WARNING: You should define SOA record in your zone!<br>Click here to define SOA Record | ?         |
| NS Records                    | Name Server                                                                            | TTL (sec) |
|                               | WARNING: You should define NS records in your zone!<br>New NS Records                  |           |
| CNAME Records<br>Host         | Points To                                                                              | TTL (sec) |
|                               | There is currently no CNAME records. New CNAME Record                                  |           |
| PTR Records<br>Host IP Number | Points To                                                                              | TTL (sec) |
|                               | There is currently no PTR records. New PTR Record                                      |           |
|                               |                                                                                        | Close     |

### **SOA Record**

You can click the link **Click here to define SOA record** to create or click on the **Name Server** field to edit the SOA record.

| SOA Record     |           | ×           |
|----------------|-----------|-------------|
| Name Server (  |           |             |
| Email (        | webmaster |             |
| Refresh (sec)  | 14400     |             |
| Retry (sec)    | 900       |             |
| Expire (sec)   | 1209600   |             |
| Min Time (sec) | 3600      |             |
| TTL (sec)      | 3600      |             |
|                |           |             |
|                |           | Save Cancel |

Name Server: Enter the NS record's FQDN server name here.

For example:

"ns1.mydomain.com" (equivalent to "www.1stdomain.com.")

"ns2.mydomain.com."

**Email, Refresh, Retry, Expire, Min Time, and TTL** are entered in the same way as in the forward zone. Please refer to **Section 17.3.5** for details.

### **NS Records**

| NS Records                                                    | ×                 |
|---------------------------------------------------------------|-------------------|
| Host This is equivalent to 33.22.11.in-addr.arpa. Name Server | TTL (sec)<br>3600 |
|                                                               | Save Cancel       |

The NS record of the name server defined in the SOA record is automatically added here. To create a new NS record, click the **New NS Records** button.

When creating an NS record for the *reverse lookup zone* itself (not a sub-domain or dedicated zone), the **Host** field should be left blank. **Name Server** must be a FQDN.

### **CNAME Records**

| CNAME Record      |                                              | ×           |
|-------------------|----------------------------------------------|-------------|
| Host<br>Points To | This is equivalent to 33.22.11.in-addr.arpa. |             |
| TTL (sec)         | 3600                                         |             |
|                   |                                              | Save Cancel |

To create a new CNAME record, click the **New CNAME Record** button.

CNAME records are typically used for defining classless reverse lookup zones. Subnetted reverse lookup zones are further described in RFC 2317, "Classless IN-ADDR.ARPA delegation."

#### **PTR Records**

| PTR Record                               |                                                 | ×           |
|------------------------------------------|-------------------------------------------------|-------------|
| Host IP Number<br>Points To<br>TTL (sec) | This is equivalent to<br>33.22.11.in-addr.arpa. |             |
|                                          |                                                 | Save Cancel |

To create a new PTR record, click the **New PTR Record** button.

For **Host IP Number** field, enter the last integer in the IP address of a PTR record. For example, for the IP address *11.22.33.44*, where the reverse lookup zone is *33.22.11.in-arpa.addr*, the **Host IP Number** should be *44*.

The **Points To** field defines the host name which the PTR record should be pointed to. It must be a FQDN.

### **DNS Record Import Wizard**

At the bottom of the DNS settings page, the link **Import records via zone transfer...** is used to import DNS record using an import wizard.

| DNS Record Import Wizard                                                                                    | ×                    |
|----------------------------------------------------------------------------------------------------|----------------------|
| DNS Record Import Wizard                                                                                    |                      |
| This wizard allows you to import DNS records from an existing DNS server via                                | zone transfer.       |
| Requirement: Your existing DNS server is configured to allow one of the WAN's to transfer DNS zone records. | default IP addresses |
| To continue. click Next.                                                                                    |                      |
|                                                                                                    |                      |
| Ne                                                                                                    | xt >> Cancel         |

• Select **Next >>** to continue.

1.1

| DNS Record Import Wizard      |   |         |         | ×      |
|-------------------------------|---|---------|---------|--------|
| Step 1 of 3                   |   |         |         |        |
| Target DNS Server IP Address: |   |         |         |        |
|                               |   |         |         |        |
| Transfer via                  |   |         |         |        |
| WAN 1                         | ¥ |         |         |        |
|                               |   |         |         |        |
|                               |   | << Back | Next >> | Cancel |

- In the Target DNS Server IP Address field, enter the IP address of the DNS server.
- In the **Transfer via..** field, choose the connection which you would like to transfer through.
- Select **Next >>** to continue.

| DNS Record Import Wizard     | ×                      |
|------------------------------|------------------------|
| Step 2 of 3                  |                        |
| Domain Names (Zones):        |                        |
| mycompany.com<br>peplink.com |                        |
|                              |                        |
|                              |                        |
|                              |                        |
|                              |                        |
| (One domain name per line)   |                        |
|                              |                        |
|                              | << Back Next >> Cancel |

- In the blank space, enter the **Domain Names (Zones)** which you would like to assign the IP address entered in the previous step. Enter one domain name per line.
- Select **Next >>** to continue.

### Important Note If you have entered domain(s) which already exist in your settings, a warning message will appear. Select Next >>

https://www.peplink.com

Copyright @ 2021 Peplink

| <b>DNS Record Import Wizar</b>   | rd                           |
|----------------------------------|------------------------------|
| Step 2 of 3 (Continue)           |                              |
| WARNING: The following dom       | ain(s) already exist:        |
| peplink.com                      |                              |
| The existing records of these of | lomains will be overwritten. |
|                                  |                              |
|                                  |                              |
|                                  | << Back Next >> Cancel       |

| DNS Record Import Wizard | ×     |
|--------------------------|-------|
| Fetching zone records    |       |
|                          |       |
|                          |       |
|                          |       |
|                          | Abort |

| DNS Record Import Wizard |        | *       |
|--------------------------|--------|---------|
| Step 3 of 3              |        |         |
| Fetch Results            |        |         |
| Domain                   | Result | Details |
| peplink.com              | Ok     |         |
| mycompany.com            | Ok     |         |
|                          |        |         |
|                          |        | Cancel  |

After the zone records process have been fetched, the fetch results would be shown as above. You can view import details by clicking the corresponding hyperlink on the right-hand side.

| Zone: mytest.com |                     |                       |
|------------------|---------------------|-----------------------|
| Record<br>Type   | Name                | Value                 |
| SOA              | mytest.com          | ns1.mytest.com.       |
| NS               | mytest.com          | ns1.mytest.com.       |
| NS               | mytest.com          | ns2.mytest.com.       |
| NS               | mytest.com          | ns3.mytest.com.       |
| NS               | mytest.com          | ns4.mytest.com.       |
| MX               | mytest.com          | mail01.mytest.com.    |
| MX               | mytest.com          | 1.us.testinglabs.com. |
| MX               | mytest.com          | backup.mytest.com.    |
| MX               | mytest.com          | 2.us.testinglabs.com. |
| A                | backup.mytest.com   | 210.120.111.12        |
| A                | download.mytest.com | 33.11.22.33           |
| A                | guest.mytest.com    | 126.132.111.0         |

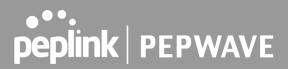

### 13.6 NAT Mappings

The Peplink Balance allows the IP address mapping of all inbound and outbound NATed traffic to and from an internal client IP address.

NAT mappings can be configured at **Network>NAT Mappings**.

| LAN Clients             | Inbound Mappings | Outbound Mappings |  |
|-------------------------|------------------|-------------------|--|
| No NAT Mappings Defined |                  |                   |  |
|                         | Add NAT Rule     | e                 |  |

To add a rule for NAT mappings, click Add NAT Rule and the following screen will be displayed:

| NAT Mappings      |   |                                                                                                    | ×                               |
|-------------------|---|----------------------------------------------------------------------------------------------------|---------------------------------|
| LAN Client(s)     | ? | IP Address 🔻                                                                                                    |                                 |
| Address           | ? | 192.168.1.123                                                                                                    |                                 |
| Inbound Mappings  | ? | Connection / Inbound IP Address(es)          WAN 1         WAN 2         WAN 3         WAN 4         WAN 5         Mobile Internet         PepVPN |                                 |
| Outbound Mappings | ? | Connection / Outbound IP Address                                                                                                    |                                 |
|                   |   | WAN 1                                                                                                    | 10.22.1.182 (Interface IP) •    |
|                   |   | WAN 2                                                                                                    | Interface IP 🔹                  |
|                   |   | WAN 3                                                                                                    | Interface IP 🔹                  |
|                   |   | WAN 4                                                                                                    | 192.168.254.10 (Interface IP) 🔻 |
|                   |   | WAN 5                                                                                                    | Interface IP 🔹                  |
|                   |   | Mobile Internet                                                                                                    | Interface IP 🔹                  |
|                   |   |                                                                                                    |                                 |
|                   |   |                                                                                                    | Save Cancel                     |

### **NAT Mapping Settings**

LAN Client(s)

NAT Mapping rules can be defined for a single LAN **IP Address**, an **IP Range**, or an **IP Network**.

| Address              | This refers to the LAN host's private IP address. The system maps this address to a number of public IP addresses (specified below) in order to facilitate inbound and outbound traffic. This option is only available when <b>IP Address</b> is selected.                                                                                                    |
|----------------------|----------------------------------------------------------------------------------------------------|
| Range                | The IP range is a contiguous group of private IP addresses used by the LAN host. The system maps these addresses to a number of public IP addresses (specified below) to facilitate outbound traffic. This option is only available when <b>IP Range</b> is selected.                                                                                                    |
| Network              | The IP network refers to all private IP addresses and ranges managed by the LAN host.<br>The system maps these addresses to a number of public IP addresses (specified below)<br>to facilitate outbound traffic. This option is only available when <b>IP Network</b> is selected.                                                                                                    |
| Inbound<br>Mappings  | <ul> <li>This setting specifies the WAN connections and corresponding WAN-specific Internet IP addresses on which the system should bind. Any access to the specified WAN connection(s) and IP address(es) will be forwarded to the LAN host. This option is only available when <b>IP Address</b> is selected in the <b>LAN Client(s)</b> field.</li> <li>Note 1: Inbound mapping is not needed for WAN connections in drop-in mode or IP forwarding mode.</li> <li>Note 2: Each WAN IP address can be associated to one NAT mapping only.</li> </ul>                                                                                                    |
| Outbound<br>Mappings | <ul> <li>This setting specifies the WAN IP addresses should be used when an IP connection is made from a LAN host to the Internet.</li> <li>Each LAN host in an IP range or IP network will be evenly mapped to one of each selected WAN's IP addresses (for better IP address utilization) in a persistent manner (for better application compatibility).</li> <li>Note 1: If you do not want to use a specific WAN for outgoing accesses, you should still choose default here, then customize the outbound access rule in the <b>Outbound Policy</b> section.</li> <li>Note 2: WAN connections in drop-in mode or IP forwarding mode are not shown here.</li> </ul> |

Click **Save** to save the settings when configuration has been completed.

### **Important Note**

Inbound firewall rules override inbound mapping settings.

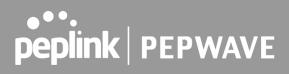

### 13.7 MediaFast

MediaFast settings can be configured by navigating to **Network > MediaFast**.

### Setting Up MediaFast Content Caching

To access MediaFast content caching settings, select **Network > MediaFast**.

| MediaFast                |                                     |
|--------------------------|-------------------------------------|
| Enable                   |                                     |
| Domains / IP Addresses ? | Cache all<br>Whitelist<br>Blacklist |
| Source IP Subnet ?       | • Any O Custom                      |

|                           | MediaFast                                                                                                    |
|---------------------------|----------------------------------------------------------------------------------------------------|
| Enable                    | Click the checkbox to enable MediaFast content caching.                                                                                                    |
| Domains / IP<br>Addresses | Choose to <b>Cache on all domains</b> , or enter domain names and then choose either <b>Whitelist</b> (cache the specified domains only) or <b>Blacklist</b> (do not cache the specified domains). |
| Source IP<br>Subnet       | This setting allows caching to be enabled on custom subnets only.<br>If "Any" is selected, then caching will apply to all subnets.                                                                 |

| Secure Content Caching Enable | Note: Please enable MediaFast for Secure Content Caching              |
|-------------------------------|-----------------------------------------------------------------------|
| Domains / IP Addresses (?)    | Cache all<br>Whitelist<br>Blacklist<br>googlevideo.com<br>youtube.com |
| Source IP Subnet ?            | • Any O Custom                                                        |

The **Secure Content Caching** menu operates identically to the **MediaFast** menu, except it is for secure content cachting accessible through https://.

In order for Mediafast devices to cache and deliver HTTPS content, every client needs to have the necessary certificates installed\*.

\*See <u>https://forum.peplink.com/t/certificate-installation-for-mediafast-https-caching/</u>

|                             | <ul> <li>Video</li> <li>Audio</li> <li>Images</li> <li>OS / Application Updates</li> </ul> |
|-----------------------------|--------------------------------------------------------------------------------------------|
| Cache Lifetime Settings (?) | File Extension     Lifetime (days)       +     +                                           |

|                            | Cache Control                                                                                                    |
|----------------------------|----------------------------------------------------------------------------------------------------|
| Content Type               | Check these boxes to cache the listed content types or leave boxes unchecked to disable caching for the listed types.                                                                          |
| Cache Lifetime<br>Settings | Enter a file extension, such as JPG or DOC. Then enter a lifetime in days to specify how long files with that extension will be cached. Add or delete entries using the controls on the right. |

### **Viewing MediaFast Statistics**

To get details on storage and bandwidth usage, select **Status>MediaFast**.

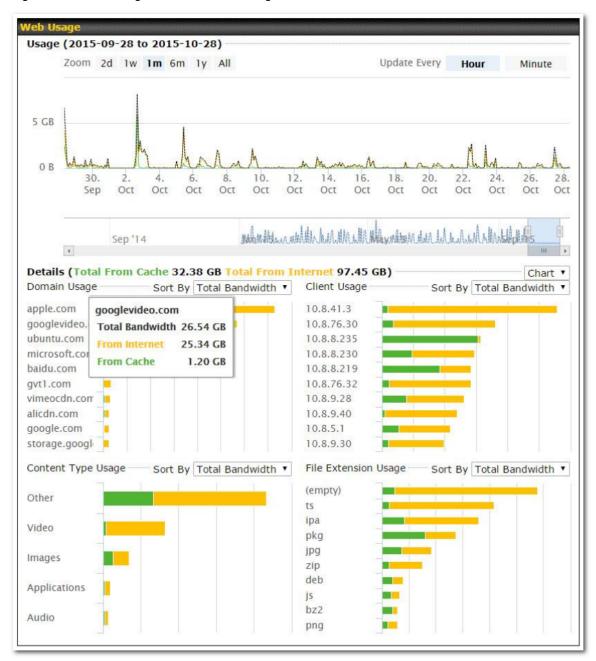

### **Prefetch Schedule**

Content prefetching allows you to download content on a schedule that you define, which can help to preserve network bandwidth during busy times and keep costs down. To access MediaFast content prefetching settings, select **Network > MediaFast > Prefetch Schedule**.

|                 |             | Next<br>Run Time | Last<br>Run Time | Last<br>Duration |          | Last<br>Download | Actions |
|-----------------|-------------|------------------|------------------|------------------|----------|------------------|---------|
| Course Progress | Downloading | 04-11 06:00      | 04-09 02:03      | -                | 1        | 0 B              |         |
| National Geog   | Ready       | 04-11 00:00      | 04-09 00:00      | 00:01            | <b>v</b> | 4.98 kB          | 🛓 🗹 🗙   |
| Syllabus        | Downloading | 04-11 06:00      | 04-09 06:00      | -                | 1        | 0 B              |         |
| ► Vimeo         | Ready       | 04-11 00:00      | 04-09 02:03      | 00:01            | <b>v</b> | 115.91 kB        | 🛓 🕜 🗙   |
| ► ted           | Ready       | 04-11 00:00      | 04-09 00:00      | 00:01            | <b>v</b> | 62.26 kB         | 🛓 🕜 🗙   |
|                 |             | Ne               | w Schedule       |                  |          |                  |         |

|                                   | Prefetch Schedule Settings                                                                                                    |
|-----------------------------------|----------------------------------------------------------------------------------------------------|
| Name                              | This field displays the name given to the scheduled download.                                                                                                    |
| Status                            | Check the status of your scheduled download here.                                                                                                    |
| Next Run<br>Time/Last Run<br>Time | These fields display the date and time of the next and most recent occurrences of the scheduled download.                                                                                                    |
| Last Duration                     | Check this field to ensure that the most recent download took as long as expected to complete. A value that is too low might indicate an incomplete download or incorrectly specified download target, while a value that is too long could mean a download with an incorrectly specified target or stop time.                                                                                                    |
| Result                            | This field indicates whether downloads are in progress ( $rac{1}{20}$ ) or complete ( ✔ ).                                                                                                    |
| Last Download                     | Check this field to ensure that the most recent download file size is within the expected range. A value that is too low might indicate an incomplete download or incorrectly specified download target, while a value that is too long could mean a download with an incorrectly specified target or stop time. This field is also useful for quickly seeing which downloads are consuming the most storage space. |
| Actions                           | To begin a scheduled download immediately, click 🛃.<br>To cancel a scheduled download, click 💻.                                                                                                    |

|                         | To edit a scheduled download, click C.<br>To delete a scheduled download, click C. |                                                            |  |  |  |  |  |
|-------------------------|------------------------------------------------------------------------------------|------------------------------------------------------------|--|--|--|--|--|
|                         | Click to begin creating a following screen to appear:<br>MediaFast Schedule        | new scheduled download. Clicking the button will cause the |  |  |  |  |  |
|                         | Name (optional)                                                                    |                                                            |  |  |  |  |  |
|                         | Active                                                                             | $\odot$                                                    |  |  |  |  |  |
|                         | URL                                                                                | URL                                                        |  |  |  |  |  |
|                         |                                                                                    | · · · · · · · · · · · · · · · · · · ·                      |  |  |  |  |  |
| New Schedule            | Depth                                                                              | 2 V levels Default                                         |  |  |  |  |  |
|                         | Time Period                                                                        | From 00 • : 00 • to 01 • : 00 •                            |  |  |  |  |  |
|                         | Repeat                                                                             | Everyday 🔻                                                 |  |  |  |  |  |
|                         | Bandwidth Limit                                                                    | 0 Gbps <b>v</b> (0: Unlimited)                             |  |  |  |  |  |
|                         |                                                                                    |                                                            |  |  |  |  |  |
|                         |                                                                                    | Save & Apply Now Cancel                                    |  |  |  |  |  |
|                         |                                                                                    |                                                            |  |  |  |  |  |
|                         | Simply provide the requeste                                                        | d information to create your schedule.                     |  |  |  |  |  |
| Clear Web<br>Cache      | Click to clear all cached con                                                      | tent. Note that this action cannot be undone.              |  |  |  |  |  |
| <b>Clear Statistics</b> | Click to clear all prefetch and                                                    | d status page statistics.                                  |  |  |  |  |  |

## 13.8 ContentHub

Integrated into MediaFast-enabled routers, ContentHub allows you to deliver webpages and applications using the local storage on your router.

Users will be able to access news, articles, videos, and access your web app, without the need for internet access.

ContentHub Storage needs to be configured before content can be uploaded to the ContentHub. Follow the link on the information panel to configure storage.

```
ContentHub storage has not been configured. Click <u>here</u> to review storage configuration
```

To access ContentHub, navigate to **Network > ContentHub** and check the **Enable** box.:

| ContentHub |        |                |                 |                 |                |  |
|------------|--------|----------------|-----------------|-----------------|----------------|--|
| Enable     |        |                |                 |                 |                |  |
|            |        |                | Save            |                 |                |  |
| Schedule   |        |                |                 |                 |                |  |
| Websites   | Source | Next<br>Update | Last<br>Updated | Elapsed<br>Time | Status Actions |  |
|            |        | No             | Schedule        |                 |                |  |
|            |        | New            | / Website       |                 |                |  |

On an external server configure content (a website or application) that will be synced to the ContentHub; for example a html5 website.

To configure a website or application as content follow these steps.

### Configure a website to be published from the ContentHub

This option allows you to sync a website to the Peplink router, this website will then be published with the specified domain from the router itself and makes the content available to the client via the HTTP/HTTPS protocol.

Only FTP sync is supported for this type of ContentHub content.

The content should be uploaded to an FTP server before.

Click **New Website**, and the following configuration options will appear:

| Schedule        |                                                              |
|-----------------|--------------------------------------------------------------|
| Active          | $\checkmark$                                                 |
| Туре            | Website      Application                                     |
| Protocol        | HTTP •                                                       |
| Domain/Path ?   | http://                                                      |
| Source          | ftp     .//       Username:                                  |
| Period          | Everyday         •           From 00 • : 00 • to 01 • : 00 • |
| Bandwidth Limit | 0 Gbps ▼ (0: Unlimited)                                      |
|                 | Save & Apply Now Cancel                                      |

|                    | Schedule                                                                                                    |
|--------------------|----------------------------------------------------------------------------------------------------|
| Active             | Checkbox toggles the activation of the content.                                                                                       |
| Туре               | This option allows you to select Website or Application                                                                               |
| Protocol           | HTTP,HTTPS or both                                                                                                    |
| Domain/Path        | The contenhub uses this as the domain name for client access (such as http://mytest.com).                                             |
| Method             | Only applicable for Application type: Choose between sync or file upload                                                              |
| Source             | Enter the server details that the content will be downloaded from. Enter your credentials under <b>Username</b> and <b>Password</b> . |
| Period             | This field determines how often the Router will search for updates to the source content.                                             |
| Bandwidth<br>Limit | Used to limit the bandwidth for each client to access the web server.                                                                 |

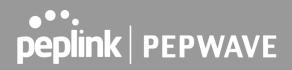

Click "Save & Apply Now" to activate the changes. Below is a screenshot after configuration:

| Schedule        |                       |                |                 |                 |        |         |       |
|-----------------|-----------------------|----------------|-----------------|-----------------|--------|---------|-------|
| Websites        | Source                | Next<br>Update | Last<br>Updated | Elapsed<br>Time | Status | Actions |       |
| http://mytest.c | com                   |                |                 |                 |        |         | + 🖉 🗙 |
| /(root)         | ftp://10.8.76.254/web | -              | -               | -               |        | *       |       |
|                 |                       | Nev            | v Website       |                 |        |         |       |

📥 🔵 "

The content will be synced based on the **Period** that is configured before.

If you want to trigger the sync manually, you can click " The "Status" column shows the sync progress.

When the sync is completed, you'll see a summary as shown in the screenshot below:

| Schedule          |                       |                |                 |                 |                         |         |   |       |          |
|-------------------|-----------------------|----------------|-----------------|-----------------|-------------------------|---------|---|-------|----------|
| Websites          | Source                | Next<br>Update | Last<br>Updated | Elapsed<br>Time | Status                  | Actions |   |       |          |
| http://mytest.com |                       |                |                 |                 |                         |         | + |       | <b>X</b> |
| /(root)           | ftp://10.8.76.254/web | -              | 05-23 03:41     | 00:00:11        | 0                       | *       | C |       | ×        |
|                   |                       | New            | Nebsite         |                 | Status de               | etails  |   | Close |          |
|                   |                       |                |                 |                 | Completed<br>+1 / 0 / - |         |   |       |          |

To access the content, open a browser in MFA's client and enter the domain configured before (such as http://mytest.com).

### Configure an application to be published from the ContentHub

Mediafast Routers allow you to configure and publish ant application from the router itself by using the supported framework

- Python (version 2.7.12)
- Ruby (version 2.3.3)
- Node.js (version 6.9.2)

First install the desired framework in "Package Manager" as below:

| peplink                            | Dashboard                   | Setup Wizard                 | Network                                 | AP    | System   | Status   |              |                                         |          | Apply Changes |
|------------------------------------|-----------------------------|------------------------------|-----------------------------------------|-------|----------|----------|--------------|-----------------------------------------|----------|---------------|
| System                             |                             |                              |                                         |       |          |          |              |                                         |          |               |
| <ul> <li>Admin Security</li> </ul> |                             | ate: Tue May 23 04           | 1:02:36 UTC                             | 2017) |          |          |              |                                         |          |               |
| <ul> <li>Firmware</li> </ul>       | Package                     | List                         | ana ana ana ana ana ana ana ana ana ana |       | annan an | annan an | annan ann an | ana ana ana ana ana ana ana ana ana ana | ****     | Update All    |
| Time                               | Node.js                     | 9.2 (17178)                  |                                         |       |          |          |              |                                         |          |               |
| <ul> <li>Schedule</li> </ul>       | Size: 8.99                  |                              | 017                                     |       |          |          |              |                                         | -        |               |
| Email Notification                 | Python                      |                              |                                         |       |          |          |              |                                         |          |               |
| Event Log                          | Size: 20.29                 |                              |                                         |       |          |          |              |                                         | <b>*</b> |               |
| SNMP                               |                             | eb 24 07:45:28 UTC 2         | 017                                     |       |          |          |              |                                         |          |               |
| <ul> <li>InControl</li> </ul>      |                             | 3.3 (17178)                  |                                         |       |          |          |              |                                         | *        |               |
| <ul> <li>Configuration</li> </ul>  | Size: 31.44<br>Date: Fri Fo | 4 MB<br>eb 24 07:45:30 UTC 2 | 017                                     |       |          |          |              |                                         |          |               |
| Feature Add-ons                    |                             |                              |                                         |       |          |          |              |                                         |          |               |
| <ul> <li>Reboot</li> </ul>         |                             |                              |                                         |       |          |          |              |                                         |          |               |
| Tools                              |                             |                              |                                         |       |          |          |              |                                         |          |               |
| Ping                               |                             |                              |                                         |       |          |          |              |                                         |          |               |
| <ul> <li>Traceroute</li> </ul>     |                             |                              |                                         |       |          |          |              |                                         |          |               |

- Wake-on-LAN
- Storage Manager
- Package Manager

Logout

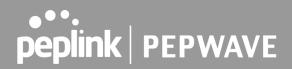

After installing the framework, you can select the type to "Application" and configure the website:

| Schedule        |                                                                                                    |
|-----------------|----------------------------------------------------------------------------------------------------|
| Active          |                                                                                                    |
| Туре            | <ul> <li>Website • Application</li> </ul>                                                                                                    |
| Protocol        | HTTP \$                                                                                                    |
| Domain          | http://                                                                                                    |
| Method          | <ul> <li>O Sync ○ File Upload</li> </ul>                                                                                                    |
| Source          | ftp     ://       Username:                                                                                                    |
| Period          | Everyday         \$           From         00 \$         00 \$         00 \$         00 \$         00 \$         00 \$         00 \$         00 \$         00 \$         00 \$         00 \$         00 \$         00 \$         00 \$         00 \$         00 \$         00 \$         00 \$         00 \$         00 \$         00 \$         00 \$         00 \$         00 \$         00 \$         00 \$         00 \$         00 \$         00 \$         00 \$         00 \$         00 \$         00 \$         00 \$         00 \$         00 \$         00 \$         00 \$         00 \$         00 \$         00 \$         00 \$         00 \$         00 \$         00 \$         00 \$         00 \$         00 \$         00 \$         00 \$         00 \$         00 \$         00 \$         00 \$         00 \$         00 \$         00 \$         00 \$         00 \$         00 \$         00 \$         00 \$         00 \$         00 \$         00 \$         00 \$         00 \$         00 \$         00 \$         00 \$         00 \$         00 \$         00 \$         00 \$         00 \$         00 \$         00 \$         00 \$         00 \$         00 \$         00 \$         00 \$         00 \$         00 \$         00 \$         00 \$         00 \$         00 \$         0 |
| Bandwidth Limit | 0 Gbps 🗘 (0: Unlimited)                                                                                                    |
|                 | Save & Apply Now Cancel                                                                                                    |

The setting is the same as Website type and you can refer to the description in the above section

For the Application type, you need to pack your application as below:

- 1. Implement two bash script files, start.sh and stop.sh in root folder, to start and stop your application. the Mediafast router will only execute start.sh and stop.sh when the corresponding website is enabled and disabled respectively.
- 2. Compress your application files and the bash script to tar.gz format.
- 3. Upload this tar file to the router.

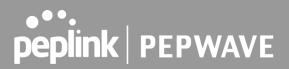

#### **MDM Settings**

In addition to performing content caching, MediaFast-enabled routers can also serve as an MDM, administrating to client devices. To access MDM Settings, navigate to **Network > MDM Settings**:

| MDM Settings     |                                  |
|------------------|----------------------------------|
| Enable           | $\odot$                          |
| Account Settings | Follow Web Admin Account  Custom |
| Username         |                                  |
| Password         |                                  |
| Confirm Password |                                  |

|                     | MDM Settings                                                                                                    |
|---------------------|----------------------------------------------------------------------------------------------------|
| Enable              | Click this checkbox to enable MDM on your router.                                                                                                    |
| Account<br>Settings | Click <b>Follow Web Admin Account</b> to allow client devices to use the built-in administrator account when performing MDM. Set <b>Custom</b> to specify a username and password your router will use to log into your client devices. |

Please refer to the knowledgebase for information about enrolling client devices to MDM: <u>https://forum.peplink.com/t/how-to-enroll-a-device-to-the-mdm-server/8454</u>

### Docker

MediaFast enabled routers can host Docker containers when running firmware 7.1 or later.

Docker is an open platform for developing, shipping, and running applications.

From firmware version 7.1.0 upwards it is possible to install and run Docker Containers on your Peplink Mediafast 500 or 750 router.

Due to the nature of Docker and its unlimited variables; this feature is supported by Peplink up to the point of creating a running Docker Container.

Information about Docker can be found on the Docker Documentation site: https://docs.docker.com/ 2

This will allow you to run for example a file sharing platform (Owncloud), a web server (Wordpress, Joomla), a learning platform (Moodle) or a visualisation tool for viewing large scale data (Kibana). The Peplink router will search through the Docker Hub repository when creating a new Docker Container. https://hub.docker.com/explore/ 7

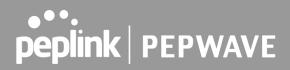

For detailed configuration instructions please refer to our knowledge base: <a href="https://forum.peplink.com/t/how-to-run-a-docker-application-on-a-peplink-mediafast-router/16021">https://forum.peplink.com/t/how-to-run-a-docker-application-on-a-peplink-mediafast-router/16021</a>

### KVM

Mediafast enabled routers now support KVM. Users will have to download and install Virtual Machine Manager to manage the KVM virtual machines, through this users are able to virtualise the linux environment.

| peplink                                   | Dashboard  | SpeedFusion Cloud    | Network | AP | System | Status                                                                                                    |  |
|-------------------------------------------|------------|----------------------|---------|----|--------|----------------------------------------------------------------------------------------------------|--|
| WAN                                       |            |                      |         |    |        |                                                                                                    |  |
| LAN                                       | KVM        |                      |         |    | mmmm   | in the second second second second second second second second second second second second second second second |  |
| <ul> <li>Network Settings</li> </ul>      | Enable     |                      |         |    |        |                                                                                                    |  |
| Port Settings                             |            |                      |         |    |        | _                                                                                                    |  |
| VPN                                       |            |                      |         |    | Save   |                                                                                                    |  |
| <ul> <li>SpeedFusion</li> </ul>           | Click here | to open file manager |         |    |        |                                                                                                    |  |
| IPsec VPN                                 |            |                      |         |    |        |                                                                                                    |  |
| <ul> <li>GRE Tunnel</li> </ul>            |            |                      |         |    |        |                                                                                                    |  |
| Outbound Policy                           |            |                      |         |    |        |                                                                                                    |  |
| Inbound Access                            |            |                      |         |    |        |                                                                                                    |  |
| <ul> <li>Servers</li> </ul>               |            |                      |         |    |        |                                                                                                    |  |
| <ul> <li>Services</li> </ul>              |            |                      |         |    |        |                                                                                                    |  |
| <ul> <li>DNS Settings</li> </ul>          |            |                      |         |    |        |                                                                                                    |  |
| NAT Mappings                              |            |                      |         |    |        |                                                                                                    |  |
| MediaFast                                 |            |                      |         |    |        |                                                                                                    |  |
| <ul> <li>Cache Settings</li> </ul>        |            |                      |         |    |        |                                                                                                    |  |
| <ul> <li>Prefetch<br/>Schedule</li> </ul> |            |                      |         |    |        |                                                                                                    |  |
| ContentHub                                |            |                      |         |    |        |                                                                                                    |  |
| Docker                                    |            |                      |         |    |        |                                                                                                    |  |
| кум                                       |            |                      |         |    |        |                                                                                                    |  |
| MDM Settings                              |            |                      |         |    |        |                                                                                                    |  |

For detailed configuration instructions please refer to our knowledge base: <u>https://forum.peplink.com/t/how-to-install-virtual-machine-into-peplink-routers/29269</u>

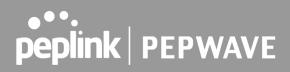

# 13.9 Captive Portal

| Captive Portal | Access Mode       | Info |
|----------------|-------------------|------|
|                | No Captive Portal |      |
|                | New Portal        |      |

The captive portal serves as a gateway that clients have to pass if they wish to access the Internet using your router. To configure, navigate to **Network>Captive Portal**.

| General Settings<br>Name      | demoportal                                                                                                    |
|-------------------------------|----------------------------------------------------------------------------------------------------|
|                               |                                                                                                    |
| Enable                        |                                                                                                    |
| lostname                      | (?) captive-portal.peplink.com Default                                                                                                    |
| Access Mode                   | $\odot$ Open Access $\bigcirc$ User Authentication $\bigcirc$ External Server                                                                                       |
| Portal Access Settings        |                                                                                                    |
| Access Quota                  | 30mins (0: Unlimited)0MB (0: Unlimited)                                                                                                    |
| Quota Reset Time              | <ul> <li>● Daily at 00 ▼:00</li> <li>● 1440 minutes after quota reached</li> </ul>                                                                                  |
| nactive Timeout               | 0 minutes (0: No Timeout)                                                                                                    |
| Allowed Networks              | Oomain Name / IP Address / Network                                                                                                    |
| Allowed Clients               | MAC / IP Address                                                                                                    |
| Splash Page                   | Built-in O External, URL:      http://                                                                                                    |
| Popup Handling                | <ul> <li>Bypass Popup (Redirection only takes place on normal browser)</li> <li>Automatically show splash page on Safari for Apple (iOS / macOS) devices</li> </ul> |
| ogout Hostname                | (Not configured)                                                                                                    |
| lick <u>here</u> to preview / | ustomize built-in splash page                                                                                                    |

|                     | Captive Portal Settings                                                                                                    |  |  |  |  |  |  |
|---------------------|----------------------------------------------------------------------------------------------------|--|--|--|--|--|--|
| Enable              | Check <b>Enable</b> and then, optionally, select the LANs/VLANs that will use the captive portal.                                                                                                    |  |  |  |  |  |  |
| Hostname            | To customize the portal's form submission and redirection URL, enter a new URL in this field. To reset the URL to factory settings, click <b>Default</b> .                                                                                                    |  |  |  |  |  |  |
| Access Mode         | Click <b>Open Access</b> to allow clients to freely access your router. Click <b>User</b><br><b>Authentication</b> to force your clients to authenticate before accessing your router.<br>Select <b>External Server</b> to use the Captive Portal with a HotSpot system.<br>As described in the following knowledgebase article:<br><u>https://forum.peplink.com/t/using-hotspotsystem-wi-fi-on-pepwave-max-routers/</u> |  |  |  |  |  |  |
|                     | This authenticates your clients through a RADIUS server. After selecting this option, you will see the following fields:                                                                                                    |  |  |  |  |  |  |
| RADIUS Server       | Auth Server     Port [1812]     Default       Auth Server Secret     Image: CoA-DM     Image: CoA-DM       Accounting Server     Port [1813]     Default       Accounting Server Secret     Image: CoA-DM     Image: CoA-DM       Accounting Server     Port [1813]     Default       Accounting Interim Interval     Image: Seconds     Image: Seconds                                                                  |  |  |  |  |  |  |
|                     | Fill in the necessary information to complete your connection to the server and enable authentication.                                                                                                    |  |  |  |  |  |  |
|                     | This authenticates your clients through a LDAP server. Upon selecting this option, you will see the following fields:                                                                                                    |  |  |  |  |  |  |
| LDAP Server         | Authentication     LDAP Server       LDAP Server     Port 389       Default       I Use DN/Password to bind to LDAP Server       Base DN       Base Filter                                                                                                    |  |  |  |  |  |  |
|                     | Fill in the necessary information to complete your connection to the server and enable authentication.                                                                                                    |  |  |  |  |  |  |
| Access Quota        | Set a time and data cap to each user's Internet usage.                                                                                                    |  |  |  |  |  |  |
| Quota Reset<br>Time | This menu determines how your usage quota resets. Setting it to <b>Daily</b> will reset it at a specified time every day. Setting a number of <b>minutes after quota reached</b> establish a timer for each user that begins after the quota has been reached.                                                                                                    |  |  |  |  |  |  |

| Clients will get disconnected when the inactive the configured time is reached.<br>Default 0: no timeout                                                                                                    |
|----------------------------------------------------------------------------------------------------|
| To whitelist a network, enter the domain name / IP address here and click .<br>To delete an existing network from the list of allowed networks, click the solution next to the listing.                                                                      |
| To whitelist a client, enter the MAC address / IP address here and click ••••••••••••••••••••••••••••••••••••                                                                                                    |
| Here, you can choose between using the Balance's built-in captive portal and redirecting clients to a URL you define.                                                                                                    |
| Configurable options for popup handling:<br>- Bypass Popup (Redirection only takes place on normal browser)<br>- Automatically show splash page on Safari for Apple (iOS / macOS) devices                                                                    |
| A hostname that can be used to logout captive portal when being accessed on browser.                                                                                                    |
| Click on the provided link in the Captive portal profile to customize the splash page.<br>A new browser tab is opened with a WYSIWYG editor of the splash page<br>o edit the content, click on the corresponding element after switching Edit Mode to<br>ON. |
|                                                                                                    |

| Captive Portal                                                                                                    |  |
|----------------------------------------------------------------------------------------------------|--|
| peplink PEPWAVE                                                                                                    |  |
| Use default Logo Image     Choose File No file chosen     NOTE: Size max 512KB. Supported images types: JPEG, PNG and GIF.     EMPTY STRING    |  |
| <ul> <li>I have read and agree to the terms and conditions</li> <li>You must accept the terms and conditions before you can proceed</li> </ul> |  |
|                                                                                                    |  |
| Agree                                                                                                    |  |
| Agree<br>Powered by Peplink.                                                                                                    |  |
|                                                                                                    |  |
| Powered by Peplink.                                                                                                    |  |

# 13.10 QoS

### 13.10.1 User Groups

LAN and PPTP clients can be categorized into three user groups - **Manager, Staff, and Guest**. This menu allows you to define rules and assign client IP addresses or subnets to a user group. You can apply different bandwidth and traffic prioritization policies on each user group in the **Bandwidth Control** and **Application** sections.

The table is automatically sorted, and the table order signifies the rules' precedence. The smaller and more specific subnets are put towards the top of the table and have higher precedence; larger and less specific subnets are placed towards the bottom.

Click the **Add** button to define clients and their user group. Click the **I** button to remove the defined

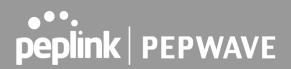

rule.

Two default rules are predefined and put at the bottom. They are **All DHCP reservation clients** and **Everyone**, and they cannot be removed. The **All DHCP reservation client represents** the LAN clients defined in the DHCP Reservation table on the LAN settings page. **Everyone** represents all clients that are not defined in any rule above. Click on a rule to change its group.

| Add / Edit User Group | ×            |
|-----------------------|--------------|
| Client                |              |
| Grouped by            | IP Address 🔻 |
| Group ?               | Manager 🔻    |
|                       |              |
|                       | Save Cancel  |

|                        | Add / Edit User Group                                                                                                    |
|------------------------|----------------------------------------------------------------------------------------------------|
| Subnet / IP<br>Address | From the drop-down menu, choose whether you are going to define the client(s) by an <b>IP Address</b> or a <b>Subnet</b> .<br>If <b>IP Address</b> is selected, enter a name defined in DHCP reservation table or a LAN client's IP address. If <b>Subnet</b> is selected, enter a subnet address and specify its subnet mask. |
| Group                  | This field is to define which <b>User Group</b> the specified subnet / IP address belongs to.                                                                                                    |

Once users have been assigned to a user group, their internet traffic will be restricted by rules defined for that particular group. Please refer to the following two sections for details.

### 13.10.2 Bandwidth Control

This section is to define how much minimum bandwidth will be reserved to each user group when a WAN connection is **in full load**. When this feature is enabled, a slider with two indicators will be shown. You can move the indicators to adjust each group's weighting. The lower part of the table shows the corresponding reserved download and uploads bandwidth value of each connection.

By default, **50%** of bandwidth has been reserved for Manager, **30%** for Staff, and **20%** for Guest.

| Group Bandwidth Reservation |               |               |               |
|-----------------------------|---------------|---------------|---------------|
| Enable                      |               |               |               |
|                             | ব             |               | D             |
|                             | Manager       | Staff         | Guest         |
| Bandwidth %                 | 50%           | 30%           | 20%           |
| WAN 1                       | 500.0M/500.0M | 300.0M/300.0M | 200.0M/200.0M |

You can define a maximum download speed (over all WAN connections) and upload speed (for each WAN connection) that each individual Staff and Guest member can consume. No limit can be imposed on individual Managers. By default, download and upload bandwidth limits are set to unlimited (set as **0**).

| Individual Bandwidth Limit |            |           |        |           |        | ?              |
|----------------------------|------------|-----------|--------|-----------|--------|----------------|
| Enable                     |            |           |        |           |        |                |
| User Bandwidth Limit       | D          | ownload   |        | Upload    |        |                |
|                            | Manager: U | Inlimited |        | Unlimited |        |                |
|                            | Staff: 0   | )         | Mbps 🔻 | 0         | Mbps 🔻 | (0: unlimited) |
|                            | Guest: 0   | )         | Mbps 🔻 | 0         | Mbps 🔻 | (0: unlimited) |

## 13.10.3 Application

You can choose whether to apply the same prioritization settings to all user groups or customize the settings for each group.

| Application Prioritization                                              | ? |
|-------------------------------------------------------------------------|---|
| <ul> <li>Apply same settings to all users</li> <li>Customize</li> </ul> |   |

Three priority levels can be set for application prioritization:  $\uparrow$ **High**,— **Normal**, and  $\downarrow$ **Low**. The Peplink Balance can detect various application traffic types by inspecting the packet content. Select an application by choosing a supported application, or by defining a custom application manually. The priority preference of supported applications is placed at the top of the table. Custom applications are at the bottom.

| Application                             | Priority |            | ?        |     |
|-----------------------------------------|----------|------------|----------|-----|
|                                         | Manager  | Staff      | Guest    |     |
| All Supported Streaming<br>Applications | ↑ High ▼ | - Normal   | ↑ High ▼ | ×   |
| All Email Protocols                     | ↑ High 🔻 | ↑ High 🔻   | ↑ High 🔻 | ×   |
| MySQL                                   | ↑ High 🔻 | - Normal 🔻 | ↓ Low ▼  | ×   |
| SIP                                     | ↑ High 🔻 | ↓ Low ▼    | ↓ Low ▼  | ×   |
|                                         |          | Add        |          | · · |

### **Prioritization for Custom Application**

Click the **Add** button to define a custom application. Click the button **in the Action** column to delete the custom application in the corresponding row.

When **Supported Applications** is selected, the Peplink Balance will inspect network traffic and prioritize the selected applications. Alternatively, you can select **Custom Applications** and define the application by providing the protocol, scope, port number, and DSCP value.

| Add / Edit Application |                                         | ×           |
|------------------------|-----------------------------------------|-------------|
| Туре 🤅                 | ● Supported Applications ○ Custom A     | pplications |
| Category               | Miscellaneous                           |             |
| Application            | All Supported Miscellaneous Protocols 🔻 |             |
|                        | All Supported Miscellaneous Protocols   |             |
|                        | HTTP                                    |             |
|                        | NTP                                     | OK Cancel   |
|                        | SNMP                                    | OK Cancer   |
|                        | STUN                                    |             |
| ·                      | USENET                                  |             |

Category and Application availability will be different across different Peplink Balance models.

## DSL/Cable Optimization

DSL/cable-based WAN connections have lower upload bandwidth and higher download bandwidth.

When a DSL/cable circuit's uplink is congested, the download bandwidth will be affected. Users will not be able to download data at full speed until the uplink becomes less congested. **DSL/Cable Optimization** can relieve such an issue. When it is enabled, the download speed will become less affected by the upload traffic. By default, this feature is enabled.

| DSL/Cable Optimization |   |
|------------------------|---|
| Enable                 | 8 |

## 13.11 Firewall

A firewall is a mechanism that selectively filters data traffic between the WAN side (the Internet) and the LAN side of the network. It can protect the local network from potential hacker attacks, access to offensive websites, and/or other inappropriate uses.

The firewall functionality of Peplink Balance supports the selective filtering of data traffic in both directions:

Outbound (LAN to WAN) Inbound (WAN to LAN)

Internal Network (VLAN to VLAN)

The firewall also supports the following functionality:

- Intrusion detection and DoS prevention
- Web blocking

With SpeedFusion<sup>™</sup> enabled, the firewall rules also apply to VPN tunneled traffic. The Firewall function can be found at **Network>Firewall** 

#### 13.11.1 Access Rules

The outbound firewall settings are located at **Network>Firewall>Access Rules**.

| Outbound Firewall Rules (\Drag and drop rows by the left to change rule order) |          |        |             |        |   |  |
|--------------------------------------------------------------------------------|----------|--------|-------------|--------|---|--|
| Rule                                                                           | Protocol | Source | Destination | Action |   |  |
| <u>test</u>                                                                    | Any      | Any    | Any         | 3      | × |  |
| <u>Default</u>                                                                 | Any      | Any    | Any         | 0      |   |  |
| Add Rule                                                                       |          |        |             |        |   |  |

Click Add Rule to display the following screen:

| Add a New Outbound Firewall Rule |   |                                         |  |  |  |  |
|----------------------------------|---|-----------------------------------------|--|--|--|--|
|                                  |   |                                         |  |  |  |  |
| New Firewall Rule                |   |                                         |  |  |  |  |
| Rule Name                        |   |                                         |  |  |  |  |
| Enable                           |   | ✓ Always on ▼                           |  |  |  |  |
| Protocol                         | ? | Any ▼ ← :: Protocol Selection Tool :: ▼ |  |  |  |  |
| Source IP & Port                 | ? | Any Address T                           |  |  |  |  |
| Destination IP & Port            | ? | Any Address 🔻                           |  |  |  |  |
| Action                           | ? | ● Allow ○ Deny                          |  |  |  |  |
| Event Logging                    | ? | Enable                                  |  |  |  |  |
|                                  |   |                                         |  |  |  |  |
|                                  |   | Save Cancel                             |  |  |  |  |

The inbound firewall settings are located at Network>Firewall>Access Rules.

| Rule           | Protocol | WAN | Source | Destination | Action |   |
|----------------|----------|-----|--------|-------------|--------|---|
| <u>test</u>    | Any      | Any | Any    | Any         | 0      | × |
| <u>Default</u> | Any      | Any | Any    | Any         | 0      |   |

Click **Add Rule** to display the following window:

| Add a New Inbound Firewall Rule |   |                             |  |  |  |
|---------------------------------|---|-----------------------------|--|--|--|
|                                 |   |                             |  |  |  |
| New Firewall Rule Rule Name     |   |                             |  |  |  |
| Enable                          |   | Always on                   |  |  |  |
| WAN Connection                  | ? | Any                         |  |  |  |
| Protocol                        | ? | Any V Contraction Tool :: V |  |  |  |
| Source IP & Port                | ? | Any Address 🔻               |  |  |  |
| Destination IP & Port           | ? | Any Address 🔻               |  |  |  |
| Action                          | ? | ● Allow ○ Deny              |  |  |  |
| Event Logging                   | ? | Enable                      |  |  |  |
|                                 |   | Save Cancel                 |  |  |  |

The Internal Network firewall settings are located at **Network>Firewall>Access Rules**.

| Internal Network Firewall Rules (\UDrag and drop rows by the left to change rule order) |          |        |             |        |   |  |  |
|-----------------------------------------------------------------------------------------|----------|--------|-------------|--------|---|--|--|
| Rule                                                                                    | Protocol | Source | Destination | Action |   |  |  |
| <u>test</u>                                                                             | Any      | Any    | Any         | 0      | × |  |  |
| <u>Default</u>                                                                          | Any      | Any    | Any         | 0      |   |  |  |
| Add Rule                                                                                |          |        |             |        |   |  |  |

Click **Add Rule** to display the following window:

x

### Add a New Internal Network Firewall Rule

| New Firewall Rule |                                    |
|-------------------|------------------------------------|
| Rule Name         |                                    |
| Enable            | Always on 🗸                        |
| Protocol 🕐        | Any V C :: Protocol Selection :: V |
| Source 🕐          | Any Address 🗸                      |
| Destination 🥐     | Any Address 🗸                      |
| Action 🕐          | ● Allow ○ Deny                     |
| Event Logging     | Enable                             |

Save Cancel

| Int                            | oound / Outbound / Internal Network Firewall Settings                                                                                                    |
|--------------------------------|----------------------------------------------------------------------------------------------------|
| Rule Name                      | This setting specifies a name for the firewall rule.                                                                                                    |
| Enable                         | This setting specifies whether the firewall rule should take effect.<br>If the box is checked, the firewall rule takes effect. If the traffic matches the specified protocol/IP/port, actions will be taken by Peplink Balance based on the other parameters of the rule.<br>If the box is not checked, the firewall rule does not take effect. The Peplink Balance will disregard the other parameters of the rule.<br>Click the dropdown menu next to the checkbox to place this firewall rule on a time schedule. |
| WAN<br>Connection<br>(Inbound) | Select the WAN connection that this firewall rule should apply to.                                                                                                    |

|                         | peplink PEPW                                                                                                    |
|-------------------------|----------------------------------------------------------------------------------------------------|
| Protocol                | This setting specifies the protocol to be matched.<br>Via a drop-down menu, the following protocols can be specified:<br>• Any<br>• TCP<br>• UDP<br>• ICMP<br>• DSCP<br>• IP<br>Alternatively, the Protocol Selection Tool drop-down menu can be used to automatically<br>fill in the protocol and port number of common Internet services (e.g., HTTP, HTTPS, etc.)<br>After selecting an item from the Protocol Selection Tool drop-down menu, the protocol<br>and port number remains manually modifiable. |
| Source and<br>Port      | This specifies the source IP address(es) and port number(s) to be matched for the firewall rule. A single address, or a network, can be specified as the <b>Source IP &amp; Port</b> setting, as indicated with the following screenshots:                                                                                                    |
| Destination and<br>Port | This specifies the destination IP address(es) and port number(s) to be matched for the firewall rule. A single address, or a network, can be specified as the <b>Destination IP &amp; Port</b> setting, as indicated with the following screenshots:                                                                                                    |
| Action                  | <ul> <li>This setting specifies the action to be taken by the router upon encountering traffic that matches the both of the following: <ul> <li>Source IP &amp; port</li> <li>Destination IP &amp; port</li> </ul> </li> <li>With the value of Allow for the Action setting, the matching traffic passes through the router (to be routed to the destination). If the value of the Action setting is set to Deny, the matching traffic does not pass through the router (and is discarded).</li> </ul>        |
| Event Logging           | This setting specifies whether or not to log matched firewall events. The logged messages are shown on the page <b>Status&gt;Event Log</b> . A sample message is as follows:<br>Aug 13 23:47:44 Denied CONN=Ethernet WAN SRC=20.3.2.1<br>DST=192.168.1.20 LEN=48 PROTO=TCP SPT=2260 DPT=80<br>• <b>CONN:</b> The connection where the log entry refers to<br>• <b>SRC:</b> Source IP address                                                                                                    |

••

E

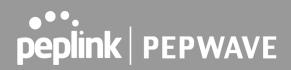

- **DST:** Destination IP address
- LEN: Packet length
- **PROTO:** Protocol
- SPT: Source port
- **DPT:** Destination port

Click **Save** to store your changes. To create an additional firewall rule, click **Add Rule** and repeat the above steps.

To change a rule's priority, simply drag and drop the rule:

- Hold the left mouse button on the rule.
- Move it to the desired position.
- Drop it by releasing the mouse button.

| Outbound F     | irewall F     | Rules (           | "D | rag and drop rows to chang | je ru    | le order)            |   |        | ? |   |
|----------------|---------------|-------------------|----|----------------------------|----------|----------------------|---|--------|---|---|
| Rule           |               | rotocol           | S  | ource IP<br>ort            | De       | estination IP<br>ort | ł | Policy |   |   |
| No web ac      | <u>cess</u> T | СР                | Ar |                            | Ar<br>80 |                      | ( | Deny   | × |   |
| No FTP a       | access        | ₹ <sup>0</sup> 7₽ |    | Any<br>Any                 |          | Any<br>21            |   | Den    | у | ¢ |
| <u>Default</u> | A             | ny                | A  | ny                         | A        | ıy                   | , | Allow  |   |   |
|                |               |                   |    | Add Rule                   |          |                      |   |        |   | 1 |

To remove a rule, click the **to** button.

Rules are matched from top to the bottom. If a connection matches any one of the upper rules, the matching process will stop. If none of the rules match the connection, the **Default** rule will be applied.

#### The Default rule is Allow for Outbound, Inbound and Internal Network access.

If the default inbound rule is set to **Allow** for NAT-enabled WANs, no inbound Allow firewall rules will be required for inbound port forwarding and inbound NAT mapping rules. However, if the default inbound rule is set as **Deny**, a corresponding Allow firewall rule will be required.

Tip

## Intrusion Detection and DoS Prevention

| Intrusion Detection and Do                | Prevention | *           |
|-------------------------------------------|------------|-------------|
| Intrusion Detection and DoS<br>Prevention |            |             |
|                                           |            | Save Cancel |

The Balance can detect and prevent intrusions and denial-of-service (DoS) attacks from the Internet. To turn on this feature, click *clice*, check the **Enable** check box for the **Intrusion Detection and DoS Prevention**, and press the **Save** button.

When this feature is enabled, the Balance will detect and prevent the following kinds of intrusions and denial-of-service attacks.

- Port scan
  - o NMAP FIN/URG/PSH
  - o Xmas tree
  - o Another Xmas tree
  - o Null scan
  - o SYN/RST
  - o SYN/FIN
- SYN flood prevention
- Ping flood attack prevention

## 13.11.2 Content Blocking

| Application Blocking                                                    |                                                                                                    |        |                                                                                                    |           |                                                                                                    |            |
|-------------------------------------------------------------------------|----------------------------------------------------------------------------------------------------|--------|----------------------------------------------------------------------------------------------------|-----------|----------------------------------------------------------------------------------------------------|------------|
| Please Select Applic                                                    | ation                                                                                                    |        |                                                                                                    |           | T                                                                                                    | +          |
| Web Blocking                                                            |                                                                                                    |        |                                                                                                    |           |                                                                                                    | $\bigcirc$ |
| Preset Category                                                         |                                                                                                    |        |                                                                                                    |           |                                                                                                    |            |
| <ul> <li>High</li> <li>Moderate</li> <li>Low</li> <li>Custom</li> </ul> | <ul> <li>Adware</li> <li>Dating</li> <li>P2P/File sha</li> <li>Malware</li> <li>Social Netw</li> <li>Violence</li> </ul> | -      | <ul> <li>Aggressive</li> <li>Drugs</li> <li>Gambling</li> <li>Pornography</li> <li>Contraband</li> <li>Weapons</li> </ul> |           | <ul> <li>Audio-Video</li> <li>File Hosting</li> <li>Games</li> <li>Proxy/Anonymizer</li> <li>Update Sites</li> </ul> |            |
| Content Filtering Dat<br>Update                                         | tabase Auto 🤇                                                                                                    |        |                                                                                                    |           |                                                                                                    |            |
| Customized Domains                                                      | 5                                                                                                    |        |                                                                                                    |           |                                                                                                    | ?          |
|                                                                         |                                                                                                    |        |                                                                                                    |           |                                                                                                    | +          |
| Exempted Domains f                                                      | from Web Blocking                                                                                                    | ]      |                                                                                                    |           |                                                                                                    | ?          |
|                                                                         |                                                                                                    |        |                                                                                                    |           |                                                                                                    | +          |
| Exempted User Gr                                                        | oups                                                                                                    |        |                                                                                                    |           |                                                                                                    | ?          |
| Manager                                                                 | (                                                                                                    | Exempt |                                                                                                    |           |                                                                                                    |            |
| Staff                                                                   | (                                                                                                    | Exempt |                                                                                                    |           |                                                                                                    |            |
| Guest                                                                   | (                                                                                                    | Exempt |                                                                                                    |           |                                                                                                    |            |
| Exempted Subnets                                                        |                                                                                                    |        |                                                                                                    |           |                                                                                                    | ?          |
| Network                                                                 |                                                                                                    |        |                                                                                                    |           | Subnet Mask<br>255.255.255.0 (/24)                                                                                   | • +        |
| URL Logging<br>Enable                                                   |                                                                                                    |        |                                                                                                    |           |                                                                                                    |            |
| Log Server Host                                                         |                                                                                                    |        | (                                                                                                    | Port: 514 |                                                                                                    |            |

## **Application Blocking**

Choose applications to be blocked from LAN/PPTP/PepVPN peer clients' access, except for those on the Exempted User Groups or Exempted Subnets defined below.

### Web Blocking

Defines website domain names to be blocked from LAN/PPTP/PepVPN peer clients' access except for those on the Exempted User Groups or Exempted Subnets defined below.

If "foobar.com" is entered, any web site with a host name ending in foobar.com will be blocked, e.g. www.foobar.com, foobar.com, etc. However, "myfoobar.com" will not be blocked.

You may enter the wild card ".\*" at the end of a domain name to block any web site with a host name having the domain name in the middle. If you enter "foobar.\*", then "www.foobar.com", "www.foobar.co.jp", or "foobar.co.uk" will be blocked. Placing the wild card in any other position is not supported.

The device will inspect and look for blocked domain names on all HTTP and HTTPS traffic.

#### **Customized Domains**

Enter an appropriate website address, and the Peplink Balance will block and disallow LAN/PPTP/SpeedFusion<sup>™</sup> peer clients to access these websites. Exceptions can be added using the instructions in **Sections 21.2.1.4** and **21.2.1.5**.

You may enter the wild card ".\*" at the end of a domain name to block any web site with a host name having the domain name in the middle. For example, If you enter "foobar.\*," then "www.foobar.com," "www.foobar.co.jp," or "foobar.co.uk" will be blocked. Placing the wild card in any other position is not supported.

The Peplink Balance will inspect and look for blocked domain names on all HTTP traffic. Secure web (HTTPS) traffic is not supported.

#### Exempted User Groups

Check and select pre-defined user group(s) who can be exempted from the access blocking rules. User groups can be defined at **QoS>User Groups** section. Please refer to **Section 20.1** for details.

#### **Exempted Subnets**

With the subnet defined in the field, clients on the particular subnet(s) can be exempted from the access blocking rules.

#### **URL Logging**

Click **enable**, and then enter the ip address and port (if applicable) where your remote syslog server is located.

peplink PEPWAVE

## 13.12 Routing Protocols

### 13.12.1 OSPF & RIPv2

The Peplink Balance supports OSPF and RIPv2 dynamic routing protocols. Click the **Network** tab from the top bar, and then click the **Routing Protocols > OSPF & RIPv2** item on the sidebar to reach the following menu:

| OSPF                          |                                            |                                       |
|-------------------------------|--------------------------------------------|---------------------------------------|
| Router ID                     | LAN IP Address                             |                                       |
| Area                          | Interfaces                                 |                                       |
| 0.0.0.0                       | Untagged LAN (192.168.112.1/24), W/        | AN 4 (192.168.254.10/24)              |
|                               | Add                                        |                                       |
|                               |                                            |                                       |
| RIPv2                         |                                            |                                       |
| No RIPv2 Defined.             |                                            |                                       |
| OSPF & RIPv2 Route Advertisen | nent                                       |                                       |
| PepVPN Route Isolation        | Enable                                     |                                       |
| Network Advertising           |                                            | • +                                   |
|                               | All LAN/VLAN networks will be advertised w | hen no network advertising is chosen. |
| Static Route Advertising      |                                            |                                       |
|                               | Excluded Networks                          | Subnet Mask                           |
|                               |                                            | 255.255.255.0 (/24) 🔹 🕂               |
|                               | Save                                       |                                       |

|           | OSPF                                                                                                    |
|-----------|----------------------------------------------------------------------------------------------------|
| Router ID | This field determines the ID of the router. By default, this is specified as the WAN IP address. If you want to specify your own ID, enter it into the <b>Custom</b> field.                                                |
| Area      | This is an overview of the OSPF areas that you have defined. Clicking on the name under Area allows you to configure the connection. To define a new area, click Add. To delete an existing area, click on the <b>EX</b> . |

| Area ID        | 0.0.0.0                                                                                                    |  |
|----------------|----------------------------------------------------------------------------------------------------|--|
| Link Type      | <ul> <li>Broadcast</li> <li>Point-to-Point</li> </ul>                                                                                                    |  |
| Authentication | None 🔻                                                                                                    |  |
| Interfaces     | <ul> <li>Untagged LAN (192.168.112.1/24)</li> <li>Management VLAN (10.0.2.1/24)</li> <li>jamestest (10.22.37.1/24)</li> <li>WAN 1</li> <li>WAN 2</li> <li>WAN 3</li> <li>WAN 4 (192.168.254.10/24)</li> <li>WAN 5</li> </ul> |  |

|                | OSPF Settings                                                                                                    |
|----------------|----------------------------------------------------------------------------------------------------|
| Area ID        | Assign a name to be applied to this group. Machines linked to this group will send and receive related OSPF packets, while unlinked machines will ignore them.                                                                       |
| Link Type      | Choose the type of network that this area will use.                                                                                                    |
| Authentication | If an authentication method is used, select one from this drop-down menu. Available options are <b>MD5</b> and <b>Text</b> . Authentication key(s) may be input next to the drop-down menu after selecting an authentication method. |
| Interfaces     | Select the interface(s) that this area will use to listen to and deliver OSPF packets.                                                                                                    |

To access RIPv2 settings, click on

| Authentication | None 🔻                                                                                                    |  |
|----------------|----------------------------------------------------------------------------------------------------|--|
| Interfaces     | <ul> <li>Untagged LAN (192.168.112.1/24)</li> <li>Management VLAN (10.0.2.1/24)</li> <li>jamestest (10.22.37.1/24)</li> <li>WAN 1</li> <li>WAN 2</li> <li>WAN 3</li> <li>WAN 4 (192.168.254.10/24)</li> <li>WAN 5</li> </ul> |  |

|                | RIPv2 Settings                                                                                                    |
|----------------|----------------------------------------------------------------------------------------------------|
| Authentication | If an authentication method is used, select one from this drop-down menu. Available options are <b>MD5</b> and <b>Text</b> . Authentication key(s) may be input next to the drop-down menu after selecting an authentication method. |
| Interfaces     | Select the interface(s) that this area will use to listen to and deliver RIPv2 packets.                                                                                                    |

| OSPF & RIPv2 Route Advertisement |          |                                                                                 |                         |  |  |
|----------------------------------|----------|---------------------------------------------------------------------------------|-------------------------|--|--|
| PepVPN Route Isolation (         | ?        | Enable                                                                          |                         |  |  |
| Network Advertising              | ?        | <b>v</b> +                                                                      |                         |  |  |
|                                  | <u> </u> | All LAN/VLAN networks will be advertised when no network advertising is chosen. |                         |  |  |
| Static Route Advertising         | ?        | ✓ Enable                                                                        |                         |  |  |
|                                  | <u> </u> | Excluded Networks Subnet Mask                                                   |                         |  |  |
|                                  |          |                                                                                 | 255.255.255.0 (/24) • + |  |  |
| Save                             |          |                                                                                 |                         |  |  |

|                             | OSPF & RIPv2 Route Advertisement                                                                                                    |
|-----------------------------|----------------------------------------------------------------------------------------------------|
| PepVPN Route<br>Isolation   | Isolate PepVPN peers from each other. Received PepVPN routes will not be forwarded to other PepVPN peers to reduce bandwidth consumption                                 |
| Network<br>Advertising      | Networks to be advertised over OSPF & RIPv2. If no network is selected, all LAN / VLAN networks will be advertised by default.                                           |
| Static Route<br>Advertising | Enabling OSPF & RIPv2 Route Advertising allows it to advertise LAN static routes over OSPF & RIPv2. Static routes on the Excluded Networks table will not be advertised. |

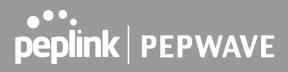

#### 13.12.2BGP

Click the **Network** tab along the top bar, and then click the **BGP** item on the sidebar to configure BGP.

| BGP    | AS    | Neighbors   |   |
|--------|-------|-------------|---|
| Uplink | 64520 | 172.16.51.1 | × |
|        |       | Add         |   |

Click the **"x**" to delete a BGP profile.

Click "Add" to create a new BGP profile.

| BGP Profile           |                                                  |                      |                   |          |                       | × |
|-----------------------|--------------------------------------------------|----------------------|-------------------|----------|-----------------------|---|
| BGP Profile           |                                                  |                      |                   |          |                       |   |
| Profile Name          |                                                  |                      |                   |          |                       |   |
| Enable                |                                                  |                      |                   |          |                       |   |
| Interface             | WAN                                              | ~                    |                   |          |                       |   |
| Router ID             | <ul> <li>WAN IP Addr</li> <li>Custom:</li> </ul> |                      |                   |          |                       |   |
| Autonomous System     |                                                  |                      |                   |          |                       |   |
| Neighbor 🤇            | IP Address                                       | Autonomous<br>System | Multihop<br>/ TTL | Password | AS-Path<br>Prepending |   |
|                       |                                                  |                      | disable           |          |                       | + |
| Hold Time 🤇           | 240                                              |                      |                   |          |                       |   |
| Next Hop Self         |                                                  |                      |                   |          |                       |   |
| iBGP Local Preference | 100                                              |                      |                   |          |                       |   |
| BFD                   | 🗆 Enable                                         |                      |                   |          |                       |   |

|                      | BGP                                                                                                    |
|----------------------|----------------------------------------------------------------------------------------------------|
| Name                 | This field specifies the name that represents this profile.                                                  |
| Enable               | When this box is checked, this BGP profile will be enabled.<br>If it is left unchecked, it will be disabled. |
| Interface            | The interface in which the BGP neighbor is located.                                                          |
| Autonomous<br>System | The Autonomous System Number (ASN) assigned to this profile.                                                 |
| Neighbor             | BGP Neighbors and their details.                                                                             |

https://www.peplink.com

Copyright @ 2021 Peplink

| IP address               | The IP address of the Neighbor.                                                                                                    |
|--------------------------|----------------------------------------------------------------------------------------------------|
| Autonomous<br>System     | The Neighbor's ASN.                                                                                                    |
| Multihop/TTL             | This field determines the Time-to-live (TTL) of BGP packets.<br>Leave this field blank if the BGP neighbor is directly connected, otherwise you must specify a<br>TTL value. This option should be used if the configured Neighbor's IP address does not<br>match the selected Interface's network subnets. The TTL value must be between 2 to 255. |
| Password                 | (Optional) Assign a password for MD5 authentication of BGP sessions.                                                                                                    |
| AS-Path<br>Prepending:   | AS path to be prepended to the routes received from this Neighbor.<br>Values must be ASN and separated by commas.<br>For example: inputting "64530,64531" will prepend "64530, 64531" to received routes.                                                                                                    |
| Hold Time                | Wait time in seconds for a keepalive message from a Neighbor before considering the BGP connection as stalled.<br>The value must be either 0 (infinite hold time) or between 3 and 65535 inclusively.<br>Default: 240                                                                                                    |
| Next Hop Self            | Enable this option to advertise your own source address as the next hop when propagating routes.                                                                                                    |
| iBGP Local<br>Preference | This is the metric advertised to iBGP Neighbors to indicate the preference for external routes.<br>The value must be between 0 to 4294967295 inclusively.<br>Default: 100                                                                                                    |
| BFD                      | Enable this option to add Bidirectional Forwarding Detection for path failure. All directly connected Neighbors that use the same physical interface share the same BFD settings. All mulithop Neighbors share the same multihop BFD settings. You can configure BFD settings in the BGP profile listing page after this option is enabled.         |

| Route Advertisement      |   |                             |              |                                    |   |   |
|--------------------------|---|-----------------------------|--------------|------------------------------------|---|---|
| Network Advertising      | ? |                             |              |                                    | ~ | + |
| Static Route Advertising | ? | Enable<br>Excluded Networks | ;            | Subnet Mask<br>255.255.255.0 (/24) | ~ | + |
| Custom Route Advertising | ? | Networks                    |              | Subnet Mask<br>255.255.255.0 (/24) | ~ | + |
| Advertise OSPF Route     | ? |                             |              |                                    |   |   |
| Set Community            | ? | Community                   | Route Prefix |                                    |   | + |

| Route Advertisement         |                                                                                                    |  |  |  |
|-----------------------------|----------------------------------------------------------------------------------------------------|--|--|--|
| Network<br>Advertising      | Select the Networks that will be advertised to the BGP Neighbor.                                                                                                    |  |  |  |
| Static Route<br>Advertising | inable this option to advertise static LAN routes. Static routes that match the Excluded letworks table will not be advertised.                                                                                                    |  |  |  |
| Custom Route<br>Advertising | ditional routes to be advertised to the BGP Neighbor.                                                                                                    |  |  |  |
| Advertise OSPF<br>Route     | When this box is checked, every learnt OSPF route will be advertised.                                                                                                    |  |  |  |
| Set Community               | Assign a prefix to a Community<br>Community:<br>Two numbers in new-format.<br>e.g. 65000:21344<br>Well-known communities:<br>no-export 65535:65281<br>no-advertise 65535:65282<br>no-export-subconfed 65535:65283<br>no-peer 65535:65284<br>Route Prefix:<br>Comma separated networks. |  |  |  |

| Route Import        |   |          |                     |   |             |   |
|---------------------|---|----------|---------------------|---|-------------|---|
| Filter Mode         | ? | Accept 🔻 |                     |   |             |   |
| Restricted Networks | [ | Network  | Subnet Mask         |   | Exact Match |   |
|                     |   |          | 255.255.255.0 (/24) | • |             | + |

| Route Import Settings                                                                                                    |                                                                                                    |  |  |  |
|----------------------------------------------------------------------------------------------------|----------------------------------------------------------------------------------------------------|--|--|--|
| This field allows for the selection of the filter mode for route import.<br><b>None:</b> All BGP routes will be accepted. |                                                                                                    |  |  |  |
| Filter Mode                                                                                                    | Accept: Routes in "Restricted Networks" will be accepted, routes not in the list will be rejected. |  |  |  |
|                                                                                                    | Reject: Routes in "Restricted Networks" will be rejected, routes not in the list will be accepted. |  |  |  |

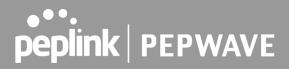

| Route Export                |   |          |                     |             |   |
|-----------------------------|---|----------|---------------------|-------------|---|
| Filter Mode                 | ? | Accept 🗸 |                     |             |   |
| Restricted Networks         |   | Network  | Subnet Mask         | Exact Match |   |
|                             |   |          | 255.255.255.0 (/24) |             | + |
| Export to other BGP Profile | ? |          |                     |             |   |
| Export to OSPF              | ? |          |                     |             |   |

|                                | This field allows for the selection of the filter mode for route export.<br><b>None</b> : All BGP routes will be accepted.<br><b>Accept</b> : Routes in "Restricted Networks" will be accepted, routes not in the list will be |  |
|--------------------------------|----------------------------------------------------------------------------------------------------|--|
| Filter Mode                    | rejected.                                                                                                    |  |
|                                | Reject: Routes in "Restricted Networks" will be rejected, routes not in the list will be accepted.                                                                                                    |  |
| Destricted                     | This field specifies the network(s) in the "route export" entry.                                                                                                    |  |
| Restricted<br>Networks         | <b>Exact Match:</b> When this box is checked, only routes with the same Network and Subnet Mask will be filtered.<br>Otherwise, routes within the Networks and Subnets will be filtered.                                       |  |
| Export to other<br>BGP Profile | When this box is checked, routes learnt from this BGP profile will be exported to other BGP profiles.                                                                                                    |  |
| Export to OSPF                 | When this box is checked, routes learnt from this BGP profile will be exported to the OSPF routing protocol.                                                                                                    |  |
|                                |                                                                                                    |  |

## 13.13 Remote User Access

A remote-access VPN connection allows an individual user to connect to a private business network from a remote location using a laptop or desktop computer connected to the Internet. Networks routed by a Peplink router can be remotely accessed via OpenVPN, L2TP with IPsec or PPTP. To configure this feature, navigate to **Network > Remote User Access** and choose the required VPN type.

### 13.13.1 L2TP with IPsec

| Remote User Access Set | Remote User Access Settings        |  |  |  |
|------------------------|------------------------------------|--|--|--|
| Enable                 |                                    |  |  |  |
| VPN Type               | ● L2TP with IPsec ○ PPTP ○ OpenVPN |  |  |  |
| Preshared Key          |                                    |  |  |  |
|                        | Hide Characters                    |  |  |  |

|                         | L2TP with IPsec Remote User Access Settings                                                                                      |
|-------------------------|----------------------------------------------------------------------------------------------------|
| Pre-shared Key          | Enter your pre shared key in the text field. Please note that remote devices will need this preshared key to access the Balance. |
| Listen On               | This setting is for specifying the WAN IP addresses that allow remote user access.                                               |
| Disable Weak<br>Ciphers | Click the 🕺 button to show and enable this option.<br>When checked, weak ciphers such as 3DES will be disabled.                  |

Continue to configure the authentication method.

## 13.13.2 OpenVPN

| Remote User Access Settings |                                                                                                    |
|-----------------------------|----------------------------------------------------------------------------------------------------|
| Enable                      | 0                                                                                                    |
| VPN Type                    | ○ L2TP with IPsec ○ PPTP ● OpenVPN<br>You can obtain the OpenVPN client profile from the <u>status page</u> . |

Select OpenVPN and continue to configure the authentication method.

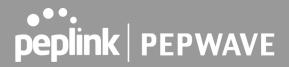

The OpenVPN Client profile can be downloaded from the **Status > device** page after the configuration has been saved.

| OpenVPN Client Profile 🛛 🥐 | Route all traffic   Split tunnel |
|----------------------------|----------------------------------|
|                            |                                  |

You have a choice between 2 different OpenVPN Client profiles:

#### **Option 1: "Route all traffic" profile**

Using this profile, VPN clients will send all the traffic through the OpenVPN tunnel

#### Option 2: "Split tunnel" profile

Using this profile, VPN clients will ONLY send those traffic designated to the untagged LAN and VLAN segment through the OpenVPN tunnel.

#### 13.13.3 PPTP

| Remote User Access Settings |                                    |  |
|-----------------------------|------------------------------------|--|
| Enable                      | •                                  |  |
| VPN Type                    | ○ L2TP with IPsec ● PPTP ○ OpenVPN |  |

No additional configuration required.

The Point-to-Point Tunneling Protocol (PPTP) is an obsolete method for implementing virtual private networks. PPTP has many well known security issues

Continue to configure authentication methods.

### 13.13.4 Authentication Methods

| Connect to Network | ?   | Untagged LAN V        |          |   |
|--------------------|-----|-----------------------|----------|---|
| Authentication     |     | Local User Accounts 🔻 |          |   |
| User Accounts      | (?) | Username              | Password |   |
|                    | Ŭ   | F                     |          | + |

|                       | Authentication Method                                                     |
|-----------------------|---------------------------------------------------------------------------|
| Connect to<br>Network | Select the VLAN network for remote users to enable remote user access on. |
| Authentication        | Determine the method of authenticating remote users                       |

#### User accounts:

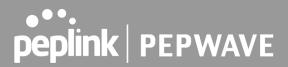

This setting allows you to define the Remote User Accounts.

Click Add to input username and password to create an account. After adding the user accounts, you can click on a username to edit the account password.

#### Note:

The username must contain lowercase letters, numerics, underscore(\_), dash(-), at sign(@), and period(.) only.

The password must be between 8 and 12 characters long.

#### LDAP Server:

| Connect to Network | Untagged LAN V                         |
|--------------------|----------------------------------------|
| Authentication     | LDAP Server                            |
| LDAP Server        | Port 389 Default                       |
|                    | Use DN/Password to bind to LDAP Server |
| Base DN            |                                        |
| Base Filter        |                                        |

Enter the matching LDAP server details to allow for LDAP server authentication.

#### **Radius Server:**

| Authentication           | RADIUS Server       |
|--------------------------|---------------------|
| Auth Protocol            | MS-CHAP v2 V        |
| Auth Server              | Port 1812 _ Default |
| Auth Server Secret       | 🕑 Hide Characters   |
| Accounting Server        | Port 1813 Default   |
| Accounting Server Secret | 📃 🗹 Hide Characters |

Enter the matching Radius server details to allow for Radius server authentication.

#### **Active Directory:**

| Connect to Network 🕜 | Untagged LAN V    |
|----------------------|-------------------|
| Authentication       | Active Directory  |
| Server Hostname      |                   |
| Domain               |                   |
| Admin Username       |                   |
| Admin Password       | ✓ Hide Characters |

Enter the matching Active Directory details to allow for Active Directory server authentication.

## 13.14 Misc. Settings

### 13.14.1 High Availability

Peplink Balance supports high availability (HA) configurations via an open standard virtual router redundancy protocol (VRRP, RFC 3768).

In an HA configuration, two same-model Peplink Balance units provide redundancy and failover in a master-slave arrangement. In the event that the master unit is down, the slave unit becomes active.

High availability will be disabled automatically where there is a drop-in connection configured on a LAN bypass port.

The following diagram illustrates an HA configuration with two Peplink Balance units and two Internet connections:

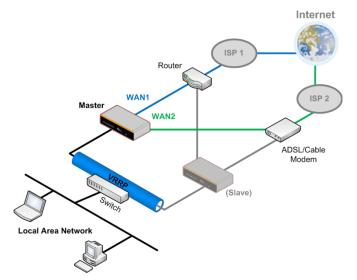

In the diagram, the WAN ports of each Peplink Balance unit connect to the router and to the modem. Both Peplink Balance units connect to the same LAN switch via a LAN port.

An elaboration on the technical details of the implementation of virtual router redundancy protocol (VRRP, RFC 3768) by the Balance follows:

- In an HA configuration, the two Peplink Balance units communicate with each other using VRRP over the LAN.
- The two Peplink Balance units broadcast heartbeat signals to the LAN at a frequency of one heartbeat signal per second.
- In the event that no heartbeat signal from the master Peplink Balance unit is received in 3 seconds (or longer) since the last heartbeat signal, the slave Peplink Balance unit becomes active.
- The slave Peplink Balance unit initiates the WAN connections and binds to a previously configured LAN IP address.

5454- 5454 - 5454

• At a subsequent point when the master Peplink Balance unit recovers, it will once again become active.

You can configure high availability at Network>Misc. Settings>High Availability.

Interface for Master Router

Interface for Slave Router

| gh Availability                 |   | High Availability |                       |   |                         |
|---------------------------------|---|-------------------|-----------------------|---|-------------------------|
| able                            | ? |                   | Enable                | ? |                         |
| oup Number                      | ? | 5 💌               | Group Number          | ? | 5 💌                     |
| eferred Role                    | ? | Master O Slave    | Preferred Role        | ? | 🔘 Master 🧕 Slave        |
| sume Master Role Upon<br>covery | 3 |                   | Configuration Sync.   | ? | Master Serial Number: 5 |
| tual IP                         | ? |                   | Virtual IP            | ? |                         |
| N Administration IP             | ? | 192.168.1.1       | LAN Administration IP | ? | 192.168.1.1             |
| bnet Mask                       | ? | 255.255.255.0     | Subnet Mask           | ? | 255.255.255.0           |
|                                 |   |                   |                       |   |                         |

|                                           | High Availability                                                                                                    |
|-------------------------------------------|----------------------------------------------------------------------------------------------------|
| Enable                                    | Checking this box specifies that the Peplink Balance unit is part of a high availability configuration.                                                                                                    |
| Group Number                              | This number identifies a pair of Peplink Balance units operating in a high availability configuration. The two Peplink Balance units in the pair must have the same <b>Group Number</b> value.                                                                                                    |
| Preferred Role                            | This setting specifies whether the Peplink Balance unit operates in master or slave mode.<br>Click the corresponding radio button to set the role of the unit. One of the units in the pair<br>must be configured as the master, and the other unit must be configured as the slave.                                                                                                    |
| Resume<br>Master Role<br>Upon<br>Recovery | This option is displayed when <b>Master</b> mode is selected in <b>Preferred Role</b> . If this option is enabled, once the device has recovered from an outage, it will take over and resume its <b>Master</b> role from the slave unit.                                                                                                    |
| Configuration<br>Sync.                    | This option is displayed when <b>Slave</b> mode is selected in <b>Preferred Role</b> . If this option is enabled and the <b>Master Serial Number</b> entered matches with the actual master unit's, the master unit will automatically transfer the configuration to this unit. Please make sure the <b>LAN IP Address</b> and the <b>Subnet Mask</b> fields are set correctly in the LAN settings page. You can refer to the <b>Event Log</b> for the configuration synchronization status. |
| Master Serial<br>Number                   | If <b>Configuration Sync.</b> is checked, the serial number of the master unit is required here for the feature to work properly.                                                                                                    |
| Virtual IP                                | The HA pair must share the same <b>Virtual IP</b> . The <b>Virtual IP</b> and the <b>LAN Administration IP</b> must be under the same network.                                                                                                    |
| LAN<br>Administration<br>IP               | This setting specifies a LAN IP address to be used for accessing administration functionality. This address should be unique within the LAN.                                                                                                    |

Subnet Mask This setting specifies the subnet mask of the LAN.

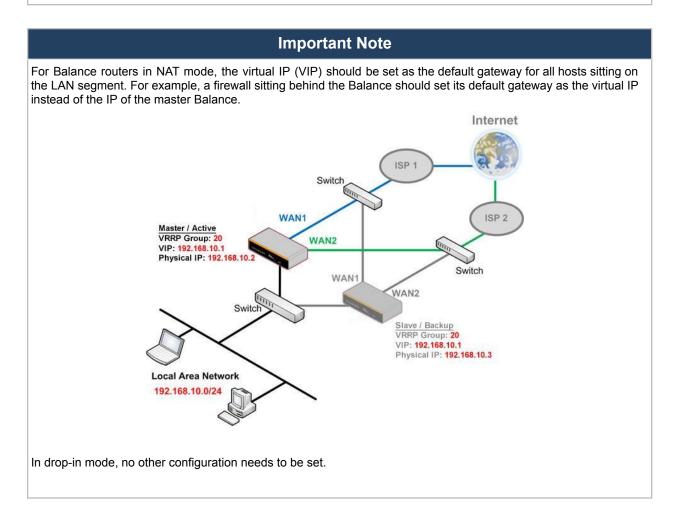

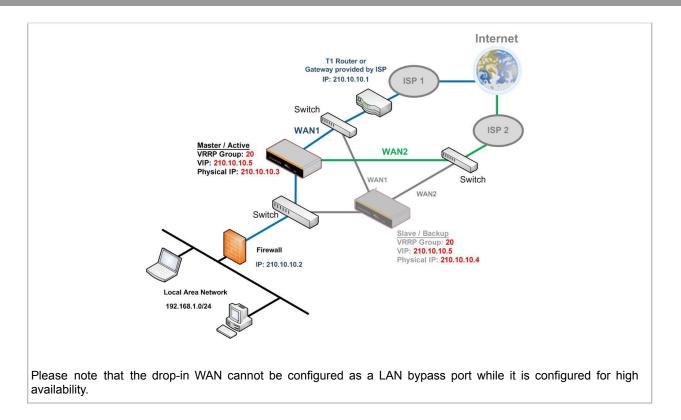

#### 13.14.2 Certificate Manager

| Certificate                    |                               |  |
|--------------------------------|-------------------------------|--|
| VPN Certificate                | No Certificate                |  |
| Web Admin SSL Certificate      | Default Certificate is in use |  |
| Captive Portal SSL Certificate | Default Certificate is in use |  |
| MediaFast Root CA Certificate  | Default Certificate is in use |  |
| OpenVPN Root CA Certificate    | Default Certificate is in use |  |

ContentHub Certificate

No Certificates defined
Add Certificate

| Wi-Fi WAN Client Certificate |                         |  |
|------------------------------|-------------------------|--|
|                              | No Certificates defined |  |
|                              | Add Certificate         |  |
|                              |                         |  |

| Wi-Fi WAN CA Certificate |                        |
|--------------------------|------------------------|
| No                       | o Certificates defined |
|                          | Add Certificate        |

This section allows you to assign certificates for the local VPN, OpenVPN, Captive Portal, Mediafast, ContentHub, Wi-Fi WAN (Client and CA) and web admin SSL for extra security.

Read the following knowledgebase article for full instructions on how to create and import a self-signed certificate:

https://forum.peplink.com/t/how-to-create-a-self-signed-certificate-and-import-it-to-a-peplink-product/

#### 13.14.3 Service Forwarding

Service forwarding settings are located at **Network>Misc. Settings>Service Forwarding**.

# SMTP Forwarding Setup ? SMTP Forwarding Enable Web Proxy Forwarding Setup ? Web Proxy Forwarding Enable DNS Forwarding Setup ? Forward Outgoing DNS Requests to Local DNS Proxy Enable Custom Service Forwarding Setup ? Custom Service Forwarding Enable

|                              | Service Forwarding                                                                                                    |
|------------------------------|----------------------------------------------------------------------------------------------------|
| SMTP Forwarding              | When this option is enabled, all outgoing SMTP connections destined for any host at TCP port 25 will be intercepted. These connections will be redirected to a specified SMTP server and port number. SMTP server settings for each WAN can be specified after selecting <b>Enable</b> .                                                                                                    |
| Web Proxy<br>Forwarding      | When this option is enabled, all outgoing connections destined for the proxy server specified in <b>Web Proxy Interception Settings</b> will be intercepted. These connections will be redirected to a specified web proxy server and port number. Web proxy interception settings and proxy server settings for each WAN can be specified after selecting <b>Enable</b> .                                                                                                    |
| DNS Forwarding               | When this option is enabled, all outgoing DNS lookups will be intercepted and redirected to the built-in DNS name server. If any LAN device is using the DNS name servers of a WAN connection, you may want to enable this option to enhance the DNS availability without modifying the DNS server setting of the clients. The built-in DNS name server will distribute DNS lookups to corresponding DNS servers of all available WAN connections. In this case, DNS service will not be interrupted, even if any WAN connection is down. |
| Custom Service<br>Forwarding | When custom service forwarding is enabled, outgoing traffic with the specified TCP port will be forwarded to a local or remote server by defining its IP address and port number.                                                                                                    |

#### **SMTP Forwarding**

Some ISPs require their users to send e-mails via the ISP's SMTP server. All outgoing SMTP connections are blocked except those connecting to the ISP's. The Peplink Balance supports the interception and redirection of all outgoing SMTP connections (destined for TCP port 25) via a WAN connection to the WAN's corresponding SMTP server.

| SMTP Forwarding Setup |          |                       |             |           |
|-----------------------|----------|-----------------------|-------------|-----------|
| SMTP Forwarding       | 🗷 Enable |                       |             |           |
| Connection            |          | Enable<br>Forwarding? | SMTP Server | SMTP Port |
| WAN 1                 |          |                       |             |           |
| WAN 2                 |          |                       | 22.2.2.2    | 25        |
| WAN 3                 |          |                       | 33.3.3.2    | 25        |
| WAN 4                 |          |                       |             |           |

To enable the feature, select **Enable** under **SMTP Forwarding Setup**. Check **Enable Forwarding** for the WAN connection(s) that needs forwarding. Under **SMTP Server**, enter the ISP's e-mail server host name or IP address. Under **SMTP Port**, enter the TCP port number for each WAN.

The Peplink Balance will intercept SMTP connections. Choose a WAN port according to the outbound policy, and then forward the connection to the SMTP server, if the chosen WAN has enabled forwarding. If the forwarding is disabled for a WAN connection, SMTP connections for the WAN will be simply be forwarded to the connection's original destination.

#### Note

If you want to route all SMTP connections only to particular WAN connection(s), you should create a custom rule in outbound policy (see **Section 16.1**).

#### Web Proxy Forwarding

| Web Proxy Forwarding Set | up                                            |                       |                    |              |
|--------------------------|-----------------------------------------------|-----------------------|--------------------|--------------|
| Web Proxy Forwarding     | Enable                                        |                       |                    |              |
| Web Proxy Interception S | ettings                                       | minimi                | hander             |              |
| Proxy Server             | IP Address 123.123.<br>(Current settings in u |                       | 8080               |              |
| Connection               |                                               | Enable<br>Forwarding? | Proxy Server IP Ad | dress : Port |
| WAN 1                    |                                               |                       |                    | :            |
| WAN 2                    |                                               |                       | 22.2.2.2           | : 8765       |
| WAN 3                    |                                               |                       | 33.3.3.2           | : 8080       |
| WAN 4                    |                                               |                       |                    | :            |

When this feature is enabled, the Peplink Balance will intercept all outgoing connections destined for the proxy server specified in **Web Proxy Server Interception Settings**. Then it will choose a WAN connection according to the outbound policy and forward the connection to the specified web proxy server and port number. Redirected server settings for each WAN can be set here. If forwarding is disabled for a WAN, then web proxy connections for that WAN will simply be forwarded to the connection's original destination.

#### **DNS Forwarding**

| DNS Forwarding Setup                                |          |
|-----------------------------------------------------|----------|
| Forward Outgoing DNS<br>Requests to Local DNS Proxy | ✓ Enable |

When DNS forwarding is enabled, all clients' outgoing DNS requests will also be intercepted and forwarded to the built-in DNS proxy server.

#### **Custom Service Forwarding**

| Custom Service Forwarding Setup |          |                   |             | hind |
|---------------------------------|----------|-------------------|-------------|------|
| Custom Service Forwarding       | Enable   |                   |             |      |
| Settings                        | TCP Port | Server IP Address | Server Port |      |
|                                 |          |                   |             | +    |

After clicking the **enable** checkbox, enter your TCP port for traffic heading to the router, and then specify the IP Address and Port of the server you wish to forward to the service to.

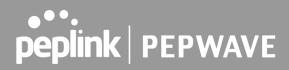

#### 13.14.4 Service Passthrough

Service passthrough settings can be found at **Network>Misc. Settings>Service Passthrough**.

| Service Passthrough Support |                                                                                                    |
|-----------------------------|----------------------------------------------------------------------------------------------------|
| SIP ?                       | <ul> <li>Standard Mode</li> <li>Compatibility Mode</li> <li>Define custom signal ports</li> <li>1.</li> <li>2.</li> <li>3.</li> </ul>                         |
| H.323                       | Enable                                                                                                    |
| FTP ?                       | Enable     Define custom control ports     1.     2.     3.                                                                                                   |
| TFTP                        | 🗹 Enable                                                                                                    |
| IPsec NAT-T                 | <ul> <li>Enable</li> <li>Define custom ports         <ol> <li>2.</li> <li>3.</li> </ol> </li> <li>Route IPsec Site-to-Site VPN via WAN 1          </li> </ul> |

(Registered trademarks are copyrighted by their respective owner)

Some Internet services need to be specially handled in a multi-WAN environment. The Peplink Balance can handle these services such that Internet applications do not notice it is behind a multi-WAN router. Settings for service passthrough support are available here.

|             | Service Passthrough Support                                                                                                    |
|-------------|----------------------------------------------------------------------------------------------------|
| SIP         | Session initiation protocol, aka SIP, is a voice-over-IP protocol. The Peplink Balance can act as a SIP application layer gateway (ALG) which binds connections for the same SIP session to the same WAN connection and translate IP address in the SIP packets correctly in NAT mode. Such passthrough support is always enabled and there are two modes for selection: <b>Standard Mode</b> and <b>Compatibility Mode</b> . |
|             | If your SIP server's signal port number is non-standard, you can check the box <b>Define custom signal ports</b> and input the port numbers to the text boxes.                                                                                                    |
| H.323       | With this option enabled, protocols that provide audio-visual communication sessions will be defined on any packet network and passthrough the Balance.                                                                                                    |
| FTP         | FTP sessions consist of two TCP connections; one for control and one for data. In a multi-WAN situation, they must be routed to the same WAN connection. Otherwise, problems will arise in transferring files. By default, the Peplink Balance monitors TCP control connections on port 21 for any FTP connections and binds TCP connections of the same FTP session to the same WAN.                                         |
|             | If you have an FTP server listening on a port number other than 21, you can check <b>Define custom control ports</b> and enter the port numbers in the text boxes.                                                                                                    |
| TFTP        | The Peplink Balance monitors outgoing TFTP connections and routes any incoming TFTP data packets back to the client. Select <b>Enable</b> if you want to enable TFTP passthrough support.                                                                                                    |
| IPsec NAT-T | This field is for enabling the support of IPsec NAT-T passthrough. UDP ports 500, 4500, and 10000 are monitored by default.                                                                                                    |
|             | You may add more custom data ports that your IPsec system uses by checking Define                                                                                                    |

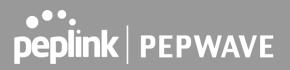

custom ports. If the VPN contains IPsec site-to-site VPN traffic, check Route IPsec Site-to-Site VPN and choose the WAN connection to route the traffic to.

#### 13.14.5 NTP Server

Peplink routers can now serve as a local NTP server. Upon start up, it is now able to provide connected devices with the accurate time, precise UTC from either an external NTP server or via GPS and ensuring that connected devices always receive the correct time.

NTP Server setting can be found via: Network>Misc. Settings>NTP Server

| NTP Server |      |
|------------|------|
| Enable     |      |
|            | Save |

#### Time Settings can be found at System>Time>Time Settings

| Time Settings |                                  |
|---------------|----------------------------------|
| Time Zone     | (GMT) Casablanca ✓<br>□ Show all |
| Time Sync     | Time Server 🗸                    |
| Time Server   | 0.peplink.pool.ntp.org           |

Save

#### 13.14.6 Grouped Networks

| Grouped Networks |          |  |
|------------------|----------|--|
| Name             | Networks |  |
| Add Group        |          |  |

Using "Grouped Networks" you can group and name a range of IP addresses, which can then be used to define firewall rules or outbound policies.

Start by clicking on "add group" then fill in the appropriate field. In this example we'll create a group "accounting" Click save when you have finished adding the required networks.

| Grouped Networks |                |                           |  |
|------------------|----------------|---------------------------|--|
| Name             | Accounting     |                           |  |
| Networks         | Network        | Subnet Mask               |  |
|                  | 192.168.50.192 | 255.255.255.224 (/27) 🕇 🗶 |  |
|                  |                | 255.255.255 (/32) • +     |  |

The grouped network "accounting" can now be used to configure a group policy or firewall rule.

| peplink          | Dashboard | Setup Wizard  | Network | AP Sy     | ystem | Status    |  |
|------------------|-----------|---------------|---------|-----------|-------|-----------|--|
| WAN              |           |               |         |           |       |           |  |
| LAN              | Outboun   | d Policy      |         |           |       |           |  |
| Network Settings | Custom    |               |         |           |       |           |  |
| Port Settings    |           |               |         |           |       |           |  |
| VPN              | Add a l   | New Custom Ru | le      |           |       |           |  |
| SpeedFusion      |           |               |         |           |       |           |  |
| IPsec VPN        | Service   | Name          |         |           |       |           |  |
| Outbound Policy  | Enable    |               | ✓ Alw   | ays on    | ¥     |           |  |
| Inbound Access   | Source    |               | Groupe  | ed Networ | ▼ Acc | ounting 🔻 |  |

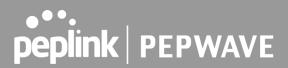

#### 13.14.7 Remote SIM Management

Remote SIM management is accessible via **Network > Misc Settings > Remote SIM Management**. By default, this feature is disabled.

Please note that a limited number of Pepwave routers support the SIM Injector, may refer to the link: <u>https://www.peplink.com/products/sim-injector/</u> or Appendix C for more details on FusionSIM Manual.

| Remote SIM Host        |  |
|------------------------|--|
| Remote SIM is disabled |  |

#### **Remote SIM Host Settings**

| Remote SIM Host Settings |      |  |
|--------------------------|------|--|
| Auto LAN Discovery       |      |  |
| Remote SIM Host          |      |  |
|                          |      |  |
|                          | Save |  |

| Remote SIM Host Settings |                                                                                                    |  |
|--------------------------|----------------------------------------------------------------------------------------------------|--|
| Active LAN<br>Discovery  | Check this box to enable Auto LAN discovery of the remote SIM server.                                                                                     |  |
| Remote SIM<br>Host       | Enter the public IP address of the SIM Injector. If you enter IP addresses here, it is not necessary to tick the " <b>Auto LAN Discovery</b> " box above. |  |

| Remote SIM Host       |          |      |
|-----------------------|----------|------|
| 192.168.1.10          |          |      |
|                       |          |      |
| Remote SIM Management | Server   | Slot |
| No Remote SIM I       | Defined. |      |
| Add Remote            | SIM      |      |

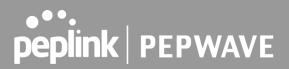

You may define the Remote SIM information by clicking the "Add Remote SIM". Here, you can enable **Data Roaming** and **custom APN** for your SIM cards.

| Add Remote SIM                                        |                                          |  |
|-------------------------------------------------------|------------------------------------------|--|
| Remote SIM                                            |                                          |  |
| SIM Server                                            | New SIM Server V                         |  |
| SIM Server - Serial Number                            |                                          |  |
| SIM Server - Name                                     | Optional                                 |  |
| SIM Slot                                              |                                          |  |
| SIM Slot - Name                                       | Optional                                 |  |
| Data Roaming                                          |                                          |  |
| Operator Settings (for ?)<br>LTE/HSPA/EDGE/GPRS only) | ● Auto ○ Custom Mobile Operator Settings |  |
| SIM PIN (Optional)                                    | (Confirm)                                |  |

Save

| Add Remote SIM Settings                                 |                                                                                                    |  |
|---------------------------------------------------------|----------------------------------------------------------------------------------------------------|--|
| SIM Server                                              | Add a new SIM Server                                                                                                    |  |
| SIM Server - Serial<br>Number                           | Enter the serial number of SIM Server                                                                                                    |  |
| SIM Server - Name                                       | This optional field allows you define a name for the SIM Server                                                                                                    |  |
| SIM Slot                                                | Click the drop-down menu and choose which SIM slot you want to connect.                                                                                                    |  |
| SIM Slot - Name                                         | This optional field allows you define a name for the SIM slot.                                                                                                    |  |
| Data Roaming                                            | Enables data roaming on this particular SIM card.                                                                                                    |  |
| Operator Settings (for<br>LTE//HSPA/EDGE/GPR<br>S Only) | This setting allows you to configure the APN settings of your connection. If <b>Auto</b> is selected, the mobile operator should be detected automatically. The connected device will be configured and connection will be made automatically. If there is any difficulty in making a connection, you may select <b>Custom</b> to enter your carrier's APN, Username and Password settings manually. The correct values can be obtained from your carrier. The default and recommended setting is Auto. |  |

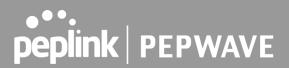

#### 13.14.8 SIM Toolkit

The SIM Toolkit can be found via **Networks > Misc Settings > SIM Toolkit**. This supports two functionalities, USSD and SMS.

#### USSD

Unstructured Supplementary Service Data (USSD) is a protocol used by mobile phones to communicate with their service provider's computers. One of the most common uses is to query the available balance.

| SIM Status     |                 |
|----------------|-----------------|
| WAN Connection | Cellular        |
| SIM Card       | 1               |
| IMSI           | 294287583943948 |
| Tool           | USSD V          |
|                |                 |
| USSD           |                 |
| USSD Code      | Submit          |

Enter your USSD code under the USSD Code text field and click Submit.

| SIM Status     |                 |  |  |
|----------------|-----------------|--|--|
| WAN Connection | Cellular        |  |  |
| SIM Card       | 1               |  |  |
| IMSI           | 856195002108538 |  |  |
| USSD Code      | *138# Submit    |  |  |
| Receive SMS    | Get             |  |  |

You will receive a confirmation. To check the SMS response, click Get.

| SIM Status     |                              |  |  |
|----------------|------------------------------|--|--|
| WAN Connection | Cellular 🔹                   |  |  |
| SIM Card       | 1                            |  |  |
| IMSI           | 856195002108538              |  |  |
| USSD Code      | *138# Submit                 |  |  |
| USSD Status    | Request is sent successfully |  |  |
| Receive SMS    | Get                          |  |  |

After a few minutes you will receive a response to your USSD code

| Received SMS       |                                                                                                    |   |
|--------------------|----------------------------------------------------------------------------------------------------|---|
| May 27 20:02       | PCX<br>As of May 27th<br>Account Balance: \$ 0.00<br>Amount Unbilled<br>Voice Calls: 0 minutes<br>Video Calls: 0 minutes<br>SMS (Roaming): 0<br>SMS (Within Network): 0<br>MMS (Roaming):0<br>MMS (Within Network): 0<br>Data Usage: 7384KB<br>(For reference only, please refer to bill)                                 | × |
| Aug 8 , 2013 14:51 | PCX<br>iPhone & Android users need to make sure "PCX" is entered as the APN under "Settings" > "Mobile network<br>setting" for web browsing and mobile data service. Other handset models will receive handset settings via<br>SMS shortly (PIN: 1234) (Consumer Service Hotline: 1000 / Business Customer Hotline 10088) | × |

#### SMS

The SMS option allows you to read SMS (text) messages that have been sent to the SIM in your Peplink router.

| SIM Status     |                 |
|----------------|-----------------|
| WAN Connection | Cellular        |
| SIM Card       | 1               |
| IMSI           | 234207300542501 |
| Tool           | SMS V           |

| SMS                |                                                                                                    | Refresh |
|--------------------|----------------------------------------------------------------------------------------------------|---------|
| Jun 21, 2017 18:00 | (b)<br>There you, your arityperson file Withelite - you can always this other you but hope at them as also<br>(Most).                                                                                                    | ×       |
| May 06, 2017 12:23 | (Most)<br>where is him over while every invites data year high momentum year desirap as as a valida pharmalait.<br>New Strapper States from characterized in                                                                                                    | ×       |
| Mar 15, 2017 10:03 | From Rent<br>sector there a planted therefore a the dominant state Receiver the week. If your persons all states, you<br>are personal towards by Directory.                                                                                                    | ×       |
| Mar 06, 2017 14:50 | (MOP)<br>(Prop. 3: Yest year with it weeks in view. On its pane Phy? manual an pane dealings as an a residue phone which<br>have import franking three could prove at<br>1                                                                                                    | ×       |
| Dec 28, 2016 09:53 | From These the second second second statistics and the second second sec                     | ×       |
| Dec 06, 2016 13:09 | Makers<br>-Protect 2. Your start while a moder to come. On to pour Phy? account on your sharings or or a maker procession<br>here a improvement or only sensity or<br>here a improvement or only sensity or<br>here a improvement of the sensity sensity or<br>here a improvement of the sensity sensity or<br>here a improvement of the sensity sensity or<br>here a improvement of the sensity sensity or<br>here a improvement of the sensity sensity or<br>here a improvement of the sensity sensity or<br>here a improvement of the sensity sensity of the sensity of the sensity | ×       |
| Nov 08, 2016 11:29 | Proper Status<br>Portis. France is placement materiansmuse in the discriminant diski Melgramer Merganetik. If your service is affected, pro-<br>tise part-partner instruction of pre-serve                                                                                                    | ×       |
| Sep 07, 2016 17:05 | From literar<br>head more deduce projectating your make or streaming balances of the car bus a best worker in heat<br>your remaining an an analy Containly Optimizing Page                                                                                                    | ×       |

#### 14 AP Tab

#### 14.1 AP

#### 14.1.1 AP Controller

Clicking on the **AP** tab will default to this menu, where you can view basic AP management options:

| AP Controller         |                                                    |
|-----------------------|----------------------------------------------------|
| AP Management 📀       | S                                                  |
| Support Remote AP 🛛 🕐 |                                                    |
| Sync. Method 📀        | As soon as possible <b>•</b>                       |
| Permitted AP          | O Any O Approved List (One serial number per line) |

|                      | AP Controller                                                                                                    |
|----------------------|----------------------------------------------------------------------------------------------------|
| AP<br>Management     | The AP controller for managing Pepwave APs can be enabled by checking this box. When this option is enabled, the AP controller will wait for management connections originating from APs over the LAN on TCP and UDP port 11753. It will also wait for captive portal connections on TCP port 443. An extended DHCP option, <b>CAPWAP Access Controller addresses</b> (field 138), will be added to the DHCP server. A local DNS record, <b>AP Controller</b> , will be added to the local DNS proxy. |
| Support<br>Remote AP | The AP controller supports remote management of Pepwave APs. When this option is enabled, the AP controller will wait for management connections originating from remote APs over the WAN on TCP and UDP port 11753. It will also wait for captive portal connections on TCP port 443.<br>The DHCP server and/or local DNS server of the remote AP's network should be configured in the <b>DNS Proxy Settings menu</b> under <b>Network&gt;LAN</b> . The procedure is as follows:                    |
|                      | <ol> <li>Define an extended DHCP option, CAPWAP Access Controller addresses (field<br/>138), in the DHCP server, where the values are the AP controller's public IP<br/>addresses; and/or</li> </ol>                                                                                                    |
|                      | <ol> <li>Create a local DNS record for the AP controller with a value corresponding to the<br/>AP controller's public IP address.</li> </ol>                                                                                                    |

|              | DNS Proxy Settings                                                                                                    |                               |                       | C         | 2 |
|--------------|----------------------------------------------------------------------------------------------------|-------------------------------|-----------------------|-----------|---|
|              | Enable                                                                                                    | 2                             |                       |           |   |
|              | DNS Caching                                                                                                    | (?)                           |                       |           |   |
|              | Include Google Public DNS<br>Servers                                                                                                    | (2)                           |                       |           |   |
|              | Local DNS Records                                                                                                    | (P) Host Name                 | IP /                  | Address   |   |
|              |                                                                                                    | wlancontroller                | 10.                   | 10.10.1 + |   |
| Sync. Method | <ul> <li>Select the required option to</li> <li>As soon as possible (d</li> <li>Progressively (synchromogeneous)</li> <li>One at a time (synchromogeneous)</li> </ul> | lefault)<br>nize AP's in grou | ps)                   | s are:    |   |
| Permitted AP | Access points to manage c<br>manage any AP that repo<br>numbers listed in the provide                                                                                 | rts to it. If Appr            | oved List is selected |           |   |

#### 14.1.2 Wireless SSID

| SSID |                 | Security Policy |  |
|------|-----------------|-----------------|--|
|      | No SSID Defined |                 |  |
|      | Add             |                 |  |

Current SSID information appears in the **SSID** section. To edit an existing SSID, click its name in the list. To add a new SSID, click **Add**. Note that the following settings vary by model.

The below settings show a new SSID window with Advanced Settings enabled (these are available by selecting the question mark in the top right corner).

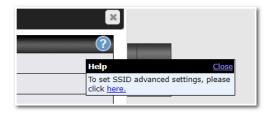

| SSID                      |                                    |
|---------------------------|------------------------------------|
| SSID Settings             |                                    |
| SSID                      | PEPLINK_63E6                       |
| Enable                    | Always on 🔻                        |
| VLAN                      | 0 (0: Untagged)<br>Use VLAN Pool   |
| Broadcast SSID            |                                    |
| Data Rate                 | ● Auto ○ Fixed                     |
| Multicast Filter          |                                    |
| Multicast Rate            | MCS0/6M V                          |
| IGMP Snooping             |                                    |
| DHCP Relay                |                                    |
| DHCP Option 82            |                                    |
| Network Priority (QoS)    | Gold                               |
| Layer 2 Isolation         |                                    |
| Maximum number of clients | 2.4 GHz: 0 5 GHz: 0 (0: Unlimited) |
| Band Steering (           | ? Disable ▼                        |

|                               | SSID Settings                                                                                                    |
|-------------------------------|----------------------------------------------------------------------------------------------------|
| SSID                          | This setting specifies the SSID of the virtual AP to be scanned by Wi-Fi clients.                                                                                                    |
| Enable                        | Click the drop-down menu to apply a time schedule to this interface                                                                                                    |
| VLAN                          | This setting specifies the VLAN ID to be tagged on all outgoing packets generated from this wireless network (i.e., packets that travel from the Wi-Fi segment through the Pepwave AP One unit to the Ethernet segment via the LAN port). The default value of this setting is <b>0</b> , which means VLAN tagging is disabled (instead of tagged with zero). Use of a VLAN pool is enabled by selecting the checkbox. |
| Broadcast SSID                | This setting specifies whether or not Wi-Fi clients can scan the SSID of this wireless network. <b>Broadcast SSID</b> is enabled by default.                                                                                                    |
| Data Rate <sup>A</sup>        | Select <b>Auto</b> to allow the Pepwave router to set the data rate automatically, or select <b>Fixed</b> and choose a rate from the displayed drop-down menu.                                                                                                    |
| Multicast Filter <sup>A</sup> | This setting enables the filtering of multicast network traffic to the wireless SSID.                                                                                                    |

https://www.peplink.com

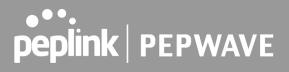

| Multicast Rate <sup>A</sup>    | This setting specifies the transmit rate to be used for sending multicast network traffic. The selected <b>Protocol</b> and <b>Channel Bonding</b> settings will affect the rate options and values available here.                                                                                                    |
|--------------------------------|----------------------------------------------------------------------------------------------------|
| IGMP Snooping <sup>A</sup>     | To allow the Pepwave router to listen to internet group management protocol (IGMP) network traffic, select this option.                                                                                                    |
| DHCP Relay                     | Put the address of the DHCP server in this field<br>DHCP requests will be relayed to this DHCP server                                                                                                    |
| DHCP Option 82 <sup>A</sup>    | If you use a distributed DHCP server/relay environment, you can enable this option to provide additional information on the manner in which clients are physically connected to the network.                                                                                                    |
| Layer 2 Isolation <sup>A</sup> | <b>Layer 2</b> refers to the second layer in the ISO Open System Interconnect model.<br>When this option is enabled, clients on the same VLAN, SSID, or subnet are isolated<br>to that VLAN, SSID, or subnet, which can enhance security. Traffic is passed to<br>upper communication layer(s). By default, the setting is disabled.                                                                                                    |
| Maximum Number<br>of Clients   | Indicate the maximum number of clients that should be able to connect to each frequency.                                                                                                    |
| Band Steering                  | To reduce 2.4 GHz band overcrowding, AP with band steering steers clients capable<br>of 5 GHz operation to 5 GHz frequency.<br>Choose between:<br>Force - Clients capable of 5 GHz operation are only offered with 5 GHz frequency.<br>Prefer - Clients capable of 5 GHz operation are encouraged to associate with 5 GHz<br>frequency. If the clients insist to attempt on 2.4 GHz frequency, 2.4 GHz frequency<br>will be offered.<br>Disable - Default |
| 1                              |                                                                                                    |

<sup>A</sup> - Advanced feature. Click the 🙆 button on the top right-hand corner to activate.

| Security Settings |   |                       |
|-------------------|---|-----------------------|
| Security Policy   |   | WPA/WPA2 - Personal 🔻 |
| Encryption        |   | TKIP/AES:CCMP         |
| Shared Key        | ? |                       |
|                   |   | Hide Characters       |

|                    | Security Settings                                                                                                    |
|--------------------|----------------------------------------------------------------------------------------------------|
| Security<br>Policy | <ul> <li>This setting configures the wireless authentication and encryption methods. Available options:</li> <li>Open (No Encryption)</li> <li>WPA3 -Personal (AES:CCMP)</li> <li>WPA2/WPA3 -Personal (AES:CCMP)</li> <li>WPA2 -Personal (AES:CCMP)</li> </ul> |

https://www.peplink.com

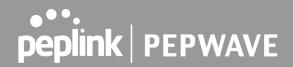

- WPA2 Enterprise
- WPA/WPA2 Personal (TKIP/AES: CCMP)
- WPA/WPA2 Enterprise

When **WPA/WPA2** - **Enterprise** is configured, RADIUS-based 802.1 x authentication is enabled. Under this configuration, the **Shared Key** option should be disabled. When using this method, select the appropriate version using the **V1/V2** controls. The security level of this method is known to be very high.

When **WPA/WPA2- Personal** is configured, a shared key is used for data encryption and authentication. When using this configuration, the **Shared Key** option should be enabled. Key length must be between eight and 63 characters (inclusive). The security level of this method is known to be high.

#### NOTE:

When **WPA2/WPA3- Personal** is configured, if a managed AP which is NOT WPA3 PSK capable, the AP Controller will not push those WPA3 and WPA2/WPA3 SSID to that AP.

| Access Control Settings |                          |  |
|-------------------------|--------------------------|--|
| Restricted Mode         | Deny all except listed 🔻 |  |
| MAC Address List        |                          |  |
|                         |                          |  |
|                         |                          |  |

|                     | Access Control                                                                                                    |
|---------------------|----------------------------------------------------------------------------------------------------|
| Restricted<br>Mode  | The settings allow the administrator to control access using MAC address filtering. Available options are <b>None</b> , <b>Deny all except listed</b> , and <b>Accept all except listed</b>                                                       |
| MAC Address<br>List | Connections coming from the MAC addresses in this list will be either denied or accepted based on the option selected in the previous field.<br>If more than one MAC address needs to be entered, you can use a carriage return to separate them. |

| RADIUS Server Settings | Primary Server  |         | Secondary Server |         |
|------------------------|-----------------|---------|------------------|---------|
| Host                   |                 |         |                  |         |
| Secret                 |                 |         |                  |         |
|                        | Hide Characters |         | Hide Characters  |         |
| Authentication Port    | 1812            | Default | 1812             | Default |
| Accounting Port        | 1813            | Default | 1813             | Default |
| NAS-Identifier         | Device Name 🔻   |         |                  |         |

| RADIUS Server Settings |                                                                                                    |  |
|------------------------|----------------------------------------------------------------------------------------------------|--|
| Host                   | Enter the IP address of the primary RADIUS server and, if applicable, the secondary RADIUS server.                                         |  |
| Secret                 | Enter the RADIUS shared secret for the primary server and, if applicable, the secondary RADIUS server.                                     |  |
| Authentication<br>Port | In the field, enter the UDP authentication port(s) used by your RADIUS server(s) or click the <b>Default</b> button to enter <b>1812</b> . |  |
| Accounting<br>Port     | In the field, enter the UDP accounting port(s) used by your RADIUS server(s) or click the <b>Default</b> button to enter <b>1813</b> .     |  |
| NAS-Identifier         | Choose between Device Name, LAN MAC address, Device Serial Number and Custom Value                                                         |  |

#### 14.1.3 Wireless Mesh

| Wireless Mesh            | Frequency Band |
|--------------------------|----------------|
| No Wireless Mesh Defined |                |
| bbA                      |                |

Wireless Mesh Support is available on devices running 802.11ac (Wi-Fi 5) and above. Along with the AP Controller, mesh network extensions can be established, which can expand network coverage. Note that the Wireless Mesh settings need to match the Mesh ID and Shared Key of the other devices on the same selected frequency band.

To create a new Wireless Mesh profile, go to **AP** > **Wireless Mesh**, and click **Add**.

| Wireless Mesh Settings |                   |  |
|------------------------|-------------------|--|
| Mesh ID                |                   |  |
| Frequency              | ● 2.4 GHz ○ 5 GHz |  |
| Shared Key             | ✓ Hide Characters |  |
|                        | ✓ Hide Characters |  |
|                        | Save Cancel       |  |

| Wireless Mesh Settings |                                                                                                    |  |
|------------------------|----------------------------------------------------------------------------------------------------|--|
| Mesh ID                | Enter a name to represent the Mesh profile.                                                                                                    |  |
| Frequency              | Select the 2.4GHz or 5GHz frequency to be used.                                                                                                    |  |
| Shared Key             | Enter the shared key in the text field. Please note that it needs to match the shared keys of the other APs in the Wireless Mesh settings. Click <b>Hide / Show Characters</b> to toggle visibility. |  |

#### 14.1.4 AP > Profiles

| AP Settings         | 2                 |
|---------------------|-------------------|
| AP Profile Name     |                   |
| SSID                | 2.4 GHz 5 GHz     |
| Operating Country   | United States     |
| Preferred Frequency | ● 2.4 GHz ○ 5 GHz |

| AP Settings            |                                                                                                    |  |
|------------------------|----------------------------------------------------------------------------------------------------|--|
| AP Profile Name        | Ap Profile name                                                                                                    |  |
| SSID                   | You can select the wireless networks for 2.4 GHz or 5 GHz separately for each SSID.                                                                    |  |
| Operating<br>Country   | This drop-down menu specifies the national/regional regulations which the Wi-Fi radio should follow.                                                   |  |
|                        | • If a North American region is selected, RF channels 1 to 11 will be available and the maximum transmission power will be 26 dBm (400 mW).            |  |
|                        | <ul> <li>If European region is selected, RF channels 1 to 13 will be available. The<br/>maximum transmission power will be 20 dBm (100 mW).</li> </ul> |  |
|                        | NOTE: Users are required to choose an option suitable to local laws and regulations.                                                                   |  |
| Preferred<br>Frequency | Indicate the preferred frequency to use for clients to connect.                                                                                        |  |

#### **Important Note**

Per FCC regulation, the country selection is not available on all models marketed in the US. All US models are fixed to US channels only.

|                                  | 2.4 GHz                                                      | 5 GHz                                                        |  |
|----------------------------------|--------------------------------------------------------------|--------------------------------------------------------------|--|
| Protocol                         | 802.11ng                                                     | 802.11n/ac                                                   |  |
| Channel Width                    | Auto                                                         | Auto                                                         |  |
| Channel                          | Auto • Edit<br>Channels: 1 2 3 4 5 6 7 8 9 10 11             | Auto • Edit<br>Channels: 36 40 44 48 149 153 157 161<br>165  |  |
| Auto Channel Update              | Daily at 03 ▼:00<br>✓ Wait until no active client associated | Daily at 03 ▼:00<br>✓ Wait until no active client associated |  |
| Output Power                     | Fixed: Max    Boost                                          | Fixed: Max 🔹 🗖 Boost                                         |  |
| Client Signal Strength Threshold | 0 -95 dBm (0: Unlimited)                                     | 0 -95 dBm (0: Unlimited)                                     |  |
| Maximum number of clients        | 0 (0: Unlimited)                                             | 0 (0: Unlimited)                                             |  |

| AP Settings (part 2)                |                                                                                                    |  |
|-------------------------------------|----------------------------------------------------------------------------------------------------|--|
| Protocol                            | This option allows you to specify whether 802.11b and/or 802.11g client association requests will be accepted. Available options are <b>802.11ng</b> and <b>802.11na</b> . By default, <b>802.11ng</b> is selected.                                                          |  |
| Channel Width                       | Available options are <b>20 MHz</b> , <b>40 MHz</b> , and <b>Auto (20/40 MHz)</b> . Default is <b>Auto (20/40 MHz)</b> , which allows both widths to be used simultaneously.                                                                                                 |  |
| Channel                             | This option allows you to select which 802.11 RF channel will be utilized. Channel 1 (2.412 GHz) is selected by default.                                                                                                    |  |
| Auto Channel<br>Update              | Indicate the time of day at which update automatic channel selection.                                                                                                    |  |
| Output Power                        | This option is for specifying the transmission output power for the Wi-Fi AP. There are 4 relative power levels available – <b>Max</b> , <b>High</b> , <b>Mid</b> , and <b>Low</b> . The actual output power will be bound by the regulatory limits of the selected country. |  |
| Client Signal<br>Strength Threshold | This setting determines the maximum strength at which the Wi-Fi AP can broadcast                                                                                                    |  |
| Maximum number<br>of clients        | This setting determines the maximum number of clients that can connect to this Wi-Fi frequency.                                                                                                    |  |

Advanced Wi-Fi AP settings can be displayed by clicking the on the top right-hand corner of the **Wi-Fi AP Settings** section, which can be found at **AP>Settings**. Other models will display a separate section called **Wi-Fi AP Advanced Settings**, which can be found at **Advanced>Wi-Fi Settings**.

| Management VLAN ID 📀      | 0 (0: Untagged)                                       |  |
|---------------------------|-------------------------------------------------------|--|
| Operating Schedule        | Always on 🔻                                           |  |
| Beacon Rate ?             | 1 Mbps 🔻                                              |  |
| Beacon Interval           | 100 ms •                                              |  |
| DTIM 🥐                    | 1 Default                                             |  |
| RTS Threshold             | 0 Default                                             |  |
| Fragmentation Threshold   | 0 (0: Disable) Default                                |  |
| Distance / Time Converter | 4050 m<br>Note: Input distance for recommended values |  |
| Slot Time ?               | O Auto O Custom 9 µs Default                          |  |
| ACK Timeout 🕐             | 48 µs Default                                         |  |
| Frame Aggregation         |                                                       |  |
| Aggregation Length        | 50000 Default                                         |  |

|                                         | Advanced AP Settings                                                                                                    |
|-----------------------------------------|----------------------------------------------------------------------------------------------------|
| Management<br>VLAN ID                   | This field specifies the VLAN ID to tag to management traffic, such as communication traffic between the AP and the AP Controller. The value is zero by default, which means that no VLAN tagging will be applied.<br>NOTE: Change this value with caution as alterations may result in loss of connection to the AP Controller. |
| Operating<br>Schedule                   | Choose from the schedules that you have defined in System>Schedule. Select the schedule for the integrated AP to follow from the drop-down menu.                                                                                                    |
| Beacon Rate <sup>A</sup>                | This option is for setting the transmit bit rate for sending a beacon. By default, <b>1Mbps</b> is selected.                                                                                                    |
| Beacon Interval <sup>A</sup>            | This option is for setting the time interval between each beacon. By default, <b>100ms</b> is selected.                                                                                                    |
| DTIM <sup>A</sup>                       | This field allows you to set the frequency for the beacon to include delivery traffic indication messages. The interval is measured in milliseconds. The default value is set to $1 \text{ ms}$ .                                                                                                    |
| RTS Threshold <sup>A</sup>              | The RTS (Request to Clear) threshold determines the level of connection required before the AP starts sending data. The recommended standard of the RTS threshold is around 500.                                                                                                    |
| Fragmentation<br>Threshold <sup>A</sup> | This setting determines the maximum size of a packet before it gets fragmented into multiple pieces.                                                                                                    |
| Distance / Time<br>Convertor            | Select the range you wish to cover with your Wi-Fi, and the router will make recommendations for the Slot Time and ACK Timeout.                                                                                                    |

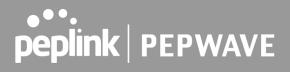

| Slot Time <sup>A</sup>            | This field is for specifying the unit wait time before transmitting a packet. By default, this field is set to $9\mu s.$                                         |
|-----------------------------------|----------------------------------------------------------------------------------------------------|
| ACK Timeout <sup>A</sup>          | This field is for setting the wait time to receive an acknowledgement packet before performing a retransmission. By default, this field is set to $48 \ \mu s$ . |
| Frame<br>Aggregation <sup>A</sup> | This option allows you to enable frame aggregation to increase transmission throughput.                                                                          |

<sup>A</sup> - Advanced feature, please click the 🙆 button on the top right-hand corner to activate.

| Web Administration Settings |                 |          |  |  |  |  |  |
|-----------------------------|-----------------|----------|--|--|--|--|--|
| Enable                      |                 |          |  |  |  |  |  |
| Web Access Protocol         | ○ HTTP ● HTTPS  |          |  |  |  |  |  |
| Management Port             | 443             | 443      |  |  |  |  |  |
| HTTP to HTTPS Redirection   |                 |          |  |  |  |  |  |
| Admin Username              | admin           |          |  |  |  |  |  |
| Admin Password              | •••••           | Generate |  |  |  |  |  |
|                             | Hide Characters |          |  |  |  |  |  |

|                              | Web Administration Settings                                                   |  |  |  |  |  |  |
|------------------------------|-------------------------------------------------------------------------------|--|--|--|--|--|--|
| Enable                       | Ticking this box enables web admin access for APs located on the WAN.         |  |  |  |  |  |  |
| Web Access<br>Protocol       | Determines whether the web admin portal can be accessed through HTTP or HTTPS |  |  |  |  |  |  |
| Management<br>Port           | Determines the port at which the management UI can be accessed.               |  |  |  |  |  |  |
| HTTP to HTTPS<br>redirection | Redirects HTTP request to HTTPS                                               |  |  |  |  |  |  |
| Admin<br>Username            | Determines the username to be used for logging into the web admin portal      |  |  |  |  |  |  |
| Admin<br>Password            | Determines the password for the web admin portal on external AP.              |  |  |  |  |  |  |

#### 14.2 AP Controller Status

#### 14.2.1 Info

A comprehensive overview of your AP can be accessed by navigating to AP > Info.

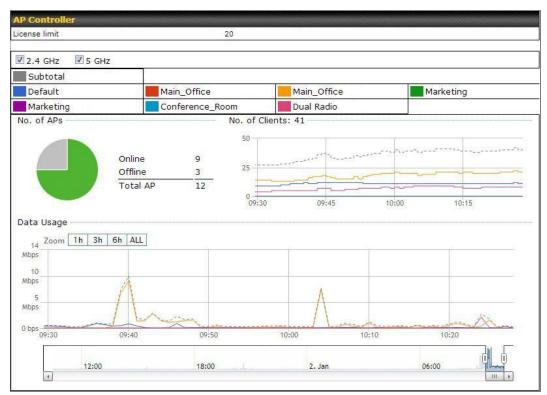

|               | AP Controller                                                                                                    |
|---------------|----------------------------------------------------------------------------------------------------|
| License Limit | This field displays the maximum number of AP your Balance router can control. You can purchase licenses to increase the number of AP you can manage.                                                                                                    |
| Frequency     | Underneath, there are two check boxes labeled <b>2.4 Ghz</b> and <b>5 Ghz</b> . Clicking either box will toggle the display of information for that frequency. By default, the graphs display the number of clients and data usage for both 2.4GHz and 5 GHz frequencies. |
| SSID          | The colored boxes indicate the SSID to display information for. Clicking any colored box will toggle the display of information for that SSID. By default, all the graphs show information for all SSIDs.                                                                 |
| No. of APs    | This pie chart and table indicates how many APs are online and how many are offline.                                                                                                    |
| No.of Clients | This graph displays the number of clients connected to each network at any given time.<br>Mouse over any line on the graph to see how many clients connected to a specific SSID<br>for that point in time.                                                                |

https://www.peplink.com

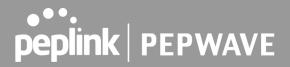

### **Data Usage** This graph enables you to see the data usage of any SSID for any given time period. Mouse over any line on the graph to see the data usage by each SSID for that point in time. Use the buttons next to **Zoom** to select the time scale you wish to view. In addition, you could use the sliders at the bottom to further refine your timescale.

#### 14.2.2 Access Points (Usage)

A detailed breakdown of data usage for each AP is available at AP> Access Point.

| Search Filter                          |                                                                                                    |                                                                                                    |                                                                                                    |                                                                                                    |                                                                                                    |                                                                                                    |                                                                                                    |                   |
|----------------------------------------|----------------------------------------------------------------------------------------------------|----------------------------------------------------------------------------------------------------|----------------------------------------------------------------------------------------------------|----------------------------------------------------------------------------------------------------|----------------------------------------------------------------------------------------------------|----------------------------------------------------------------------------------------------------|----------------------------------------------------------------------------------------------------|-------------------|
| AP Name / Serial                       | Number / All                                                                                                    |                                                                                                    |                                                                                                    |                                                                                                    |                                                                                                    |                                                                                                    |                                                                                                    |                   |
| SSID                                   |                                                                                                    | Include Offl                                                                                                    | ine APs                                                                                                    |                                                                                                    |                                                                                                    |                                                                                                    |                                                                                                    |                   |
| Search Result                          |                                                                                                    |                                                                                                    |                                                                                                    |                                                                                                    |                                                                                                    |                                                                                                    |                                                                                                    |                   |
|                                        |                                                                                                    |                                                                                                    |                                                                                                    |                                                                                                    |                                                                                                    |                                                                                                    |                                                                                                    |                   |
| Managed APs                            |                                                                                                    |                                                                                                    |                                                                                                    |                                                                                                    |                                                                                                    |                                                                                                    | Expand                                                                                                    | Collapse          |
|                                        |                                                                                                    |                                                                                                    |                                                                                                    |                                                                                                    |                                                                                                    |                                                                                                    |                                                                                                    | 00                |
| Name                                   | IP Address                                                                                                    | MAC                                                                                                    |                                                                                                    | Location                                                                                                    | Firmware                                                                                                    | Pack ID                                                                                                    | Configuration                                                                                                    | n                 |
| <ul> <li>Default (8/9 onlin</li> </ul> | ie)                                                                                                    |                                                                                                    |                                                                                                    |                                                                                                    |                                                                                                    |                                                                                                    |                                                                                                    |                   |
| 3830-A987-8000                         | 10.8.82.11                                                                                                    | 00:1A:DD:                                                                                                    | BD:73:E0                                                                                                    | -                                                                                                    | 3.5.2                                                                                                    | None 🗸                                                                                                    | -                                                                                                    | 🚰 🕼 💷             |
| I                                      |                                                                                                    |                                                                                                    |                                                                                                    |                                                                                                    |                                                                                                    |                                                                                                    |                                                                                                    | I                 |
|                                        |                                                                                                    |                                                                                                    |                                                                                                    |                                                                                                    |                                                                                                    |                                                                                                    |                                                                                                    |                   |
|                                        |                                                                                                    |                                                                                                    | Usa                                                                                                    | ige                                                                                                    |                                                                                                    |                                                                                                    |                                                                                                    |                   |
| AP Name/Serial                         | This field enab                                                                                                    | les vou t                                                                                                    | o guick                                                                                                    | ly find you                                                                                                    | ır device i                                                                                                    | f vou know                                                                                                    | v its name                                                                                                    | or serial numb    |
|                                        | Fill in the field t                                                                                                    |                                                                                                    |                                                                                                    |                                                                                                    |                                                                                                    |                                                                                                    |                                                                                                    |                   |
| Number                                 |                                                                                                    | o begin s                                                                                                    | carcinin                                                                                                    | iy. i artiar                                                                                                    | names an                                                                                                    |                                                                                                    |                                                                                                    | supported.        |
| Opline Status                          | This houten to a                                                                                                    |                                                                                                    |                                                                                                    |                                                                                                    |                                                                                                    |                                                                                                    |                                                                                                    |                   |
| Online Status                          | This button tog                                                                                                    | gles whe                                                                                                    | iner you                                                                                                    | ur search v                                                                                                    | will include                                                                                                    | e offline de                                                                                                    | VICES.                                                                                                    |                   |
|                                        | This table sho                                                                                                    |                                                                                                    |                                                                                                    |                                                                                                    |                                                                                                    |                                                                                                    |                                                                                                    |                   |
| Managed                                | clients, upload<br>expand and co<br>collapse all gro<br>On the right of<br>Click the <sup>the</sup> in<br><u>Client List</u>                                                                                                    | traffic, ar<br>ollapse ir<br>ups by us<br>the table,<br>con to see                                                                                                    | nd down<br>nformat<br>sing the<br>you wi<br>e a usag                                                                                                 | nload traffi<br>ion on ea<br>Expand<br>Il see the f<br>ge table fo                                                                                                    | c. Click th<br>ich device<br><u>Collapse</u><br>following in<br>or each clie                                                                                                    | e blue arro<br>group. Y<br>buttons.<br>cons:                                                                                                    | ows at the<br>fou could a<br>a lul .                                                                                                    | left of the table |
| U U                                    | clients, upload<br>expand and co<br>collapse all gro<br>On the right of<br>Click the <sup>20</sup> in<br>Client List                                                                                                    | traffic, ar<br>ollapse ir<br>ups by us<br>the table,                                                                                                    | nd down<br>nformat<br>sing the<br>you wi                                                                                                    | nload traffi<br>ion on ea<br>Expand                                                                                                    | c. Click th<br>ich device<br><u>collapse</u>                                                                                                    | e blue arro<br>group. Y<br>buttons.<br>cons:                                                                                                    | ows at the<br>′ou could a<br>ℤ ш                                                                                                    | left of the table |
| Managed<br>Wireless Devices            | clients, upload<br>expand and co<br>collapse all gro<br>On the right of<br>Click the <sup>20</sup> in<br>Client List                                                                                                    | traffic, ar<br>ollapse ir<br>ups by us<br>the table,<br>con to see                                                                                                    | nd down<br>nformat<br>sing the<br>you wi<br>e a usag                                                                                                 | Il see the f<br>ge table fo                                                                                                    | c. Click th<br>ch device<br>Collapse                                                                                                    | e blue arro<br>group. Y<br>buttons.<br>cons:                                                                                                    | ows at the<br>fou could a<br>a<br>a<br>a<br>a<br>a<br>a<br>a<br>a<br>a<br>a<br>a<br>a<br>a<br>a<br>a<br>a<br>a<br>a                                                                                                    | left of the table |
|                                        | clients, upload<br>expand and co<br>collapse all gro<br>On the right of<br>Click the in<br>Click the in<br>Click the in<br>Click the in<br>MAC Address<br>B0:56:f2:98:75:ff<br>c4:6a:b7:bf:d7:15<br>70:56:81:1d:87:f3                                                                                                    | traffic, ar<br>ollapse ir<br>ups by us<br>the table,<br>con to see<br>10.9.2.7<br>10.9.2.123<br>10.9.2.123                                                                                                    | nd down<br>nformat<br>sing the<br>you wi<br>e a usag<br><sup>Type</sup><br><sup>802.11ng</sup><br><sup>802.11ng</sup>                                | Il see the f<br>ge table for<br>Excellent (37)<br>Excellent (42)<br>Good (23)                                                                                                    | c. Click th<br>ich device<br>Collapse<br>following in<br>or each clie<br>Balance<br>Balance<br>Balance                                                                                                    | e blue arroc<br>e group. Y<br>buttons.<br>cons:                                                                                                    | Download<br>36.26 MB<br>2.26 MB<br>606.63 KB                                                                                                    | left of the table |
|                                        | clients, upload<br>expand and co<br>collapse all gro<br>On the right of<br>Click the in<br>Client List<br>MAC Address<br>80:56:72:98:75:ff<br>c4:6a:b7:bf:d7:15<br>70:56:81:1d:87:f3<br>e0:63:e5:83:45:c8                                                                                                    | traffic, ar<br>ollapse ir<br>ups by us<br>the table,<br>con to see<br>10.9.2.7<br>10.9.2.102<br>10.9.2.101                                                                                                    | nd down<br>format<br>sing the<br>you wi<br>e a usage<br>802.11ng<br>802.11ng<br>802.11ng                                                             | Il see the f<br>ge table for<br>Excellent (37)<br>Excellent (42)<br>God (23)<br>Excellent (39)                                                                                                    | c. Click th<br>ch device<br>Collapse<br>Collowing in<br>or each clie<br>SSID<br>Balance<br>Balance<br>Balance<br>Balance                                                                                                    | e blue arroc<br>group. Y<br>buttons.<br>cons:<br>ent:<br>Uplosd<br>66.26 MB<br>6.65 MB<br>1.86 MB<br>3.42 MB                                                 | Download<br>36.26 MB<br>2006 AB<br>26.68 KB<br>474.52 KB                                                                                                    | left of the table |
|                                        | clients, upload<br>expand and co<br>collapse all gro<br>On the right of<br>Click the in the<br>Client List<br>MAC Address<br>80:56:f2:98:75:ff<br>c4:68:b7:bf:d7:15<br>70:56:81:1d:87:f3<br>e0:63:e5:83:45:c8<br>18:00:2d:3d:4e:7f                                                                                                    | traffic, ar<br>ollapse ir<br>ups by us<br>the table,<br>con to see<br>10.9.2.7<br>10.9.2.123<br>10.9.2.101<br>10.9.2.101<br>10.9.2.101                                                                                 | nd down<br>format<br>sing the<br>you wi<br>e a usa<br>802.11ng<br>802.11ng<br>802.11ng<br>802.11ng<br>802.11ng                                       | Il see the f<br>ge table for<br>Excellent (37)<br>Excellent (37)<br>Excellent (37)<br>Excellent (37)<br>Excellent (37)<br>Excellent (37)                                                                                                    | c. Click th<br>ch device<br>Collapse<br>Collowing in<br>or each clie<br>Balance<br>Balance<br>Balance<br>Balance<br>Balance                                                                                                    | e blue arroc<br>group. Y<br>buttons.<br>cons:<br>ent:<br>Upload<br>66.26 MB<br>6.65 MB<br>1.86 MB<br>3.42 MB<br>640.29 KB                                    | Download<br>36.26 MB<br>2.26 MB<br>474.52 KB<br>444.57 KB                                                                                                    | left of the table |
|                                        | clients, upload<br>expand and co<br>collapse all gro<br>On the right of<br>Click the in<br>Client List<br>MAC Address<br>80:56:72:98:75:ff<br>c4:6a:b7:bf:d7:15<br>70:56:81:1d:87:f3<br>e0:63:e5:83:45:c8                                                                                                    | traffic, ar<br>ollapse ir<br>ups by us<br>the table,<br>con to see<br>10.9.2.7<br>10.9.2.102<br>10.9.2.101                                                                                                    | nd down<br>format<br>sing the<br>you wi<br>e a usage<br>802.11ng<br>802.11ng<br>802.11ng                                                             | Il see the f<br>ge table for<br>Excellent (37)<br>Excellent (42)<br>God (23)<br>Excellent (39)                                                                                                    | c. Click th<br>ch device<br>Collapse<br>Collowing in<br>or each clie<br>SSID<br>Balance<br>Balance<br>Balance<br>Balance                                                                                                    | e blue arroc<br>group. Y<br>buttons.<br>cons:<br>ent:<br>Uplosd<br>66.26 MB<br>6.65 MB<br>1.86 MB<br>3.42 MB                                                 | Download<br>36.26 MB<br>2006 AB<br>26.68 KB<br>474.52 KB                                                                                                    | left of the table |
|                                        | clients, upload<br>expand and co<br>collapse all gro<br>On the right of<br>Click the in in<br>Click the in in<br>Client List<br>MAC Address<br>80:56:f2:98:75:ff<br>c4:6a:b7:bf:d7:15<br>70:56:81:1d:87:f3<br>e0:63:e5:83:45:c8<br>18:00:24:367:47<br>14:5a:05:80:4f:40<br>00:1a:dd:c5:4e:24<br>00:1a:dd:c5:4e:24                                                                                                    | traffic, ar<br>ollapse in<br>ups by us<br>the table,<br>con to see<br>10.9.2.7<br>10.9.2.102<br>10.9.2.102<br>10.9.2.16<br>10.9.2.6                                                                                    | rype<br>Type<br>Type<br>Type<br>Type<br>802.11ng<br>802.11ng<br>802.11ng<br>802.11ng<br>802.11ng<br>802.11ng                                         | Il see the f<br>ge table for<br>Excellent (2)<br>Good (23)<br>Excellent (2)<br>Excellent (2)<br>Excellent (2)                                                                                                    | c. Click th<br>the device<br>Collapse<br>Collowing id<br>or each clie<br>Balance<br>Balance<br>Balance<br>Balance<br>Balance<br>Balance                                                                                                    | e blue arroc<br>group. Y<br>buttons.<br>cons:                                                                                                    | Download<br>36.26 MB<br>2.26 MB<br>2.26 MB<br>2.26 MB<br>43.57 KB<br>3.67 KB<br>3.67 KB<br>9.76 MB<br>11.14 MB                                                                                                    | left of the table |
|                                        | clients, upload<br>expand and co<br>collapse all gro<br>On the right of<br>Click the in the<br>Click the interference<br>(Client List)<br>(Client List)<br>(Client Lis | traffic, ar<br>ollapse in<br>ups by us<br>the table,<br>con to see<br>10.9.2.7<br>10.9.2.101<br>10.9.2.101<br>10.9.2.101<br>10.9.2.101<br>10.9.2.101<br>10.9.2.101<br>10.9.2.76<br>10.8.9.84<br>10.8.9.73<br>10.8.9.18 | Type<br>802.11ng<br>802.11ng<br>802.11ng<br>802.11ng<br>802.11ng<br>802.11ng<br>802.11ng<br>802.11ng<br>802.11ng<br>802.11ng<br>802.11ng<br>802.11ng | List and trafficion on each and trafficion on each and trafficion on each and the second second seco | c. Click th<br>ch device<br>Collapse<br>Collowing in<br>or each clie<br>Balance<br>Balance<br>Balance<br>Balance<br>Balance<br>Balance<br>Balance<br>Balance<br>Balance<br>Balance<br>Balance<br>Balance<br>Balance<br>Balance<br>Balance<br>Balance<br>Balance                                                                                                    | e blue arroc<br>group. Y<br>buttons.<br>cons:<br>ent:<br>Upload<br>66.26 MB<br>6.65 MB<br>1.86 MB<br>3.42 MB<br>640.29 KB<br>2.24 KB<br>9.36 MB<br>118.05 MB | Download<br>36.26 MB<br>2.26 MB<br>2.66.63 KB<br>474.52 KB<br>443.57 KB<br>3.67 KB<br>3.67 KB<br>3.67 KB<br>3.67 KB<br>3.67 KB<br>3.67 KB                                                                                                    | left of the table |
|                                        | clients, upload<br>expand and co<br>collapse all gro<br>On the right of<br>Click the in in<br>Click the in in<br>Client List<br>MAC Address<br>e0:63:e5:49:81:75:ff<br>c4:66:t7):bf:d7:15<br>70:56:81:11d:87:f3<br>e0:63:e5:83:45:c8<br>18:05:20:24:34:4e:7f<br>14:56:05:80:4f:40<br>00:1a:dd:b5:29:ec<br>40:b0:fa:c3:26:2c<br>e4:25:e7:8a:d3:12                                                                                                    | traffic, ar<br>ollapse in<br>ups by us<br>the table,<br>con to see<br>10.9.2.12<br>10.9.2.13<br>10.9.2.10<br>10.9.2.16<br>10.9.2.16<br>10.9.2.76<br>10.8.9.84<br>10.8.9.73<br>10.8.9.73<br>10.8.9.73                   | rype<br>802.11ng<br>802.11ng<br>802.11ng<br>802.11ng<br>802.11ng<br>802.11ng<br>802.11ng<br>802.11ng<br>802.11ng<br>802.11ng<br>802.11ng<br>802.11ng | Il see the f<br>ge table for<br>Excellent (37)<br>Excellent (42)<br>Good (23)<br>Excellent (29)<br>Excellent (29)<br>Excellent (29)<br>Excellent (29)<br>Excellent (29)<br>Excellent (20)<br>Excellent (20)<br>Excellent (20)<br>Excellent (20)<br>Excellent (20)<br>Excellent (20)<br>Excellent (20)                                                                                                    | c. Click th<br>the device<br>Collapse<br>Collowing in<br>or each clie<br>Balance<br>Balance | e blue arro<br>group. Y<br>buttons.<br>cons:<br>ent:                                                                                                    | Sows at the four could at a could at a coul | left of the table |
|                                        | clients, upload<br>expand and co<br>collapse all gro<br>On the right of<br>Click the in the<br>Click the interference<br>(Client List)<br>(Client List)<br>(Client Lis | traffic, ar<br>ollapse in<br>ups by us<br>the table,<br>con to see<br>10.9.2.7<br>10.9.2.101<br>10.9.2.101<br>10.9.2.101<br>10.9.2.101<br>10.9.2.101<br>10.9.2.101<br>10.9.2.76<br>10.8.9.84<br>10.8.9.73<br>10.8.9.18 | Type<br>802.11ng<br>802.11ng<br>802.11ng<br>802.11ng<br>802.11ng<br>802.11ng<br>802.11ng<br>802.11ng<br>802.11ng<br>802.11ng<br>802.11ng<br>802.11ng | List and trafficion on each and trafficion on each and trafficion on each and the second second seco | c. Click th<br>ch device<br>Collapse<br>Collowing in<br>or each clie<br>Balance<br>Balance<br>Balance<br>Balance<br>Balance<br>Balance<br>Balance<br>Balance<br>Balance<br>Balance<br>Balance<br>Balance<br>Balance<br>Balance<br>Balance<br>Balance<br>Balance                                                                                                    | e blue arroc<br>group. Y<br>buttons.<br>cons:<br>ent:<br>Upload<br>66.26 MB<br>6.65 MB<br>1.86 MB<br>3.42 MB<br>640.29 KB<br>2.24 KB<br>9.36 MB<br>118.05 MB | Download<br>36.26 MB<br>2.26 MB<br>2.66.63 KB<br>474.52 KB<br>443.57 KB<br>3.67 KB<br>3.67 KB<br>3.67 KB<br>3.67 KB<br>3.67 KB<br>3.67 KB                                                                                                    | left of the table |
|                                        | clients, upload<br>expand and co<br>collapse all gro<br>On the right of<br>Click the in in<br>Click the in in<br>Client List<br>MAC Address<br>e0:63:e5:49:81:75:ff<br>c4:66:t7):bf:d7:15<br>70:56:81:11d:87:f3<br>e0:63:e5:83:45:c8<br>18:05:20:24:34:4e:7f<br>14:56:05:80:4f:40<br>00:1a:dd:b5:29:ec<br>40:b0:fa:c3:26:2c<br>e4:25:e7:8a:d3:12                                                                                                    | traffic, ar<br>ollapse in<br>ups by us<br>the table,<br>con to see<br>10.9.2.12<br>10.9.2.13<br>10.9.2.10<br>10.9.2.16<br>10.9.2.16<br>10.9.2.76<br>10.8.9.84<br>10.8.9.73<br>10.8.9.73<br>10.8.9.73                   | rype<br>802.11ng<br>802.11ng<br>802.11ng<br>802.11ng<br>802.11ng<br>802.11ng<br>802.11ng<br>802.11ng<br>802.11ng<br>802.11ng<br>802.11ng<br>802.11ng | Il see the f<br>ge table for<br>Excellent (37)<br>Excellent (42)<br>Good (23)<br>Excellent (29)<br>Excellent (29)<br>Excellent (29)<br>Excellent (29)<br>Excellent (29)<br>Excellent (20)<br>Excellent (20)<br>Excellent (20)<br>Excellent (20)<br>Excellent (20)<br>Excellent (20)<br>Excellent (20)                                                                                                    | c. Click th<br>the device<br>Collapse<br>Collowing in<br>or each clie<br>Balance<br>Balance | e blue arro<br>group. Y<br>buttons.<br>cons: ************************************                                                                            | Sows at the four could at a could at a coul | left of the table |

|                                      | 1111-2222-3333                                          |
|--------------------------------------|---------------------------------------------------------|
| MAC Address                          | 00:1A:DD:BD:73:E0                                       |
| Product Name                         | Pepwave AP Pro Duo                                      |
|                                      |                                                         |
|                                      |                                                         |
| Firmware Version                     | 3.5.2                                                   |
| Firmware Pack                        | Default (None) 🔻                                        |
| AP Client Limit                      | ● Follow AP Profile ○ Custom                            |
| 2.4 GHz SSID List                    | T4Open                                                  |
| 5 GHz SSID List                      | T4Open                                                  |
| Last config applied by<br>controller | Mon Nov 23 11:25:03 HKT 2015                            |
| Jptime                               | Wed Nov 11 15:00:27 HKT 2015                            |
| Current Channel                      | 1 (2.4 GHz)<br>153 (5 GHz)                              |
| Channel                              | 2.4 GHz: Follow AP Profile 🔻 5 GHz: Follow AP Profile 🔻 |
| Output Power                         | 2.4 GHz: Follow AP Profile 🔻 5 GHz: Follow AP Profile 🔻 |

Click the 🕍 icon to see a graph displaying usage:

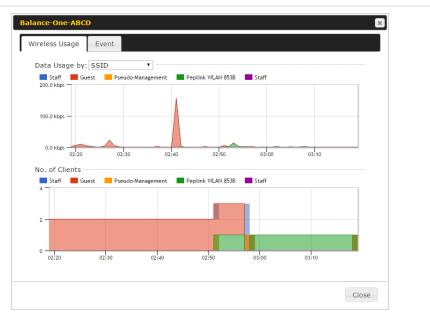

Click any point in the graphs to display detailed usage and client information for that device, using that SSID, at that point in time. On the **Data Usage by** menu, you can display the information by SSID or by AP send/receive rate.

Click the **Event** tab next to **Wireless Usage** to view a detailed event log for that particular device:

| Events         |                                                                    |      |
|----------------|--------------------------------------------------------------------|------|
| Jan 2 11:53:39 | Client 00:26:BB:08:AC:FD associated with Wireless_11a              |      |
| Jan 2 11:39:31 | Client 60:67:20:24:B6:4C disassociated from Marketing_11a          |      |
| Jan 2 11:16:55 | Client A8:BB:CF:E1:0F:1E disassociated from Balance_11a            |      |
| Jan 2 11:11:54 | Client A8:BB:CF:E1:0F:1E associated with Balance_11a               |      |
| Jan 2 11:10:45 | Client 60:67:20:24:86:4C associated with Marketing_11a             |      |
| Jan 2 11:00:36 | Client 00:21:6A:35:59:A4 associated with Balance_11a               |      |
| Jan 2 11:00:20 | Client 60:67:20:24:B6:4C disassociated from Marketing_11a          |      |
| Jan 2 10:59:09 | Client 00:21:6A:35:59:A4 disassociated from Balance_11a            |      |
| Jan 2 10:42:28 | Client F4:B7:E2:16:35:E9 associated with Balance_11a               |      |
| Jan 2 10:29:12 | Client 84:7A:88:78:1E:4B associated with Balance_11a               |      |
| Jan 2 10:24:27 | Client 90:B9:31:0D:11:EC disassociated from Marketing_11a          |      |
| Jan 2 10:24:27 | Client 90:B9:31:0D:11:EC roamed to Marketing_11a at 2830-BFC8-D230 |      |
| Jan 2 10:13:22 | Client E8:8D:28:A8:43:93 associated with Balance_11a               |      |
| Jan 2 10:13:22 | Client E8:8D:28:A8:43:93 roamed to Balance_11a from 2830-BF7F-694C |      |
| Jan 2 10:07:52 | Client CC:3A:61:89:07:F3 associated with Wireless_11a              |      |
| Jan 2 10:04:35 | Client 60:67:20:24:B6:4C associated with Marketing_11a             |      |
| Jan 2 10:03:38 | Client 60:67:20:24:B6:4C disassociated from Marketing_11a          |      |
| Jan 2 09:58:27 | Client 00:26:BB:08:AC:FD disassociated from Wireless_11a           |      |
| Jan 2 09:52:46 | Client 00:26:BB:08:AC:FD associated with Wireless_11a              |      |
| Jan 2 09:20:26 | Client 8C:3A:E3:3F:17:62 associated with Balance_11a               |      |
|                |                                                                    | More |

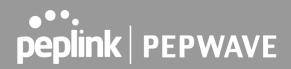

#### 14.2.3 Wireless SSID

In-depth wireless SSID reports are available under AP > Wireless SSID.

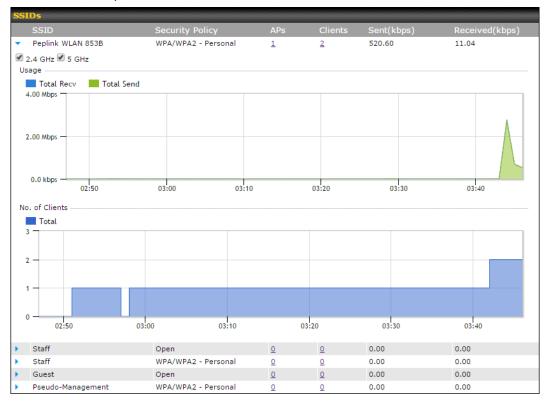

Click the blue arrow on any SSID to obtain more detailed usage information on each SSID.

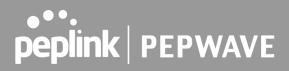

#### 14.2.4 Wireless Client

You can search for specific Wi-Fi users by navigating to **AP > Wireless Client**.

| Search Filter                           |                |         |          |     |
|-----------------------------------------|----------------|---------|----------|-----|
| Client MAC / SSID / AP Serial<br>Number |                |         |          |     |
| Maximum Result (1-256)                  | 50             |         |          |     |
| Search Result                           |                |         |          |     |
|                                         |                | Search  |          |     |
|                                         |                |         |          |     |
| Top 10 Clients of last hour (Up         | dated at 03:00 |         |          |     |
| Client MAC Address                      |                | Upload  | Download |     |
| C0:EE:FB:20:13:36                       |                | 53.5 KB | 101.4 KB | ☆ 🔟 |

Here, you will be able to see your network's heaviest users as well as search for specific users. Click the  $\stackrel{\text{tr}}{\Rightarrow}$  icon to bookmark specific users, and click the  $\stackrel{\text{tel}}{\Rightarrow}$  icon for additional details about each user:

| tatus                          |                        | Associated        |        |                    |                 |                                                  |
|--------------------------------|------------------------|-------------------|--------|--------------------|-----------------|--------------------------------------------------|
| ccess Point                    |                        | 1111-2222-33      | 33     |                    |                 |                                                  |
| SID                            |                        | Peplink WLAN 853B |        |                    |                 |                                                  |
| P Address                      |                        | 192.168.1.34      |        |                    |                 |                                                  |
| uration                        |                        | 00:27:31          |        |                    |                 |                                                  |
| sage (Upload / Dow             | nload)                 | 141.28 MB/4       | .35 MB |                    |                 |                                                  |
| SSI                            |                        | -48               |        |                    |                 |                                                  |
| ate (Upload / Down             | load)                  | 150M / 48M        |        |                    |                 |                                                  |
| уре                            |                        | 802.11na          |        |                    |                 |                                                  |
|                                |                        |                   |        |                    |                 |                                                  |
| 20.0 kbps                      |                        |                   |        |                    |                 |                                                  |
| 10.0 kbps                      | 08:00                  | 12:00             | 16:00  | 20:00              | 11-23           |                                                  |
| 10.0 kbps —                    | 08:00                  | 12:00             | 16:00  | 20:00              | 11-23           |                                                  |
| 10.0 kbps                      | 08:00<br>AP            | 12:00             | 16:00  | 20:00<br><b>To</b> | 11-23<br>Upload | Download                                         |
| 10.0 kbps<br>0.0 kbps<br>04:00 | AP                     | 12:00             |        |                    |                 | Download<br>4.35 MB                              |
| 10.0 kbps<br>0.0 kbps<br>04:00 | AP<br>192C-:<br>192C-: |                   | From   | Tommente           | Upload          | <b>Download</b><br>4.35 MB<br>94.2 KB<br>62.5 KB |

#### 14.2.5 Mesh / WDS

Mesh / WDS allows you to monitor the status of your wireless distribution system (WDS) or Mesh, and track activity by MAC address by navigating to **AP > Controller Status > Mesh / WDS**. This table shows the detailed information of each AP, including protocol, transmit rate (sent / received), signal strength, and duration.

|   | Ivpe 🔺        | Peer MAC        | Protocol | Rate (Send)  | Rate (Receive) | Signal       | Duration |
|---|---------------|-----------------|----------|--------------|----------------|--------------|----------|
|   | 1892 -        | <u>real mac</u> | FIGURE   | Note (Seria) | Nate (Neterve) | <u>(d8m)</u> | Duration |
| • | APOACM-HW1    |                 |          |              |                |              |          |
|   | Mesh (Mesh)   |                 | 802.11ac | 325M         | 650M           | -56          | 19:13:35 |
| • | APOACM-HW2/   |                 |          |              |                |              |          |
|   | Mesh (        |                 | 802.11ac | 650M         | 351M           | -63          | 00:49:20 |
|   | Mesh (        |                 | 802.11ac | 390M         | 325M           | -67          | 01:35:09 |
| • | APOE-HW1/     |                 |          |              |                |              |          |
|   | Mesh (        |                 | 802.11ac | 58.5M        | 130M           | -69          | 00:45:22 |
| • | APOR-HW1/     |                 |          |              |                |              |          |
|   | Mesh (        |                 | 802.11ac | 325M         | 866.7M         | <b></b> -53  | 19:14:44 |
| • | B20X-MESH-GW/ |                 |          |              |                |              |          |
|   | Mesh (        |                 | 802.11ac | 433M         | 650M           | -69          | 19:14:44 |
|   | Mesh (        |                 | 802.11ac | 325M         | 390M           | -66          | 01:35:42 |
|   | Mesh (        |                 | 802.11ac | 351M         | 650M           | -70          | 19:13:45 |
|   | Mesh (        |                 | 802.11ac | 130M         | 117M           | -88          | 00:45:52 |

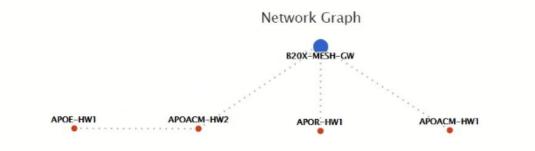

#### 14.2.6 Nearby Device

A listing of near devices can be accessed by navigating to **AP > Controller Status > Nearby Device**.

| Suspected Rogue APs |                         |         |            |                |         |
|---------------------|-------------------------|---------|------------|----------------|---------|
| BSSID               | SSID                    | Channel | Encryption | Last Seen      | Mark as |
| 00:1A:DD:EC:25:22   | Wireless                | 11      | WPA2       | 10 hours ago   | 🤣 🙁     |
| 00:1A:DD:EC:25:23   | Accounting              | 11      | WPA2       | 10 hours ago   | 🥺 😒     |
| 00:1A:DD:EC:25:24   | Marketing               | 11      | WPA2       | 11 hours ago   | 🤣 🙁     |
| 00:03:7F:00:00:00   | MYB1PUSH                | 1       | WPA & WPA2 | 11 minutes ago | 🥺 😒     |
| 00:03:7F:00:00:01   | MYB1                    | 1       | WPA2       | 15 minutes ago | 😒 😒     |
| 00:1A:DD:B9:60:88   | PEPWAVE_CB7E            | 1       | WPA & WPA2 | 5 minutes ago  | S       |
| 00:1A:DD:BB:09:C1   | Micro_S1_1              | 6       | WPA & WPA2 | 1 hour ago     | S       |
| 00:1A:DD:BB:52:A8   | MAX HD2 Gobi            | 11      | WPA & WPA2 | 2 minutes ago  | S       |
| 00:1A:DD:BF:75:81   | PEPLINK_05B5            | 4       | WPA & WPA2 | 1 minute ago   | S       |
| 00:1A:DD:BF:75:82   | LK_05B5                 | 4       | WPA2       | 1 minute ago   | S       |
| 00:1A:DD:BF:75:83   | LK_05B5_VLAN22          | 4       | WPA2       | 1 minute ago   | S       |
| 00:1A:DD:C1:ED:E4   | dev_captive_portal_test | 1       | WPA & WPA2 | 3 minutes ago  | 🤝 😒     |
| 00:1A:DD:C2:E4:C5   | PEPWAVE_7052            | 11      | WPA & WPA2 | 2 hours ago    | S       |
| 00:1A:DD:C3:F1:64   | dev_captive_portal_test | 6       | WPA & WPA2 | 6 minutes ago  | S       |
| 00:1A:DD:C4:DC:24   | ssid_test               | 8       | WPA & WPA2 | 2 minutes ago  | S       |
| 00:1A:DD:C4:DC:25   | SSID New                | 8       | WPA & WPA2 | 2 minutes ago  | S       |
| 00:1A:DD:C5:46:04   | Guest SSID              | 9       | WPA2       | 2 minutes ago  | S       |
| 00:1A:DD:C5:47:04   | PEPWAVE_67B8            | 1       | WPA & WPA2 | 5 minutes ago  |         |
| 00:1A:DD:C5:4E:24   | G BR1 Portal            | 2       | WPA2       | 2 minutes ago  |         |
| 00:1A:DD:C6:9A:48   | ssid_test               | 8       | WPA & WPA2 | 2 hours ago    | 🦁 🛞     |

#### **Nearby Devices**

Hovering over the device MAC address will result in a popup with information on how this device was detected. Click the 🧇 🐵 icons and the device will be moved to the bottom table of identified devices.

#### 14.2.7 Event Log

You can access the AP Controller Event log by navigating to **AP > Controller Status > Event Log**.

| Filter      |                                                                         |
|-------------|-------------------------------------------------------------------------|
| Search key  | Client MAC Address / Wireless SSID / AP Serial Number / AP Profile Name |
| Time        | From hh:mm to hh:mm                                                     |
| Alerts only |                                                                         |
| Search      |                                                                         |

| Events         |                                                                           | View Alerts |
|----------------|---------------------------------------------------------------------------|-------------|
| Jan 2 11:01:11 | AP One 300M: Client \$4:EA:Ad: 20:Ad: D5 disassociated from Marketing_11a |             |
| Jan 2 11:00:42 | AP One 300M: Client \$4:54:48:20:40:05 associated with Marketing_11a      |             |
| Jan 2 11:00:38 | AP One 300M: Client #4:E#: 48:00:48:05 disassociated from Marketing_11a   |             |
| Jan 2 11:00:36 | AP One 300M: Client 00:21:44:35:89 All associated with Balance_11a        |             |
| Jan 2 11:00:20 | AP One 300M: Client 60:67:20:24:06:4C disassociated from Marketing_11a    |             |
| Jan 2 11:00:09 | AP One 300M: Client 54:EB# A8:20:40:05 associated with Marketing_11a      |             |
| Jan 2 10:59:09 | AP One 300M: Client 00 21 44 13 34 44 disassociated from Balance_11a      |             |
| Jan 2 10:59:08 | Office Fiber AP: Client 10:00:00:00:00:00 associated with Balance         |             |
| Jan 2 10:58:53 | Michael's Desk: Client 10:00:10:00:40:77 disassociated from Wireless      |             |
| Jan 2 10:58:18 | AP One 300M: Client #4:E#: #8:20:#8:05 disassociated from Marketing_11a   |             |
| Jan 2 10:58:03 | Office InWall: Client III IF III THICT associated with Wireless           |             |
| Jan 2 10:57:47 | AP One 300M: Client #4:###################################                |             |
| Jan 2 10:57:19 | AP One 300M: Client #4:EA:Ab:10:Ab:05 disassociated from Marketing_11a    |             |
| Jan 2 10:57:09 | AP One 300M: Client #4:E4:48:10:48:05 associated with Marketing_11a       |             |
| Jan 2 10:56:48 | AP One 300M: Client Hand and an an of disassociated from Marketing_11a    |             |
| Jan 2 10:56:39 | AP One 300M: Client #4:EA:Ad: 2D:AD:D: associated with Marketing_11a      |             |
| Jan 2 10:56:19 | AP One 300M: Client 00:38:88:08:84:44 associated with Marketing_11a       |             |
| Jan 2 10:56:09 | AP One 300M: Client #Crit# #51003# 4C associated with Marketing_11a       |             |
| Jan 2 10:55:42 | AP One 300M: Client in its Add 20180101 disassociated from Marketing_11a  |             |
| Jan 2 10:55:29 | AP One 300M: Client 14:04:04:00:40:00 associated with Marketing_11a       |             |
|                |                                                                           | More        |

#### **Events**

This event log displays all activity on your AP network, down to the client level. Use to filter box to search by MAC address, SSID, AP Serial Number, or AP Profile name. Click **View Alerts** to see only alerts, and click the **More...** link for additional records.

#### 14.3 Toolbox

Additional tools for managing firmware packs, power adjustment, and channel assignment can be found at **AP>Toolbox**.

| Pack ID Release Date Details | Action |
|------------------------------|--------|
| 1126 2013-08-26              | *      |

| Firmware Packs                                                                                                    |
|----------------------------------------------------------------------------------------------------|
| This is the first menu that will appear. Here, you can manage the firmware of your AP. Clicking on will display information regarding each firmware pack. To receive new firmware packs, you can either press Check for Updates of download new packs or you can press Manual Upload to manually upload a firmware pack. Press Default to lefine which firmware pack is default. |

#### 15 System Tab

#### 15.1 System

#### 15.1.1 Admin Security

There are two types of user accounts available for accessing the web admin: *admin* and *user*. They represent two user levels: the admin level has full administrative access, while the user level is read-only. The user level can access only the device's status information; users cannot make any changes on the device.

A web login session will be logged out automatically when it has been idle longer than the **Web Session Timeout**. Before the session expires, you may click the **Logout** button in the web admin to exit the session.

**0** hours **0** minutes signifies an unlimited session time. This setting should be used only in special situations, as it will lower the system security level if users do not log out before closing the browser. The **default** is 4 hours, 0 minutes.

For security reasons, after logging in to the web admin Interface for the first time, it is recommended to change the administrator password. Configuring the administration interface to be accessible only from the LAN can further improve system security. Administrative settings configuration is located at **System>Admin Security**.

| Admin Settings                 |                                                 |                                                            |
|--------------------------------|-------------------------------------------------|------------------------------------------------------------|
| Router Name                    | OThis configuration is being manage             | hostname: <b>Second Second</b><br>ed by <u>InControl</u> . |
| Admin User Name                | admin                                           |                                                            |
| Admin Password                 | •••••                                           |                                                            |
| Confirm Admin Password         | •••••                                           |                                                            |
| Read-only User Name            | user                                            |                                                            |
| User Password                  |                                                 |                                                            |
| Confirm User Password          |                                                 |                                                            |
| Front Panel Passcode           |                                                 |                                                            |
| Web Session Timeout 📀          | 4 Hours 0 Minutes                               |                                                            |
| Authentication by RADIUS       | Enable                                          |                                                            |
| CLI SSH & Console 📀            | Enable                                          |                                                            |
| Security                       | HTTP / HTTPS <b>•</b><br>Redirect HTTP to HTTPS |                                                            |
| Web Admin Access               | HTTP: LAN Only HTTPS: LAN On                    | ıly ▼                                                      |
| Web Admin Port                 | HTTP: 80 HTTPS: 443                             |                                                            |
| LAN Connection Access Settings |                                                 |                                                            |
| Allowed LAN Networks           | ${ullet}$ Any ${ullet}$ Allow this network only |                                                            |

Save

| Admin Settings            |                                                                                                    |
|---------------------------|----------------------------------------------------------------------------------------------------|
| Router Name               | This field allows you to define a name for this Pepwave router. By default, <b>Router Name</b> is set as <b>MAX_XXXX</b> , where <i>XXXX</i> refers to the last 4 digits of the unit's serial number. |
| Admin User<br>Name        | Admin User Name is set as admin by default, but can be changed, if desired.                                                                                                    |
| Admin<br>Password         | This field allows you to specify a new administrator password.                                                                                                    |
| Confirm Admin<br>Password | This field allows you to verify and confirm the new administrator password.                                                                                                    |
| Read-only<br>User Name    | Read-only User Name is set as user by default, but can be changed, if desired.                                                                                                    |

https://www.peplink.com

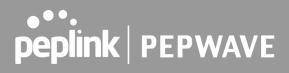

| User Password               | This field allows you to specify a new user password. Once the user password is set, the read-only user feature will be enabled.                                                                                                    |
|-----------------------------|----------------------------------------------------------------------------------------------------|
| Confirm User<br>Password    | This field allows you to verify and confirm the new user password.                                                                                                    |
| Web Session<br>Timeout      | This field specifies the number of hours and minutes that a web session can remain idle before the Pepwave router terminates its access to the web admin interface. By default, it is set to <b>4 hours</b> .                                                                                                    |
| Authentication<br>by RADIUS | With this box is checked, the web admin will authenticate using an external RADIUS server. Authenticated users are treated as either "admin" with full read-write permission or "user" with read-only access. Local admin and user accounts will be disabled. When the device is not able to communicate with the external RADIUS server, local accounts will be enabled again for emergency access. Additional authentication options will be available once this box is checked. |
| Auth Protocol               | This specifies the authentication protocol used. Available options are <b>MS-CHAP v2</b> and <b>PAP</b> .                                                                                                    |
| Auth Server                 | This specifies the access address and port of the external RADIUS server.                                                                                                    |
| Auth Server<br>Secret       | This field is for entering the secret key for accessing the RADIUS server.                                                                                                    |
| Auth Timeout                | This option specifies the time value for authentication timeout.                                                                                                    |
| Accounting<br>Server        | This specifies the access address and port of the external accounting server.                                                                                                    |
| Accounting<br>Server Secret | This field is for entering the secret key for accessing the accounting server.                                                                                                    |
| Network<br>Connection       | This option is for specifying the network connection to be used for authentication. Users can choose from LAN, WAN, and VPN connections.                                                                                                    |
| CLI SSH                     | The CLI (command line interface) can be accessed via SSH. This field enables CLI support. For additional information regarding CLI, please refer to <b>Section 15.3</b> .                                                                                                    |
| CLI SSH Port                | This field determines the port on which clients can access CLI SSH.                                                                                                    |
| CLI SSH<br>Access           | This menu allows you to choose between granting access to LAN and WAN clients, or to LAN clients only.                                                                                                    |
| Security                    | This option is for specifying the protocol(s) through which the web admin interface can be accessed: <ul> <li>HTTP</li> <li>HTTPS</li> </ul>                                                                                                    |
|                             |                                                                                                    |

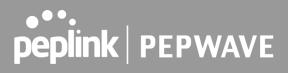

|                     | HTTP/HTTPS     HTTP to HTTPS redirection is enabled by default to force HTTPS access to the web admin interface.                                                                                                    |
|---------------------|----------------------------------------------------------------------------------------------------|
| Web Admin<br>Port   | This field is for specifying the port number on which the web admin interface can be accessed.                                                                                                    |
| Web Admin<br>Access | <ul> <li>This option is for specifying the network interfaces through which the web admin interface can be accessed:</li> <li>LAN only</li> <li>LAN/WAN</li> <li>If LAN/WAN is chosen, the WAN Connection Access Settings form will be displayed.</li> </ul> |

| LAN Connection Access Settings |                                               |
|--------------------------------|-----------------------------------------------|
| Allowed LAN Networks           | ○ Any ● Allow this network only Public (10) ▼ |

### LAN Connection Access Settings

Allowed LAN Networks This field allows you to permit only specific networks or VLANs to access the Web UI.

| WAN Connection Access Settings |                                                                           |                                           |
|--------------------------------|---------------------------------------------------------------------------|-------------------------------------------|
| Allowed Source IP Subnets (?)  | ○ Any      Allow access from the following IP su                          | bnets only                                |
| Allowed WAN IP Address(es)     | Connection / IP Address(es)<br>WAN 1                                      | All Clear<br>■ 10.88.3.158 (Interface IP) |
|                                | WAN 2         Wi-Fi WAN         Cellular 1         Cellular 2         USB |                                           |

|                                 | WAN Connection Access Settings                                                                                                    |
|---------------------------------|----------------------------------------------------------------------------------------------------|
| Allowed<br>Source IP<br>Subnets | <ul> <li>This field allows you to restrict web admin access only from defined IP subnets.</li> <li>Any - Allow web admin accesses to be from anywhere, without IP address restriction.</li> <li>Allow access from the following IP subnets only - Restrict web admin access only from the defined IP subnets. When this is chosen, a text input area will be</li> </ul> |

https://www.peplink.com

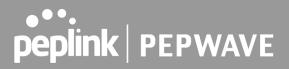

|                               | displayed beneath:                                                                                                    |
|-------------------------------|----------------------------------------------------------------------------------------------------|
|                               | The allowed IP subnet addresses should be entered into this text area. Each IP subnet must be in form of <i>w.x.y.z/m</i> , where <i>w.x.y.z</i> is an IP address (e.g., 192.168.0.0), and <i>m</i> is the subnet mask in CIDR format, which is between 0 and 32 inclusively (For example, 192.168.0.0/24). |
|                               | To define multiple subnets, separate each IP subnet one in a line. For example:                                                                                                    |
|                               | <ul> <li>192.168.0.0/24</li> <li>10.8.0.0/16</li> </ul>                                                                                                    |
| Allowed WAN<br>IP Address(es) | This is to choose which WAN IP address(es) the web server should listen on.                                                                                                    |

#### 15.1.2 Firmware

Upgrading firmware can be done in one of three ways.

Using the router's interface to automatically check for an update, using the router's interface to manually upgrade the firmware, or using InControl2 to push an upgrade to a router.

The automatic upgrade can be done from **System > Firmware**.

| Firmware Upgrade                                          | ?                  |
|-----------------------------------------------------------|--------------------|
| Current firmware version: 8.0.0<br>Firmware check pending |                    |
|                                                           | Check for Firmware |

If an update is found the buttons will change to allow you to **Download and Update** the firmware.

| peplink                            | Dashboard         Setup Wizard         Network         AP         System         Status         Apply Changes |
|------------------------------------|----------------------------------------------------------------------------------------------------|
| System                             |                                                                                                    |
| <ul> <li>Admin Security</li> </ul> | Firmware Upgrade 🤇 🤊                                                                                          |
| Firmware                           | Current firmware version: 7.1.0                                                                               |
| Time                               | New Version available: 7.1.2 ( <u>Release Note</u> )                                                          |
| <ul> <li>Schedule</li> </ul>       | Download and Upgrade Check for Firmware                                                                       |

Click on the **Download and Upgrade** button. A prompt will be displayed advising to download the Current Active Configuration. Please click on the underlined download text. After downloading the current config click the **Ok** button to start the upgrade process.

The router will download and then apply the firmware. The time that this process takes will depend on your internet connection's speed.

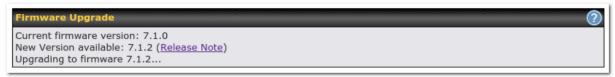

The firmware will now be applied to the router<sup>\*</sup>. The amount of time it takes for the firmware to upgrade will also depend on the router that's being upgraded.

#### Firmware Upgrade

It may take up to 8 minutes.

9%

Validation success...

\*Upgrading the firmware will cause the router to reboot.

#### Web admin interface: install updates manually

In some cases, a special build may be provided via a ticket or it may be found in the forum. Upgrading to the special build can be done using this method, or using IC2 if you are using that to manage your firmware upgrades. A manual upgrade using the GA firmware posted on the site may also be recommended or required for a couple of reasons.

All of the Peplink/Pepwave GA firmware can be found <u>here</u> Navigate to the relevant product line (ie. Balance, Max, FusionHub, SOHO, etc). Some product lines may have a dropdown that lists all of the products in that product line. Here is a screenshot from the Balance line.

| Balance      |                   |                  |               |               |             |    |
|--------------|-------------------|------------------|---------------|---------------|-------------|----|
| Product      | v                 |                  |               |               |             |    |
|              |                   |                  |               | Search:       |             |    |
| Product      | Hardware Revision | Firmware Version | Download Link | Release Notes | User Manual | \$ |
| Balance 1350 | HW2               | 7.1.2            | Download      | PDF           | PDF         |    |
| Balance 1350 | HW1               | 6.3.4            | Download      | PDF           | PDF         |    |
| Balance 20   | HW1-6             | 7.1.2            | Download      | PDF           | PDF         |    |
| Balance 210  | HW4               | 7.1.2            | Download      | PDF           | PDF         |    |

If the device has more than one firmware version the current hardware revision will be required to know what firmware to download.

Navigate to System > Firmware and click the Choose File button under the Manual Firmware Upgrade section. Navigate to the location that the firmware was downloaded to select the ".img" file and click the Open button.

Click on the Manual Upgrade button to start the upgrade process.

| Manual Firmware Upgrade |                            | ······ |
|-------------------------|----------------------------|--------|
| Firmware Image          | Choose File No file chosen |        |
|                         | Manual Upgrade             |        |

A prompt will be displayed advising to download the Current Active Configuration. Please click on the underlined download text. After downloading the current config click the Ok button to start the upgrade process. The firmware will now be applied to the router\*. The amount of time it takes for the firmware to upgrade will depend on the router that's being upgraded.

#### Firmware Upgrade

It may take up to 8 minutes.

9% Validation success...

\*Upgrading the firmware will cause the router to reboot.

### The InControl method

Described in this knowledgebase article on our forum.

### 15.1.3 Time

The time server functionality enables the system clock of the Peplink Balance to be synchronized with a specified time server. The settings for time server configuration are located at **System>Time**.

| Time Zone   | (GMT) Greenwich Mean Time : Dublin, Edinburgh, Lisbon, Lon ▼ |
|-------------|--------------------------------------------------------------|
| Time Server | 0.pepwave.pool.ntp.org Default                               |

### **Time Settings**

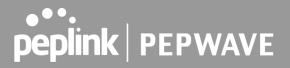

| Time Zone   | This specifies the time zone (along with the corresponding Daylight Savings Time scheme) in which Peplink Balance operates. The <b>Time Zone</b> value affects the time stamps in the event log of the Peplink Balance and e-mail notifications. Check <b>Show all</b> to show all time zone options. |  |
|-------------|----------------------------------------------------------------------------------------------------|--|
| Time Server | This setting specifies the NTP network time server to be utilized by the Peplink Balance.                                                                                                    |  |

### 15.1.4 Schedule

Enable and disable different functions (such as WAN connections, outbound policy, and firewalls at different times, based on a user-scheduled configuration profile. The settings for this are located at **System > Schedule** 

| Schedule             |               |         |   |  |
|----------------------|---------------|---------|---|--|
| Enabled              |               |         |   |  |
|                      |               |         |   |  |
| Name                 | Time          | Used by |   |  |
| <u>Weekdays Only</u> | Weekdays only | -       | × |  |
| New Schedule         |               |         |   |  |

Enable scheduling, and then click on your schedule name or on the New Schedule button to begin.

|          |     |                                       |                                                                                                    |          |                                                                                                    |                                                                    |                                                                                                    |                                                                                                    |                                                                       | 2<br>he                                                                                                    | 22                                                                                                    | he                                                                                                    | du                                                                                                    | le t                                                                                                    | fur                                                                                                    | nct                                                                                                    | ior                                                                                                    | 10                                                                                                    | of th                                                                                                    | 109                                                                                                    | e :                                                                                                    | 222                                                                                                    | 00                                                                                                    | iat                                                                                                    | ed                                                                                                    | fe                                                                                                    | atu                                                                                                    | Irea                                                                                                    | : 14                                                                                                    | ill I                                                                                                    | he                                                                                                    | los                                                                                                    | t if                                                                                                    | Enr                                                                                                    | rofi | le                                                                                                    | is (                                                                                                    | dis                                                                                                    | ahl                                                                                                    | ed                                                                                                    |                                                                                                    |                                                                                                    |                                                                                                    |                                                                                                    |                                                                                                    |                                                                                                    |
|----------|-----|---------------------------------------|----------------------------------------------------------------------------------------------------|----------|----------------------------------------------------------------------------------------------------|--------------------------------------------------------------------|----------------------------------------------------------------------------------------------------|----------------------------------------------------------------------------------------------------|-----------------------------------------------------------------------|----------------------------------------------------------------------------------------------------|----------------------------------------------------------------------------------------------------|----------------------------------------------------------------------------------------------------|----------------------------------------------------------------------------------------------------|----------------------------------------------------------------------------------------------------|----------------------------------------------------------------------------------------------------|----------------------------------------------------------------------------------------------------|----------------------------------------------------------------------------------------------------|----------------------------------------------------------------------------------------------------|----------------------------------------------------------------------------------------------------|----------------------------------------------------------------------------------------------------|----------------------------------------------------------------------------------------------------|----------------------------------------------------------------------------------------------------|----------------------------------------------------------------------------------------------------|----------------------------------------------------------------------------------------------------|----------------------------------------------------------------------------------------------------|----------------------------------------------------------------------------------------------------|----------------------------------------------------------------------------------------------------|----------------------------------------------------------------------------------------------------|----------------------------------------------------------------------------------------------------|----------------------------------------------------------------------------------------------------|----------------------------------------------------------------------------------------------------|----------------------------------------------------------------------------------------------------|----------------------------------------------------------------------------------------------------|----------------------------------------------------------------------------------------------------|------|----------------------------------------------------------------------------------------------------|----------------------------------------------------------------------------------------------------|----------------------------------------------------------------------------------------------------|----------------------------------------------------------------------------------------------------|----------------------------------------------------------------------------------------------------|----------------------------------------------------------------------------------------------------|----------------------------------------------------------------------------------------------------|----------------------------------------------------------------------------------------------------|----------------------------------------------------------------------------------------------------|----------------------------------------------------------------------------------------------------|----------------------------------------------------------------------------------------------------|
| Name     |     |                                       |                                                                                                    |          | Weekdays Only                                                                                                    |                                                                    |                                                                                                    |                                                                                                    |                                                                       |                                                                                                    |                                                                                                    |                                                                                                    |                                                                                                    |                                                                                                    |                                                                                                    |                                                                                                    |                                                                                                    |                                                                                                    |                                                                                                    |                                                                                                    |                                                                                                    |                                                                                                    |                                                                                                    |                                                                                                    |                                                                                                    |                                                                                                    |                                                                                                    |                                                                                                    |                                                                                                    |                                                                                                    |                                                                                                    |                                                                                                    |                                                                                                    |                                                                                                    |      |                                                                                                    |                                                                                                    |                                                                                                    |                                                                                                    |                                                                                                    |                                                                                                    |                                                                                                    |                                                                                                    |                                                                                                    |                                                                                                    |                                                                                                    |
| Schedule |     |                                       |                                                                                                    |          | Weekdays only                                                                                                    |                                                                    |                                                                                                    |                                                                                                    |                                                                       |                                                                                                    |                                                                                                    |                                                                                                    |                                                                                                    |                                                                                                    |                                                                                                    |                                                                                                    |                                                                                                    |                                                                                                    |                                                                                                    |                                                                                                    |                                                                                                    |                                                                                                    |                                                                                                    |                                                                                                    |                                                                                                    |                                                                                                    |                                                                                                    |                                                                                                    |                                                                                                    |                                                                                                    |                                                                                                    |                                                                                                    |                                                                                                    |                                                                                                    |      |                                                                                                    |                                                                                                    |                                                                                                    |                                                                                                    |                                                                                                    |                                                                                                    |                                                                                                    |                                                                                                    |                                                                                                    |                                                                                                    |                                                                                                    |
|          | _   | _                                     | _                                                                                                    | _        | _                                                                                                    | _                                                                  | _                                                                                                    | _                                                                                                    | Y                                                                     | ou                                                                                                    | m                                                                                                    | ay                                                                                                    | go                                                                                                    | o to                                                                                                    | ) SI                                                                                                    | up                                                                                                    | ро                                                                                                    | rte                                                                                                    | d f                                                                                                    | eat                                                                                                    | ture                                                                                                    | e s                                                                                                    | etti                                                                                                    | ing                                                                                                    | IS I                                                                                                    | pag                                                                                                    | je i                                                                                                    | and                                                                                                    | d s                                                                                                    | et 1                                                                                                    | this                                                                                                    | s pi                                                                                                    | of                                                                                                    | ile                                                                                                    | as   | so                                                                                                    | he                                                                                                    | du                                                                                                    | ler.                                                                                                    |                                                                                                    |                                                                                                    |                                                                                                    |                                                                                                    |                                                                                                    |                                                                                                    |                                                                                                    |
|          |     |                                       |                                                                                                    |          |                                                                                                    |                                                                    |                                                                                                    |                                                                                                    |                                                                       |                                                                                                    |                                                                                                    |                                                                                                    | 5                                                                                                    |                                                                                                    |                                                                                                    |                                                                                                    |                                                                                                    |                                                                                                    |                                                                                                    |                                                                                                    |                                                                                                    |                                                                                                    |                                                                                                    | 0                                                                                                    |                                                                                                    |                                                                                                    |                                                                                                    |                                                                                                    |                                                                                                    |                                                                                                    |                                                                                                    |                                                                                                    |                                                                                                    |                                                                                                    |      |                                                                                                    |                                                                                                    |                                                                                                    |                                                                                                    |                                                                                                    |                                                                                                    |                                                                                                    |                                                                                                    | -                                                                                                    |                                                                                                    |                                                                                                    |
| 1p       |     |                                       |                                                                                                    |          |                                                                                                    |                                                                    | 66                                                                                                    |                                                                                                    |                                                                       |                                                                                                    |                                                                                                    |                                                                                                    |                                                                                                    |                                                                                                    |                                                                                                    |                                                                                                    |                                                                                                    |                                                                                                    |                                                                                                    |                                                                                                    |                                                                                                    |                                                                                                    |                                                                                                    |                                                                                                    |                                                                                                    |                                                                                                    |                                                                                                    |                                                                                                    |                                                                                                    |                                                                                                    |                                                                                                    |                                                                                                    |                                                                                                    | 66                                                                                                    |      |                                                                                                    |                                                                                                    |                                                                                                    |                                                                                                    |                                                                                                    | 6                                                                                                    |                                                                                                    | 66                                                                                                    | 6                                                                                                    |                                                                                                    |                                                                                                    |
| Иi       | dni | igh                                   | ıt                                                                                                    |          |                                                                                                    | Τ                                                                  | <b>4</b> a                                                                                                    | m                                                                                                    | 8am No                                                                |                                                                                                    |                                                                                                    |                                                                                                    |                                                                                                    |                                                                                                    |                                                                                                    |                                                                                                    |                                                                                                    | Noon 4pm 8pm                                                                                                    |                                                                                                    |                                                                                                    |                                                                                                    |                                                                                                    |                                                                                                    |                                                                                                    |                                                                                                    |                                                                                                    |                                                                                                    |                                                                                                    |                                                                                                    |                                                                                                    |                                                                                                    |                                                                                                    |                                                                                                    |                                                                                                    |      |                                                                                                    |                                                                                                    |                                                                                                    |                                                                                                    |                                                                                                    |                                                                                                    |                                                                                                    |                                                                                                    |                                                                                                    |                                                                                                    |                                                                                                    |
| :        | < > | ×                                     | ×                                                                                                    | ×        | ×                                                                                                    | ×                                                                  | ×                                                                                                    | ×                                                                                                    | ×                                                                     | K 3                                                                                                    |                                                                                                    | c >                                                                                                    | : >                                                                                                    | ×                                                                                                    | ×                                                                                                    | ×                                                                                                    | ×                                                                                                    | ×                                                                                                    | ( ×                                                                                                    | ×                                                                                                    | ×                                                                                                    | ×                                                                                                    | ×                                                                                                    | ×                                                                                                    | ×                                                                                                    | ×                                                                                                    | x >                                                                                                    | ( ×                                                                                                    | ×                                                                                                    | ×                                                                                                    | ×                                                                                                    | ×                                                                                                    | ×                                                                                                    | ×                                                                                                    | ×    | ×                                                                                                    | ×                                                                                                    | ×                                                                                                    | ×                                                                                                    | ×                                                                                                    | ×                                                                                                    | ×                                                                                                    | ×                                                                                                    | ×                                                                                                    |                                                                                                    |                                                                                                    |
| 1        | ~   |                                       | ~                                                                                                    | *        | *                                                                                                    | ~                                                                  | ~                                                                                                    | ~                                                                                                    | 1                                                                     | 1                                                                                                    |                                                                                                    | 1                                                                                                    | 1                                                                                                    | · ~                                                                                                    | ~                                                                                                    | ~                                                                                                    | · ~                                                                                                    |                                                                                                    | ~                                                                                                    | ~                                                                                                    | ~                                                                                                    | ~                                                                                                    | ~                                                                                                    | <b>~</b> !                                                                                                    | ~                                                                                                    | ~ `                                                                                                    | 1                                                                                                    | ~                                                                                                    | ~                                                                                                    | ~                                                                                                    | ~                                                                                                    | ~                                                                                                    | 4                                                                                                    | ۷                                                                                                    | Ś    | ~                                                                                                    | ~                                                                                                    | ~                                                                                                    | ~                                                                                                    | ~                                                                                                    | ~                                                                                                    | ~                                                                                                    | ~                                                                                                    | ~                                                                                                    |                                                                                                    |                                                                                                    |
|          | ~   |                                       | ~                                                                                                    | ~        | ~                                                                                                    | ~                                                                  | ~                                                                                                    | ~ '                                                                                                    | 1                                                                     | 1                                                                                                    |                                                                                                    | 1.                                                                                                    | 1                                                                                                    | ~                                                                                                    | ~                                                                                                    | ~                                                                                                    | · ~                                                                                                    | · ~                                                                                                    | ~                                                                                                    | ~                                                                                                    | ~                                                                                                    | ~                                                                                                    | ~                                                                                                    | <b>~</b> !                                                                                                    | ~ '                                                                                                    | ~ `                                                                                                    | 1                                                                                                    | ~                                                                                                    | ~                                                                                                    | ~                                                                                                    | ~                                                                                                    | ~                                                                                                    | 4                                                                                                    | ~                                                                                                    | Ś    | ~                                                                                                    | ~                                                                                                    | ~                                                                                                    | ~                                                                                                    | ~                                                                                                    | ~                                                                                                    | ~                                                                                                    | ~                                                                                                    | ~                                                                                                    |                                                                                                    |                                                                                                    |
|          | ~   |                                       | ~                                                                                                    | ~        | ~                                                                                                    | ~                                                                  | ~                                                                                                    | <b>~</b> !                                                                                                    | 1                                                                     | 1                                                                                                    |                                                                                                    | 1.                                                                                                    | 1.                                                                                                    | ~                                                                                                    | ~                                                                                                    | ~                                                                                                    | · ~                                                                                                    |                                                                                                    | ~                                                                                                    | ~                                                                                                    | ~                                                                                                    | ~                                                                                                    | ~                                                                                                    | <b>~</b> !                                                                                                    | <b>~</b> !                                                                                                    | ~ `                                                                                                    | 1                                                                                                    | ~                                                                                                    | ~                                                                                                    | ~                                                                                                    | ~                                                                                                    | ~                                                                                                    | ~                                                                                                    | ~                                                                                                    | Ś    | ~                                                                                                    | ~                                                                                                    | ~                                                                                                    | ~                                                                                                    | ~                                                                                                    | ~                                                                                                    | ~                                                                                                    | ~                                                                                                    | ~                                                                                                    |                                                                                                    |                                                                                                    |
|          | ~~  |                                       | ~                                                                                                    | ~        | ~                                                                                                    | ~                                                                  | ~                                                                                                    | ~ 1                                                                                                    | 1                                                                     | 1                                                                                                    |                                                                                                    | 1.                                                                                                    | 1~                                                                                                    | ~                                                                                                    | ~                                                                                                    | ~                                                                                                    | · ~                                                                                                    |                                                                                                    | ~~                                                                                                    | ~                                                                                                    | ~                                                                                                    | ~                                                                                                    | ~                                                                                                    | <b>~</b> !                                                                                                    | ~ 1                                                                                                    | ~ `                                                                                                    | 1                                                                                                    | ~~                                                                                                    | ~                                                                                                    | ~                                                                                                    | ~                                                                                                    | ~                                                                                                    | ~                                                                                                    | ~                                                                                                    | ~    | ~                                                                                                    | ~                                                                                                    | ~                                                                                                    | ~                                                                                                    | ~                                                                                                    | ~                                                                                                    | ~                                                                                                    | ~                                                                                                    | ~                                                                                                    |                                                                                                    |                                                                                                    |
| 1        | 1 * | · ~                                   | ~                                                                                                    | ~        | ~                                                                                                    | ~                                                                  | ~                                                                                                    | <b>~</b> 1                                                                                                    | <b>~</b> `                                                            | 1                                                                                                    | 1                                                                                                    | 1 -                                                                                                    | < ~                                                                                                    | . ~                                                                                                    | ~                                                                                                    | ~                                                                                                    | · ~                                                                                                    | · ~                                                                                                    | 1                                                                                                    | ~                                                                                                    | ~                                                                                                    | ~                                                                                                    | ~                                                                                                    | <b>~</b> 1                                                                                                    | <b>~</b> 1                                                                                                    | <b>~</b> `                                                                                                    | 1                                                                                                    | < ~                                                                                                    | ~                                                                                                    | ~                                                                                                    | ~                                                                                                    | ~                                                                                                    | ~                                                                                                    | ~                                                                                                    | *    | ~                                                                                                    | *                                                                                                    | ~                                                                                                    | ~                                                                                                    | ~                                                                                                    | ~                                                                                                    | ~                                                                                                    | ~                                                                                                    | ~                                                                                                    |                                                                                                    |                                                                                                    |
| •        | < x | ×                                     | ×                                                                                                    | ×        | ×                                                                                                    | ×                                                                  | ×                                                                                                    | ×                                                                                                    | ×                                                                     | × 3                                                                                                    | • >                                                                                                    | ¢ 3                                                                                                    | : 3                                                                                                    | ×                                                                                                    | ×                                                                                                    | ×                                                                                                    | ×                                                                                                    | ×                                                                                                    | ( ×                                                                                                    | ×                                                                                                    | ×                                                                                                    | ×                                                                                                    | ×                                                                                                    | ×                                                                                                    | ×                                                                                                    | ×                                                                                                    | × >                                                                                                    | ( X                                                                                                    | ×                                                                                                    | ×                                                                                                    | ×                                                                                                    | ×                                                                                                    | ×                                                                                                    | ×                                                                                                    | ×    | ×                                                                                                    | ×                                                                                                    | ×                                                                                                    | ×                                                                                                    | ×                                                                                                    | ×                                                                                                    | ×                                                                                                    | ×                                                                                                    | ×                                                                                                    |                                                                                                    |                                                                                                    |
|          |     |                                       |                                                                                                    |          |                                                                                                    |                                                                    |                                                                                                    |                                                                                                    |                                                                       |                                                                                                    |                                                                                                    |                                                                                                    |                                                                                                    |                                                                                                    |                                                                                                    |                                                                                                    |                                                                                                    |                                                                                                    |                                                                                                    |                                                                                                    |                                                                                                    |                                                                                                    |                                                                                                    |                                                                                                    |                                                                                                    |                                                                                                    |                                                                                                    |                                                                                                    |                                                                                                    |                                                                                                    |                                                                                                    |                                                                                                    |                                                                                                    |                                                                                                    |      |                                                                                                    |                                                                                                    |                                                                                                    |                                                                                                    |                                                                                                    |                                                                                                    |                                                                                                    |                                                                                                    |                                                                                                    |                                                                                                    |                                                                                                    |
|          |     | × × × × × × × × × × × × × × × × × × × | 1idnight       ×     ×       ×     ×       ×     ×       ×     ×       ×     ×       ×     ×       ×     ×       ×     ×       ×     ×       ×     ×       ×     ×       ×     ×       ×     ×       ×     ×       ×     × | Aidnight | Iidnight       x     x     x     x       v     v     v     v     v       v     v     v     v     v       v     v     v     v     v       v     v     v     v     v       v     v     v     v     v       v     v     v     v     v       v     v     v     v     v | Aidnight<br>x x x x x x x<br>· · · · · · · · · · · · · · · · · · · | Nichalget         Nichalget         Nichalget <t< td=""><td>High         No         No         N</td><td>Highlight         4am           * * * * * * * * * * * * * * * * * * *</td><td>M       Image: Second state state</td><td>We           We           We           Image: State State Sta</td><td>Week           Week           You m           fidnight         4am           × × × × × × × × × × × × × × × × × × ×</td><td>Weekda           Weekda           You may           Midnight           * * * * * * * * * * * * * * * * * * *</td><td>Weekdays           Weekdays           Weekdays           You may go           Midnight           4am           * * * * * * * * * * * * * * * * * * *</td><td>Weekdays O           Weekdays O           Weekdays O           You may go to           You may go to           Image: State of the state of the state o</td><td>Weekdays         Onl           Weekdays         Onl           Weekdays         Onl           You may go to s         You may go to s</td><td>Meekdays         Only           Weekdays         only           Weekdays         only           You may go to sup         You may go to sup           fidnight         4am         8am           * * * * * * * * * * * * * * * * * * *</td><td>Weekdays         Only           Weekdays         only           You may go to suppo           You may go to suppo           Hidnight         4am         8am           * * * * * * * * * * * * * * * * * * *</td><td>Weekdays Only           Weekdays only           Weekdays only           You may go to supported           P           tidnight         4am         Sam           * * * * * * * * * * * * * * * * * * *</td><td>Am         Sam           Image: Solution of the state of the state of the sta</td><td>Weekdays Only           Weekdays only           Weekdays only           You may go to supported feat           fidnight         4am         8am           i × × × × × × × × × × × × × × × × × × ×</td><td>Angle State         Angle State         Angle State</td><td>Weekdays Only           Weekdays only           You may go to supported feature so           You may go to supported feature so           Main Same           No           * * * * * * * * * * * * * * * * * * *</td><td>Weekdays Only           Weekdays only         Weekdays only         Noor           You may go to supported feature setting         You may go to supported feature setting         You may go to supported feature setting           P         Sam         Noor         You may go to supported feature setting         You may go to supported feature setting           * * * * * * * * * * * * * * * * * * *</td><td>Weekdays only         Image: constraint of the state of the state of the stat</td><td>Weekdays Only         Veekdays only         Veekdays only         Veekdays</td><td>Weekdays Only           Weekdays only            You may go to supported feature settings page           Idinight         4am         8am         Noon           * * * * * * * * * * * * * * * * * * *</td><td>Weekdays only         Image: constraint of the section of the section of the se</td><td>Weekdays Only           Weekdays only           You may go to supported feature settings page and           You may go to supported feature settings page and           P           Moon           Aam         Noon           Idinight         4am         Sam           I a a a a a a a a a a a a a a a a a a a</td><td>Weekdays Only           Weekdays only           You may go to supported feature settings page and s           You may go to supported feature settings page and s           P           tidnight         4am         Noon         4           x × × × × × × × × × × × × × × × × × × ×</td><td>Weekdays Only           Weekdays only            You may go to supported feature settings page and set           P           tidnight         4am         8am         Noon         4pm           x x x x x x x x x x x x x x x x x x x</td><td>Weekdays only         Image: constraint of the section of the section of the se</td><td>Weekdays Only           Weekdays only           You may go to supported feature settings page and set this pr           P           Midnight         4am         Sam         Noon         4pm           tidnight         4am         Sam         Noon         4pm           V         v         v         v         v         v         v         v         v         v         v         v         v         v         v         v         v         v           v         v         v         v         v         v         v         v         v         v         v         v         v         v         v         v         v                 <th colspan="2" t<="" td="" v<=""><td>Weekdays Only           Weekdays only           You may go to supported feature settings page and set this prof           P           tidnight         4am         Sam         Noon         4pm           tidnight         4am         Sam         Noon         4pm           tidnight         4am         Sam         Noon         4pm           tidnight         4am         Sam         Noon         4pm           tidnight         4am         Sam         Noon         4pm           tidnight         4am         Sam         Noon         4pm           tidnight         4am         8am         Noon         4pm           tidnight         4am         tidnight         tidnight         tidnight           tidnight         tidnight         tidnight         tidnight         tidnight</td><td>Weekdays Only           Weekdays only           You may go to supported feature settings page and set this profile           P           tidnight         4am         Sam         Noon         4pm           tidnight         4am         Sam         Noon         4pm           tidnight         4am         Sam         Noon         4pm           tidnight         4am         Sam         Noon         4pm           tidnight         4am         Sam         Noon         4pm           tidnight         4am         Sam         Noon         4pm           tidnight         4am         Sam         tidnight         4pm           tidnight         4am         tidnight         tidnight         tidnight           tidnight         4am         tidnight         tidnight         tidnight</td><td>Weekdays only         Image: Constraint of the set of the set of th</td><td>Weekdays only           Veekdays only           You may go to supported feature settings page and set this profile as so</td><td>Weekdays Only           Weekdays only           You may go to supported feature settings page and set this profile as sche           P           tidnight         4am         Sam         Noon         4pm         Sg           tidnight         4am         Sam         Noon         4pm         Sg           tidnight         4am         Sam         Noon         4pm         Sg           tidnight         4am         Sam         Noon         4pm         Sg           tidnight         4am         Sam         Noon         4pm         Sg           tidnight         4am         Sam         Noon         4pm         Sg           tidnight         4am         Sam         tidnight         tidnight         tidnight         tidnight         tidnight           tidni         tidnight         <th 2"="" colspa="&lt;/td&gt;&lt;td&gt;Weekdays Only           Weekdays only           You may go to supported feature settings page and set this profile as schedu             P             tidnight         4am         Sam         Noon         4pm         Spm             tidnight         4am         Sam         Noon         4pm         Spm             tidnight         4am         Sam         Noon         4pm         Spm             tidnight         4am         Sam         Noon         4pm         Spm             tidnight         4am         Sam         Noon         4pm         Spm             tidnight         4am         Sam         Noon         4pm         Spm             tidnight         4am         Sam         Noon         4pm         Spm             tidnight         tidnight         &lt;th&lt;/td&gt;&lt;td&gt;Weekdays Only           Weekdays only         Image: colspan=">Image: colspan="2"&gt;Image: colspan="2"&gt;Image: colspan="2"&gt;Image: colspan="2"&gt;Image: colspan="2"&gt;Image: colspan="2"&gt;Image: colspan="2"           You may go to supported feature settings page and set this profile as scheduler.           P           tidnight         4am         8am         Noon         4pm         8pm           i * * * * * * * * * * * * * * * * * * *</th></td><td>Weekdays Only         Weekdays only         You may go to supported feature settings page and set this profile as scheduler.         P         tidnight       4am       Noon       4pm       8pm         tidnight       4am       Sam       Noon       4pm       8pm         tidnight       4am       Sam       Noon       4pm       8pm         tidnight       4am       8am       Noon       4pm       8pm         tidnight       4am       8am       Noon       4pm       8pm         tidnight       4am       8am       Noon       4pm       8pm         tidnight       4 and       8 and       tidnight       tidnight       tidnight       tidnight       tidnight       tidnight       tidnight       tidnight       tidnight       <th colspa="6" td="" tidnidididididididididididididididididid<=""><td>Weekdays Only         Weekdays only         You may go to supported feature settings page and set this profile as scheduler.         P         tidnight       4am       Sam       Noon       4pm       Spm         tidnight       4am       Sam       Noon       4pm       Spm         tidnight       4am       Sam       Noon       4pm       Spm         tidnight       4am       Sam       Noon       4pm       Spm         tidnight       4am       Sam       Noon       4pm       Spm         tidnight       4am       Sam       Noon       4pm       Spm         tidnight       4am       Sam       Sam         visite in the intermediate in the intermediate in the intermediate in the intermediate in the intermediate in the intermediate in the intermediate in the intermediate in the intermediate in the intermediate in the intermediate in the intermediate in the intermediate in the intermediate in the</td><td>Weekdays Only         Weekdays only         You may go to supported feature settings page and set this profile as scheduler.         P         tidnight       4am       Sam       Noon       4pm       Spm         tidnight       4am       Sam       Noon       4pm       Spm         tida is a to the total set this profile as scheduler.         Image: total set this profile as scheduler.         total colspan="2"&gt;Aam       Noon       4pm       Spm         tida is a total set this profile as scheduler.       Spm         tida is a total set total set</td><td>Weekdays Only         Weekdays only         You may go to supported feature settings page and set this profile as scheduler.         P         tidnight       4am       Bam       Moon       4pm       Spm         tidnight       4am       Bam       Noon       4pm       Spm         tidnight       4am       Sam       Noon       4pm       Spm         tidnight       4am       Sam       v v v v v v v v v v v v v v v v v v v</td></th></td></th></td></t<> | High         No         No         N | Highlight         4am           * * * * * * * * * * * * * * * * * * * | M       Image: Second state state | We           We           We           Image: State State Sta | Week           Week           You m           fidnight         4am           × × × × × × × × × × × × × × × × × × × | Weekda           Weekda           You may           Midnight           * * * * * * * * * * * * * * * * * * * | Weekdays           Weekdays           Weekdays           You may go           Midnight           4am           * * * * * * * * * * * * * * * * * * * | Weekdays O           Weekdays O           Weekdays O           You may go to           You may go to           Image: State of the state of the state o | Weekdays         Onl           Weekdays         Onl           Weekdays         Onl           You may go to s         You may go to s | Meekdays         Only           Weekdays         only           Weekdays         only           You may go to sup         You may go to sup           fidnight         4am         8am           * * * * * * * * * * * * * * * * * * * | Weekdays         Only           Weekdays         only           You may go to suppo           You may go to suppo           Hidnight         4am         8am           * * * * * * * * * * * * * * * * * * * | Weekdays Only           Weekdays only           Weekdays only           You may go to supported           P           tidnight         4am         Sam           * * * * * * * * * * * * * * * * * * * | Am         Sam           Image: Solution of the state of the state of the sta | Weekdays Only           Weekdays only           Weekdays only           You may go to supported feat           fidnight         4am         8am           i × × × × × × × × × × × × × × × × × × × | Angle State         Angle State         Angle State | Weekdays Only           Weekdays only           You may go to supported feature so           You may go to supported feature so           Main Same           No           * * * * * * * * * * * * * * * * * * * | Weekdays Only           Weekdays only         Weekdays only         Noor           You may go to supported feature setting         You may go to supported feature setting         You may go to supported feature setting           P         Sam         Noor         You may go to supported feature setting         You may go to supported feature setting           * * * * * * * * * * * * * * * * * * * | Weekdays only         Image: constraint of the state of the state of the stat | Weekdays Only         Veekdays only         Veekdays only         Veekdays | Weekdays Only           Weekdays only            You may go to supported feature settings page           Idinight         4am         8am         Noon           * * * * * * * * * * * * * * * * * * * | Weekdays only         Image: constraint of the section of the section of the se | Weekdays Only           Weekdays only           You may go to supported feature settings page and           You may go to supported feature settings page and           P           Moon           Aam         Noon           Idinight         4am         Sam           I a a a a a a a a a a a a a a a a a a a | Weekdays Only           Weekdays only           You may go to supported feature settings page and s           You may go to supported feature settings page and s           P           tidnight         4am         Noon         4           x × × × × × × × × × × × × × × × × × × × | Weekdays Only           Weekdays only            You may go to supported feature settings page and set           P           tidnight         4am         8am         Noon         4pm           x x x x x x x x x x x x x x x x x x x | Weekdays only         Image: constraint of the section of the section of the se | Weekdays Only           Weekdays only           You may go to supported feature settings page and set this pr           P           Midnight         4am         Sam         Noon         4pm           tidnight         4am         Sam         Noon         4pm           V         v         v         v         v         v         v         v         v         v         v         v         v         v         v         v         v         v           v         v         v         v         v         v         v         v         v         v         v         v         v         v         v         v         v <th colspan="2" t<="" td="" v<=""><td>Weekdays Only           Weekdays only           You may go to supported feature settings page and set this prof           P           tidnight         4am         Sam         Noon         4pm           tidnight         4am         Sam         Noon         4pm           tidnight         4am         Sam         Noon         4pm           tidnight         4am         Sam         Noon         4pm           tidnight         4am         Sam         Noon         4pm           tidnight         4am         Sam         Noon         4pm           tidnight         4am         8am         Noon         4pm           tidnight         4am         tidnight         tidnight         tidnight           tidnight         tidnight         tidnight         tidnight         tidnight</td><td>Weekdays Only           Weekdays only           You may go to supported feature settings page and set this profile           P           tidnight         4am         Sam         Noon         4pm           tidnight         4am         Sam         Noon         4pm           tidnight         4am         Sam         Noon         4pm           tidnight         4am         Sam         Noon         4pm           tidnight         4am         Sam         Noon         4pm           tidnight         4am         Sam         Noon         4pm           tidnight         4am         Sam         tidnight         4pm           tidnight         4am         tidnight         tidnight         tidnight           tidnight         4am         tidnight         tidnight         tidnight</td><td>Weekdays only         Image: Constraint of the set of the set of th</td><td>Weekdays only           Veekdays only           You may go to supported feature settings page and set this profile as so</td><td>Weekdays Only           Weekdays only           You may go to supported feature settings page and set this profile as sche           P           tidnight         4am         Sam         Noon         4pm         Sg           tidnight         4am         Sam         Noon         4pm         Sg           tidnight         4am         Sam         Noon         4pm         Sg           tidnight         4am         Sam         Noon         4pm         Sg           tidnight         4am         Sam         Noon         4pm         Sg           tidnight         4am         Sam         Noon         4pm         Sg           tidnight         4am         Sam         tidnight         tidnight         tidnight         tidnight         tidnight           tidni         tidnight         <th 2"="" colspa="&lt;/td&gt;&lt;td&gt;Weekdays Only           Weekdays only           You may go to supported feature settings page and set this profile as schedu             P             tidnight         4am         Sam         Noon         4pm         Spm             tidnight         4am         Sam         Noon         4pm         Spm             tidnight         4am         Sam         Noon         4pm         Spm             tidnight         4am         Sam         Noon         4pm         Spm             tidnight         4am         Sam         Noon         4pm         Spm             tidnight         4am         Sam         Noon         4pm         Spm             tidnight         4am         Sam         Noon         4pm         Spm             tidnight         tidnight         &lt;th&lt;/td&gt;&lt;td&gt;Weekdays Only           Weekdays only         Image: colspan=">Image: colspan="2"&gt;Image: colspan="2"&gt;Image: colspan="2"&gt;Image: colspan="2"&gt;Image: colspan="2"&gt;Image: colspan="2"&gt;Image: colspan="2"           You may go to supported feature settings page and set this profile as scheduler.           P           tidnight         4am         8am         Noon         4pm         8pm           i * * * * * * * * * * * * * * * * * * *</th></td><td>Weekdays Only         Weekdays only         You may go to supported feature settings page and set this profile as scheduler.         P         tidnight       4am       Noon       4pm       8pm         tidnight       4am       Sam       Noon       4pm       8pm         tidnight       4am       Sam       Noon       4pm       8pm         tidnight       4am       8am       Noon       4pm       8pm         tidnight       4am       8am       Noon       4pm       8pm         tidnight       4am       8am       Noon       4pm       8pm         tidnight       4 and       8 and       tidnight       tidnight       tidnight       tidnight       tidnight       tidnight       tidnight       tidnight       tidnight       <th colspa="6" td="" tidnidididididididididididididididididid<=""><td>Weekdays Only         Weekdays only         You may go to supported feature settings page and set this profile as scheduler.         P         tidnight       4am       Sam       Noon       4pm       Spm         tidnight       4am       Sam       Noon       4pm       Spm         tidnight       4am       Sam       Noon       4pm       Spm         tidnight       4am       Sam       Noon       4pm       Spm         tidnight       4am       Sam       Noon       4pm       Spm         tidnight       4am       Sam       Noon       4pm       Spm         tidnight       4am       Sam       Sam         visite in the intermediate in the intermediate in the intermediate in the intermediate in the intermediate in the intermediate in the intermediate in the intermediate in the intermediate in the intermediate in the intermediate in the intermediate in the intermediate in the intermediate in the</td><td>Weekdays Only         Weekdays only         You may go to supported feature settings page and set this profile as scheduler.         P         tidnight       4am       Sam       Noon       4pm       Spm         tidnight       4am       Sam       Noon       4pm       Spm         tida is a to the total set this profile as scheduler.         Image: total set this profile as scheduler.         total colspan="2"&gt;Aam       Noon       4pm       Spm         tida is a total set this profile as scheduler.       Spm         tida is a total set total set</td><td>Weekdays Only         Weekdays only         You may go to supported feature settings page and set this profile as scheduler.         P         tidnight       4am       Bam       Moon       4pm       Spm         tidnight       4am       Bam       Noon       4pm       Spm         tidnight       4am       Sam       Noon       4pm       Spm         tidnight       4am       Sam       v v v v v v v v v v v v v v v v v v v</td></th></td></th> | <td>Weekdays Only           Weekdays only           You may go to supported feature settings page and set this prof           P           tidnight         4am         Sam         Noon         4pm           tidnight         4am         Sam         Noon         4pm           tidnight         4am         Sam         Noon         4pm           tidnight         4am         Sam         Noon         4pm           tidnight         4am         Sam         Noon         4pm           tidnight         4am         Sam         Noon         4pm           tidnight         4am         8am         Noon         4pm           tidnight         4am         tidnight         tidnight         tidnight           tidnight         tidnight         tidnight         tidnight         tidnight</td> <td>Weekdays Only           Weekdays only           You may go to supported feature settings page and set this profile           P           tidnight         4am         Sam         Noon         4pm           tidnight         4am         Sam         Noon         4pm           tidnight         4am         Sam         Noon         4pm           tidnight         4am         Sam         Noon         4pm           tidnight         4am         Sam         Noon         4pm           tidnight         4am         Sam         Noon         4pm           tidnight         4am         Sam         tidnight         4pm           tidnight         4am         tidnight         tidnight         tidnight           tidnight         4am         tidnight         tidnight         tidnight</td> <td>Weekdays only         Image: Constraint of the set of the set of th</td> <td>Weekdays only           Veekdays only           You may go to supported feature settings page and set this profile as so</td> <td>Weekdays Only           Weekdays only           You may go to supported feature settings page and set this profile as sche           P           tidnight         4am         Sam         Noon         4pm         Sg           tidnight         4am         Sam         Noon         4pm         Sg           tidnight         4am         Sam         Noon         4pm         Sg           tidnight         4am         Sam         Noon         4pm         Sg           tidnight         4am         Sam         Noon         4pm         Sg           tidnight         4am         Sam         Noon         4pm         Sg           tidnight         4am         Sam         tidnight         tidnight         tidnight         tidnight         tidnight           tidni         tidnight         <th 2"="" colspa="&lt;/td&gt;&lt;td&gt;Weekdays Only           Weekdays only           You may go to supported feature settings page and set this profile as schedu             P             tidnight         4am         Sam         Noon         4pm         Spm             tidnight         4am         Sam         Noon         4pm         Spm             tidnight         4am         Sam         Noon         4pm         Spm             tidnight         4am         Sam         Noon         4pm         Spm             tidnight         4am         Sam         Noon         4pm         Spm             tidnight         4am         Sam         Noon         4pm         Spm             tidnight         4am         Sam         Noon         4pm         Spm             tidnight         tidnight         &lt;th&lt;/td&gt;&lt;td&gt;Weekdays Only           Weekdays only         Image: colspan=">Image: colspan="2"&gt;Image: colspan="2"&gt;Image: colspan="2"&gt;Image: colspan="2"&gt;Image: colspan="2"&gt;Image: colspan="2"&gt;Image: colspan="2"           You may go to supported feature settings page and set this profile as scheduler.           P           tidnight         4am         8am         Noon         4pm         8pm           i * * * * * * * * * * * * * * * * * * *</th></td> <td>Weekdays Only         Weekdays only         You may go to supported feature settings page and set this profile as scheduler.         P         tidnight       4am       Noon       4pm       8pm         tidnight       4am       Sam       Noon       4pm       8pm         tidnight       4am       Sam       Noon       4pm       8pm         tidnight       4am       8am       Noon       4pm       8pm         tidnight       4am       8am       Noon       4pm       8pm         tidnight       4am       8am       Noon       4pm       8pm         tidnight       4 and       8 and       tidnight       tidnight       tidnight       tidnight       tidnight       tidnight       tidnight       tidnight       tidnight       <th colspa="6" td="" tidnidididididididididididididididididid<=""><td>Weekdays Only         Weekdays only         You may go to supported feature settings page and set this profile as scheduler.         P         tidnight       4am       Sam       Noon       4pm       Spm         tidnight       4am       Sam       Noon       4pm       Spm         tidnight       4am       Sam       Noon       4pm       Spm         tidnight       4am       Sam       Noon       4pm       Spm         tidnight       4am       Sam       Noon       4pm       Spm         tidnight       4am       Sam       Noon       4pm       Spm         tidnight       4am       Sam       Sam         visite in the intermediate in the intermediate in the intermediate in the intermediate in the intermediate in the intermediate in the intermediate in the intermediate in the intermediate in the intermediate in the intermediate in the intermediate in the intermediate in the intermediate in the</td><td>Weekdays Only         Weekdays only         You may go to supported feature settings page and set this profile as scheduler.         P         tidnight       4am       Sam       Noon       4pm       Spm         tidnight       4am       Sam       Noon       4pm       Spm         tida is a to the total set this profile as scheduler.         Image: total set this profile as scheduler.         total colspan="2"&gt;Aam       Noon       4pm       Spm         tida is a total set this profile as scheduler.       Spm         tida is a total set total set</td><td>Weekdays Only         Weekdays only         You may go to supported feature settings page and set this profile as scheduler.         P         tidnight       4am       Bam       Moon       4pm       Spm         tidnight       4am       Bam       Noon       4pm       Spm         tidnight       4am       Sam       Noon       4pm       Spm         tidnight       4am       Sam       v v v v v v v v v v v v v v v v v v v</td></th></td> |      | Weekdays Only           Weekdays only           You may go to supported feature settings page and set this prof           P           tidnight         4am         Sam         Noon         4pm           tidnight         4am         Sam         Noon         4pm           tidnight         4am         Sam         Noon         4pm           tidnight         4am         Sam         Noon         4pm           tidnight         4am         Sam         Noon         4pm           tidnight         4am         Sam         Noon         4pm           tidnight         4am         8am         Noon         4pm           tidnight         4am         tidnight         tidnight         tidnight           tidnight         tidnight         tidnight         tidnight         tidnight | Weekdays Only           Weekdays only           You may go to supported feature settings page and set this profile           P           tidnight         4am         Sam         Noon         4pm           tidnight         4am         Sam         Noon         4pm           tidnight         4am         Sam         Noon         4pm           tidnight         4am         Sam         Noon         4pm           tidnight         4am         Sam         Noon         4pm           tidnight         4am         Sam         Noon         4pm           tidnight         4am         Sam         tidnight         4pm           tidnight         4am         tidnight         tidnight         tidnight           tidnight         4am         tidnight         tidnight         tidnight | Weekdays only         Image: Constraint of the set of the set of th | Weekdays only           Veekdays only           You may go to supported feature settings page and set this profile as so | Weekdays Only           Weekdays only           You may go to supported feature settings page and set this profile as sche           P           tidnight         4am         Sam         Noon         4pm         Sg           tidnight         4am         Sam         Noon         4pm         Sg           tidnight         4am         Sam         Noon         4pm         Sg           tidnight         4am         Sam         Noon         4pm         Sg           tidnight         4am         Sam         Noon         4pm         Sg           tidnight         4am         Sam         Noon         4pm         Sg           tidnight         4am         Sam         tidnight         tidnight         tidnight         tidnight         tidnight           tidni         tidnight <th 2"="" colspa="&lt;/td&gt;&lt;td&gt;Weekdays Only           Weekdays only           You may go to supported feature settings page and set this profile as schedu             P             tidnight         4am         Sam         Noon         4pm         Spm             tidnight         4am         Sam         Noon         4pm         Spm             tidnight         4am         Sam         Noon         4pm         Spm             tidnight         4am         Sam         Noon         4pm         Spm             tidnight         4am         Sam         Noon         4pm         Spm             tidnight         4am         Sam         Noon         4pm         Spm             tidnight         4am         Sam         Noon         4pm         Spm             tidnight         tidnight         &lt;th&lt;/td&gt;&lt;td&gt;Weekdays Only           Weekdays only         Image: colspan=">Image: colspan="2"&gt;Image: colspan="2"&gt;Image: colspan="2"&gt;Image: colspan="2"&gt;Image: colspan="2"&gt;Image: colspan="2"&gt;Image: colspan="2"           You may go to supported feature settings page and set this profile as scheduler.           P           tidnight         4am         8am         Noon         4pm         8pm           i * * * * * * * * * * * * * * * * * * *</th> | Image: colspan="2">Image: colspan="2">Image: colspan="2">Image: colspan="2">Image: colspan="2">Image: colspan="2">Image: colspan="2"           You may go to supported feature settings page and set this profile as scheduler.           P           tidnight         4am         8am         Noon         4pm         8pm           i * * * * * * * * * * * * * * * * * * * | Weekdays Only         Weekdays only         You may go to supported feature settings page and set this profile as scheduler.         P         tidnight       4am       Noon       4pm       8pm         tidnight       4am       Sam       Noon       4pm       8pm         tidnight       4am       Sam       Noon       4pm       8pm         tidnight       4am       8am       Noon       4pm       8pm         tidnight       4am       8am       Noon       4pm       8pm         tidnight       4am       8am       Noon       4pm       8pm         tidnight       4 and       8 and       tidnight       tidnight       tidnight       tidnight       tidnight       tidnight       tidnight       tidnight       tidnight <th colspa="6" td="" tidnidididididididididididididididididid<=""><td>Weekdays Only         Weekdays only         You may go to supported feature settings page and set this profile as scheduler.         P         tidnight       4am       Sam       Noon       4pm       Spm         tidnight       4am       Sam       Noon       4pm       Spm         tidnight       4am       Sam       Noon       4pm       Spm         tidnight       4am       Sam       Noon       4pm       Spm         tidnight       4am       Sam       Noon       4pm       Spm         tidnight       4am       Sam       Noon       4pm       Spm         tidnight       4am       Sam       Sam         visite in the intermediate in the intermediate in the intermediate in the intermediate in the intermediate in the intermediate in the intermediate in the intermediate in the intermediate in the intermediate in the intermediate in the intermediate in the intermediate in the intermediate in the</td><td>Weekdays Only         Weekdays only         You may go to supported feature settings page and set this profile as scheduler.         P         tidnight       4am       Sam       Noon       4pm       Spm         tidnight       4am       Sam       Noon       4pm       Spm         tida is a to the total set this profile as scheduler.         Image: total set this profile as scheduler.         total colspan="2"&gt;Aam       Noon       4pm       Spm         tida is a total set this profile as scheduler.       Spm         tida is a total set total set</td><td>Weekdays Only         Weekdays only         You may go to supported feature settings page and set this profile as scheduler.         P         tidnight       4am       Bam       Moon       4pm       Spm         tidnight       4am       Bam       Noon       4pm       Spm         tidnight       4am       Sam       Noon       4pm       Spm         tidnight       4am       Sam       v v v v v v v v v v v v v v v v v v v</td></th> | <td>Weekdays Only         Weekdays only         You may go to supported feature settings page and set this profile as scheduler.         P         tidnight       4am       Sam       Noon       4pm       Spm         tidnight       4am       Sam       Noon       4pm       Spm         tidnight       4am       Sam       Noon       4pm       Spm         tidnight       4am       Sam       Noon       4pm       Spm         tidnight       4am       Sam       Noon       4pm       Spm         tidnight       4am       Sam       Noon       4pm       Spm         tidnight       4am       Sam       Sam         visite in the intermediate in the intermediate in the intermediate in the intermediate in the intermediate in the intermediate in the intermediate in the intermediate in the intermediate in the intermediate in the intermediate in the intermediate in the intermediate in the intermediate in the</td> <td>Weekdays Only         Weekdays only         You may go to supported feature settings page and set this profile as scheduler.         P         tidnight       4am       Sam       Noon       4pm       Spm         tidnight       4am       Sam       Noon       4pm       Spm         tida is a to the total set this profile as scheduler.         Image: total set this profile as scheduler.         total colspan="2"&gt;Aam       Noon       4pm       Spm         tida is a total set this profile as scheduler.       Spm         tida is a total set total set</td> <td>Weekdays Only         Weekdays only         You may go to supported feature settings page and set this profile as scheduler.         P         tidnight       4am       Bam       Moon       4pm       Spm         tidnight       4am       Bam       Noon       4pm       Spm         tidnight       4am       Sam       Noon       4pm       Spm         tidnight       4am       Sam       v v v v v v v v v v v v v v v v v v v</td> | Weekdays Only         Weekdays only         You may go to supported feature settings page and set this profile as scheduler.         P         tidnight       4am       Sam       Noon       4pm       Spm         tidnight       4am       Sam       Noon       4pm       Spm         tidnight       4am       Sam       Noon       4pm       Spm         tidnight       4am       Sam       Noon       4pm       Spm         tidnight       4am       Sam       Noon       4pm       Spm         tidnight       4am       Sam       Noon       4pm       Spm         tidnight       4am       Sam       Sam         visite in the intermediate in the intermediate in the intermediate in the intermediate in the intermediate in the intermediate in the intermediate in the intermediate in the intermediate in the intermediate in the intermediate in the intermediate in the intermediate in the intermediate in the | Weekdays Only         Weekdays only         You may go to supported feature settings page and set this profile as scheduler.         P         tidnight       4am       Sam       Noon       4pm       Spm         tidnight       4am       Sam       Noon       4pm       Spm         tida is a to the total set this profile as scheduler.         Image: total set this profile as scheduler.         total colspan="2">Aam       Noon       4pm       Spm         tida is a total set this profile as scheduler.       Spm         tida is a total set total set | Weekdays Only         Weekdays only         You may go to supported feature settings page and set this profile as scheduler.         P         tidnight       4am       Bam       Moon       4pm       Spm         tidnight       4am       Bam       Noon       4pm       Spm         tidnight       4am       Sam       Noon       4pm       Spm         tidnight       4am       Sam       v v v v v v v v v v v v v v v v v v v |

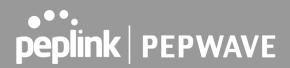

|              | Edit Schedule Profile                                                                                                    |
|--------------|----------------------------------------------------------------------------------------------------|
| Enabling     | Click this checkbox to enable this schedule profile. Note that if this is disabled, then any associated features will also have their scheduling disabled.              |
| Name         | Enter your desired name for this particular schedule profile.                                                                                                    |
| Schedule     | Click the drop-down menu to choose pre-defined schedules as your starting point. Please note that upon selection, previous changes on the schedule map will be deleted. |
| Schedule Map | Click on the desired times to enable features at that time period. You can hold your mouse for faster entry.                                                            |

### 15.1.5 Email Notification

The email notification functionality of the Peplink Balance provides a system administrator with up-to-date information on network status. The settings for configuring email notification are found at **System>Email Notification**.

| Email Notification Setup  |                                                          |
|---------------------------|----------------------------------------------------------|
| Email Notification        | C Enable                                                 |
| SMTP Server               | smtp.mycompany.com Require authentication                |
| Connection Security       | SSL/TLS  (Note: any server certificate will be accepted) |
| SMTP Port                 | 465                                                      |
| SMTP User Name            | smtpuser                                                 |
| SMTP Password             | •••••                                                    |
| Confirm SMTP Password     | •••••                                                    |
| Sender's Email Address    | admin@mycompany.com                                      |
| Recipient's Email Address | system@mycompany.com<br>staff@mycompany.com              |

Test Email Notification Save

### **Email Notification Settings**

Email Notification This setting specifies whether or not to enable email notification. If **Enable** is checked, the Peplink Balance will send email messages to system administrators when the WAN status changes or when new firmware is available. If **Enable** is not checked, email notification is disabled and the Peplink Balance will not send email messages.

https://www.peplink.com

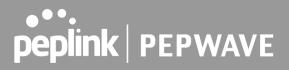

| This setting specifies the SMTP server to be used for sending email. If the server requires authentication, check <b>Require authentication</b> .                                                                                                    |
|----------------------------------------------------------------------------------------------------|
| <ul> <li>This setting specifies via a drop-down menu one of the following valid Connection Security:</li> <li>None</li> <li>STARTTLS</li> <li>SSL/TLS</li> </ul>                                                                                                    |
| This field is for specifying the SMTP port number. By default, this is set to <b>25</b> . If Connection Security is selected " <b>STARTTLS</b> ", the default port number will be set to <b>587</b> . If Connection Security is selected " <b>SSL/TLS</b> ", the default port number will be set to <b>465</b> . You may customize the port number by editing this field. |
| This setting specifies the SMTP username and password while sending email. These options are shown only if <b>Require authentication</b> is checked in the <b>SMTP Server</b> setting.                                                                                                    |
| This field allows you to verify and confirm the new administrator password.                                                                                                    |
| This setting specifies the email address which the Peplink Balance will use to send its reports.                                                                                                    |
| This setting specifies the email address(es) to which the Peplink Balance will send email notifications. For multiple recipients, separate each email using the enter key.                                                                                                    |
|                                                                                                    |

After you have finished setting up email notifications, you can click the **Test Email Notification** button to test the settings before saving. After **Test Email Notification** is clicked, you will see this screen to confirm the settings:

| Test Email Notification   |                                             |
|---------------------------|---------------------------------------------|
| SMTP Server               | smtp.mycompany.com                          |
| SMTP Port                 | 465                                         |
| SMTP UserName             | smtpuser                                    |
| Sender's Email Address    | admin@mycompany.com                         |
| Recipient's Email Address | system@mycompany.com<br>staff@mycompany.com |

Send Test Notification Cancel

Click **Send Test Notification** to confirm. In a few seconds, you will see a message with detailed test results.

#### Test email sent. (NOTE: Settings are not saved. To confirm the update, click 'Save' button.)

| Email Notification Setup  | (2)                                                       |
|---------------------------|-----------------------------------------------------------|
| Email Notification        | Enable                                                    |
| SMTP Server               | Require authentication                                    |
| Connection Security       | SSL/TLS   (Note: any server certificate will be accepted) |
| SMTP Port                 | 465                                                       |
| SMTP User Name            |                                                           |
| SMTP Password             | •••••                                                     |
| Confirm SMTP Password     | •••••                                                     |
| Sender's Email Address    |                                                           |
| Recipient's Email Address | <b>e</b>                                                  |

Test Email Notification Save

#### Test Result

| [INFO] Try email through auto detected connection                      |     |
|------------------------------------------------------------------------|-----|
| [INFO] SMTP through SSL connected                                      | 1.1 |
| [<-] 220 smtp.gmail.com ESMTP h11sm3907691pjg.46 - gsmtp               |     |
| [->] EHLO balance.peplink.com                                          |     |
| [<-] 250-smtp.gmail.com at your service, [14.192.209.255]              |     |
| [<-] 250-SIZE 35882577                                                 |     |
| [<-] 250-8BITMIME                                                      |     |
| [<-] 250-AUTH LOGIN PLAIN XOAUTH2 PLAIN-CLIENTTOKEN OAUTHBEARER XOAUTH |     |
| [<-] 250-ENHANCEDSTATUSCODES                                           |     |
| [<-] 250-PIPELINING                                                    |     |
| [<-] 250-CHUNKING                                                      |     |
| [<-] 250 SMTPUTF8                                                      |     |
| [->] AUTH PLAIN AGdwc2dhbjk0QGdtYWlsLmNvbQBwdnJ6bWF6cGhtYXJpanpp       | -   |
|                                                                        |     |

### 15.1.6 Event Log

Event log functionality enables event logging at a specified remote syslog server. The settings for configuring the remote system log can be found at **System>Event Log**.

| Send Events to Remote Syslog S | erver     |
|--------------------------------|-----------|
| Remote Syslog                  |           |
| Remote Syslog Host             | Port: 514 |

| Push Events to Mobile Devices | ······································ |
|-------------------------------|----------------------------------------|
| Push Events                   |                                        |

| URL Logging     |           |
|-----------------|-----------|
| Enable          |           |
| Log Server Host |           |
|                 | Port: 514 |

| Session Logging |           |
|-----------------|-----------|
| Enable          |           |
| Log Server Host | Port: 514 |

Save

|                       | Remote Syslog Settings                                                                                                    |
|-----------------------|----------------------------------------------------------------------------------------------------|
| Remote Syslog         | This setting specifies whether or not to log events at the specified remote syslog server.                                                                    |
| Remote Syslog<br>Host | This setting specifies the IP address or hostname of the remote syslog server.                                                                                |
| Push Events           | The Peplink Balance can also send push notifications to mobile devices that have our Mobile Router Utility installed. Check the box to activate this feature. |
| URL Logging           | This setting is to enable event logging at the specified log server.                                                                                          |
| URL Logging<br>Host   | This setting specifies the IP address or hostname of the URL log server.                                                                                      |
| Session<br>Logging    | This setting is to enable event logging at the specified log server.                                                                                          |
| Session               | This setting specifies the IP address or hostname of the Session log server.                                                                                  |

https://www.peplink.com

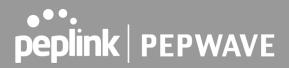

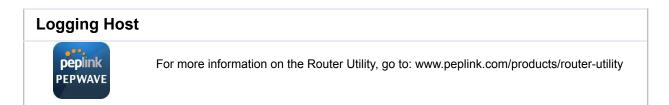

### 15.1.7 SNMP

SNMP or simple network management protocol is an open standard that can be used to collect information about the Peplink Balance unit. SNMP configuration is located at **System>SNMP**.

| SNMP Settings    |                    |                          |             |   |
|------------------|--------------------|--------------------------|-------------|---|
| SNMP Device Name | Balance_0D84       |                          |             |   |
| SNMP Port        | 161 Defa           | ult                      |             |   |
| SNMPv1           | Enable             |                          |             |   |
| SNMPv2c          | Enable             |                          |             |   |
| SNMPv3           | Enable             |                          |             |   |
| Save             |                    |                          |             |   |
|                  |                    |                          |             |   |
| Community Name   | ****               | Allowed Source Network   | Access Mode |   |
| MyCompany        |                    | 192.168.1.20/24          | Read Only   | × |
|                  | Add SNMP Community |                          |             |   |
|                  |                    |                          |             |   |
| SNMPv3 User Name | mmmmmm             | Authentication / Privacy | Access Mode |   |
| SNMPUser         |                    | SHA / DES                | Read Only   | × |
| Add SNMP User    |                    |                          |             |   |

| SNMP Settings       |                                                                                      |  |
|---------------------|--------------------------------------------------------------------------------------|--|
| SNMP Device<br>Name | This field shows the router name defined at System>Admin Security.                   |  |
| SNMP Port           | This option specifies the port which SNMP will use. The default port is <b>161</b> . |  |
| SNMPv1              | This option allows you to enable SNMP version 1.                                     |  |
| SNMPv2              | This option allows you to enable SNMP version 2.                                     |  |
| SNMPv3              | This option allows you to enable SNMP version 3.                                     |  |

To add a community for either SNMPv1 or SNMPv2, click the **Add SNMP Community** button in the **Community Name** table, upon which the following screen is displayed:

| Community Name  | MyCompany                            |  |
|-----------------|--------------------------------------|--|
| Allowed Network | 192.168.1.25 / 255.255.255.0 (/24) 🔻 |  |
|                 |                                      |  |

| SNMP Community Settings             |                                                                                                    |
|-------------------------------------|----------------------------------------------------------------------------------------------------|
| Community<br>Name                   | This setting specifies the SNMP community name.                                                                                                    |
| Allowed Source<br>Subnet<br>Address | This setting specifies a subnet from which access to the SNMP server is allowed. Enter subnet address here (e.g., <i>192.168.1.0</i> ) and select the appropriate subnet mask. |

To define a user name for SNMPv3, click **Add SNMP User** in the **SNMPv3 User Name** table, upon which the following screen is displayed:

| SNMPv3 User    |                        |
|----------------|------------------------|
| User Name      | SNMPUser               |
| Authentication | SHA 🔻 password         |
| Privacy        | DES  v privacypassword |

| SNMPv3 User Settings       |                                                                                                    |  |
|----------------------------|----------------------------------------------------------------------------------------------------|--|
| User Name                  | This setting specifies a user name to be used in SNMPv3.                                                                                                    |  |
| Authentication<br>Protocol | <ul> <li>This setting specifies via a drop-down menu one of the following valid authentication protocols:</li> <li>NONE</li> <li>MD5</li> <li>SHA</li> <li>When MD5 or SHA is selected, an entry field will appear for the password.</li> </ul> |  |
| Privacy Protocol           | This setting specifies via a drop-down menu one of the following valid privacy protocols:                                                                                                    |  |

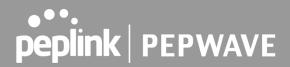

- NONE
- DES

When DES is selected, an entry field will appear for the password.

### 15.1.8 SMS Control

SMS Control allows the user to control the device using SMS even if the modem does not have a data connection. The settings for configuring the SMS Control can be found at **System>SMS Control**.

Note: Supported Models

- Balance/MAX: \*-LTE-E, \*-LTEA-W, \*-LTEA-P, \*-LTE-MX
- **EPX**: \*-LW\*, \*-LP\*

| SMS Control |  |
|-------------|--|
| Enable ?    |  |

When this box is checked, the device will be allowed to take actions according to received commands via SMS.

Make sure your mobile plan supports SMS, and note that some plans may incur additional charges for this.

SMS Control can reboot devices and configure cellular settings over signalling channels, even if the modem does not have an active data connection.

For details of supported SMS command sets, please refer to our knowledge base.

| SMS Control  |                   |   |
|--------------|-------------------|---|
| Enable 🕐     |                   |   |
| Password     | ✓ Hide Characters |   |
| White List 🥐 | Phone Number      | + |

Save

|            | SMS Control Settings                                                                                                    |
|------------|----------------------------------------------------------------------------------------------------|
| Enable     | Click the checkbox to enable the SMS Control.                                                                                                    |
| Password   | This setting sets the password for authentication - maximum of 32 characters, which cannot include semicolon (;).                                                                               |
| White List | Optionally, you can add phone number(s) to the whitelist. Only matching phone numbers are allowed to issue SMS commands. Phone numbers must be in the E.164 International Phone Numbers format. |

### 15.1.9 InControl

| Controller Management Settings |                                                   |  |  |
|--------------------------------|---------------------------------------------------|--|--|
| Controller 🥐                   | InControl 🔻 🗆 Restricted to Status Reporting Only |  |  |
| Privately Host InControl       | $\odot$                                           |  |  |
| InControl Host                 | Fail over to InControl in the cloud.              |  |  |
|                                |                                                   |  |  |
| Save                           |                                                   |  |  |

InControl is a cloud-based service which allows you to manage all of your Peplink and Pepwave devices with one unified system. With it, you can generate reports, gather statistics, and configure your devices automatically. All of this is now possible with InControl.

When this checkbox is checked, the device's status information will be sent to the Peplink InControl system. This device's usage data and configuration will be sent to the system if you enable the features in the system.

When the box **Restricted to Status Reporting Only** is ticked, the router will only report its status, but can't be managed or configured by InControl.

Alternatively, you can also privately host InControl. Simply check the box beside the "Privately Host InControl" open, and enter the IP Address of your InControl Host.

You can sign up for an InControl account at <u>https://incontrol2.peplink.com/</u>. You can register your devices under the account, monitor their status, see their usage reports, and receive offline notifications.

### 15.1.10 Configuration

Backing up Peplink Balance settings immediately after successful completion of initial setup is strongly recommended. The functionality to download and upload Peplink Balance settings is found at **System>Configuration**.

| <b>Restore Configuration to Factory</b> | Settings                   |
|-----------------------------------------|----------------------------|
|                                         | Restore Factory Settings   |
|                                         |                            |
| Developed Active Configurations         |                            |
| Download Active Configurations          |                            |
|                                         | Download                   |
|                                         |                            |
| Upload Configurations                   | ?                          |
| Configuration File                      | Choose File No file chosen |
|                                         | Upload                     |
|                                         |                            |
|                                         |                            |
| Upload Configurations from High         | Availability Pair          |
| Configuration File                      | Choose File No file chosen |
|                                         | Upload                     |

|                                                            | Configuration                                                                                                    |
|------------------------------------------------------------|----------------------------------------------------------------------------------------------------|
| Restore<br>Configuration to<br>Factory Settings            | The <b>Restore Factory Settings</b> button is to reset the configuration to factory default settings. After clicking the button, you will need to click the <b>Apply Changes</b> button on the top right corner to make the settings effective.                                                                                                    |
| Download Active<br>Configurations                          | Click <b>Download</b> to backup the current active settings.                                                                                                    |
| Upload<br>Configurations                                   | To restore or change settings based on a configuration file, click <b>Choose File</b> to locate the configuration file on the local computer, and then click <b>Upload</b> . The new settings can then be applied by clicking the <b>Apply Changes</b> button on the page header, or you can cancel the procedure by pressing <b>discard</b> on the main page of the web admin interface. |
| Upload<br>Configurations<br>from High<br>Availability Pair | In a high availability (HA) configuration, the Balance unit can quickly load the configuration of its HA counterpart. To do so, click the <b>Upload</b> button. After loading the settings, configure the LAN IP address of the Peplink Balance unit so that it is different from the HA counterpart.                                                                                     |

#### 15.1.11 Feature Add-ons

Some balance models have features that can be activated upon purchase. Once the purchase is complete, you will receive an activation key. Enter the key in the **Activation Key** field, click **Activate**, and then click **Apply Changes**.

| Feature Activation |  |
|--------------------|--|
| Activation Key     |  |
|                    |  |
|                    |  |
|                    |  |

### 15.1.12 Reboot

This page provides a reboot button for restarting the system. For maximum reliability, the Peplink Balance Series can be equipped with two copies of firmware, and each copy can be a different version. You can select the firmware version you would like to reboot the device with. The firmware marked with **(Running)** is the current system boot up firmware.

Please note that a firmware upgrade will always replace the inactive firmware partition.

| Reboot System                                                                                                |                                                                                                    | <b>(</b> ) |
|----------------------------------------------------------------------------------------------------|----------------------------------------------------------------------------------------------------|------------|
| Select the firmware you want to use to<br>Firmware 1: 8.0.1b01 build 2658 (F<br>Firmware 2: 8.0.0 build 2636 | the second second second second second second second second second second second second second second second se |            |
|                                                                                                    | Reboot                                                                                                    |            |

### 15.2 Tools

### 15.2.1 Ping

The ping test tool sends pings through a specific Ethernet interface or a SpeedFusion<sup>™</sup> VPN connection. You can specify the number of pings in the field **Number of times** to a maximum number of 10 times. **Packet Size** can be set to a maximum of 1472 bytes. The ping utility is located at **System>Tools>Ping**, illustrated below:

| Ping                                       |                       |
|--------------------------------------------|-----------------------|
| Connection                                 | WAN 1                 |
| Destination                                | 8.8.8.8               |
| Packet Size                                | 56                    |
| Number of times                            | Times 5               |
|                                            | Start Stop            |
| Results                                    | Clear Log             |
| PING 8.8.8.8 (8.8.8.8) from 10.22.1.182 5  | 6(84) bytes of data.  |
| 64 bytes from 8.8.8.8: icmp_req=1 ttl=121  | 1 time=11.8 ms        |
| 64 bytes from 8.8.8.8: icmp_req=2 ttl=123  | 1 time=11.7 ms        |
| 64 bytes from 8.8.8.8: icmp_req=3 ttl=123  | 1 time=11.6 ms        |
| 64 bytes from 8.8.8.8: icmp_req=4 ttl=12:  | 1 time=11.6 ms        |
| 64 bytes from 8.8.8.8: icmp_req=5 ttl=12:  | 1 time=11.4 ms        |
| 8.8.8.8 ping statistics                    |                       |
| 5 packets transmitted, 5 received, 0% pack | xet loss, time 4006ms |
| rtt min/avg/max/mdev = 11.427/11.680/1     | 1.888/0.166 ms        |

Tip

A system administrator can use the ping utility to manually check the connectivity of a particular LAN/WAN connection.

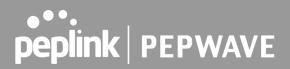

### 15.2.2 Traceroute

The traceroute test tool traces the routing path to the destination through a particular Ethernet interface or a SpeedFusion<sup>™</sup> connection. The traceroute test utility is located at **System>Tools>Traceroute**.

| Traceroute                   |                                                                                                   |
|------------------------------|---------------------------------------------------------------------------------------------------|
| Connection                   | WAN 1 -                                                                                           |
| Destination                  | 64.233.189.99                                                                                     |
|                              | Start Stop                                                                                        |
| Results                      | Clear Lo                                                                                          |
| Traceroule to 84,222,189.99  | 34.233.183.90), 30 Yope max, 60 Sufe pechatic                                                     |
| 1 10/01/107/254 (10/01/107   | (54) 3.708 ma 4.472 ma 9.207 ma                                                                   |
| 2 10.00.00.254 (10.00.00.2   | 0.009 ma 1.190 ma 1.446 ma                                                                        |
| 3 10.00.00.1 (10.00.00.1) 1  | 75 mg 1.525 mg 1.468 mg                                                                           |
| A 10-88-3-2 (10-88-3-2) 0.14 | ma 5.202 ma 5.196 ma                                                                              |
| 3 118.163.88.254 (118.163    | 8.254) 3.394 mg 138.175.240.22 (138.175.240.22) 5.707 mg 118.183.88.254 (118.183.88.254) 3.472 mg |
| 8 193.72.46.129 (193.72.46   | 201 5.488 mg 168.85.229.46 (168.85.229.46) 3.293 mg 3.293 mg                                      |
| 7 225 126 1 198 (225 126 1   | 36) 8.301 mg 7.696 mg 7.496 mg                                                                    |
| 8 128-175-58-184 (128-175)   | 8.194) 4.811 mg 228.128.8.1 (228.128.8.1) 4.872 mg 182.72.188.118 (182.72.188.118) 4.241 mg       |
| \$ 228.128.8.228 (228.128.8  | 201 3.238 mg 73.14.394.346 (73.14.394.346) 4.451 mg 235.128.9.229 (235.128.9.201) 4.678 mg        |
| 10 72 14 235 20 (72 14 235   | ED 9-842 mg 74.125.48.158 (74.125.48.158) 4.877 mg 72.14.235.20 (72.14.235.20) 9-884 mg           |
| 11 72 14 235 28 (72 14 285   | 10 4.584 ma 308.45.252.141 (208.45.252.141) 7.315 ma 308.45.243.30 (208.45.243.30) 4.484 ma       |
| 12 209-85 292 213 (209-85    | \$2.212] 4.872 mg 208.85.242.162 (208.85.242.162) 4.809 mg 4.589 mg                               |
| 13 216.235.81.47 (216.236    | 1.47) 8.892 mg * 7.392 mg                                                                         |
| 14 64.233.189.89 (64.233.1   | 8.982 8.175 mg 8.144 mg 8.820 mg                                                                  |

Tip

A system administrator can use the traceroute utility to analyze the connection path of a LAN/WAN connection.

### 15.2.3 Wake-on-LAN

Peplink routers can send special "magic packets" to any client specified from the Web UI. To access this feature, navigate to **System > Tools > Wake-on-LAN** 

| Wake-on-LAN        |                                  |             |
|--------------------|----------------------------------|-------------|
| Vake-on-LAN Target | Custom MAC Address • 00:00:00:00 | :00:00 Send |

Select a client from the drop-down list and click Send to send a "magic packet"

### 15.2.4 WAN Analysis

The WAN Analysis feature allows you to run a WAN to WAN speed test between 2 Peplink devices .

You can set a device up as a **Server** or a **Client**. One device must be set up as a server to run the speed tests and the server must have a public IP address.

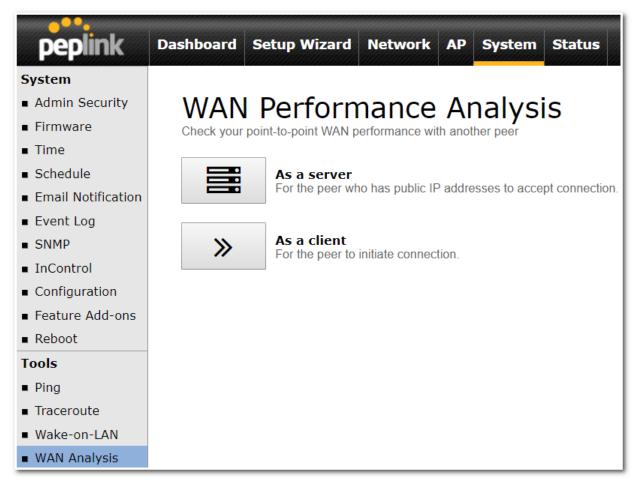

The default port is 6000 and can be changed if required. The IP address of the WAN interface will be shown in the **WAN Connection Status** section.

| peplink                           | Dashboard Setup Wizard        | Network AP System Status       | Apply Changes                           |
|-----------------------------------|-------------------------------|--------------------------------|-----------------------------------------|
| System                            |                               |                                |                                         |
| Admin Security                    | WAN Perforr                   | nance Analysis                 |                                         |
| <ul> <li>Firmware</li> </ul>      | Check your point-to-point WAN |                                |                                         |
| Time                              |                               |                                |                                         |
| Schedule                          | Server Settings               |                                | nannan an an an an an an an an an an an |
| Email Notification                | Status                        | Listening (Control Port: 6000) |                                         |
| Event Log                         | Control Port                  | 6000                           |                                         |
| ■ SNMP                            |                               | Apply Stop                     |                                         |
| <ul> <li>InControl</li> </ul>     |                               |                                |                                         |
| <ul> <li>Configuration</li> </ul> | WAN Connection Status         |                                |                                         |
| Feature Add-ons                   | 1 WAN 1                       | <b>10.22.1.182</b>             |                                         |
| Reboot                            | 2 WAN 2                       | Disabled                       |                                         |
| Tools                             | 3 WAN 3                       | Disabled                       |                                         |
| Ping                              | 4 WAN 4                       | Disabled                       |                                         |
| <ul> <li>Traceroute</li> </ul>    | 5 WAN 5                       |                                |                                         |
| Wake-on-LAN                       |                               |                                |                                         |
| WAN Analysis                      | 🔮 Mobile Internet             | Disabled                       |                                         |

The client side has a few more settings that can be changed. Make sure that the **Control Port** matches what's been entered on the server side. Select the WAN(s) that will be used for testing and enter the Servers WAN IP address. Once all of the options have been set, click the **Start Test** button.

| peplink                                         | Dashboard Setup Wizard | Network AP System Status |   | Apply Changes     |
|-------------------------------------------------|------------------------|--------------------------|---|-------------------|
| <b>System</b><br>• Admin Security<br>• Firmware |                        | nance Analysis           |   |                   |
| Time                                            |                        |                          |   |                   |
| Schedule                                        | Client Settings        |                          |   | mmmmmm            |
| Email Notification                              | Control Port           | 6000                     |   |                   |
| Event Log                                       | Data Port              | 57280 - 57287            |   |                   |
| SNMP                                            | Туре                   | • TCP O UDP              |   |                   |
| <ul> <li>InControl</li> </ul>                   | Direction              | Upload O Download        |   |                   |
| <ul> <li>Configuration</li> </ul>               | Duration               | 20 seconds (5 - 600)     |   |                   |
| Feature Add-ons                                 |                        |                          |   |                   |
| <ul> <li>Reboot</li> </ul>                      | Data Streams           |                          |   |                   |
| Tools                                           | Local WAN Connection   |                          |   | Remote IP Address |
| Ping                                            | 1 Not Used             |                          | • |                   |
| <ul> <li>Traceroute</li> </ul>                  | 2 Not Used             |                          | • |                   |
| Wake-on-LAN                                     | 3 Not Used             |                          | • |                   |
| WAN Analysis                                    | 4 Not Used             |                          | • |                   |
| <ul> <li>Storage Manager</li> </ul>             | 5 Not Used             |                          | • |                   |
| <ul> <li>Package Manager</li> </ul>             | 6 Not Used             |                          | • |                   |
|                                                 | 7 Not Used             |                          | • |                   |
|                                                 | 8 Not Used             |                          | • |                   |
|                                                 |                        | Start Test               |   | <u> </u>          |

The test output will show the **Data Streams Parameters**, the **Throughput** as a graph, and the **Results**.

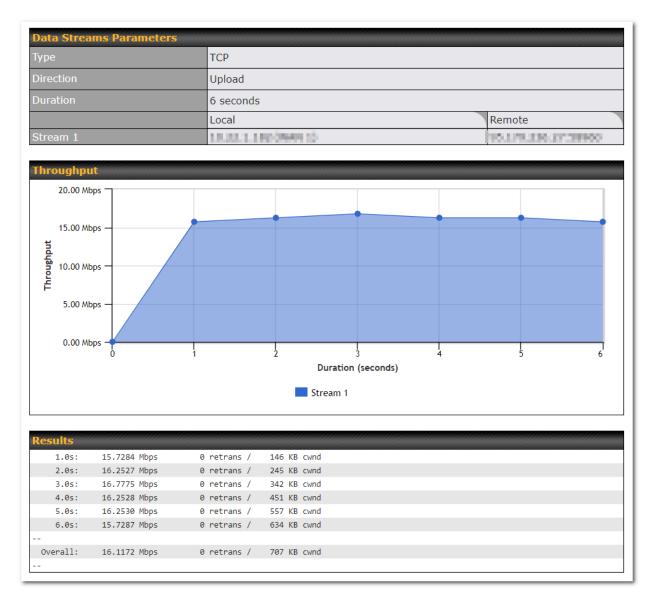

The test can be run again once it's complete by clicking the **Start** button or you can click **Close** and change the parameters for the test.

### 15.3 CLI (Command Line) Support

The serial console connector on some Peplink Balance units is RJ-45. To access the serial console port, prepare a RJ-45 to DB-9 console cable. Connect the RJ-45 end to the unit's console port and the DB-9 end to a terminal's serial port. The port setting will be *115200,8N1*.

The serial console connector on other Peplink Balance units is a DB-9 male connector. To access the serial console port, connect a null modem cable with a DB-9 connector on both ends to a terminal with the port setting of *115200,8N1*.

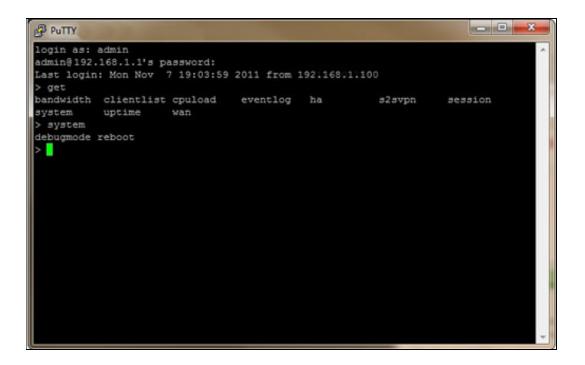

### 16 Status Tab

### 16.1 Status

### 16.1.1 Device

System information is located at **Status>Device**.

| System Information         |                                    |
|----------------------------|------------------------------------|
| Router Name                | Mediafast                          |
| Model                      | Peplink MediaFast 500              |
| Product Code               | MFA-500-B                          |
| Hardware Revision          | 2                                  |
| Serial Number              | 1830-2001-6306                     |
| Firmware                   | 8.0.0b03 build 2593                |
| PepVPN Version             | 8.0.0                              |
| Modem Support Version      | 1022 ( <u>Modem Support List</u> ) |
| Host Name                  | mediafast                          |
| Uptime                     | 54 days 23 hours 7 minutes         |
| System Time                | Wed Apr 17 14:08:23 BST 2019       |
| Content Filtering Database | Download (r20180514) Update        |
| Diagnostic Report          | Download                           |
| Remote Assistance          | Turn On                            |
|                            |                                    |
| MAC Address                |                                    |
| LAN                        | 10:56:                             |
| WAN 1                      | 10:56:                             |
| WAN 2                      | 10:56:                             |
| WAN 3                      | 10:56:                             |
| WAN 4                      | 10:56:                             |
| WAN 5                      | 10:56:                             |

|                      | System Information                                                                                    |
|----------------------|----------------------------------------------------------------------------------------------------|
| Router Name          | This is the name specified in the Router Name field located at System>Admin Security.                 |
| Model                | This shows the model name and number of this device.                                                  |
| Hardware<br>Revision | This shows the hardware version of this device.                                                       |
| Serial Number        | This shows the serial number of this device.                                                          |
| Firmware             | This shows the firmware version this device is currently running.                                     |
| Uptime               | This shows the length of time since the device has been rebooted.                                     |
| System Time          | This shows the current system time.                                                                   |
| Diagnostic<br>Report | The <b>Download</b> link is for exporting a diagnostic report file required for system investigation. |
| Remote<br>Assistance | Click <b>Turn on</b> to enable remote assistance.                                                     |

The second table shows the MAC address of each LAN/WAN interface connected.

**Important Note** 

If you encounter issues and would like to contact the Peplink Support Team (http://www.peplink.com/contact/), please download the diagnostic report file and attach it along with a description of your issue.

### **16.1.2 Active Sessions**

Information on active sessions can be found at Status>Active Sessions>Overview.

| overview Search                 |                          |                   |
|---------------------------------|--------------------------|-------------------|
| ession data captured within one | e minute. <u>Refresh</u> |                   |
| ervice                          | Inbound Sessions         | Outbound Sessions |
| DNS                             | 0                        | 51                |
| acebook                         | 0                        | 1                 |
| Google                          | 0                        | 33                |
| Boogle Ads                      | 0                        | 5                 |
| ITTP                            | 0                        | 2                 |
| Psec                            | 0                        | 2                 |
| DIC                             | 0                        | 19                |
| IP                              | 0                        | 8                 |
| <u>SH</u>                       | 0                        | 3                 |
| <u>SL</u>                       | 1                        | 136               |
| ikype                           | 0                        | 6                 |
| potify                          | 0                        | 4                 |
|                                 |                          |                   |
| nterface                        | Inbound Sessions         | Outbound Sessions |
| <u>π</u>                        | 1                        | 360               |
| <u>'irgin Media</u>             | 0                        | 0                 |
| <u>VAN 3</u>                    | 0                        | 0                 |
| VAN 4                           | 0                        | 6                 |
| CONTRACTOR AND A CONTRACTOR     | 0                        | 2                 |
| take Plants                     | 0                        | 0                 |
|                                 |                          |                   |
|                                 |                          |                   |
|                                 | Top Clients              |                   |
| lient IP Address                | Total Sessions           |                   |
| 0.22                            | 116                      |                   |
| 0.22                            | 90                       |                   |
| 72.1                            | 86                       |                   |
| 0.22                            | 83                       |                   |
| .72.1                           | 73                       |                   |

This screen displays the number of sessions initiated by each application. Click on each service listing for additional information. This screen also indicates the number of sessions initiated by each WAN port. Finally, you can see which clients are initiating the most sessions.

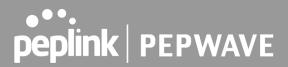

In addition, you can also perform a filtered search for specific sessions. You can filter by subnet, port, protocol, and interface. To perform a search, navigate to **Status>Active Sessions>Search**.

| Overview   | Search       | n         |                      |              |           |                  |           |
|------------|--------------|-----------|----------------------|--------------|-----------|------------------|-----------|
| Session o  | data capture | ed 2 mins | ago. <u>Refresh</u>  |              |           |                  |           |
| IP / Subn  | iet          | Source of | Destination 🔻        |              | / 255.255 | .255.255 (/32) 🔻 |           |
| Port       |              | Source of | Destination <b>*</b> |              |           |                  |           |
| Protocol / | / Sonvico    | Spotify   | Destinution          |              |           |                  |           |
|            |              |           |                      |              |           |                  |           |
| Interface  |              | 💷 🤳 BT    |                      | 🔍 🙎 Virgin I |           | 🗆 🤰 WAN 3        |           |
|            |              | 💷 [ 🖉 WA  | N 4                  | 🗆 🏮 Peplink  | HK Net    | 🗆 🔮 Mobile In    | ternet    |
|            |              | 🗆 🔒 VPI   | N                    |              |           |                  |           |
| Search     |              |           |                      |              |           |                  |           |
|            |              |           |                      |              |           |                  |           |
| Outboun    |              |           |                      |              |           |                  |           |
| Protocol   | Source IP    |           | Destination IP       | Service      | Interface |                  | Idle Time |
| тср        | 10.          | 58827     | 104.199.64.136:443   | SSL/Spotify  | BT        |                  | 00:00:09  |
| ТСР        | 10.          |           | 104.199.64.136:443   | SSL/Spotify  | BT        |                  | 00:00:09  |
| тср        | 10.          |           | 35.186.224.47:443    | SSL/Spotify  | BT        |                  | 00:00:10  |
| тср        | 10.          | 65369     | 35.186.224.53:443    | SSL/Spotify  | BT        |                  | 00:00:29  |
| Total sea  | arched resul | ts: 4     |                      |              |           |                  |           |
|            |              |           |                      |              |           |                  |           |
| Inbound    |              |           |                      |              |           |                  |           |
| Protocol   | Source IP    |           | Destination IP       | Service      | Interface |                  | Idle Time |
|            |              |           |                      | No sessions  |           |                  |           |
| Total sea  | arched resul | ts: 0     |                      |              |           |                  |           |
|            |              |           |                      |              |           |                  |           |
| Transit    |              |           |                      | hinder       |           |                  |           |
| Protocol   | Source IP    |           | Destination IP       | Service      | Interface |                  | Idle Time |
|            |              |           |                      | No sessions  |           |                  |           |
| Total sea  | arched resul | ts: 0     |                      |              |           |                  |           |
|            |              |           |                      |              |           |                  |           |
|            |              |           |                      |              |           |                  |           |

This **Active Sessions** section displays the active inbound / outbound sessions of each WAN connection on the Peplink Balance. A filter is available to help sort out the active session information. Enter a keyword in the field or check one of the WAN connection boxes for filtering.

### 16.1.3 Client List

The client list table is located at **Status>Client List**. It lists DHCP and online client IP addresses, names (retrieved from the DHCP reservation table or defined by users), current download and upload rate, and MAC address.

Clients can be imported into the DHCP reservation table by clicking the button on the right. Further update the record after the import by going to **Network>LAN**.

| Filt | er                       |         | <ul> <li>Online Clients Only</li> <li>DHCP Clients Only</li> </ul> |                    |                  |                     |              |
|------|--------------------------|---------|--------------------------------------------------------------------|--------------------|------------------|---------------------|--------------|
|      | ent List<br>IP Address ▲ | Name    |                                                                    | Download<br>(kbps) | Upload<br>(kbps) | MAC Address         | (?<br>Import |
| *    | 192.168.167.10           |         |                                                                    | 0                  |                  | 0 10:56:56:56:56:58 | •            |
| #    | 192.168.167.11           | U64-2-1 |                                                                    | 0                  |                  | 0 00:50:56:99:49:1A |              |
| *    | 192.168.167.12           | U64-2-2 |                                                                    | 0                  |                  | 0 10:56:56:56:56:75 | •            |

If the PPTP server SpeedFusion<sup>™</sup>, or AP controller is enabled, you may see the corresponding connection name listed in the **Name** field.

In the client list table, there is a "Ban Client" feature which is used to disconnect the Wi-Fi and Remote User Access clients by clicking the button on the right.

| Fil | ter            |            | Online Cli DHCP Clie |                            |                     |                        |                 |        |
|-----|----------------|------------|----------------------|----------------------------|---------------------|------------------------|-----------------|--------|
| C   | ient List      |            |                      |                            |                     |                        |                 | ?      |
|     | IP Address 🔺   | Name       |                      | wnload Uploa<br>ops) (kbps |                     | Network Name<br>(SSID) | Signal<br>(dBm) |        |
| ÷   |                | (M-DS2184) |                      | 0                          |                     | 1                      |                 | •      |
| ۲   |                | WKY-0100   |                      | 0                          | 0                   | wijm.net-50 +2         | <b>ati</b> -37  | ●<br>● |
|     | 100 100 105 00 | F 8        |                      | 0                          | 0.00.41.40.00.00.00 |                        |                 |        |

There is a blocklist on the same page after you banned the Wi-Fi or Remote User Access clients.

| Filter       |      | <ul> <li>Online Clients Only</li> <li>DHCP Clients Only</li> </ul> |                    |                         |                 |             |
|--------------|------|--------------------------------------------------------------------|--------------------|-------------------------|-----------------|-------------|
|              |      |                                                                    | Access restriction | in action, some clients | are current     | tly banned. |
| Client List  |      |                                                                    |                    |                         |                 | ?           |
| IP Address 🔺 | Name | Download Upload<br>(kbps) (kbps)                                   | MAC Address        | Network Name<br>(SSID)  | Signal<br>(dBm) |             |

You may also unblock the Wi-Fi or Remote User Access clients when the client devices need to

reconnect the network by clicking ig ig

the button on the right.

https://www.peplink.com

| Prohibited Client Access |                           |                |  |
|--------------------------|---------------------------|----------------|--|
| Service                  | Client                    | Blocked        |  |
| Wi-Fi                    | MAC address: B8:C3:85:41: | 1 minute ago 🛃 |  |
|                          |                           | Close          |  |

### 16.1.4 WINS Clients

The WINS client list table is located at Status>WINS Client.

| Name 🔺 | IP Address |
|--------|------------|
| UserA  | 10.9.2.1   |
| UserB  | 10.9.30.1  |
| UserC  | 10.9.2.4   |

The WINS client table lists the IP addresses and names of WINS clients. This option will only be available when you have enabled the WINS server The names of clients retrieved will be automatically matched into the Client List (see previous section). Click **Flush All** to flush all WINS client records.

### 16.1.5 OSPF & RIPv2

Information on OSPF and RIPv2 routing setup can be found at **Status>OSPF & RIPv2**.

| peplink                              | Dashboard         Setup Wizard         Network         AP         System         Status         Apply Changes |
|--------------------------------------|----------------------------------------------------------------------------------------------------|
| Status                               |                                                                                                    |
| <ul> <li>Device</li> </ul>           | OSPF & RIPv2                                                                                                  |
| <ul> <li>Active Sessions</li> </ul>  | Area Remote Networks                                                                                          |
| <ul> <li>Client List</li> </ul>      |                                                                                                    |
| <ul> <li>OSPF &amp; RIPv2</li> </ul> | PepVPN 10.0.2.0/24 10.0.3.0/24 192.168.63.0/24 10.0.100.0/24 192.168.100.0/24 192.168.162.0/24                |
| <ul> <li>BGP</li> </ul>              |                                                                                                    |

### 16.1.6 MediaFast

To get details on storage and bandwidth usage, select Status>MediaFast.

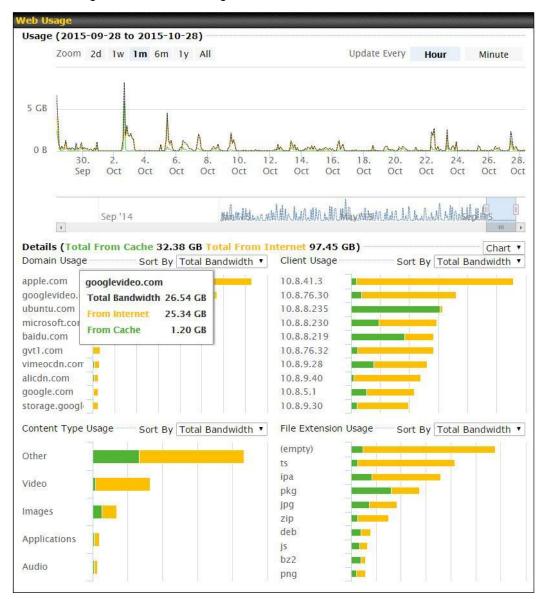

### 16.1.7 PepVPN / SpeedFusion Status

**PepVPN/SpeedFusion Status** shows the current connection status of each connection profile and is displayed at **Status> PepVPN/SpeedFusion**.

| epVPN with SpeedFusion - Remo | te Peer                  | Show all profile                                                    |
|-------------------------------|--------------------------|---------------------------------------------------------------------|
| earch                         |                          |                                                                     |
| Remote Peer 🔺                 | Profile                  | Information                                                         |
| MAX-BR1-                      | No.                      | PLA 10/14 (PA/LUCK PRLIMADO)14<br>PLANK 02/020<br>PM/DM 130/34/1400 |
| MAX-BR1                       | perceptal (it is not it. | PO.888.00.001<br>Petros 130.360.1000                                |

Click on the corresponding peer name to explore the WAN connection(s) status and subnet information of each VPN peer.

| Pe  | PepVPN with SpeedFusion - Remote Peer Show all profiles |         |              |                          |                    |       |  |
|-----|---------------------------------------------------------|---------|--------------|--------------------------|--------------------|-------|--|
| Sea | arch                                                    | SFC     |              |                          |                    |       |  |
|     |                                                         |         |              |                          |                    |       |  |
|     | Remote Peer 🔺                                           | Profile |              | Information              |                    |       |  |
|     | SFC-SIN-001 (SFC-SIN-001)                               | SFC     |              | SpeedFusion Cloud        |                    |       |  |
|     | WAN1                                                    |         |              | Not available - WAN disa | bled               |       |  |
|     | WAN2                                                    | Rx:     | < 1 kbps Tx: | < 1 kbps Loss rate:      | 0.0 pkt/s Latency: | 42 ms |  |
|     | WAN3                                                    | Rx:     | < 1 kbps Tx: | < 1 kbps Loss rate:      | 0.0 pkt/s Latency: | 42 ms |  |
|     | WAN4                                                    |         |              | Not available - WAN disa | bled               |       |  |
|     | WAN5                                                    | Rx:     | < 1 kbps Tx: | < 1 kbps Loss rate:      | 0.0 pkt/s Latency: | 10 ms |  |
|     | Mobile Internet                                         | Rx:     | < 1 kbps Tx: | < 1 kbps Loss rate:      | 0.0 pkt/s Latency: | 32 ms |  |
|     | Total                                                   | Rx:     | < 1 kbps Tx: | 1.1 kbps Loss rate:      | 0.0 pkt/s          |       |  |

Click the button for PepVPN/SpeedFusion chart displaying real-time throughput, latency, and drop-rate information for each WAN connection.

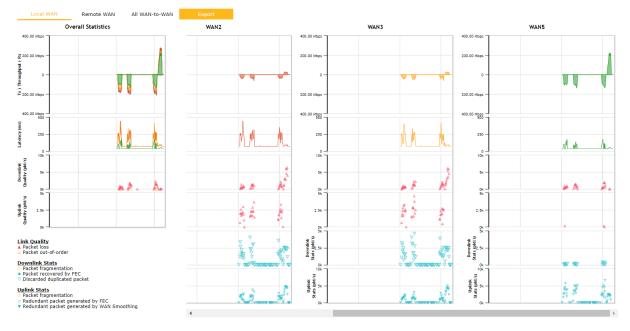

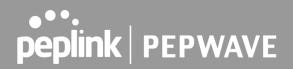

> When pressing the following menu will appear:

button for a PepVPN/SpeedFusion Tunnel Bandwidth Test Tool, the

| PepVPN Details               |                | ×                |
|------------------------------|----------------|------------------|
| <b>Connection Informatio</b> | n              | More information |
| Profile                      | SFC            |                  |
| Remote ID                    | SFC-SIN-001    |                  |
| Device Name                  | SFC-SIN-001    |                  |
| Serial Number                | 1197-A047-2E3D |                  |

| WAN Statistics     |       |                    |                           |                    | <u> 11 </u> |
|--------------------|-------|--------------------|---------------------------|--------------------|-------------|
| Remote Connections | Shov  | v remote connectio | ons                       |                    |             |
| WAN Label          | 🔍 WAN | Name 🔿 IP Add      | ress and Port             |                    |             |
| WAN1               |       |                    | Not available - WAN disal | bled               |             |
| WAN2               | Rx:   | < 1 kbps Tx:       | < 1 kbps Loss rate:       | 0.0 pkt/s Latency: | 43 ms       |
| WAN3               | Rx:   | < 1 kbps Tx:       | < 1 kbps Loss rate:       | 0.0 pkt/s Latency: | 44 ms       |
| WAN4               |       |                    | Not available - WAN disal | bled               |             |
| WAN5               | Rx:   | < 1 kbps Tx:       | < 1 kbps Loss rate:       | 0.0 pkt/s Latency: | 10 ms       |
| Mobile Internet    | Rx:   | < 1 kbps Tx:       | < 1 kbps Loss rate:       | 0.0 pkt/s Latency: | 42 ms       |
| Total              | Rx:   | < 1 kbps Tx:       | < 1 kbps Loss rate:       | 0.0 pkt/s          |             |

| PepVPN Test Configuration |                      |       |  |  |  |
|---------------------------|----------------------|-------|--|--|--|
| Туре                      | ● TCP ○ UDP          |       |  |  |  |
| Streams                   | 4 •                  |       |  |  |  |
| Direction                 | ● Upload ○ Download  | Start |  |  |  |
| Duration                  | 20 seconds (5 - 600) |       |  |  |  |

The connection information shows the details of the selected PepVPN profile, consisting of the Profile name, Router ID, Router Name and Serial Number of the remote router

Advanced features for the PepVPN profile will also be shown when the More Information checkbox is selected.

The WAN statistics show information about the local and remote WAN connections (when show Remote connections) is selected.

The available details are WAN Name, IP address and port used for the Speedfusion connection. Rx and Tx rates, Loss rate and Latency.

Connections can be temporarily disabled by sliding the switch button next to a WAN connection to the left. The wan-to-wan connection disabled by the switch is temporary and will be re-enabled after 15 minutes without any action.

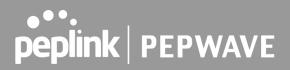

This can be used when testing the PepVPN speed between two locations to see if there is interference or network congestion between certain WAN connections.

| WAN Statistics     |                                                    |                   |                          |                    |       |
|--------------------|----------------------------------------------------|-------------------|--------------------------|--------------------|-------|
| Remote Connections | 🗹 Sh                                               | ow remote connect | ions                     |                    |       |
| WAN Label          | WAN Label       WAN Name       IP Address and Port |                   |                          |                    |       |
| BT                 |                                                    |                   |                          |                    |       |
| C SWAN             | Rx:                                                | < 1 kbps Tx:      | < 1 kbps Loss rate:      | 0.0 pkt/s Latency: | 17 ms |
| Virgin Media       |                                                    |                   | Not available - WAN disa | bled               |       |

The PepVPN/SpeedFusion test configuration allows us to configure and perform thorough tests. This is usually done after the initial installation of the routers and in case there are problems with aggregation.

| PepVPN Test Configuration | • • • • • • • • • • • • • • • • • • • • | ?     |
|---------------------------|-----------------------------------------|-------|
| Туре                      | • TCP O UDP                             |       |
| Streams                   | 4 🔻                                     | Chart |
| Direction                 | ● Upload ○ Download                     | Start |
| Duration                  | 20 seconds (5 - 600)                    |       |

Press the Start button to perform throughput test according to the configured options.

If TCP is selected, 4 parallel streams will be generated to get the optimal results by default. This can be customized by selecting a different value of streams.

Using more streams will typically get better results if the latency of the tunnel is high.

| PepVPN Te | est Results  |             |              |
|-----------|--------------|-------------|--------------|
| 1.0s:     | 14.6724 Mbps | 0 retrans / | 323 KB cwnd  |
| 2.0s:     | 15.1620 Mbps | 0 retrans / | 416 KB cwnd  |
| 3.0s:     | 15.2438 Mbps | 0 retrans / | 513 KB cwnd  |
| 4.0s:     | 16.2522 Mbps | 0 retrans / | 609 KB cwnd  |
| 5.0s:     | 14.6811 Mbps | 0 retrans / | 699 KB cwnd  |
| 6.05:     | 15.2058 Mbps | 0 retrans / | 804 KB cwnd  |
| 7.05:     | 15.7294 Mbps | 0 retrans / | 935 KB cwnd  |
| 8.05:     | 15.2053 Mbps | 0 retrans / | 1024 KB cwnd |
| 9.0s:     | 15.6881 Mbps | 0 retrans / | 1045 KB cwnd |
| 10.0s:    | 14.7147 Mbps | 0 retrans / | 1045 KB cwnd |
|           |              |             |              |
| Stream 1: | 4.0414 Mbps  | 0 retrans / | 254 KB cwnd  |
| Stream 2: | 4.2783 Mbps  | 0 retrans / | 253 KB cwnd  |
| Stream 3: | 2.8789 Mbps  | 0 retrans / | 285 KB cwnd  |
| Stream 4: | 4.1534 Mbps  | 0 retrans / | 253 KB cwnd  |
|           |              |             |              |
| Overall:  | 15.3520 Mbps | 0 retrans / | 1045 KB cwnd |
|           |              |             |              |
| TEST DONE |              |             |              |
|           |              |             |              |

### 16.1.8 Event Log

Event log information is located at **Status>Event Log**.

### **Device Event Log**

| <b>Device Event Lo</b> | og 🗸 Auto Refresh                                                                                                    |
|------------------------|----------------------------------------------------------------------------------------------------|
| Apr 17 14:54:52        | Type:/kunot. Minee-to-was (creations to Res-BR) 4004 (cr.(332) 7800 4004) cre-to-entited                                                                                                    |
| Apr 17 14:39:44        | <ul> <li>New New York, New York, New<br/>New York, New York, New York, New York, New York, New York, New York, New York, New York, New York, New York, New York, New York, New York, New York, New York, New York, New York, New York, New York, New York, New York, New York, New</li></ul> |
| Apr 17 09:12:42        | Notice: the provided                                                                                                    |
| Apr 17 09:07:33        | Advice. Revealer and colorise initiated from DrControl 2 by married/odirepshold.com                                                                                                    |
| Apr 16 10:01:13        | Specification: antidationed data and AUX, an 2003 - With Highly consider to participant distribution<br>interval.                                                                                                    |
| Apr 16 10:00:23        | Select: The per-apped                                                                                                    |
| Apr 16 09:59:04        | System: Damper, system                                                                                                    |
| Apr 16 09:58:57        | And: rege Auto dependent (Control)                                                                                                    |
| Apr 16 09:57:10        | <ul> <li>Specification addresses (National Action and Action and Action) decreases with the participation (with laws<br/>in press (and failure detected)</li> </ul>                                                                                                    |
| Apr 16 09:57:04        | Nytherts: Elements applied                                                                                                    |
| Apr 16 09:56:16        | Hale bischings An applete for Web bioching DB is resolution.                                                                                                    |
| Apr 16 09:56:15        | Specificantic LNE-RET-RET (LNE-RET-RET. an 2012 L-RETE-SHEE) - RETERENT - RETERENT REPORT RETERENT - TOTAL RET.                                                                                                    |
| Apr 16 09:56:15        | Specification: LNE-RET-RET-RET-RET-RET-RET-RETE-RETR-D-RETR-D-RETR-D-RETR-RETR                                                                                                    |
| Apr 16 09:56:13        | Select: The period                                                                                                    |
| Apr 16 09:54:41        | datesian antesian (n.1.22.32011) hagin manamatist                                                                                                    |
| Apr 16 09:50:28        | Specification: LAB-HET-DIR SLAB-HET-DIR, 44(3913-4878-0493) (2016/26/31 398-04813 - 6091                                                                                                    |
| Apr 16 09:50:28        | <ul> <li>Specification splatisticase (Sec. Soc. 2016), an extra articletical producted in parameters (Sec. Soc. 2016), and articletical product of the sec.</li> </ul>                                                                                                    |

The log section displays a list of events that have taken place on the Peplink Balance unit. Check **Auto Refresh** to refresh log entries automatically. Click the **Clear Log** button to clear the log.

### **IPsec Event Log**

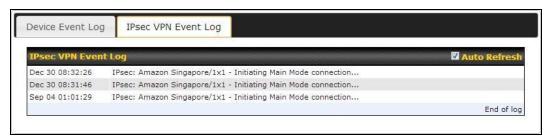

This section displays a list of events that have taken place within an IPsec VPN connection. Check the box next to **Auto Refresh** and the log will be refreshed automatically.

For an AP event log, navigate to **AP > Info**.

### 16.2 WAN Quality

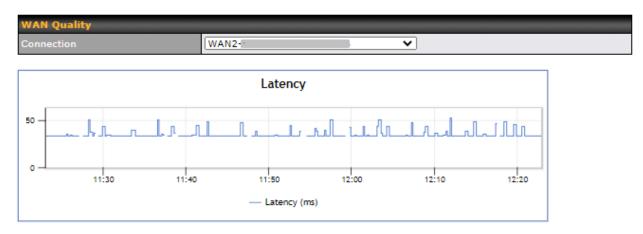

The **Status > WAN Quality** allows to show detailed information about each connected WAN connection.

## 16.3 Usage Reports

This section shows the bandwidth usage statistics, located at **Status > Bandwidth**. Bandwidth usage at the LAN while the device is switched off (e.g., LAN bypass) is neither recorded nor shown.

## 16.3.1 Real-Time

The **Data transferred since installation** table indicates how much network traffic has been processed by the device since the first bootup. The **Data transferred since last reboot** table indicates how much network traffic has been processed by the device since the last bootup.

| Data transferred since installa                                            | ation (Sun Oct 1 | 10 05:56:02 P | ST 2010)  |       |          |                       |
|----------------------------------------------------------------------------|------------------|---------------|-----------|-------|----------|-----------------------|
|                                                                            |                  |               | Download  |       |          | Total                 |
| All WAN Connections                                                        |                  |               | 216.68 GE | 3     | 91.70 GB | 308.38 GB             |
| Data transferred since last re                                             | boot             |               |           |       |          | [ <u>Hide Details</u> |
|                                                                            |                  |               | Download  |       |          | Total                 |
| All WAN Connections                                                        |                  |               | 0.74 GE   | 3     | 0.63 GB  | 1.37 GB               |
| WAN1                                                                       |                  |               | 0.67 GE   | 3     | 0.61 GB  | 1.28 GB               |
| WAN2                                                                       |                  |               | 0.07 GE   | 8     | 0.02 GB  | 0.09 GB               |
| Aggregated Transfer<br>24.41 Mbps<br>Downloa                               | d                |               |           |       |          |                       |
| 19.53 Mbps                                                                 |                  |               |           |       |          |                       |
| 14.65 Mbps                                                                 |                  |               |           |       |          |                       |
| 9.77 Mbps                                                                  |                  |               |           |       |          |                       |
| 4.88 Mbps                                                                  | Millin           |               |           | M     | MI       |                       |
| <sub>0</sub> منظم من <sub>0</sub><br>Avg: <b>پ</b> 0.99 Mbps <b>1</b> 0.12 | Mbps Pe          | ak: 421.78 M  | lbps 10.6 | 7 Mbr | S        | Stacked               |
|                                                                            |                  |               | Download  |       | Upload   | Total                 |
| Overall                                                                    |                  |               | 61 kbps   |       | 75 kbps  | 136 kbps              |
| 1.0 44.13                                                                  |                  |               |           |       |          |                       |

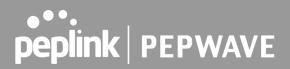

## 16.3.2 Hourly

This page shows the hourly bandwidth usage for all WAN connections, with the option of viewing each individual connection. Select the desired connection to check from the drop-down menu.

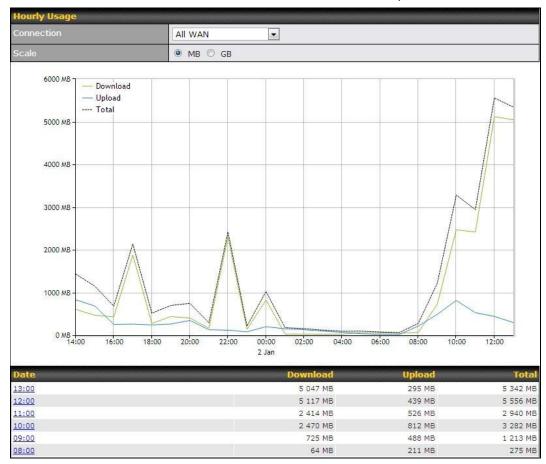

## 16.3.3 Daily

This page shows the daily bandwidth usage for all WAN connections, with the option of viewing each individual connection.

Select the connection to check from the drop-down menu. If you have enabled the **Bandwidth Monitoring** feature as shown in **Section 13.4**, the **Current Billing Cycle** table for that WAN connection will be displayed.

Click on a date to view the client bandwidth usage of that specific date. This feature is not available if you have selected to view the bandwidth usage of only a particular WAN connection. The scale of the graph can be set to display megabytes (**MB**) or gigabytes (**GB**).

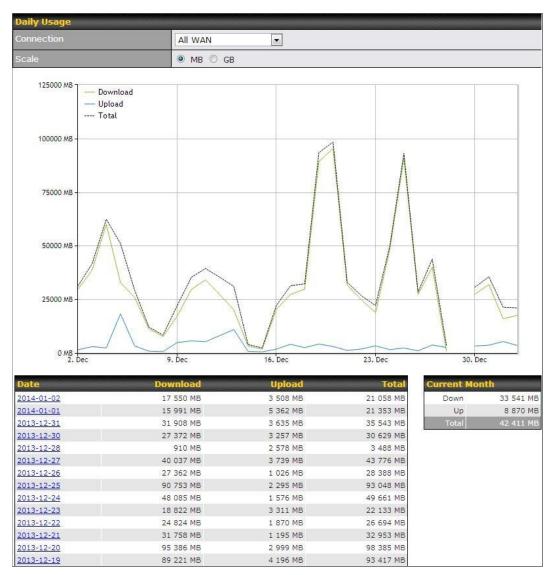

Status

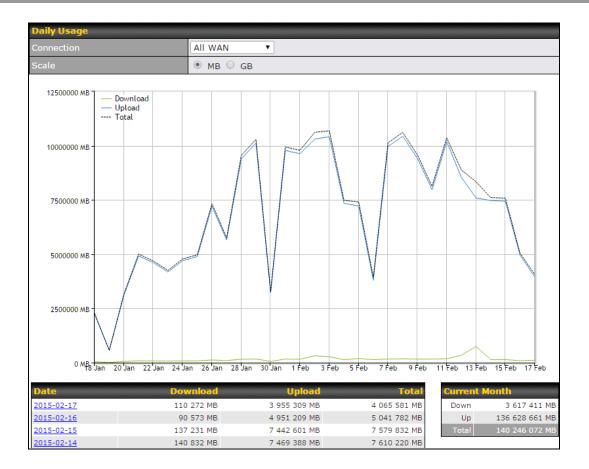

Click on a specific date to receive a breakdown of all client usage for that date.

|                | Client Bandwidth Us |             |                 |                 |
|----------------|---------------------|-------------|-----------------|-----------------|
| IP Address     | Туре                | Download    | Upload          | Total 🔻         |
| 192.168.168.15 | LAN Client          | 7 972.69 MB | 1 217 122.81 MB | 1 225 095.50 MB |
| 192.168.168.14 | LAN Client          | 7 432.25 MB | 1 197 380.53 MB | 1 204 812.79 MB |
| 192.168.168.22 | LAN Client          | 5 676.90 MB | 617 109.49 MB   | 622 786.39 MB   |
| 192.168.168.21 | LAN Client          | 5 693.38 MB | 615 629.07 MB   | 621 322.46 MB   |
| 192.168.168.12 | LAN Client          | 2 156.79 MB | 339 779.46 MB   | 341 936.25 MB   |
| 192.168.168.16 | LAN Client          | 2 107.10 MB | 333 980.14 MB   | 336 087.23 MB   |
| 192.168.168.18 | LAN Client          | 16.75 MB    | 9.50 MB         | 26.25 MB        |
| 192.168.167.14 | LAN Client          | 4.74 MB     | 8.35 MB         | 13.09 MB        |
| 192.168.167.13 | LAN Client          | 4.73 MB     | 8.35 MB         | 13.08 MB        |
| 192.168.168.19 | LAN Client          | 0.02 MB     | 0.02 MB         | 0.03 MB         |
| 192.168.168.20 | LAN Client          | 0.00 MB     | 0.00 MB         | 0.00 MB         |
| 192.168.168.11 | LAN Client          | 0.00 MB     | 0.00 MB         | 0.00 MB         |

### 16.3.4 Monthly

This page shows the monthly bandwidth usage for each WAN connection. If you have enabled **Bandwidth Monitoring** feature as shown in **Section 13.4**, you can check the usage of each particular connection and view the information by **Billing Cycle** or by **Calendar Month**.

Click the first two rows to view the client bandwidth usage in the last two months. This feature is not available if you have chosen to view the bandwidth of an individual WAN connection. The scale of the graph can be set to display megabytes (**MB**) or gigabytes (**GB**).

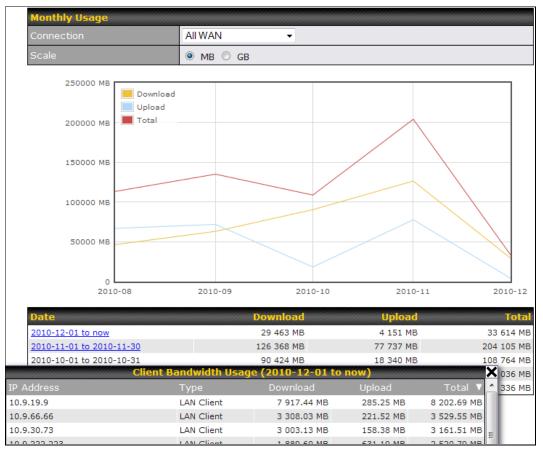

Click on a specific month to receive a breakdown of all client usage for that month.

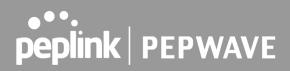

## Appendix

## **Appendix A. Restoration of Factory Defaults**

To restore the factory default settings on a Peplink Balance unit, perform the following:

#### For Balance models with a reset button:

- 1. Locate the reset button on the Peplink Balance unit.
- 2. With a paperclip, press and keep the reset button pressed.

Hold for 5-10 seconds for admin password reset (Note: The LED status light blinks in RED 2 times and release the button, green status light starts blinking)

Hold for approximately 20 seconds for factory reset (Note: The LED status light blinks in RED 3 times and release the button, all WAN/LAN port lights start blinking)

After the Peplink Balance router finishes rebooting, the factory default settings will be restored.

#### For Balance/MediaFast models with an LCD menu:

• Use the buttons on the front panel to control the LCD menu to go to **Maintenance>Factory Defaults**, and then choose **Yes** to confirm.

Afterwards, the factory default settings will be restored.

#### Important Note

All previous configurations and bandwidth usage data will be lost after restoring factory default settings. Regular backup of configuration settings is strongly recommended.

## Appendix B. Routing under DHCP, Static IP, and PPPoE

The information in this appendix applies only to situations where the Peplink Balance operates a WAN connection under DHCP, Static IP, or PPPoE.

## **B.1** Routing Via Network Address Translation (NAT)

When the Peplink Balance is operating under NAT mode, the source IP addresses of outgoing IP packets are translated to the WAN IP address of the Peplink Balance. With NAT, all LAN devices share the same WAN IP address to access the Internet (i.e., the WAN IP address of the Peplink Balance).

Operating the Peplink Balance in NAT mode requires only one WAN (Internet) IP address. In addition, operating in NAT mode also has security advantages because LAN devices are hidden behind the

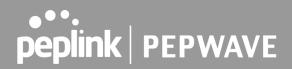

Peplink Balance. They are not directly accessible from the Internet and hence less vulnerable to attacks. The following figure shows the packet flow in NAT mode:

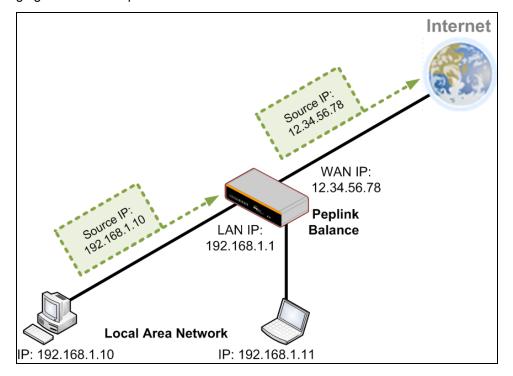

## **B.2** Routing Via IP Forwarding

When the Peplink Balance is operating under IP forwarding mode, the IP addresses of IP packets are unchanged; the Peplink Balance forwards both inbound and outbound IP packets without changing their IP addresses.

The following figure shows the packet flow in IP forwarding mode:

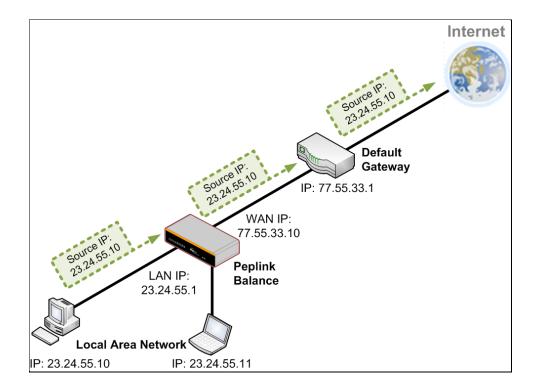

## **Appendix C. FusionSIM Manual**

Peplink has developed a unique technology called FusionSIM, which allows SIM cards to remotely link to a cellular router. This can be done via cloud or within the same physical network. There are a few key scenarios to fit certain applications.

The purpose of this manual is to provide an introduction on where to start and how to set up for the most common scenarios and uses.

## Requirements

- 1. A Cellular router that supports FusionSIM technology
- 2. SIM Injector
- 3. SIM card

Notes:

- Always check for the latest <u>Firmware version</u> for both the cellular router and the SIM Injector. You can also check for the latest Firmware version on the device's WEB configuration page.
- A list of products that support FusionSIM can be found on the SIM Injector <u>WEB page</u>. Please check under the section **Supported models**.

## SIM Injector reset and login details

How to reset a SIM Injector:

- Hold the reset button for 5-10 seconds. Once the LED status light turns RED, the reset button can be released. SIM Injector will reboot and start with the factory default settings.

The default WEB login settings:

- User: admin
- Password: admin
- IP address: the device only has a DHCP client and no fallback IP address. Therefore, it is advised to check every time what IP address is assigned to the SIM Injector.

Notes:

- The SIM Injector can be monitored via InControl 2. Configuration is not supported.

## Scenario 1: SIM Injector in LAN of Cellular Router

## Setup topology

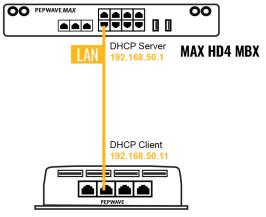

#### **SIM Injector**

This is the most basic scenario in which the SIM Injector is connected directly to the cellular router's LAN port via an ethernet cable. This allows for the cellular router to be positioned for the best possible signal. Meanwhile, the SIM cards can be conveniently located in other locations such as the office, passenger area, or the bridge of a ship. The SIM Injector allows for easily swapping SIM cards without needing to access a cellular router.

IMPORTANT: Cellular WAN will not fallback to the local SIM if it is configured to use the SIM Injector.

#### **Configuring the SIM Injector**

- 1. Connect the SIM Injector to the LAN port of the cellular router.
- 2. Insert SIM cards into the SIM Injector. The SIM cards will be automatically detected.

IMPORTANT: SIM cards inserted into SIM Injector must not have a PIN code.

**Note 1:** The SIM Injector gets its IP address via DHCP and doesn't have a static IP address. To find it's address, please check the DHCP lease on the cellular router.

### **Configuring the Cellular Router**

Step 1. Enable the SIM Injector communication protocol.

1a. If you are using a Balance cellular router, go to the **Network** tab (top navigation bar).

- 1b. If you are using a MAX cellular router, go to the Advanced tab (top navigation bar).
- 2. Under Misc. settings (left navigation bar) find Remote SIM Management.
- 3. In Remote SIM Management, click on the edit icon next to Remote SIM is Disabled.

| Remote SIM Host        | <u>in an an an an an an an an an an an an an</u> |
|------------------------|--------------------------------------------------|
| Remote SIM is disabled |                                                  |
|                        | 347. 125                                         |

4. Check the Auto LAN discovery checkbox and click Save and Apply Changes.

| 3    | gs | Remote SIM Host Settin |
|------|----|------------------------|
|      |    | Auto LAN Discovery     |
|      |    | Remote SIM Host        |
|      |    |                        |
|      |    |                        |
| Save |    |                        |
|      |    |                        |

5. Click Save and then Apply Changes.

**Step 2.** Enable RemoteSIM for the selected Cellular interface.

1. Go to **Network** (top navigation bar), then **WAN** (left navigation bar) and click **Details** for a selected cellular WAN. This will open the WAN Connection Settings page.

| Cellular 1 No SIM Card Detected Reload SIM Details |
|----------------------------------------------------|
|----------------------------------------------------|

2. Scroll down to Cellular settings.

3. In the SIM Card section, select Use Remote SIM Only.

| Cellular Settings   |                                                                                                    |
|---------------------|----------------------------------------------------------------------------------------------------|
| SIM Card            | <ul> <li>Both SIMs</li> <li>SIM A Only</li> <li>SIM B Only</li> <li>Alternate periodically between SIM A Only and SIM B Only</li> <li>Use Remote SIM Only</li> </ul> |
| Remote SIM Settings | Control by Fusion SIM Cloud                                                                                                    |
|                     | Scan nearby remote SIM server                                                                                                    |

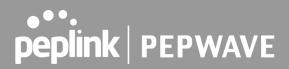

4. Enter configuration settings in **Remote SIM Settings** section. Click on **Scan nearby remote SIM server** to show the serial number(s) of the connected SIM Injector(s). Available configuration options for cellular interface are shown below:

- A. Defining SIM Injector(s)
  - Format: <S/N>
  - Example 1: 1111-2222-3333
  - Example 2: 1111-2222-3333 4444-5555-6666
- B. Defining SIM Injector(s) SIM slot(s):
  - Format: <S/N:slot number>
  - Example 1: 1111-2222-3333:7,5 (the Cellular Interface will use SIM in slot 7, then 5)

- Example 2: 1111-2222-3333:1,2 1111-2222-3333:3,4 (the cellular Interface will use SIM in slot 1, then in 2 from the first SIM Injector, and then it will use 3 and 4 from the second SIM Injector).

| Cellular Settings   |                                                                                                    |
|---------------------|----------------------------------------------------------------------------------------------------|
| SIM Card            | <ul> <li>Both SIMs</li> <li>SIM A Only</li> <li>SIM B Only</li> <li>Alternate periodically between SIM A Only and SIM B Only</li> <li>Use Remote SIM Only</li> </ul> |
| Remote SIM Settings | 1111-2222-3333:1,2 1111-2222-3333:3,4                                                                                                    |
|                     | Scan nearby remote SIM server                                                                                                    |

Note: It is recommended to use different SIM slots for each cellular interface.

#### 5. Click Save and Apply Changes.

Step 3. (Optional) Custom SIM cards settings.

- 1a. For a Balance router, go to the **Network** (Top tab).
- 1b. For a MAX router, go to the **Advanced** (Top tab).
- 2. Under Misc. settings (Left-side tab) find Remote SIM Management.

3. Click on the **Add Remote SIM** button, fill in all the required info and click **Save**. This section allows defining custom requirements for a SIM card located in a certain SIM slot:

- Enable/Disable roaming (by default roaming is disabled).
- Add Custom mobile operator settings (APN, user name, password).
- 4. Repeat configuration for all SIM cards which need custom settings.
- 5. Click Apply Changes to take effect.

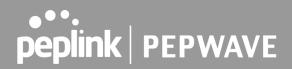

## Scenario 2: SIM Injector in WAN of main Router and multiple Cellular Routers

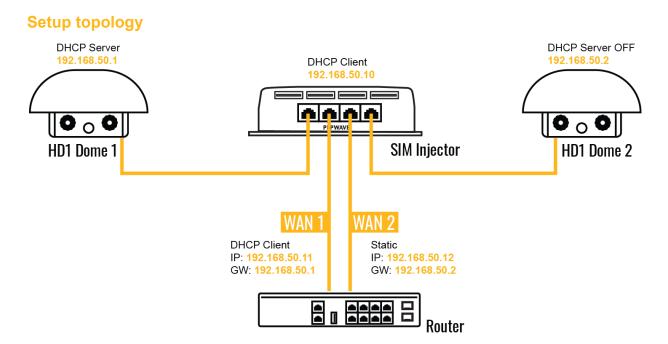

In this scenario, each HD Dome creates a WAN connection to the main router. A single SIM Injector is used to provide SIM cards for each HD Dome. The HD Dome can be replaced with any Peplink cellular router supporting RemoteSIM technology.

This scenario requires the completion of the configuration steps shown in Scenario 1 in addition to the configuration steps explained below.

## Additional configurations for Cellular Routers

Step 1. Disable the DHCP server.

- HD Dome 1 should act as a DHCP server.
- HD Dome 2 should be configured to have a static IP address with DHCP disabled.
- Both routers should be in the same subnet (e.g. 192.168.50.1 and 192.168.50.2).

1. Go to **Network** (Top tab), then **Network Settings** (Left-side tab), and click on **Untagged LAN**. This will open up the LAN settings page.

- 2. Change the IP address to 192.168.50.2.
- 3. In the **DHCP Server** section, uncheck the checkbox to disable DHCP Server.
- 4. Click Save and Apply Changes.

**Step 2.** Ethernet port configuration

The Ethernet port must be set to **ACCESS** mode for each HD Dome. To do this, dummy VLANs need to be created first.

1. Go to **Network** (Top tab), then **Network Settings** (Left-side tab), and click on **New LAN**. This will open the settings page to create a dummy VLAN.

| LAN                 |              |                     | *                   |
|---------------------|--------------|---------------------|---------------------|
| IP Settings         |              |                     |                     |
| IP Address          | 192.168.10.1 | 255.255.255.0 (/24) | 0                   |
| Network Settings    |              |                     | 2                   |
| Name                | VLAN10       |                     | U                   |
| VLAN ID             | 10           |                     |                     |
| Inter-VLAN routing  |              |                     |                     |
| Captive Portal      |              |                     |                     |
| DHCP Server         |              |                     |                     |
| DHCP Server         | 🕜 🗆 Enable   |                     |                     |
| DHCP Server Logging |              |                     |                     |
| IP Range            |              | -                   | 255.255.255.0 (/24) |

2. The image below shows the values that need to be changed to create a new VLAN:

Note: set different IP addresses for each HD dome (e.g. 192.168.10.1 and 192.168.10.2).

- 3. Click Save and Apply Changes.
- 4. Go to **Network** (Top tab), then **Port Settings** (Left-side tab).
- 5. Set the Port Type to Access and set VLAN to Untagged LAN (see picture below).

| peplink                              | Dashb | oard   | SpeedFusion Cloud | Networ | rk AP  | System | Status |                    | A         | pply Changes |
|--------------------------------------|-------|--------|-------------------|--------|--------|--------|--------|--------------------|-----------|--------------|
| WAN                                  |       |        |                   |        |        |        |        |                    |           |              |
| LAN                                  | Po    | rt Set | tings             |        |        |        |        |                    |           |              |
| <ul> <li>Network Settings</li> </ul> |       | Nam    | ne                |        | Enable | Speed  |        | Advertise<br>Speed | Port Type | VLAN         |
| Port Settings                        | 1     | LAN    | N Port 1          |        |        |        |        |                    | Access 🗸  | Untagged 🗸   |
| VPN                                  |       |        |                   |        | _      | I      |        | _                  |           |              |

6. Click Save and Apply Changes.

## Configuration requirements for the main Router

Requirements for the main router are:

- Configure **WAN 1** as a DHCP client.
- **WAN 1** will automatically get the Gateway IP address from HD Dome 1.
- Configure **WAN 2** as a Static IP and set it to 192.168.50.12.
- Configure **WAN 2** Gateway to 192.168.50.2. Same as the HD Dome 2's IP address.

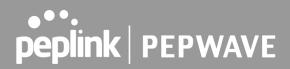

## Scenario 3: SIM Injector in LAN of main Router and multiple Cellular Routers

**Setup topology** 

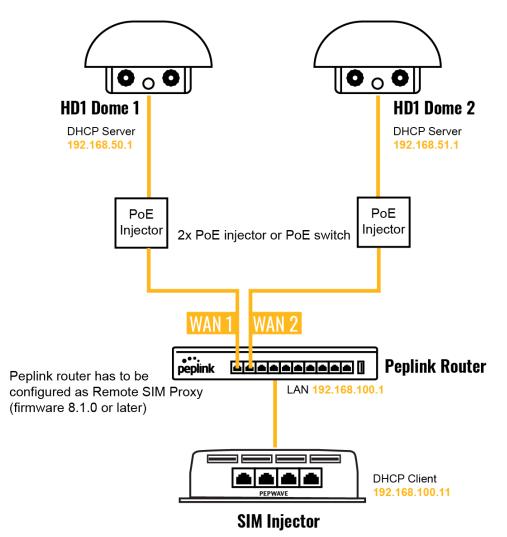

In this scenario, SIMs are provided to the HD Domes via the main router. In this example, the **Remote SIM Proxy** functionality needs to be enabled on the main router.

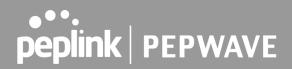

Notes:

- HD Dome can be replaced with any other cellular router that supports RemoteSIM.
- It is recommended to use Peplink Balance series or X series routers as the main router.

This scenario requires the completion of the configuration steps for the cellular router and the SIM Injector as in Scenario 1. The configuration for the main router is explained below.

#### **Main Router configuration**

IMPORTANT: Main router LAN side and Cellular Routers must be configured using different subnets, e.g. 192.168.**50**.1/24 and 192.168.**100**.1/24.

Note: please make sure the Peplink router is running Firmware 8.1.0 or above.

1. Open the main router WEB interface and change: From <IP address>/cgi-bin/MANGA/**index.cgi** to <IP address>/cgi-bin/MANGA/**support.cgi**.

This will open the support.cgi page.

| $\leftarrow \   \rightarrow \   G$ | A Not secure   1 | J/cgi-bin         | n/MANGA <mark>'index.cgi</mark> ? | node=config&option=r | main          |
|------------------------------------|------------------|-------------------|-----------------------------------|----------------------|---------------|
| peplink                            | Dashboard Setu   | p Wizard SpeedFus | sion Cloud Network                | AP System Status     | Apply Changes |
|                                    | 1 WAN 1          |                   |                                   |                      |               |
|                                    | IP Address:      | Details           | Status: Connecte                  | 4                    | Disconnect    |
|                                    | IP Address: (no  | ne)               | Status: 📕 No Cable                | Detected             |               |

2. Scroll down to find Remote SIM Proxy and click on [click to configure] that is located next to it.

- 3. Check the **Enable** checkbox.
- 4. Click on Save.
- 5. Go back to the index.cgi page and click on **Apply Changes**.

## Scenario 4: SIM Injector in a remote location

## Setup topology

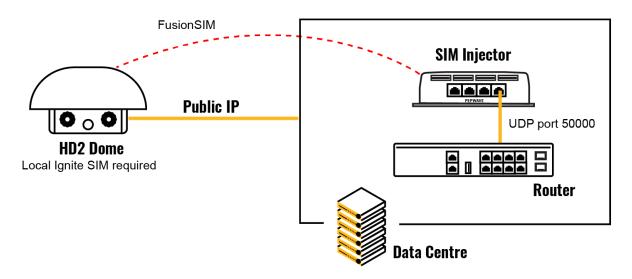

Requirements for installing a SIM Injector in a remote location:

- Cellular router communicates with the SIM Injector via UDP port 50000. Therefore this port must be reachable via public IP over the Internet.
- The one way latency between the cellular router and the SIM Injector should be **up to 250 ms**. A higher latency may lead to stability issues.
- The cellular router must have Internet connection to connect to the SIM Injector. It can be another Internet connection via Ethernet or Fiber if possible, or a secondary cellular interface with a local SIM (Ignite SIM).
- Due to its high latency, it is not recommended to use satellite WAN for connecting to a SIM Injector in remote locations.

### SIM Injector configuration is the same as in Scenario 1.

## **Cellular Router configuration**

Step 1. Enable the SIM Injector communication protocol.

1a. For a Balance cellular router, go to the **Network** (Top tab).

1b. For a MAX cellular router, go to the **Advanced** (Top tab).

2. Under Misc. settings (Left-side tab), find Remote SIM Management.

3. In Remote SIM Management, click on the edit icon next to Remote SIM is Disabled.

4. Enter the public IP of the SIM Injector and click **Save** and **Apply Changes**.

| Remote SIM Host Settings |              |  |  |  |
|--------------------------|--------------|--|--|--|
| Auto LAN Discovery       |              |  |  |  |
| Remote SIM Host          | 84.199.92.62 |  |  |  |

Notes:

- Do NOT check Auto LAN Discovery.
- Adding a SIM Injector serial number to the **Remote SIM Host** field is a mistake!

Step 2. RemoteSIM and custom SIM card settings configurations are the same as in Scenario 1.

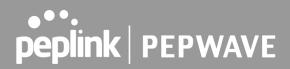

## How to check if a Pepwave Cellular Router supports Remote SIM

1. Go to **Network** (Top tab), then **WAN** (Left-side tab), and click **Details** on any cellular WAN. This will open the WAN Connection Settings page.

2. Scroll down to Cellular settings.

If you can see the **Remote SIM Settings** section, then the cellular router supports RemoteSIM.

| Cellular Settings   | 2) · · · · · · · · · · · · · · · · · · ·                                                                                                    |
|---------------------|----------------------------------------------------------------------------------------------------|
| SIM Card            | <ul> <li>Both SIMs</li> <li>SIM A Only</li> <li>SIM B Only</li> <li>Alternate periodically between SIM A Only and SIM B Only</li> <li>Use Remote SIM Only</li> </ul> |
| Remote SIM Settings | Control by Fusion SIM Cloud                                                                                                    |
|                     | Scan nearby remote SIM server                                                                                                    |

### Monitor the status of the Remote SIM

1. Go to **Network** (Top tab), then **WAN** (Left-side tab), and click **Details** on the cellular WAN which was configured to use RemoteSIM.

2. Check the **WAN Connection Status** section. Within the cell WAN details, there is a section for **Remote SIM** (SIM card IMSI, SIM Injector serial number and SIM slot).

| WAN Connection Se   | ttings                                                           |                        |
|---------------------|------------------------------------------------------------------|------------------------|
| WAN Connection Stat | tus anananan ananan ananan ananan ana                            | 0                      |
|                     | SIM Card A                                                       | SIM Card B             |
| IMSI                | (No SIM Card Detected)                                           | (No SIM Card Detected) |
| ICCID               | -                                                                | -                      |
| MTN                 |                                                                  | -                      |
| Remote SIM          | IMSI: 246012102883787<br>Serial Number: 392C-03F2-915<br>Slot: 1 | E                      |
| MEID                | HEX: 35907206546976<br>DEC: 089865882205532022                   |                        |
| IMEI                | 359072065469765                                                  |                        |

## Appendix D. Case Studies

## **MPLS Alternative**

Our SpeedFusion enabled routers can be used to bond multiple low-cost/commodity Internet connections to replace an expensive managed business Internet connection, private leased line, MPLS, and frame relay without sacrificing reliability and availability.

Below are typical deployments for using our Balance routers to replace expensive MPLS connections with commodity connections, such as ADSL, 3G, and 4G LTE links.

Special features of Balance 580: have high availability capability

Special features of Balance 2500: have high availability capability and capable of connecting to optical fiber based LAN through SFP+ connector

Our WAN-bonding routers which comprise our Balance series and MediaFast series are capable of connecting multiple devices, and end users' networks to the Internet through multiple Internet connections.

Our MediaFast series routers have been helping students at many education institutions to enjoy uninterrupted learning

## **Option 1: MPLS Supplement**

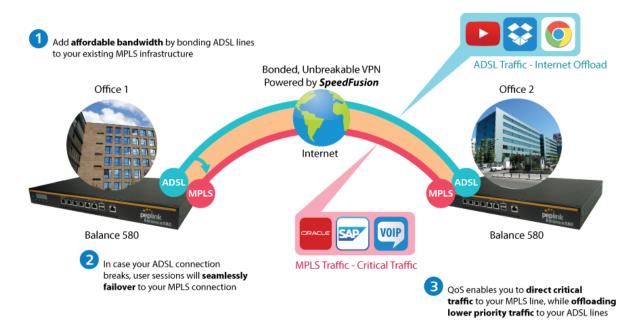

Affordably increase your bandwidth by adding commodity ADSL links to your MPLS connection. SpeedFusion technology bonds all your connections together, enabling session-persistent, user-transparent hot failover. QoS support, bandwidth control, and traffic prioritization gives you total control over your network.

## **Option 2: MPLS Alternative**

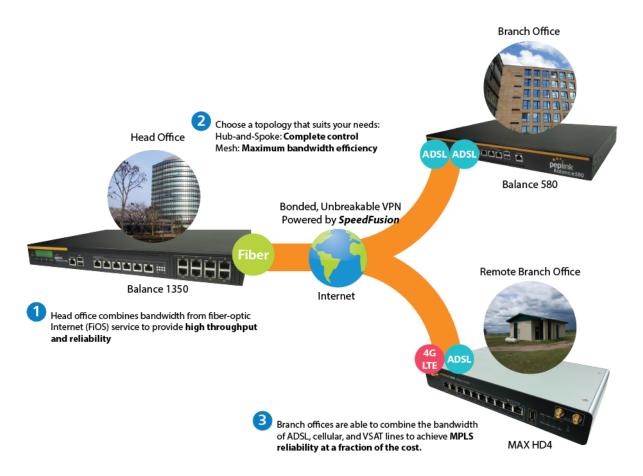

Achieve faster speeds and greater reliability while paying only 20% of MPLS costs by connecting multiple ADSL, 3G, and 4G LTE links. Choose a topology that suits your requirements: a hub-and-spoke topology maximizes control over your network, while a meshed topology can reduce your bandwidth overhead by enabling your devices to form Unbreakable VPN connections directly with each other.

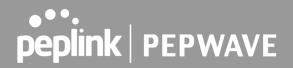

Here is an example of to supplement of existing Multi-Office MPLS network with DSL bonding through SpeedFusion using a Balance 580 at the headquarters and Balance 210/310 at branch offices.

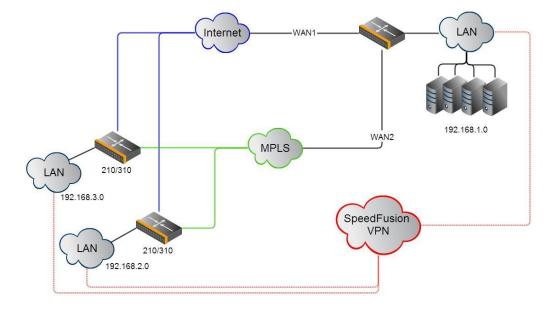

#### **Environment:**

- This organization has one head office with two branch offices, with most of the crucial information stored in a server room at the head office.
- They are connecting the offices together using a managed MPLS Solution. However, the MPLS Network is operating at capacity and upgrading the links is cost prohibitive.
- As the organization grows, it needs a cost-efficient way to add more bandwidth to its wide area network.
- Internet access at the remote sites is sent via a web proxy at head office for corporate web filtering compliance.

#### **Requirement:**

- User sessions need to remain uninterrupted
- More bandwidth is required at the head office location for direct internet access.

#### **Recommended Solution:**

- Form a SpeedFusion tunnel between the branch offices and head office to bond the MPLS and additional DSL lines.

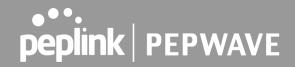

- SpeedFusion allows for hot failover, maintaining a persistent session while switching connections.
- The DSLs at head office can be used for direct internet access providing lots of cheap internet bandwidth.
- Head office can use outbound policies to send internet traffic out over the DSLs and only use the MPLS connection for speedfusion, freeing up bandwidth.

Devices Deployed: Balance 210, Balance 310, Balance 580

## **Harrington Industrial Plastics**

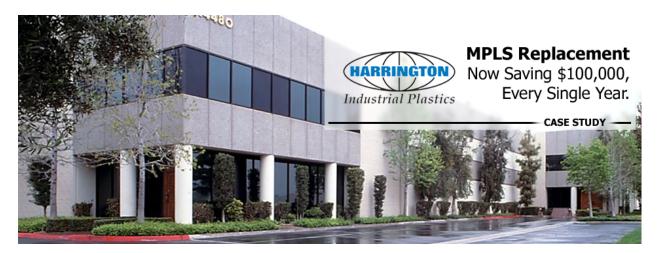

### Overview

Harrington Plastics, the US's largest industrial plastics distributor, was looking to upgrade its network equipment. Harrington's team came across Peplink and started thinking about MPLS alternatives. By choosing Peplink, they saved a fortune on upgrades and ended up with yearly savings of up to \$100,000.

### Requirements

- Zero network outages
- Flexible resilience options
- Cost-effective solution

### Solution

https://www.peplink.com

- Peplink Balance 1350
- Peplink Balance 380
- Unbreakable VPN

## Benefits

- Extreme savings of \$100,000 per year
- 4x the bandwidth
- Seamless hardware failover
- Highly available network due to WAN diversity
- Highly cost-effective compared to competing solutions
- Easy resilience achieved by adding 4G USB modems

## Time For An Upgrade

Harrington Industrial Plastics decided it was time to upgrade its network equipment. Its existing solution used redundant MPLS for site-to-site traffic and broadband connections for Internet access. Harrington is the US's largest distributor of industrial plastics piping, serving all industries with corrosive and high-purity applications. It requires peak performance at all times in order to serve its large customer base and 43 busy branches.

## Quick Deployment and Unbreakable Connectivity

In evaluating an upgrade to its network infrastructure, it was only natural that Harrington settled on the best in the industry — Peplink. Peplink partner Frontier Computer Corporation was chosen to help design and deploy the solution. Since Peplink gear is so easy to configure and install, Harrington was able to design, prototype and roll out the entire solution to the corporate headquarters and all 43 branches within just one year.

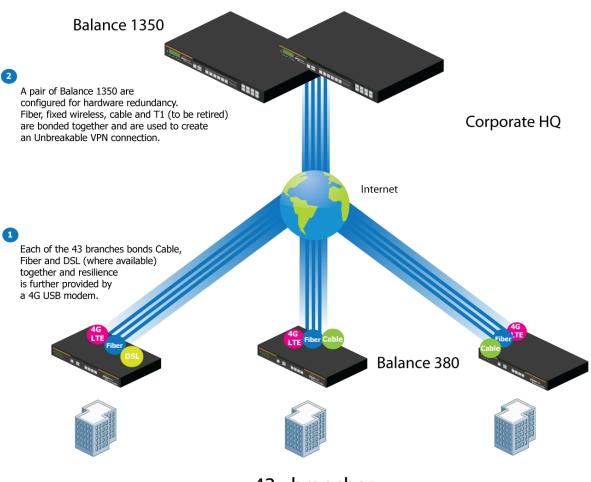

43x branches

The corporate office houses a pair of redundant Balance 1350s for hardware resilience. Served by 4 separate links from multiple service providers, the network's chance of an outage is practically zero. All 43 branches are now equipped with a fleet of Balance 380s, bonding a combination of DSL, cable and fiber-optic links together with an additional 4G USB modem for added resilience. These work together to create an Unbreakable VPN connection to the Balance 1350s at the corporate office, connecting the final dot.

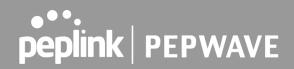

### Dependable, Resilient Networking that's also Very Budget-friendly

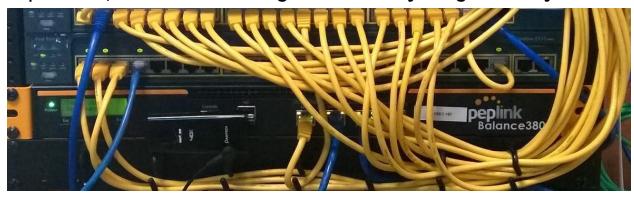

Harrington Industrial Plastics couldn't be happier. They now benefit from an extremely reliable and cost-effective network. Supplying additional resilience is as easy as plugging in a 4G USB modem. Where the MPLS 768kb deployed previously had cost them \$192000 a year for all 40 sites, their new solution is now only costing them \$92000. Their total bandwidth has been bumped from 36 Mbps to 138 Mbps.

## PLUSS

Peplink + Citrix + VoIP Adds Up to Fast, Cost-Effective WAN for Pluss

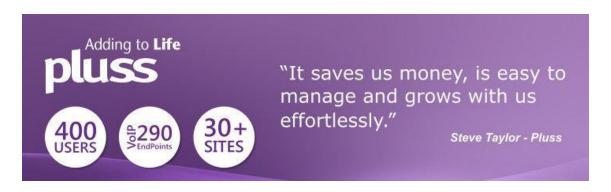

A Peplink customer since 2006, Pluss is a social enterprise that each year makes gainful employment a reality for more than 5000 disabled and disadvantaged UK citizens. With 37 locations and 300+ active users, Pluss makes heavy use of its WAN infrastructure, which until recently was built on managed MPLS lines.

Hoping to cut expenses and, if possible, boost performance at the same time, Steve Taylor, IT Manager at Pluss, set out to find a solution that would allow Pluss to replace costly MPLS service with a commodity alternative, such as DSL or EFM.

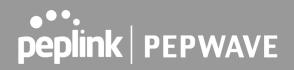

Steve found the solution Pluss needed in Peplink products, especially the Balance series of high-performance enterprise routers and SpeedFusion bonding technology. Pluss now powers its entire WAN infrastructure with simple-to-install, highly reliable, and cost-effective Peplink gear, which allows it to aggregate DSL and other commodity connections and replace expensive leased lines.

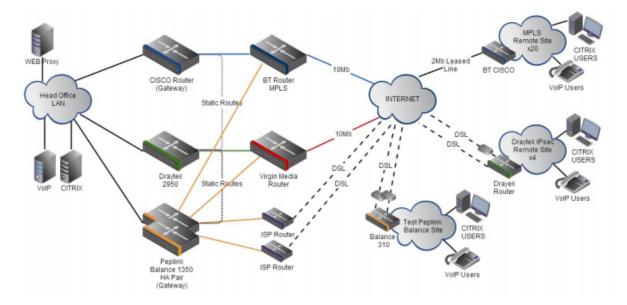

## Colégio Next - Enabling eLearning

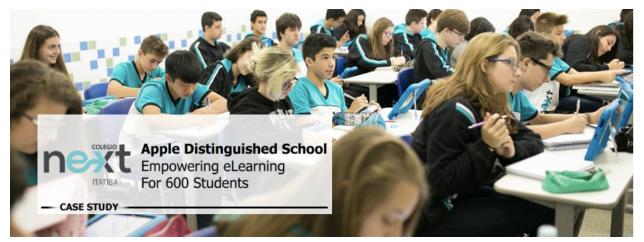

Colégio Next, a recognized Apple Distinguished School - deploys over 500 iPads to its 600 students as a teaching and learning tool.

https://www.peplink.com

Despite being equipped with iPads, teachers and students alike were not making use of them. The reason for this was because of the slow network access speeds. Apps would not download and course contents were inaccessible. Often, having more than a couple students connected to the same Wi-Fi access point was enough to bring it to its knees.

Colégio Next needed a unique solution, so they contacted Peplink.

### Requirements

- Solve network congestion problem caused by 600 students over rural Internet connections
- Wi-Fi that can handle 50+ users per classroom
- An affordable network infrastructure that can provide simultaneous access to media-rich educational content

### Solution

- Peplink MediaFast
- Multi-WAN Content-caching router, tailor-made for Education networking.
- AP One 300M
- Enterprise grade AP, 5GHz Wi-Fi, up to 60 concurrent users.

### **Benefits**

- Instant, simultaneous access to media-rich educational content for 500+ iPads
- Wi-Fi connection stability for 50+ users per classroom, not achievable by other tested equipment
- Teachers, students and guests can be assigned access priority to available bandwidth, further preventing congestion
- iOS updates (often 2GB size) no longer congest the network as they are downloaded only once, cached on the MediaFast and then distributed to all iOS devices
- AP Controller makes MAC Address Filtering easy. Students are assigned to designated APs by their devices' MAC Address in order to prevent saturating any single AP.
- Flawless iPad AirPlay mirroring at all times
- iPads are used all day, reaching their full potential with a fast and stable network all the time
- Students are far more engaged and teachers rely on their iPads all day

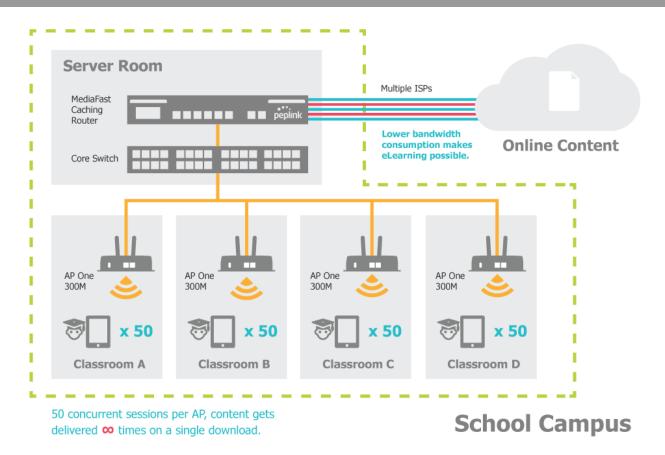

## **Performance Optimization**

### Scenario

In this scenario, email and web browsing are the two main Internet services used by LAN users.

The mail server is external to the network. The connections are ADSL (WAN1, with slow uplink and fast downlink) and Metro Ethernet (WAN2, symmetric).

#### Solution

For optimal performance with this configuration, individually set the WAN load balance according to the characteristics of each service.

- Web browsing mainly downloads data; sending emails mainly consumes upload bandwidth.
- Both connections offer good download speeds; WAN2 offers good upload speeds.
- Define WAN1 and WAN2's inbound and outbound bandwidths to be 30M/2M and 50M/50M, respectively. This will ensure that outbound traffic is more likely to be routed through WAN2.
- For HTTP, set the weight to 3:4.
- For SMTP, set the weight to 1:8, such that users will have a greater chance to be routed via WAN2 when sending email.

## Maintaining the Same IP Address Throughout a Session

#### Scenario

Some IP address-sensitive websites (for example, Internet banking) use both client IP address and cookie matching for session identification. Since load balancing uses different IP addresses, the session is dropped when a mismatched IP is detected, resulting in frequent interruptions while visiting such sites.

### Solution

Make use of the persistence functionality of the Peplink Balance. With persistence configured and the **By Destination** option selected, the Peplink Balance will use a consistent WAN connection for source-destination pairs of IP addresses, preventing sessions from being dropped.

With persistence configured and the option **By Source** is selected, the Peplink Balance uses a consistent WAN connection for same-source IP addresses. This option offers higher application compatibility but may inhibit the load balancing function unless there are many clients using the Internet.

### Settings

Set persistence in at Advanced>Outbound Policy.

Click Add Rule, select HTTP (TCP port 80) for web service, and select **Persistence**. Click **Save** and then **Apply Changes**, located at the top right corner, to complete the process.

| Add a New Custom Rule                    | ×.                          |
|------------------------------------------|-----------------------------|
| Service Name *                           | HTTP Persistence            |
| Enable                                   | V                           |
| Source                                   | Any 🔻                       |
| Destination 🧿                            | Any 🔹                       |
| Protocol 🧿                               | TCP • 	 HTTP •              |
| Port *                                   | Single Port  Port: 80       |
| Algorithm 🧿                              | Persistence •               |
| Persistence Mode 📀                       | O By Source  By Destination |
| Load Distribution 🧿                      | ● Auto <sup>©</sup> Custom  |
| Terminate Sessions on Link ?<br>Recovery | Enable                      |
|                                          | Save Cancel                 |

Тір

A network administrator can use the traceroute utility to manually analyze the connection path of a particular WAN connection.

## Bypassing the Firewall to Access Hosts on LAN

## Scenario

There are times when remote access to computers on the LAN is desirable; for example, when hosting web sites, online businesses, FTP download and upload areas, etc. In such cases, it may be appropriate to create an inbound NAT mapping for the network to allow some hosts on the LAN to be accessible from outside of the firewall.

## Solution

The web admin interface can be used to add an inbound NAT mapping to a host and to bind the host to the WAN connection(s) of your choice. To begin, navigate to **Network>NAT Mappings**. In this example, the host with an IP address of 192.168.1.102 is bound to 10.90.0.75 of WAN1:

| LAN Client(s)       | IP Address 🔻                        |                           |  |  |  |  |  |  |
|---------------------|-------------------------------------|---------------------------|--|--|--|--|--|--|
| Address 🥐           | 192.168.1.102                       |                           |  |  |  |  |  |  |
| Inbound Mappings 📀  | Connection / Inbound IP Address(es) |                           |  |  |  |  |  |  |
|                     | ✓ WAN 1 ✓ 10.90.0.75 (Interface IP) |                           |  |  |  |  |  |  |
|                     |                                     |                           |  |  |  |  |  |  |
|                     |                                     |                           |  |  |  |  |  |  |
|                     | WAN 2                               |                           |  |  |  |  |  |  |
|                     | WAN 3                               |                           |  |  |  |  |  |  |
|                     | WAN 4                               |                           |  |  |  |  |  |  |
|                     | WAN 5                               |                           |  |  |  |  |  |  |
|                     | WAN 6                               |                           |  |  |  |  |  |  |
|                     | WAN 7                               |                           |  |  |  |  |  |  |
|                     | Mobile Internet                     |                           |  |  |  |  |  |  |
| Outbound Mappings 🔗 | Connection / Outbound IP Address    |                           |  |  |  |  |  |  |
|                     | WAN 1                               | 10.90.0.75 (Interface IP) |  |  |  |  |  |  |
|                     | WAN 2                               | 10.90.0.76 (Interface IP) |  |  |  |  |  |  |
|                     | WAN 3                               | Interface IP 🔹            |  |  |  |  |  |  |
|                     | WAN 4                               | Interface IP 🔹            |  |  |  |  |  |  |
|                     | WAN 5                               | Interface IP 🔹            |  |  |  |  |  |  |
|                     | WAN 6                               | Interface IP 🔹            |  |  |  |  |  |  |
|                     | WAN 7                               | Interface IP 🔹            |  |  |  |  |  |  |
|                     | Mobile Internet                     | Interface IP              |  |  |  |  |  |  |

Save Cancel

Click Save and then Apply Changes, located at the top right corner, to complete the process.

## **Inbound Access Restriction**

### Scenario

A firewall is required in order to protect the network from potential hacker attacks and other Internet security threats.

### Solution

Firewall functionality is built into the Peplink Balance. By default, inbound access is unrestricted. Enabling a basic level of protection involves setting up firewall rules.

For example, in order to protect your private network from external access, you can set up a firewall rule between the Internet and your private network. To do so, navigate to **Network>Firewall>Access Rules**. Then click the **Add Rule** button in the **Inbound Firewall Rules** table and change the settings according to the following screenshot:

| Add a New Inbound Firewall Rule |   |                                     |  |  |  |  |  |  |  |  |
|---------------------------------|---|-------------------------------------|--|--|--|--|--|--|--|--|
| New Firewall Rule               |   |                                     |  |  |  |  |  |  |  |  |
| Rule Name                       |   | Inbound Firewall Rule Excel         |  |  |  |  |  |  |  |  |
| Enable                          |   | •                                   |  |  |  |  |  |  |  |  |
| WAN Connection                  | ? | Any T                               |  |  |  |  |  |  |  |  |
| Protocol                        | ? | TCP •                               |  |  |  |  |  |  |  |  |
| Source                          | ? | Any Address  Any Port               |  |  |  |  |  |  |  |  |
| Destination                     | ? | Any Address   Single Port  Port: 80 |  |  |  |  |  |  |  |  |
| Action                          | ? | ● Allow ○ Deny                      |  |  |  |  |  |  |  |  |
| Event Logging                   | ? | Enable                              |  |  |  |  |  |  |  |  |
|                                 |   | Save Cancel                         |  |  |  |  |  |  |  |  |

After the fields have been entered as in the screenshot, click **Save** to add the rule. Afterwards, change the default inbound rule to **Deny** by clicking the **default** rule in the **Inbound Firewall Rules** table. Click **Apply Changes** on the top right corner to complete the process.

## **Outbound Access Restriction**

## Scenario

For security reasons, it may be appropriate to restrict outbound access. For example, you may want to prevent LAN users from using ftp to transfer files to and from the Internet. This can easily be achieved by setting up an outbound firewall rule with the Peplink Balance.

## Solution

To setup a firewall between the Internet and private network for outbound access, navigate to **Network>Firewall>Access Rules**. Click the **Add Rule** button in the **Outbound Firewall Rules** table, and then adjust settings according the screenshot:

| Add a New Outbound Firewall Rule |   |                       |  |  |  |  |  |  |  |  |  |
|----------------------------------|---|-----------------------|--|--|--|--|--|--|--|--|--|
| New Firewall Rule                |   |                       |  |  |  |  |  |  |  |  |  |
| Rule Name                        |   | No FTP access         |  |  |  |  |  |  |  |  |  |
| Enable                           |   | ۲                     |  |  |  |  |  |  |  |  |  |
| Protocol                         | ? | TCP • 	 FTP •         |  |  |  |  |  |  |  |  |  |
| Source                           | ? | Any Address  Any Port |  |  |  |  |  |  |  |  |  |
| Destination                      | ? | Any Address           |  |  |  |  |  |  |  |  |  |
| Action                           | ? | O Allow   Deny        |  |  |  |  |  |  |  |  |  |
| Event Logging                    | ? |                       |  |  |  |  |  |  |  |  |  |
|                                  |   | Save Cancel           |  |  |  |  |  |  |  |  |  |

After the fields have been entered as in the screenshot, click **Save** to add the rule. Click **Apply Changes** on the top right corner to complete the process.

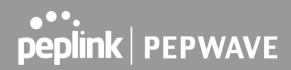

## Appendix E. Troubleshooting

## Problem 1

Outbound load is only distributed over one WAN connection.

### Solution

Outbound load balancing can only be distribute traffic evenly between available WAN connections if many outbound connections are made. If there is only one user on the LAN and only one download session is made from his/her browser, the WAN connections cannot be fully utilized.

For a single user, download management applications are recommended. The applications can split a file into pieces and download the pieces simultaneously. Examples include: DownThemAll (Firefox Extension), iGetter (Mac), etc.

If the outbound traffic is going across the SpeedFusion<sup>™</sup> tunnel, (i.e., transferring a file to a VPN peer) the bandwidth of all WAN connections will be bonded. In this case, all bandwidth will be utilized and a file will be transferred across all available WAN connections.

For additional details, please refer to this FAQ:

https://forum.peplink.com/t/speed-test-tool-for-combined-download-speed-in-multi-wan-environment/8457

## Problem 2

I am using a download manager program (e.g., Download Accelerator Plus, DownThemAll, etc.). Why is the download speed still only that of a single link?

### Solution

First, check whether all WAN connections are up. Second, ensure your download manager application has split the file into 3 parts or more. It is also possible that all of 2 or even 3 download sessions were being distributed to the same link by chance.

## Problem 3

I am using some websites to look up my public IP address, e.g., www.whatismyip.com. When I press the browser's Refresh button, the server almost always returns the same address. Isn't the IP address supposed to be changing for every refresh?

### Solution

The web server has enabled the **Keep Alive** function, which ensures that you use the same TCP session to query the server. Try to test with a website that does not enable **Keep Alive**.

## Problem 4

What can I do if I suspect a problem on my LAN connection?

### Solution

You can test the LAN connection using ping. For example, if you are using DOS/Windows, at the command prompt, type *ping 192.168.1.1*. This pings the Peplink Balance device (provided that Peplink

https://www.peplink.com

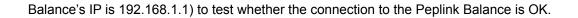

## **Problem 5**

What can I do if I suspect a problem on my Internet/WAN connection?

### Solution

You can test the WAN connection using ping, as in the solution to Problem 4. As we want to isolate the problems from the LAN, ping will be performed from the Peplink Balance. By using **Ping/Traceroute** under the **Status** tab of the Peplink Balance, you may able to find the source of problem.

## Problem 6

When I upload files to a server via FTP, the transfer stalls after a few kilobytes of data are sent. What should I do?

#### Solution

The maximum transmission unit (MTU) or MSS setting may need to be adjusted. By default, the MTU is set at 1440. Choose **Auto** for all of your WAN connections. If that does not solve the problem, you can try the MTU 1492 if a connection is DSL. If problem still persists, change the size to progressive smaller values until your problem is resolved (e.g., 1462, 1440, 1420, 1400, etc).

## Additional troubleshooting resources:

Peplink Community Forums: https://forum.peplink.com/

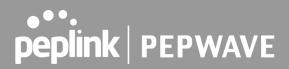

## Appendix F.

## FCC Requirements for Operation in the United States Federal Communications Commission (FCC) Compliance Notice:

### For Balance 30 Pro

#### **Federal Communication Commission Interference Statement**

This equipment has been tested and found to comply with the limits for a Class A digital device, pursuant to part 15 of the FCC Rules. These limits are designed to provide reasonable protection against harmful interference when the equipment is operated in a commercial environment. This equipment generates, uses, and can radiate radio frequency energy and, if not installed and used in accordance with the instruction manual, may cause harmful interference to radio communications. Operation of this equipment in a residential area is likely to cause harmful interference in which case the user will be required to correct the interference at his own expense.

FCC Caution: Any changes or modifications not expressly approved by the party responsible for compliance could void the user's authority to operate this equipment.

Operations in the 5.15-5.25GHz band are restricted to indoor usage only.

### **Radiation Exposure Statement :**

This equipment complies with FCC radiation exposure limits set forth for an uncontrolled environment. This equipment should be installed and operated with a minimum distance of 49 cm between the radiator and your body.

Note: The country code selection is for non-US models only and is not available to all US models. Per FCC regulation, all WiFi products marketed in US must fixed to US operation channels only

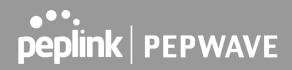

## CE Statement for Pepwave Routers (Balance 30 Pro)

## **DECLARATION OF CONFORMITY**

We affirm the electrical equipment manufactured by us fulfils the requirements of the Radio Equipment Directive 2014/53/EU.

| Name of manufacturer                    | PISMO LABS TECHNOLOGY LIMITED                                                                                                    |
|-----------------------------------------|----------------------------------------------------------------------------------------------------|
| Contact information of the manufacturer | A8, 5/F, HK Spinners Industrial Building<br>Phase 6, 481 Castle Peak Road<br>Cheung Sha Wan Hong Kong<br>tel. (852) 2990 7600, fax. (852) 3007 0588<br>e-mail: cs@peplink.com |
| Description of the appliance            | PEPWAVE / PEPLINK Wireless Product                                                                                                    |
| Model name of the appliance             | Peplink Balance 30 Pro<br>BPL-031-LTEA-W-T<br>Balance 30 Pro<br>Pismo 811AC<br>B30 Pro                                                                                        |
| Trade name of the appliance             | PEPWAVE / PEPLINK                                                                                                    |

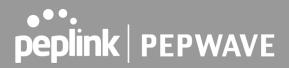

The construction of the appliance is in accordance with the following standards:

```
EN 300 328 V2.1.1
EN 301 893 V2.1.1
EN 301908-1 V11.1.1
EN 301 489-1 V2.2.1
Draft EN 301 489-17 V3.2.0
Draft EN 301 489-52 V1.1.0
EN 55032: 2015 + AC:2016
EN 61000-3-2: 2014
EN 61000-3-3: 2013
EN 55024: 2010 + A1 :2015
EN 62311 : 2008
EN 62368-1:2014/AC:2015
```

Yours sincerely,

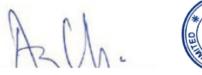

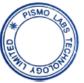

Antony Chong Director of Hardware Engineering Peplink International Limited

| AT | BE | BG | HR | CY | CZ | DK | EE | FI | FR | DE | EL | HU | IE     |
|----|----|----|----|----|----|----|----|----|----|----|----|----|--------|
| IT | LV | LT | LU | MT | NL | PL | PT | RO | SK | SI | ES | SE | UK(NI) |

#### <u>2.4GHz (2412 – 2472 MHz) : 19.93 dBm</u> <u>5GHz (5150 - 5250 MHz) : 22.88 dBm</u>

This equipment complies with CE radiation exposure limits set forth for an uncontrolled environment. This equipment should be installed and operated with a minimum distance of 20cm between the radiator & your body.

Contact as: https://www.peplink.com/

https://www.peplink.com

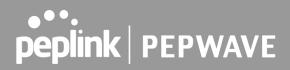

## FCC Requirements for Operation in the United States Federal Communications Commission (FCC) Compliance Notice:

### For Balance 380X, Balance 580X

#### Federal Communication Commission Interference Statement

This equipment has been tested and found to comply with the limits for a Class A digital device, pursuant to Part 15 of the FCC Rules. These limits are designed to provide reasonable protection against harmful interference when the equipment is operated in a commercial environment. This equipment generates, uses, and can radiate radio frequency energy, and if it is not installed and used in accordance with the instruction manual, it may cause harmful interference to radio communications. Operation of this equipment in a residential area is likely to cause harmful interference, in which case the user will be required to correct the interference at his own expense.

Any changes or modifications not expressly approved by the party responsible for compliance could void your authority to operate the equipment.

#### Industry Canada Statement (Balance 380X, Balance 580X)

This product meets the applicable Innovation, Science and Economic Development Canada technical specifications.

Ce produit répond aux spécifications techniques applicables à l'innovation, Science et Développement économique Canada.

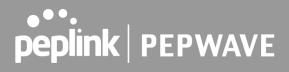

## CE Statement for Pepwave Routers (Balance 380X / Balance 580X)

## DECLARATION OF CONFORMITY

We affirm the electrical equipment manufactured by us fulfils the requirements of the Radio Equipment Directive 2014/53/EU.

| Name of manufacturer                    | PISMO LABS TECHNOLOGY LIMITED                                                                                                    |
|-----------------------------------------|----------------------------------------------------------------------------------------------------|
| Contact information of the manufacturer | A8, 5/F, HK Spinners Industrial. Building.,<br>Phase 6, 481 Castle Peak Road, Cheung<br>Sha Wan,Kowloon, Hong Kong<br>tel. (852) 2990 7600, fax. (852) 3007 0588<br>e-mail: cs@peplink.com |
| Description of the appliance            | PEPWAVE / PEPLINK Wireless Product                                                                                                    |
| Model name of the appliance             | Balance 380X<br>Balance 580X<br>Peplink Balance 380X<br>Peplink Balance 580X<br>BPL-380X<br>BPL-580X<br>EXM-MINI-15GD<br>FlexModule Mini 1x 5G Module                                      |
| Trade name of the appliance             | PEPWAVE / PEPLINK                                                                                                    |

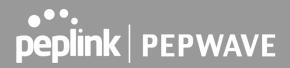

The construction of the appliance is in accordance with the following standards:

EN 301 908-1 V13.1.1 EN 62311: 2008 EN 301 489-1 V2.2.3 Draft EN 301 489-52 V1.1.2 EN 55032: 2015 + A11:2020 EN 55035: 2017 + A11:2020 EN 61000-3-2: 2014 EN 61000-3-3: 2013 EN 62368-1:2014 + A11:2017

Yours sincerely,

Antony Chong Director of Hardware Engineering Peplink International Limited

| AT | BE | BG | HR | CY | CZ | DK | EE | FI | FR | DE | EL | HU | IE     |
|----|----|----|----|----|----|----|----|----|----|----|----|----|--------|
| IT | LV | LT | LU | мт | NL | PL | PT | RO | SK | SI | ES | SE | UK(NI) |

This equipment complies with CE radiation exposure limits set forth for an uncontrolled environment. This equipment should be installed and operated with a minimum distance of 20cm between the radiator & your body.

Contact as: https://www.peplink.com/